Министерство образования и науки Челябинской области Государственное бюджетное профессиональное образовательное учреждение «Верхнеуральский агротехнологический техникум – казачий кадетский корпус» (ГБПОУ «ВАТТ-ККК»)

> П Р И Н Я Т О Педагогическим советом  $\begin{array}{ccccc}\n\kappa & \rightarrow & \n\end{array}$  20  $\Gamma$ . Протокол № \_\_\_\_

# **ФОНД ОЦЕНОЧНЫХ СРЕДСТВ УЧЕБНОЙ ДИСЦИПЛИНЫ ООД.05 ИНФОРМАТИКА**

Общеобразовательного цикла, общеобразовательная учебная дисциплина образовательной программы среднего профессионального образования (программы подготовки квалифицированных рабочих, служащих) по профессии **15.01.05 Сварщик (ручной и частично механизированной сварки (наплавки)** Фонд оценочных средств учебной дисциплины «Информатика» разработана в соответствии с требованиями:

- Федерального государственного образовательного стандарта среднего общего образования (далее – СОО), утвержденный Приказом Минпросвещения от 12.08.2022 № 732;

- Федерального государственного образовательного стандарта среднего профессионального образования (далее – СПО) получаемой профессии 15.01.05 Сварщик (ручной и частично механизированной сварки (наплавки) утвержденного приказом Минпросвещения России от 15.11.2023 г. N 863, зарегистрированным в Минюсте России 15 декабря 2023 г. N 764332;

Рекомендации по реализации среднего общего образования в пределах освоения образовательной программы среднего профессионального образования (письмо Департамента государственной политики в сфере среднего профессионального образования и профессионального обучения от 01.03.2023 № 05-592);

- Программы профессионального воспитания и социализации ГБПОУ «Верхнеуральский агротехнологический техникум – казачий кадетский корпус» и рабочей программы воспитания по профессии «15.01.05 Сварщик (ручной и частично механизированной сварки (наплавки)» 2024 г.;

- на основе Федеральной образовательной программы среднего общего образования (ФОП СОО) Приказ Минпросвещения от 18.05.20.2023 № 371 по учебной дисциплине «Информатика» для 10- 11 классов образовательных организаций.

- МЕТОДИКИ ПРЕПОДАВАНИЯ по общеобразовательным (обязательным) дисциплинам «Информатика» с учетом профессиональной направленности программ среднего профессионального образования, реализуемых на базе основного общего образования, предусматривающие интенсивную общеобразовательную подготовку обучающихся с включением прикладных модулей, соответствующих профессиональной направленности, в т.ч. с учетом применения технологий дистанционного и электронного обучения.

Организация – разработчик: Государственное бюджетное профессиональное образовательное учреждение «Верхнеуральский агротехнологический техникум – казачий кадетский корпус» (ГБПОУ «ВАТТ-ККК»).

Рассмотрено и утверждено Протоколом педагогического совета ГБПОУ «ВАТТ-ККК»

Протокол № 5 от 26.04.2024г.

Разработчик: Миргазов А.Ю., преподаватель

#### **1. Назначение фонда оценочных средств**

ФОС создается в соответствии с требованиями Федерального государственного образовательного стандарта для аттестации обучающихся на соответствие их достижений поэтапным требованиям соответствующей образовательной программы для проведения текущего оценивания, а также промежуточной аттестации обучающихся. ФОС является составной частью нормативно-методического обеспечения системы оценки качества освоения образовательной программы, входит в состав образовательной программы.

ФОС – комплект методических материалов, нормирующих процедуры оценивания результатов обучения, т.е. установления соответствия учебных достижений (результатов обучения) запланированным результатам освоения рабочих программ учебных дисциплин (модулей) и образовательных программ.

ФОС сформирован на основе ключевых принципов оценивания:

– валидности: объекты оценки должны соответствовать поставленным целям обучения;

– надежности: использование единообразных стандартов и критериев для оценивания достижений;

– объективности: разные обучающиеся должны иметь равные возможности добиться успеха.

ФОС подлежат ежегодному пересмотру и обновлению.

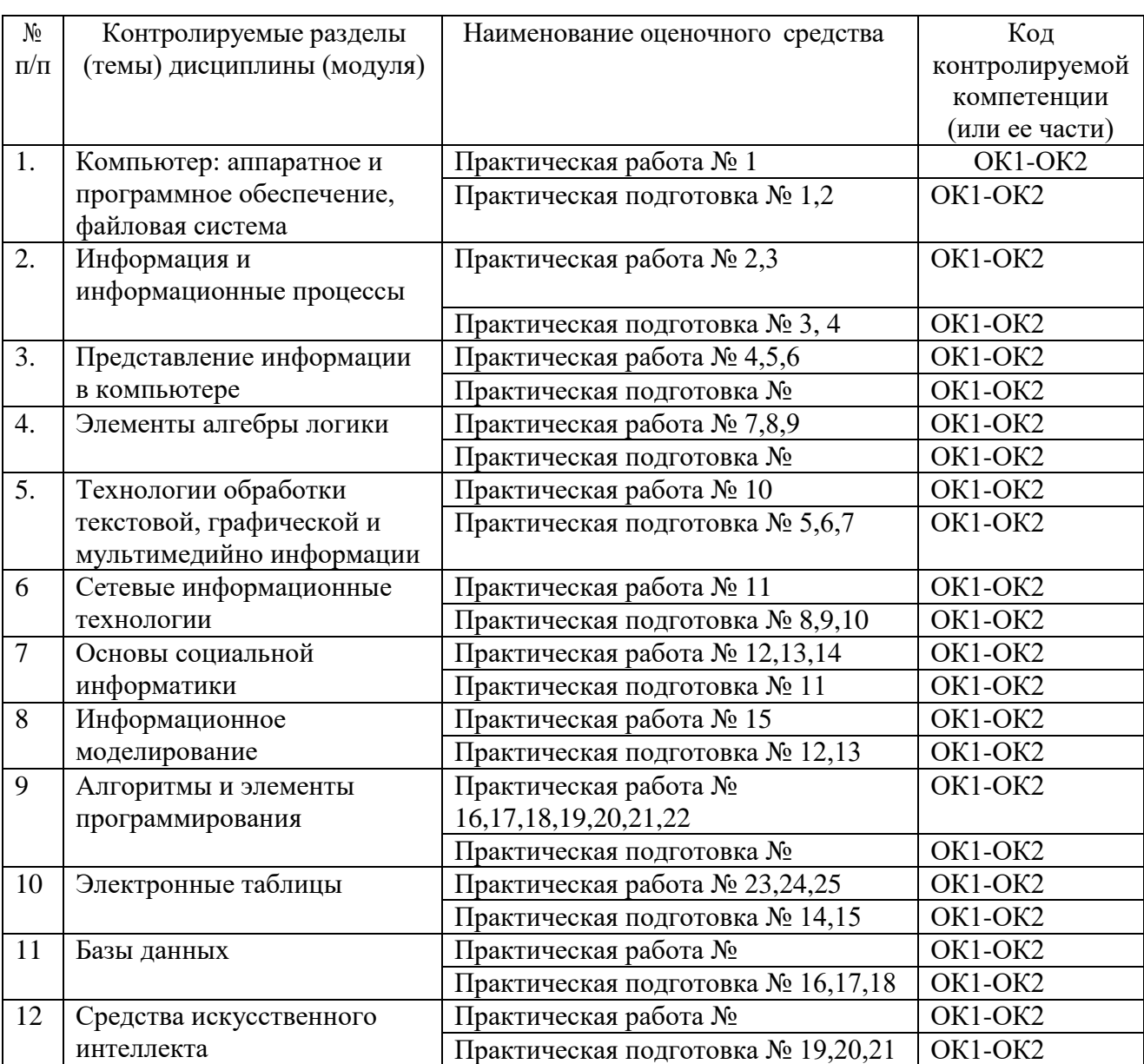

#### **2. Паспорт фонда оценочных средств**

# **3. Текущий контроль**

**3.1. Текущий контроль знаний** используется для оперативного и регулярного управления учебной деятельностью (в том числе самостоятельной) обучающихся. Текущий контроль успеваемости осуществляется в течение семестра, в ходе повседневной учебной работы в соответствии с Рейтинговой системой оценки знаний обучающихся. Дополнительные к предусмотренным Рейтинговой системой точкам контроля по инициативе педагогического работника могут быть предусмотрены точки контроля, расписание которых не противоречат принципам действующей в образовательной организации Рейтинговой системы.

Данный вид контроля стимулирует у обучающихся стремление к систематической самостоятельной работе по изучению дисциплины.

### **Перечень вопросов и заданий для текущего контроля знаний по дисциплине Задания для оценки знаний**

Индивидуальные, фронтальные формы контроля Наблюдение за обучающимися на аудиторных занятиях.

- **1.** Массовое производство персональных компьютеров началось ...
- 1. в 40-ые годы
- 2. в 50-ые годы
- 3. в 80-ые годы
- 4. в 90-ые годы
- **2.** За основную единицу измерения количества информации принят ...
- 1. 1 бод
- 2. 1 бит
- 3. 1 байт
- 4. 1 Кбайт
- **3.** Как записывается десятичное число 5 в двоичной системе счисления?
- 1. 101
- 2. 110
- 3. 111
- 4. 100
- **4.** Производительность работы компьютера (быстрота выполнения операций) зависит от ...
- **1.** размера экрана дисплея
- **2.** частоты процессора
- **3.** напряжения питания
- **4.** быстроты нажатия на клавиши
- **5.** Какое устройство может оказывать вредное воздействие на здоровье человека?
- 1. Принтер
- 2. Монитор
- 3. системный блок
- 4. модем
- **6.** Файл это ...
- 1. единица измерения информации
- 2. программа в оперативной памяти
- 3. текст, распечатанный на принтере
- 4. программа или данные на диске, имеющие имя
- **7.** Имя файла состоит из двух частей:
- 1. адреса первого сектора и объёма файла
- 2. области хранения файлов и каталога
- 3. имени и расширения
- 4. имени и адреса первого сектора
- **8.** Модель есть замещение изучаемого объекта, другим объектом, который отражает ...
- 1. все стороны данного объекта
- 2. некоторые стороны данного объекта
- 3. существенные стороны данного объекта
- 4. несущественные стороны данного объекта
- 9. Свойством алгоритма является ...
- $1.$ Результативность
- $2<sup>1</sup>$ **Пикличность**
- 3. возможность изменения последовательности выполнения команд
- $\overline{4}$ . возможность выполнения алгоритма в обратном порядке
- 10. Алгоритмическая структура какого типа изображена на блок-схеме?

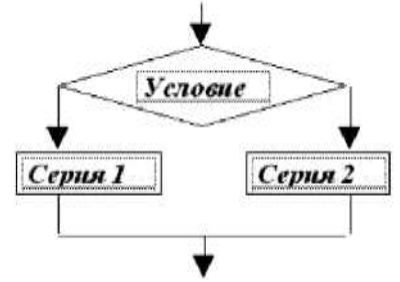

- $\mathbf{1}$ . Цикл
- $2.$ Ветвление
- $\overline{3}$ . Подпрограмма
- $\mathbf{A}$ линейная
- 11. Что изменяет операция присваивания?
- значение переменной 1.
- $2.$ имя переменной
- $\overline{3}$ . тип переменной
- $\overline{4}$ . тип алгоритма
- 12. Минимальным объектом, используемым в текстовом редакторе, является ...
- $\mathbf{1}$ . Слово
- $\overline{2}$ . точка экрана(пиксел)
- $\mathcal{E}$ абзац
- знакоместо (символ)  $\overline{4}$ .
- 13. Инструментами в графическом редакторе являются ...
- линия, круг, прямоугольник 1.
- $2.$ выделение, копирование, вставка
- $\overline{3}$ . карандаш, кисть, ластик
- $\overline{4}$ . наборы цветов (палитры)
- 14. В состав мультимедиа-компьютера обязательно входит ...
- проекционная панель 1.
- $\overline{2}$ . CD-ROM дисковод и звуковая плата
- $\overline{3}$ . Молем
- $\overline{4}$ . плоттер
- 15. В электронных таблицах выделена группа ячеек

А1:В3. Сколько ячеек входит в эту группу?

- $\mathbf{1}$ 6
- $\overline{2}$ . 5
- $\overline{4}$  $\mathcal{E}$
- $\overline{4}$ . 3
- 16. Результатом вычислений в ячейке С1 будет:
- $1.$ 5
- $2.$ 10
- $\overline{3}$ . 15
- $\overline{4}$ 20

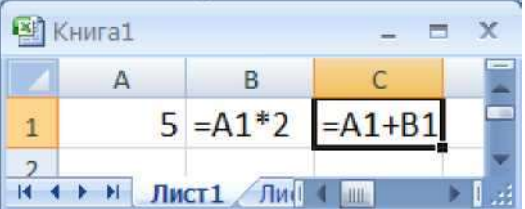

17. Какую строку будет занимать запись Pentium после проведения сортировки по возрастанию в поле Опер. память?

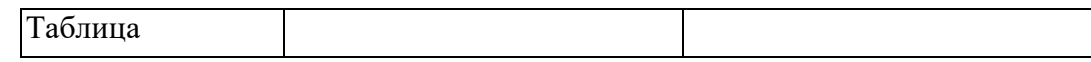

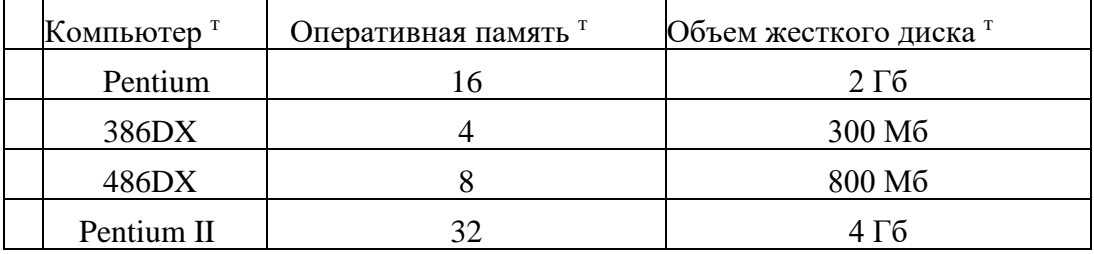

- 1. 1
- 2. 2
- 3. 3
- 4. 4

**18.** Модем, передающий информацию со скоростью 28800 бит/с, может передать две страницы текста (3600 байт) в течение ...

- 1. 1 секунды
- 2. 1 минуты
- 3. 1 часа
- 4. 1 дня

**19.** Какой из способов подключения к Internet обеспечивает наибольшие возможности для доступа к информационным ресурсам ...

- 1. удаленный доступ по коммутируемому телефонному каналу
- 2. постоянное соединение по оптоволоконному каналу
- 3. постоянное соединение по выделенному телефонному каналу
- 4. терминальное соединение по коммутируемому телефонному каналу
- **20.** Г ипертекст это ...
- 1. очень большой текст

2. структурированный текст, в котором могут осуществляться переходы по выделенным меткам

- 3. текст, набранный на компьютере
- 4. текст, в котором используется шрифт большого размера

### **3.2. Описание фонда оценочных средств**

# **3.2.1. Рекомендации по оцениванию письменных и устных ответов обучающихся**

С целью контроля и подготовки обучающихся к изучению новой темы в начале каждого лекционного занятия педагогическим работником проводится **устный опрос** по выполненным заданиям предыдущей темы.

Критерии оценки:

– правильность ответа по содержанию задания (учитывается количество и характер ошибок при ответе);

– полнота и глубина ответа (учитывается количество усвоенных фактов, понятий и т.п.);

– осознанность ответа (учитывается понимание излагаемого материала);

– логика изложения материала (учитывается умение строить целостный, последовательный рассказ, грамотно пользоваться специальной терминологией);

– рациональность использованных приемов и способов решения поставленной учебной задачи (учитывается умение использовать наиболее прогрессивные и эффективные способы достижения цели);

– своевременность и эффективность использования наглядных пособий и технических средств при ответе (учитывается способность грамотно и с пользой применять наглядность и демонстрационный опыт при устном ответе);

– использование дополнительного материала;

– рациональность использования времени, отведенного на задание (не одобряется затянутость устного ответа во времени, с учетом индивидуальных особенностей обучающихся).

Оценка **«отлично»** выставляется, если обучающийся:

– полно и аргументировано отвечает по содержанию задания;

– обнаруживает понимание материала, может обосновать свои суждения, применить знания на практике, привести необходимые примеры не только по учебнику, но и самостоятельно составленные;

– излагает материал последовательно и правильно.

Оценка **«хорошо»** выставляется, если обучающийся дает ответ, удовлетворяющий тем же требованиям, что и для оценки «отлично», но допускает 1-2 ошибки, которые сам же исправляет.

Оценка **«удовлетворительно»** выставляется, если обучающийся обнаруживает знание и понимание основных положений данного задания, но:

– излагает материал неполно и допускает неточности в определении понятий или формулировке правил;

– не умеет достаточно глубоко и доказательно обосновать свои суждения и привести свои примеры;

– излагает материал непоследовательно и допускает ошибки.

Оценка **«неудовлетворительно»** выставляется, если обучающийся обнаруживает незнание ответа на соответствующее задание, допускает ошибки в формулировке определений и правил, искажающие их смысл, беспорядочно и неуверенно излагает материал. Оценка «неудовлетворительно» отмечает такие недостатки в подготовке обучающегося, которые являются серьезным препятствием к успешному овладению последующим материалом.

**Тест Письменный опрос** 

**И т.д.**

#### **3.2.2. Оценочные средства**

18. Практическая работа

19. Практическая подготовка

#### **3.2.3. Оценочные средства**

**Практическая работа № 1**

# **Тема: Получение данных об аппаратной части и программном обеспечении компьютера. Цель: научиться знакомиться со свойствами компьютера.**

### **Ход работы:**

### **Основные понятия.**

1 Основные характеристики компьютера – это тактовая частота процессора и размер оперативной памяти

2 Основными характеристиками процессора являются тактовая частота и разрядность. Режим работы микропроцессора задается микросхемой, которая называется генератором тактовой частоты. На выполнение процессором каждой операции отводится определенное количество тактов. Тактовая частота измеряется в мегагерцах — МГц. Современные модели микропроцессоров работают с тактовыми частотами в несколько гигагерц. Следующая характеристика — разрядность процессора. Разрядностью называют максимальную длину двоичного кода, который может обрабатываться или передаваться процессором целиком. Наиболее высокопроизводительные машины имеют процессоры с разрядностью 64 бита. 3 Объем оперативной памяти влияет на производительность компьютера. Современные программы требуют оперативной памяти объемом в десятки и сотни мегабайтов.

4 Устройства внешней памяти — это накопители на магнитных и оптических дисках. Встроенные в системном блоке магнитные диски называются жесткими дисками, или винчестерами. Это очень важная часть компьютера, поскольку именно здесь хранятся все необходимые для работы компьютера программы.

5 Видеокарта (известна также как графическая плата, графический ускоритель, графическая карта, видеоадаптер) — устройство, преобразующее изображение, находящееся в памяти компьютера, в видеосигнал для монитора. Современные видеокарты не ограничиваются простым выводом изображения, они имеют встроенный графический микропроцессор, который может производить дополнительную обработку, разгружая от этих задач центральный процессор компьютера.

### Залание

- $\mathbf{1}$ Познакомится со свойствами вашего компьютера
- $\overline{2}$ Определить размер жесткого диска, объем занятой и свободной дисковой памяти
- $\overline{\mathcal{E}}$ Определить размер видеопамяти

#### Исходные данные:

Персональный компьютер

### Решение:

- 1 Для знакомства со свойствами компьютера:
	- Вызвать контекстное меню для объекта Мой компьютер;
	- Выбрать пункт Свойства;

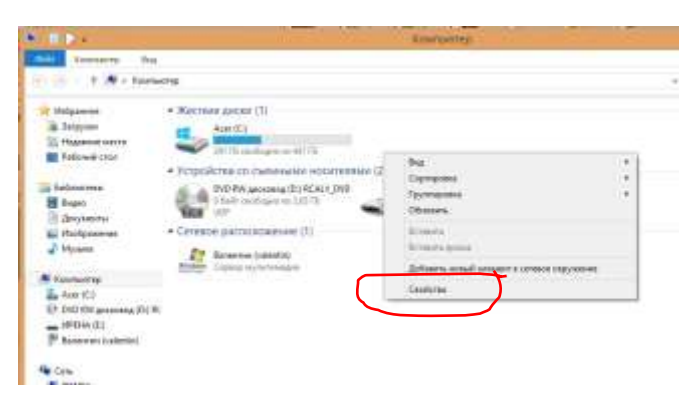

- На вкладке Общие прочитать тип процессора, определить характеристики процессора и оперативной памяти, тип используемой операционной системы

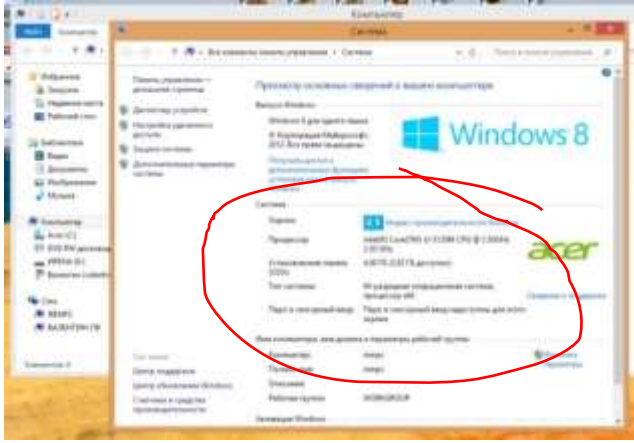

Закрыть окно

- ‒ Открыть объект **Мой компьютер** (выполнить двойной щелчок левой кнопкой мыши)
- ‒ Открыть контекстное меню диска С;
- ‒ Выбрать пункт **Свойства**
- ‒ Изучить информацию в открывшемся окне

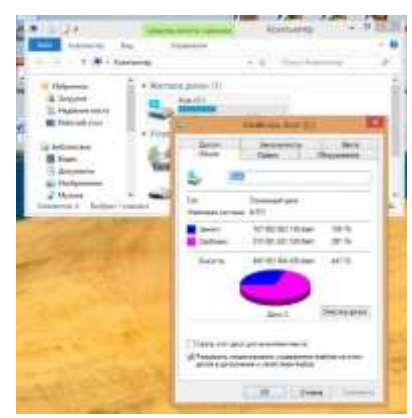

- ‒ Закрыть окно **Свойства (С)** и **Мой компьютер**
- 3 Большинство параметров видеопамяти можно узнать в панели управления устройством. Для этого
	- ‒ нажмите правую клавишу мыши на рабочем [столе](http://www.kakprosto.ru/kak-68963-kak-snyat-vydelenie-znachkov-na-rabochem-stole)
	- ‒ выберите «Панель управления видеокарты
	- зайдите в пункт «Справка» в верхней панели
	- ‒ нажмите на ссылку «Информация о системе».

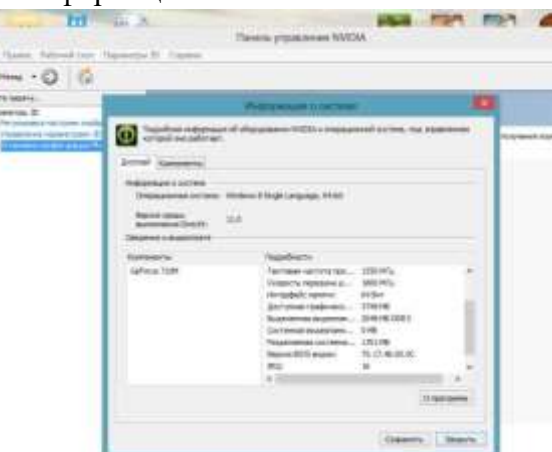

4 Заполните таблицу (скопировать в новый файл, заполнить, файл назвать ПР1\_фамилия):

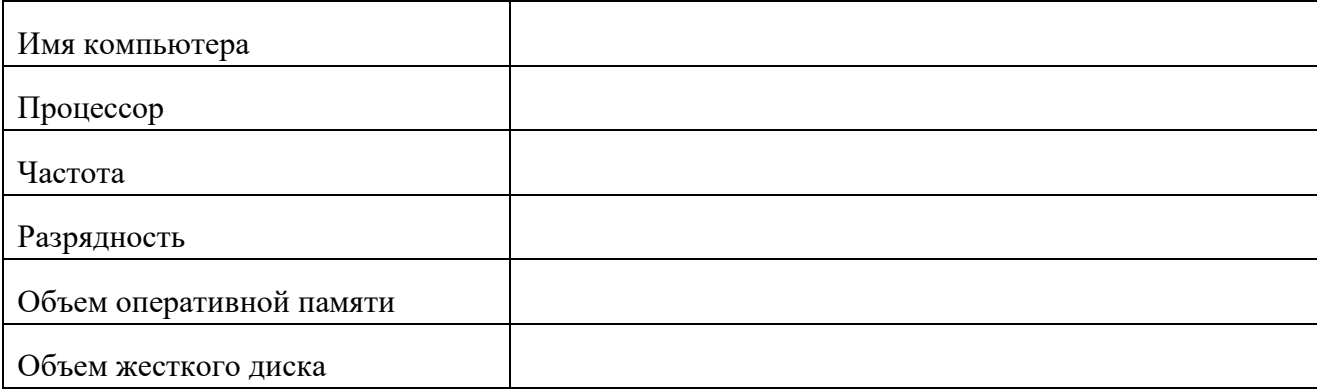

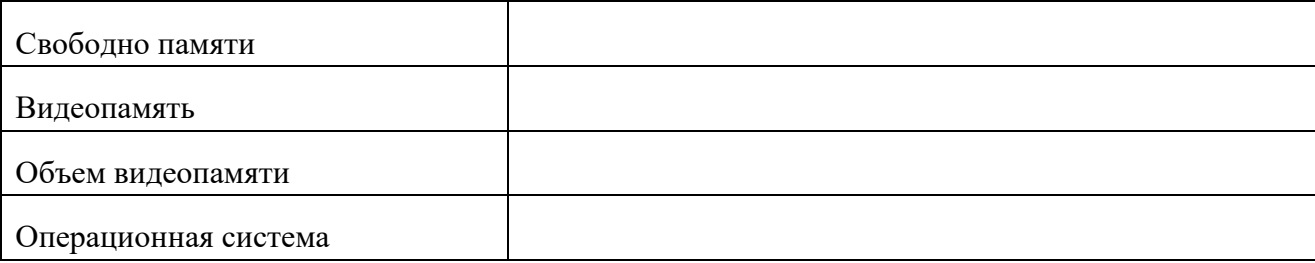

#### Практическая подготовка №1

Тема: Операция с файлами и папками. Работа с прикладными программами необходимыми для решения профессиональных задач.

Цель: научиться создавать, переименовывать, копировать, перемещать и удалять файлы и папки с помощью проводника.

#### Ход работы:

#### Краткие теоретические сведения:

Файл - это информация определенного типа, размещенная на диске, которая имеет имя и является единым целым. Имя файла может содержать до 255 русских или латинских символов за исключением следующих: \, /,:, \*, ?,", <, > и |.

Файлы могут содержать различную информацию: программы, тексты, рисунки, таблицы и др. Для определения типа файла служит расширение – три или более символов, которые добавляются через точку к имени файла. Например, файл Фото. JPG имеет имя Фото и расширение ЈРС, которое говорит, что данный файл является сжатым рисунком.

Расширение указывает операционной системе, как следует обрабатывать данный файл. Например, любой файл с расширением ЕХЕ операционная система попытается выполнить как программу, а документ с расширением JPG будет выводить на экран с помощью программы просмотра изображений.

ВНИМАНИЕ: по умолчанию операционная система скрывает известные расширения файлов от пользователя, а узнать о типе любого файла можно с помощью команды Свойства контекстного меню.

Документы. Это файлы с данными (текстом, таблицами, рисунками, звуком, видео и т. д.), созданные с помощью одной из программ. Операционная система устанавливает связь между документом определенного типа и приложением, в котором он был создан, таким образом, что при попытке открыть документ сначала запускается нужная программа, а потом с ее помощью открывается сам документ.

Папки. На дисках может храниться большое количество файлов. Чтобы упорядочить их, используют папки (каталоги). Папки, как и файлы, размещаются на диске и служат для регистрации имен файлов. У каждого каталога есть имя, требования к именам папок такие же, как и к названиям файлов. Кроме файлов, любая папка может содержать и другие каталоги, которые, в свою очередь, также могут иметь папки. В итоге получается иерархическая структура папок, которую еще называют деревом папок.

Чтобы указать расположение на компьютере определенного файла, нужно записать имя диска и последовательно имена папок, которые необходимо открыть, чтобы добраться до этого файла. Такая последовательность называется путем к файлу, или адресом. При записи адреса имена дисков и файлов принято разделять символом «\».

Значки. В любой операционной системе семейства Windows используется графический интерфейс пользователя, который предусматривает отображение на экране всех объектов с помощью значков. Значками изображаются файлы, папки, диски, устройства, элементы управления и другие объекты. Опытные пользователи по виду значка умеют определять тип объекта и его назначение. Каждый значок имеет подпись - имя отображаемого объекта.

Ярлыки. Достаточно часто нужное приложение или документ находится где-то в глубине папок, и чтобы добраться до него, необходимо затратить определенное время. Для ускорения доступа к часто используемым объектам используются ярлыки. Ярлык - это небольшой файл, в

котором записан путь к определенному объекту. Он обычно размещается на Рабочем столе или в меню Пуск. В нижнем левом углу значка ярлыка есть маленькая стрелка, обозначающая, что это всего лишь указатель на объект. Если дважды щелкнуть кнопкой мыши на ярлыке, то операционная система перейдет по указанному в ярлыке адресу и выполнит необходимые действия в зависимости от конкретного типа объекта. Ярлыки также могут играть роль своеобразного предохранителя от неосторожных действий пользователей: при удалении или перемещении ярлыка исходный объект всегда остается на прежнем месте.

### **Задания для практического занятия:**

1. В папке **Мои документы** создайте следующую структуру вложенных папок и документов. Для этого выполните следующие действия:

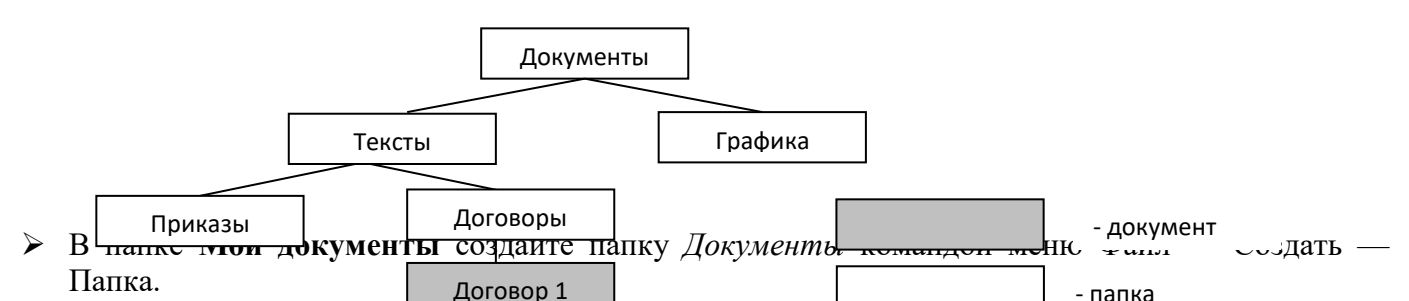

- В ней создайте папки *Графика* и *Тексты* с помощью контекстного меню рабочей области окна (Создать – Папку). - папка
- В папке *Тексты* создайте еще две папки *Приказы* и *Договоры* любым способом.
- В папке Договоры создайте текстовый документ (файл) с именем «Договор 1»: меню Файл Создать — Текстовый документ.
- Двойным щелчком на значке документа вызовите обрабатывающее текстовые документы приложение Блокнот и введите текст, содержащий дату, фамилию, номер группы.
- $\triangleright$  Сохраните документ (меню Файл Сохранить), закройте программу Блокнот (меню Файл Выход).
- 2. Выполните переходы с одного уровня папок на другой с помощью Панели инструментов:
- **Перейдите в папку** *Тексты* **с помощью кнопки Вверх F** измените вид окна папки с помощью кнопки **Вид** на таблицу.
- Перейдите в папку *Документы* с помощью Адресной строки (нажав в Адресной строке черный треугольник справа, из появившегося иерархического дерева выберите папку **Мои документы –** *Документы)*;

 Вернитесь в папку *Договоры*: несколько раз нажмите кнопку Назад . ПЕРЕМЕЩЕНИЕ И КОПИРОВАНИЕ ДОКУМЕНТОВ

3. Переместите документ *Договор 1* в папку *Приказы* через Рабочий стол:

- мышью перетащите документ на Рабочий стол;
- перейдите в окно папки *Тексты*;
- установите окно так, чтобы был виден значок папки *Приказы*;
- перетащите документ со стола на значок папки *Приказы*;
- откройте папку *Приказы*.

4. Создайте копию файла Договор1 в этой же папке под именем Договор2, используя Буфер обмена: выделите файл Договор1, выберите команды меню **Правка** *Копировать* и *Вставить*. Переименуйте копию документа (в контекстном меню файла выберите команду Переименовать).

5. Создайте копию файла Договор 1 в этой же папке под именем Договор3 с помощью кнопок Панели инструментов *Копировать, Вставить*. Удалите файл кнопкой *Удалить* на Панели инструментов.

6. Создайте копию файла Договор 1 в этой же папке под именем Договор4 с помощью контекстного меню файла (команды *Копировать, Вставить)*

7. Отредактируйте документ Договор2 с помощью Блокнота, добавив строку: «Составил: Фамилия студента». Выйдите из Блокнота.

8. Скопируйте Договор2 из папки *Приказы* в папку *Договоры* таким образом:

перейдите в папку *Тексты*,

- установите режим открывания для каждой папки отдельного окна (меню *Вид* или меню *Сервис — Свойства папки —* вкладка *Общие — Открывать каждую папку в отдельном окне*);
- откройте окно папки *Приказы* и разместите его без перекрытия с папкой *Тексты*;
- при нажатой клавише CTRL мышью перетащите файл *Договор 2* на значок папки *Договоры* в окне папки *Тексты*;
- откройте окно папки *Договоры* и переименуйте файл *Договор 2* в *Договор 4*;
- скопируйте файл *Договор 4* в папку *Тексты*, перемещая файл в окно папки правой кнопкой мыши. В контекстном меню укажите *Копировать*.
- Отмените режим *Открывать каждую папку в отдельном окне*

РАБОТА С ГРУППОЙ ОБЪЕКТОВ

9. Проведите выделение и копирование групп объектов:

- закройте все окна, кроме папки *Договоры*. Откройте папку **Мой компьютер**;
- перейдите в папку *Мои документы*;
- выделите группу (не более 3) идущих подряд файлов и папок прямоугольником, удерживая левую клавишу мыши;
- выделите другую группу (не более 3) идущих подряд файлов и папок, удерживая клавишу SHIFT;
- присоедините к выбранным другие объекты, нажав CTRL;
- скопируйте все выбранные файлы и папки в папку *Договоры,* используя контекстное меню;
- закройте окна всех папок, кроме папки *Договоры*.

10. Проведите удаление объектов в папке *Договоры*:

- откройте **Корзину;**
- удалите один из файлов или папку, переместив его в **Корзину**. Проверьте можно ли его скопировать в **Корзину**?
- выделите объект или группу объектов и переместите их в **Корзину**;
- выделите объект или группу объектов и нажмите клавишу DELETE;
- $\triangleright$  выделите объект или группу объектов и выполните удаление при удержании клавиши SHIFT;
- откройте окно **Корзины**. Все удаленные в данном пункте объекты, кроме последних должны быть в **Корзине**. Отменить удаление с помощью команды *Правка — Отмена удаления*;
- очистите **Корзину** командой *Файл — Очистить корзину* и закройте **Корзину**.
- 11. Удалите папку *Приказы*. Очистите **Корзину** с помощью контекстного меню.

12. Откройте папку *Тексты*. Установите для папки *Договоры* атрибут «скрытый» (вызвав контекстное меню на этой папке, затем выберите Свойства — Скрытый). Сделайте ее невидимой: меню *Вид* или меню *Сервис — Свойства папки —* вкладка *Вид* — *Не показывать скрытые файлы и папки*. Обратите внимание на информацию в строке состояния.

13. Сделайте папку видимой.

*Тексты*. Установите для папки *Договоры* атрибут «скрытый» (вызвав контекстное меню на этой папке, затем выберите Свойства — Скрытый). Сделайте ее невидимой: меню *Вид* или меню *Сервис — Свойства папки —* вкладка *Вид* — *Не показывать скрытые файлы и папки*. Обратите внимание на информацию в строке состояния.

13. Сделайте папку видимой.

14. Настройте папку *Договоры*, установив для нее новый фон или значок папки (контекстное меню рабочей области окна, команда Настройка вида папки).

15. Отмените настройки для папки *Договоры*.

16. Установите любым способом отображение всех файлов и папок папки *Документы*, удалите папку *Документы* в **Корзину**.

17. Восстановите удаленную папку, воспользовавшись контекстным меню папки или соответствующей командой меню **Файл**.

# ПОИСК ФАЙЛОВ И ПАПОК

18. В открытой папке с помощью кнопки **О поиски** на Панели инструментов откройте окно поиска. Найдите:

а) файл *Договор2;*

б) файл по слову или фразе, для этого в поле *Слово или фраза в файле* введите свою фамилию, которую вы указывали в файле *Договор 2.*

19. Вызовите функцию поиска из *Главного меню* или из контекстного меню кнопки **Пуск.**  Найдите:

а) все файлы в папке **Мои документы** с расширением *.doc;*

б) все файлы на диске С, созданные за последний месяц с расширением *.xls*

Сверните окно поиска на **Панель задач**.

20. Покажите преподавателю выполненное задание.

21. Удалите папку *Документы* любым способом.

### **Контрольные вопросы:**

- 1. Как создать новую папку?
- 2. Как проводить перемещение и копирование объектов?
- 3. В чем назначение специальной папки Корзина?
- 4. Как выбрать группу произвольно расположенных объектов?
- 5. В каком режиме можно увидеть окна всех открытых вложенных папок?
- 6. Как устанавливаются атрибуты папок и файлов? Какие атрибуты можно установить?

### **Практическая подготовка № 2**

# **Тема: Правовые нормы информационной деятельности. Инсталляция профессионального программного обеспечения.**

**Цель:** ознакомиться с правовыми нормами информационной деятельности человека, современными информационными ресурсами общества. Ориентироваться на рынке информационных ресурсов. Научиться находить и использовать необходимые образовательные ресурсы по специальности.

### **Ход работы:**

Программы *по* их *правовому статусу* можно разделить на три большие группы: *лицензионные*, *условно бесплатные* и *свободно - распространяемые*.

### **1. Лицензионные программы**

В соответствии с лицензионным соглашением разработчики программы гарантируют её нормальное функционирование в определенной операционной системе и несут за это ответственность.

Лицензионные программы разработчики обычно продают в коробочных дистрибутивов.

В коробочке находятся CD-диски, с которых производится установка программы на компьютеры пользователей, и руководство пользователей по работе с программой.

Довольно часто разработчики предоставляют существенные скидки при покупке лицензий на использовании программы на большом количестве компьютеров или учебных заведениях.

# **2. Условно бесплатные программы**

Некоторые фирмы - разработчики программного обеспечения предлагают пользователям условно бесплатные программы в целях рекламы и продвижения на рынок. Пользователю предоставляется версия программы с определённым сроком действия (после истечения указанного срока действия программы прекращает работать, если за неё не была произведена оплата) или версия программы с ограниченными функциональными возможностями (в случае оплаты пользователю сообщается код, включающий все функции программы).

### **3. Свободно распространяемые программы**

Многие производители программного обеспечения и компьютерного оборудования заинтересованы в широком бесплатном распространении программного обеспечения. К таким программным средствам можно отнести:

- новые недоработанные (бета) версии программных продуктов (это позволяет провести их широкое тестирование).

- программные продукты, являющиеся частью принципиально новых технологий (это позволяет завоевать рынок).

- дополнения к ранее выпущенным программам, исправляющие найденные ошибки или расширяющие возможности.

- драйверы к новым или улучшенные драйверы к уже существующим устройствам.

Но какое бы программное обеспечение вы не выбрали, существуют *общие требования ко всем группам программного обеспечения*:

- лицензионная чистота (применение программного обеспечения допустимо только в рамках лицензионного соглашения);

- возможность консультации и других форм сопровождения;

- соответствие характеристикам, комплектации, классу и типу компьютеров, а также архитектуре применяемой вычислительной техники;

- надежность и работоспособность в любом из предусмотренных режимов работы, как минимум, в русскоязычной среде;

- наличие интерфейса, поддерживающего работу с использованием русского языка. Для системного и инструментального программного обеспечения допустимо наличие интерфейса на английском языке;

- наличие документации, необходимой для практического применения и освоения программного обеспечения, на русском языке;

- возможность использования шрифтов, поддерживающих работу с кириллицей;

- наличие спецификации, оговаривающей все требования к аппаратным и программным средствам, необходимым для функционирования данного программного обеспечения.

### **Преимущества лицензионного и недостатки нелицензионного программного обеспечения**

Лицензионное программное обеспечение имеет ряд преимуществ:

### **1. Техническая поддержка производителя программного обеспечения**

При эксплуатации приобретенного лицензионного программного обеспечения у пользователей могут возникнуть различные вопросы. Владельцы лицензионных программ имеют право воспользоваться технической поддержкой производителя программного обеспечения, что в большинстве случаев позволяет разрешить возникшие проблемы.

### **2. Обновление программ**

Производители программного обеспечения регулярно выпускают пакеты обновлений лицензионных программ (patch, service-pack). Их своевременная установка -одно из основных средств защиты персонального компьютера (особенно это касается антивирусных программ). Легальные пользователи оперативно и бесплатно получают все вышедшие обновления.

### **3. Законность и престиж**

Покупая нелицензионное программное обеспечение, вы нарушаете закон, так как приобретаете «ворованные» программы. Вы подвергаете себя и свой бизнес риску юридических санкций со стороны правообладателей. У организаций, использующих нелегальное программное обеспечение, возникают проблемы при проверках лицензионной чистоты программного обеспечения, которые периодически проводят правоохранительные органы. За нарушение авторских прав в ряде случаев предусмотрена не только административная, но и уголовная ответственность. Нарушение законодательства, защищающего авторское право, может негативно отразиться на репутации компании. Нелицензионные копии программного обеспечения могут стать причиной несовместимости программ, которые в обычных условиях хорошо взаимодействуют друг с другом.

# **4. В ногу с техническим прогрессом**

Управление программным обеспечением поможет определить потребности компании в программном обеспечении, избежать использования устаревших программ и будет способствовать правильному выбору технологии, которая позволит компании достичь поставленных целей и преуспеть в конкурентной борьбе.

### **5. Профессиональные предпродажные консультации**

Преимущества приобретения лицензионного программного обеспечения пользователи ощущают уже при его покупке. Продажу лицензионных продуктов осуществляют сотрудники компаний - авторизованных партнеров ведущих мировых производителей программного обеспечения, квалифицированные специалисты. Покупатель может рассчитывать на профессиональную консультацию по выбору оптимального решения для стоящих перед ним задач.

### **6. Повышение функциональности**

Если у вас возникнут пожелания к функциональности продукта, вы имеете возможность передать их разработчикам; ваши пожелания будут учтены при выпуске новых версий продукта.

*Приобретая нелицензионное программное обеспечение вы очень рискуете.*

### **Административная ответственность за нарушение авторских прав**

Согласно статьи 7.12 КоАП РФ 1, ввоз, продажа, сдача в прокат или иное незаконное использование экземпляров произведений или фонограмм в целях извлечения дохода в случаях, если экземпляры произведений или фонограмм являются контрафактными: влечет наложение административного штрафа: на юридических лиц - от 300 до 400 МРОТ с конфискацией контрафактных экземпляров, произведений и фонограмм, а также материалов и оборудования, используемых для их воспроизведения, и иных орудий совершения административного правонарушения.

### **Уголовная ответственность за нарушение авторских прав**

Согласно статьи 146 УК РФ (часть 2), незаконное использование объектов авторского права или смежных прав, а равно приобретение, хранение, перевозка контрафактных экземпляров произведений или фонограмм в целях сбыта, совершенные в крупном размере, наказываются штрафом в размере от 200 до 400 МРОТ или в размере заработной платы или иного дохода осужденного за период от двух до четырех месяцев, либо обязательными работами на срок от 180 до 240 часов, либо лишением свободы на срок до двух лет.

*При использовании нелицензионного*, то есть измененной пиратами версии, программного продукта, *могут возникнуть ряд проблем*.

- некорректная работа программы. Взломанная программа– это изменённая программа, после изменений не прошедшая цикл тестирования;

- нестабильная работа компьютера в целом;
- проблемы с подключением периферии (неполный набор драйверов устройств);
- отсутствие файла справки, документации, руководства;
- невозможность установки обновлений;
- отсутствие технической поддержки продукта со стороны разработчика;

- опасность заражения компьютерными вирусами (от частичной потери данных до полной утраты содержимого жёсткого диска) или другими вредоносными программами.

# **Ход работы**

### **Задание №1**

1. Правовые нормы информационной деятельности человека, ознакомиться на государственных образовательных порталах.

# **Задание 2**

### **Установка программного обеспечения**

Установка программного обеспечения осуществляется поэтапно:

- o запуск инсталлятора InstallShield;
- o выбор типа версии (полная или демонстрационная);
- o принятие (или отклонение) лицензионного соглашения;
- o ввод имени пользователя, названия организации;
- o выбор каталога для размещения файлов программы;
- o ввод кода инсталляции (только при выборе полной версии);
- o выбор типа инсталляции (полная, типичная, выборочная);
- o выбор компонентов для инсталляции (только для выборочной инсталляции);
- o копирование файлов на жесткий диск;
- o создание программной группы и ярлыков в главном меню;
- o создание записи в реестре для обеспечения возможности удаления программы (или изменения состава компонентов) через Панель управления.

Предусмотрена возможность отмены инсталляции на любой стадии. Кроме того, инсталлятор имитирует также процессы настройки и деинсталляции:

- o определение наличия установленной версии и состава установленных компонентов;
- o изменение состава компонентов;
- o восстановление испорченной версии;
- o полное удаление программы.

Удаление программы через панель управления:

- В панели управления (Пуск-Панель управления) щелкните Установка и удаление программ.
- о В списке Установленные программы выберите название программы для удаления, а затем щелкните Удалить. Чтобы подтвердить удаление, нажмите кнопку Да.

Установить программу по одному из выданных вариантов.

Залание № 3. Найти в Интернет закон РФ «Об информации, информатизации и защите информации» и выделить определения понятий:

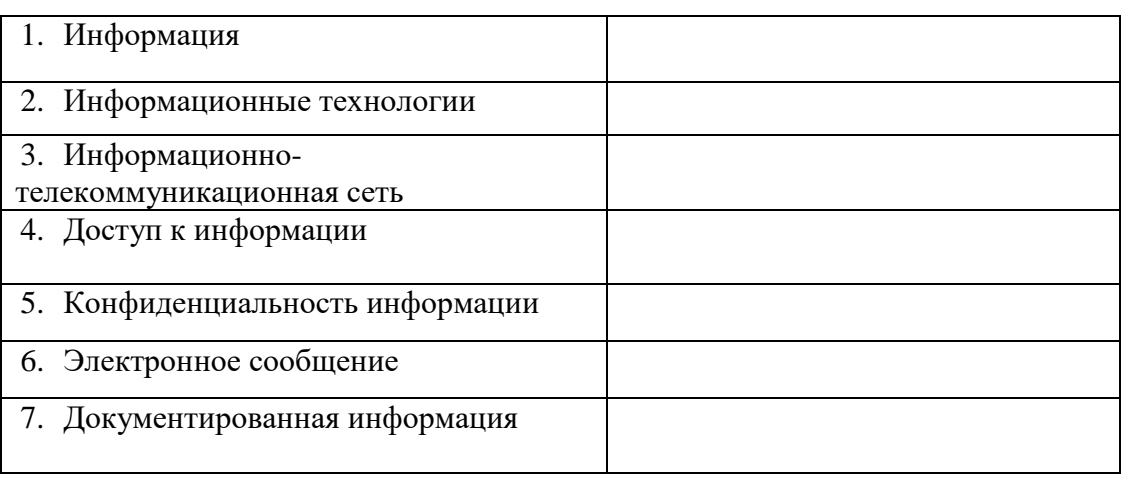

Самостоятельная работа

Посетить сайты. содержащие правовые информации, нормы, относящиеся к правонарушения в информационной сфере, меры их предупреждения.

### Контрольные вопросы

- 1. Что такое информационное общество?
- 2. Что такое информационные ресурсы?
- 3. Что такое инсталляция (деинсталляция) программного обеспечения?
- 4. Порядок инсталляция (деинсталляция) программного обеспечения?
- 5. Какие программные продукты для своей будущей профессии вы знаете?

# Практическая подготовка № 3

# Тема: Определение технических средств и информационных ресурсов для различных видов профессиональной информационной деятельности человека.

Цель: ознакомиться с профессиональной информационной деятельности человека с использованием технических средств и информационных ресурсов. Научиться пользоваться образовательными информационными ресурсами, искать нужную информацию с их помощью;

# Ход работы:

Задание 1. Продолжить определения и заполнить таблицы. (записать их в тетрадь, основной текст переписывать не надо!)

Информационная деятельность человека - это

 Все люди в своей жизни занимаются информационной деятельностью (получают письма, читают книги, хранят фото- и видеоархивы, разговаривают по телефону, решают задачи, разгадывают кроссворды и т. п.); для многих она является профессиональной.

 Тысячелетиями предметами труда людей были материальные объекты. Все орудия труда от каменного топора до первой паровой машины, электромотора или токарного станка были связаны с обработкой вещества, использованием и преобразованием энергии. Вместе с тем человечеству всегда приходилось решать задачи управления, накопления, обработки и передачи информации, опыта, знания. Возникали группы людей, чья профессия связана исключительно с информационной деятельностью. В древности это были, например, жрецы, летописцы, затем ученые и т.д.

 По мере развития общества постоянно расширялся круг людей, чья профессиональная деятельность была связана с обработкой и накоплением информации. Постоянно рос и объем человеческих знаний, опыта, а вместе с ним количество книг, рукописей и других письменных документов. Появилась необходимость создания специальных хранилищ этих документов библиотек, архивов. Информацию, содержащуюся в книгах и других документах, необходимо было не просто хранить, а упорядочивать, систематизировать. Так возникли библиотечные классификаторы, предметные и алфавитные каталоги и другие средства систематизации книг и документов, появились профессии библиотекаря, архивариуса.

 В результате научно-технического прогресса человечество создавало все новые средства и способы сбора, хранения и передачи информации:

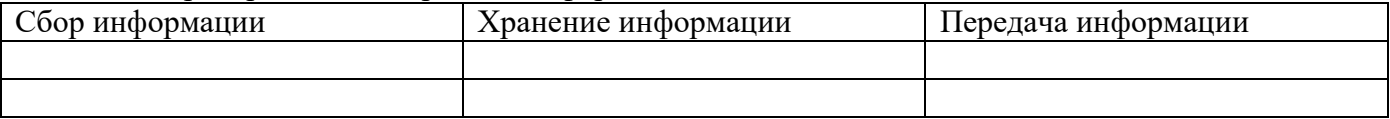

# **К современным техническим средствам работы с информацией относятся не только компьютеры, но и другие устройства, обеспечивающие ее передачу, обработку и хранение:**

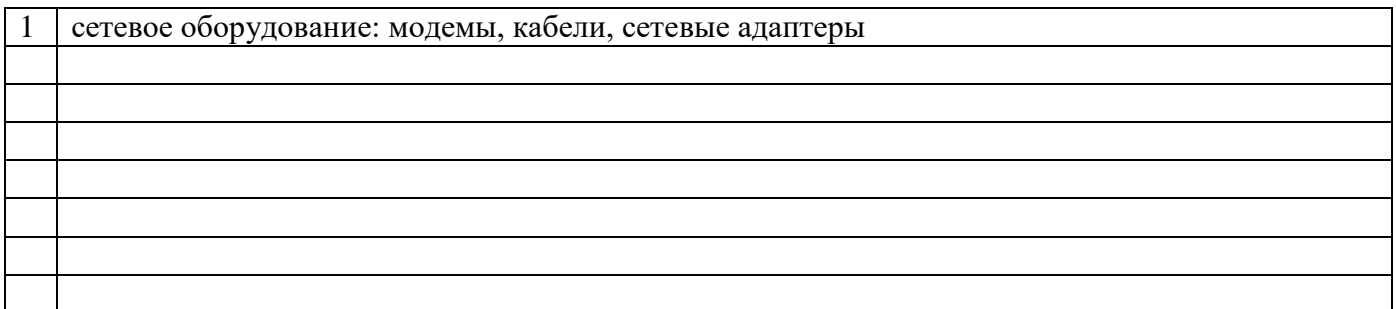

Разработка способов и методов представления информации, технологии решения задач с использованием компьютеров, стала важным аспектом деятельности людей многих профессий. Можно выделить несколько основных направлений, где информационная деятельность связана с компьютерами.

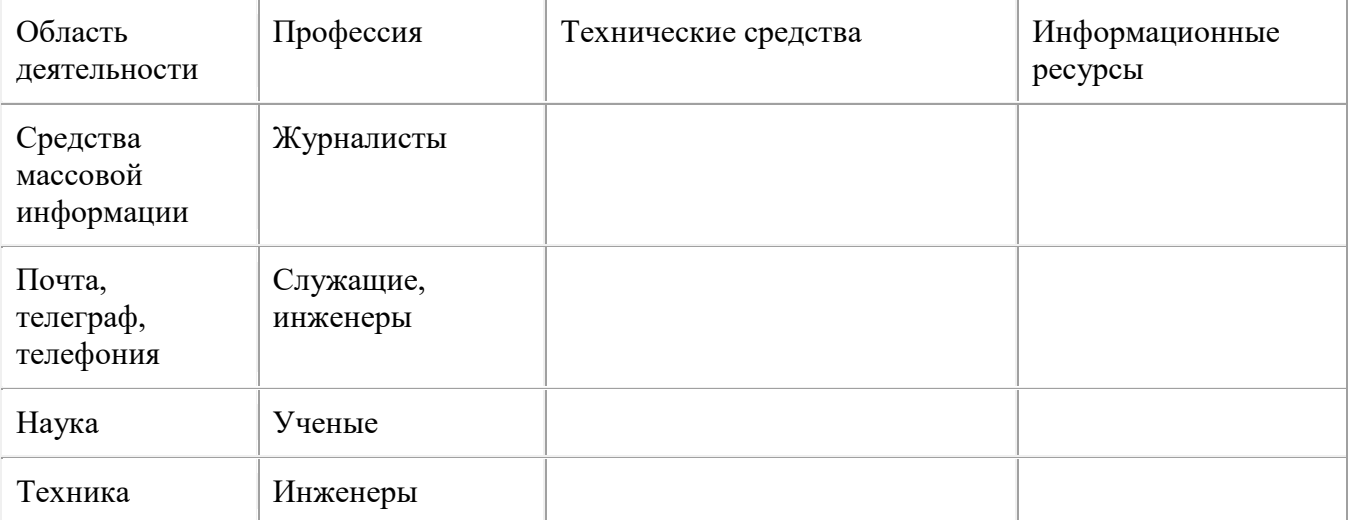

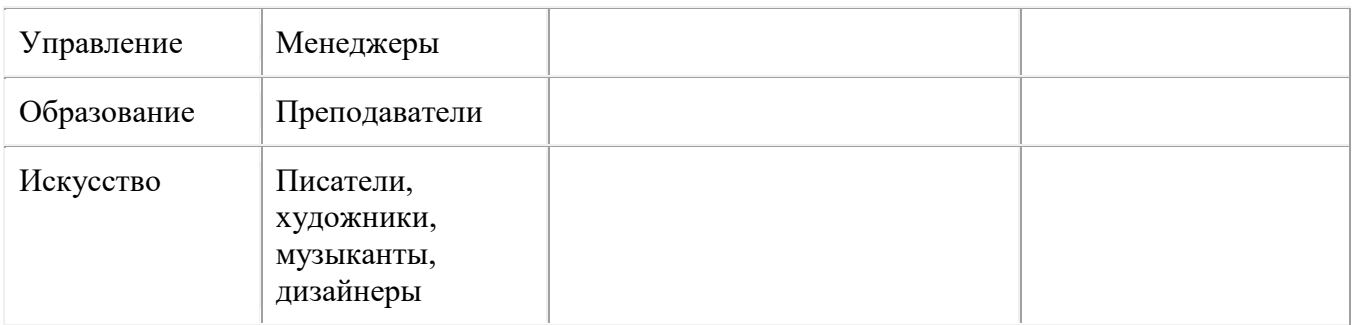

**Задание 2. Зайти на сайт по указанному ниже адресу и найти характеристику понятия «Образовательные информационные ресурсы».** 

**<http://informikaservice.ru/system-solutions/elektronnye-obrazovatelnye-resursy/>**

 $\frac{1}{2}$ 

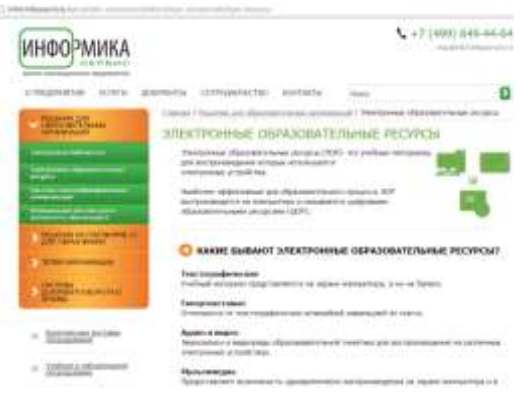

**Задание 3. Зайти на сайт по указанному ниже адресу и найти характеристику понятия «Электронная библиотека».** 

<http://informikaservice.ru/system-solutions/elektronnaya-biblioteka/>

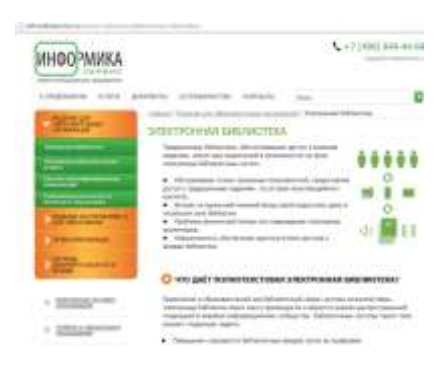

**Задание 4. Работа с программным обеспечением.**

**А) Зайти на сайт по адресу<http://www.ruc.su/library/fonds/elektronnye-resury/>**

ПАБНАЕ / GADINIZERA / Фрадан Виблицтева / Экентронные расурта-Электронные ресурсы

• Сревестация Винстатино библастичных систем Российского университеся изотравным

Уважаемые читатели!

3 маставдая время недельн<br/>дательной дестул « анастромы definations<br/>им системи називания для попользования буденности университет состорания их любой тонк, а исторай нависи подделения и отеры будения состоими прос

# **Б) Ознакомиться:**

**[-http://www.ruc.su/upload/documents/present\\_ebs.pdf](http://www.ruc.su/upload/documents/present_ebs.pdf)**

[Презентация](http://www.ruc.su/upload/documents/present_ebs.pdf) Электронно-библиотечных систем Российского университета

# **-http://www.ruc.su/upload/biblioteka/inst\_ud\_dostup.pdf**

**[Инструкция для подключения удаленного доступа к Электронным ресурсам](http://www.ruc.su/upload/biblioteka/inst_ud_dostup.pdf)** В) Законспектировать характеристики «**Электронно-библиотечные системы:**

> [Znanium.com](http://znanium.com/) - это библиотека, которая всегда рядом, все знания в одно касание!

Научно-издательский центр ИНФРА-М представляет Электронно-библиотечную систему (ЭБС) Znanium.com - единое электронное пространство для образования и науки в вузах и библиотеках, для преподавателей и студентов по всей России и за ее пределами.

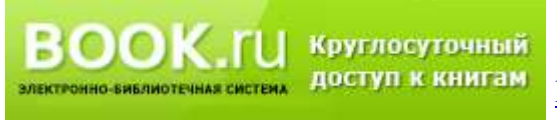

znanium coi электронно-библиотечная система

> [BOOK.ru](http://www.book.ru/) – лицензионная библиотека, которая содержит более 6000 наименований учебных и научных изданий от

преподавателей ведущих вузов России. Фонд электронной библиотеки комплектуется на основании новых ФГОС ВО, СПО.

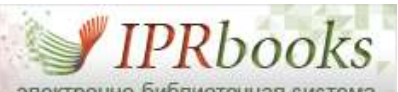

электронно-библиотечная система [ЭБС IPRbooks](http://www.iprbookshop.ru/) - надежный и полезный ресурс для учебы и научных исследований, объединяющий новейшие информационные технологии и учебную лицензионную литературу, предназначенный для разных направлений обучения, с помощью которого вы сможете получить необходимые знания, подготовиться к семинарам, зачетам и экзаменам, выполнить необходимые работы и проекты.

# **Отечественные газеты и журналы**

# **Научная электронная библиотека eLIBRARY.RU**

Это крупнейший российский информационный портал, содержащий рефераты и полные тексты более 13 млн научных статей и публикаций. На платформе eLIBRARY.RU доступны электронные версии более 2000 российских научно-технических журналов, в том числе более 1000 журналов в открытом доступе.

#### **Универсальные базы данных**

eLIBRARY.RU

[Каталог индивидуальных изданий «EastView»](https://dlib.eastview.com/) Журналы ООО «Издательский дом «Гребенников»: [Логистика сегодня](http://grebennikon.ru/journal-17.html) (№№ 1-6 2015 г., №№ 1-6 2016 г.) [Менеджмент сегодня](http://grebennikon.ru/journal-6.html) (№№ 1-6 2015 г., №№ 1-6 2016 г.) [Управление корпоративными финансами](http://grebennikon.ru/journal-13.html) (№№ 1-5 2016 г., №№ 1-2 2016 г.) [Центральная пресса России](http://www.ruc.su/upload/biblioteka/central_press.pdf)

[Издания по общественным и гуманитарным наукам](http://www.ruc.su/upload/biblioteka/izd_obsh_gum.pdf) [Статистические издания России](http://www.ruc.su/upload/biblioteka/stat_izd.pdf)

# **Национальный цифровой ресурс «РУКОНТ»**

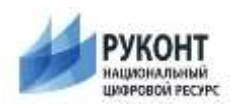

В отделе доступа к электронным ресурсам пользователи могут познакомиться с книжными и периодическими изданиями многопрофильного [ресурса «РУКОНТ».](http://www.rucont.ru/)

# **Справочная правовая система КонсультантПлюс**

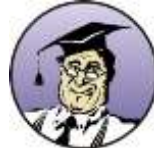

[Система КонсультантПлюс](http://www.consultant.ru/about/software/cons/) — надежный помощник для многих специалистов: юристов, бухгалтеров, руководителей организаций, а также для специалистов государственных органов, ученых и студентов. В ней содержится огромный массив правовой и справочной информации.

# **Университетская информационная система РОССИЯ (УИС РОССИЯ)**

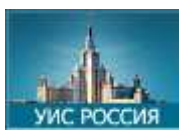

[Университетская информационная система РОССИЯ \(УИС РОССИЯ\)](http://uisrussia.msu.ru/) создана и целенаправленно развивается как тематическая электронная библиотека и база для исследований и учебных курсов в области экономики, управления, социологии, лингвистики, философии, филологии, международных отношений и других гуманитарных наук.

# **Открытый образовательный видеопортал UniverTV.ru**

[Открытый образовательный видеопортал UniverTV.ru](http://univertv.ru/)

[UniverTV.ru](http://univertv.ru/) — это открытый образовательный видеопортал.

Univerty.ru3десь вы можете посмотреть образовательные фильмы на различные темы; побывать на лекциях в ведущих российских и зарубежных вузах

### **Контрольные вопросы:**

- 1. Что такое информационное общество?
- 2. Что такое информационные ресурсы?
- 3. Чем характеризуются национальные ресурсы общества?

# **Практическая работа № 2**

### **Тема: Информационные процессы.**

**Цель: научиться определять вид информации и выделять основные информационные процессы в реальных ситуациях**

# **Ход работы:**

Теоретические сведения:

#### **хранение** В памяти На внешних человека носителях **Внутрення Внешняя я память память**  $M<sub>O3F</sub>$  как  $\vert$  книги, носитель магнитные информации носители, бумага, фотография, картина и т.д. **передача** Источник Канал звуковые волны Связи световые волны электрич.ток Приемник **обработка Оперирование информацией по определенным правилам** —Логические рассуждения — Вычисления — Кодирование — Структурирование — поиск

### **Информационные процессы**

# Выполнение работы:

# Заполнить таблицу по образцу.

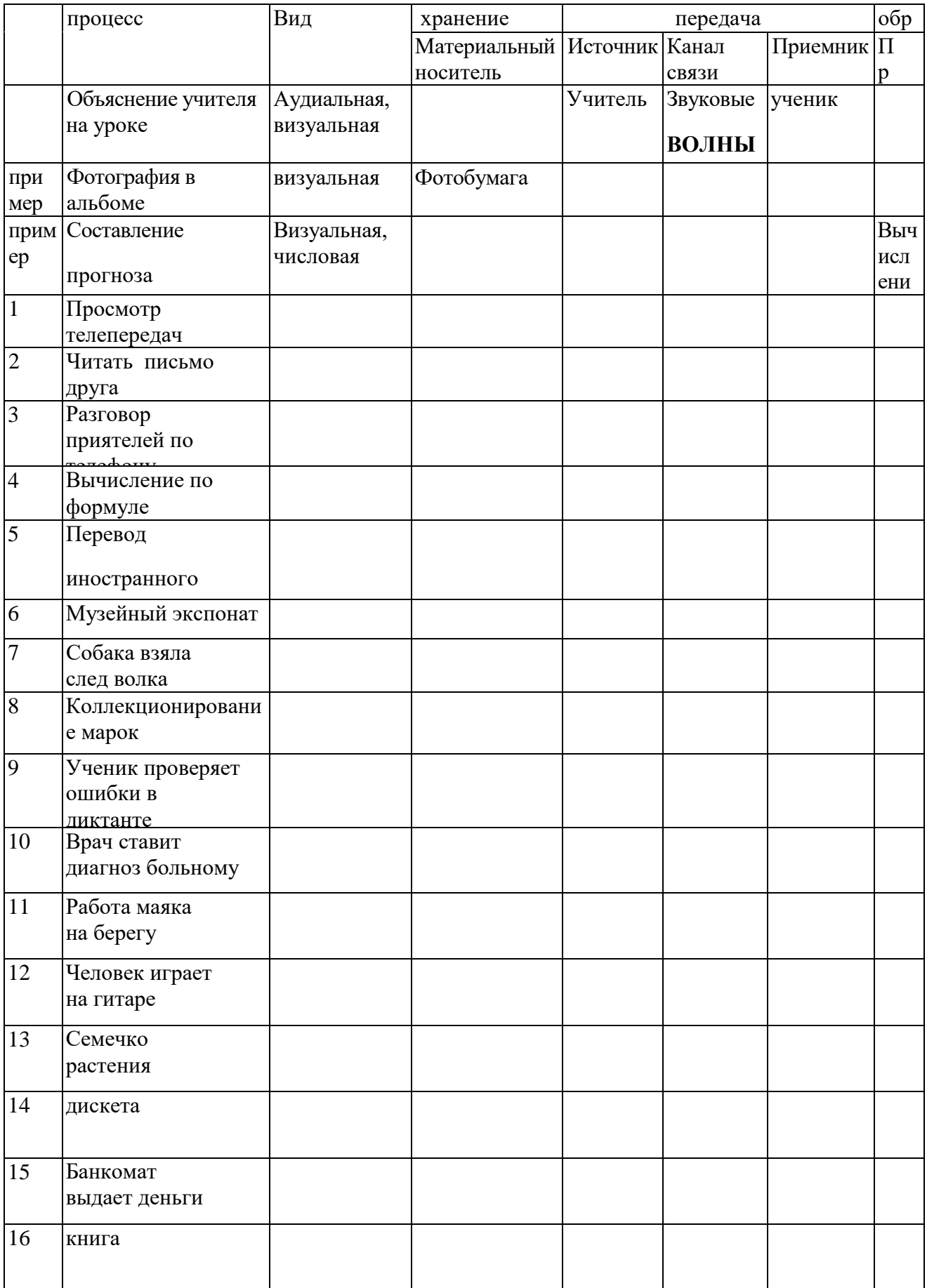

Практическая работа № 3

Тема: Решение задач, связанных с выделением основных информационных процессов в реальных ситуациях.

**Цель: ознакомится с теорией вопроса, научится решать задачи, связанные с выделением основных информационных процессов.** 

# **Ход работы:**

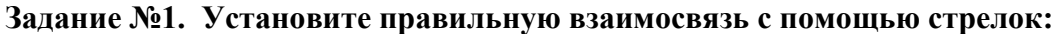

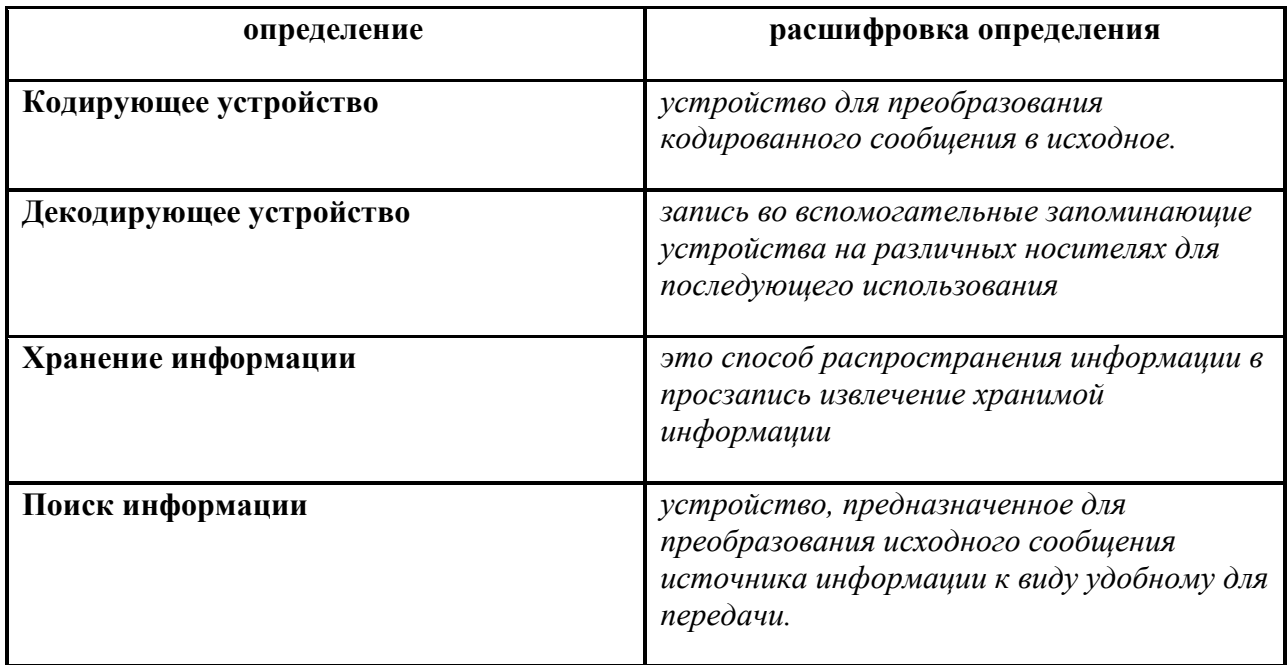

# **Задание №2. Укажите. В каком виде представлена информация в следующих примерах:**

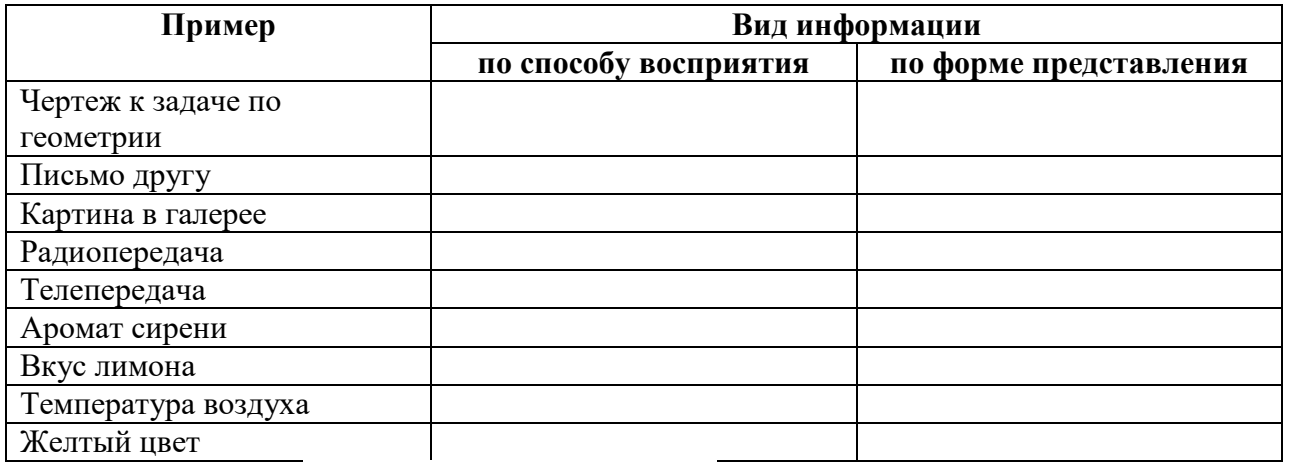

**Задание №3.** Приведите примеры по схеме **Источник -----Канал связи-----Получатель**

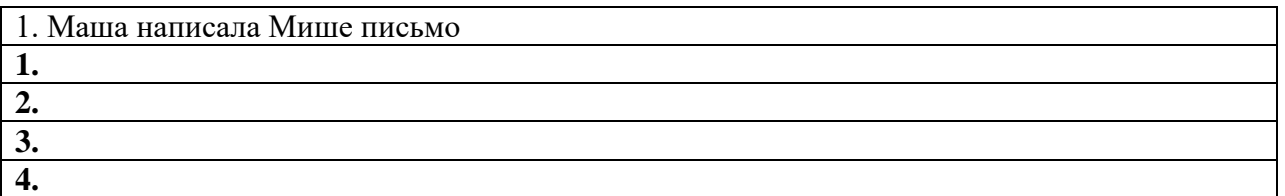

**Задание №4.** С информацией можно совершать различные действия. Какие?

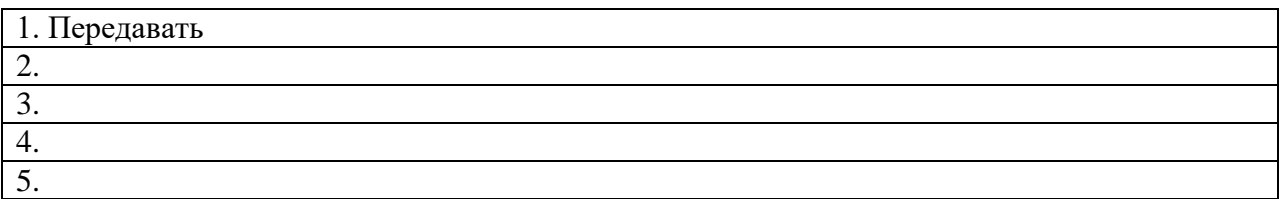

**Задание №5.** Определите, к какому информационному процессу (хранение, передача, обработка) главным образом относится

каждый из приведённых примеров:

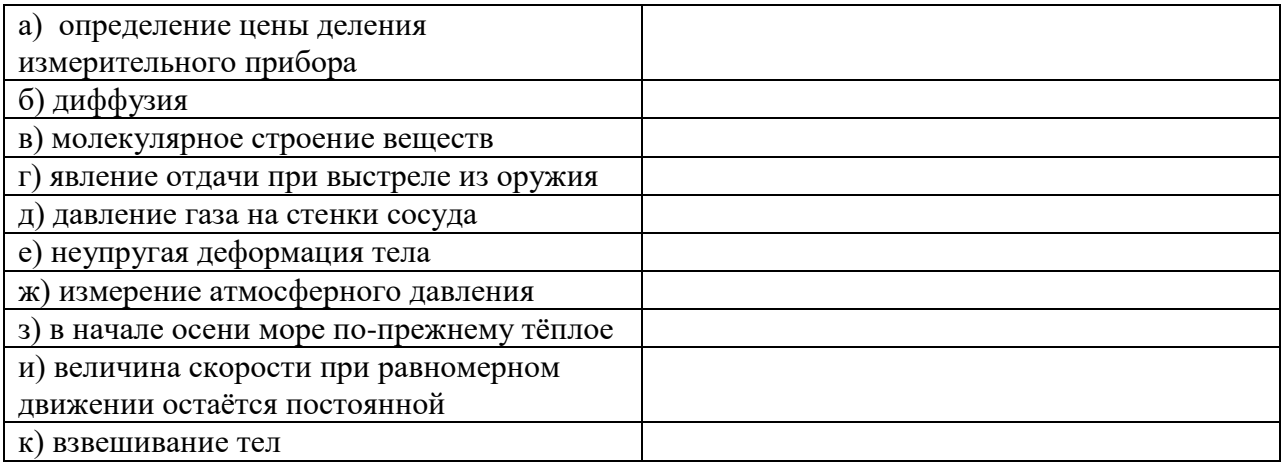

**Задание №6.** В следующих примерах укажите источник, приёмник, канал связи и возможные помехи:

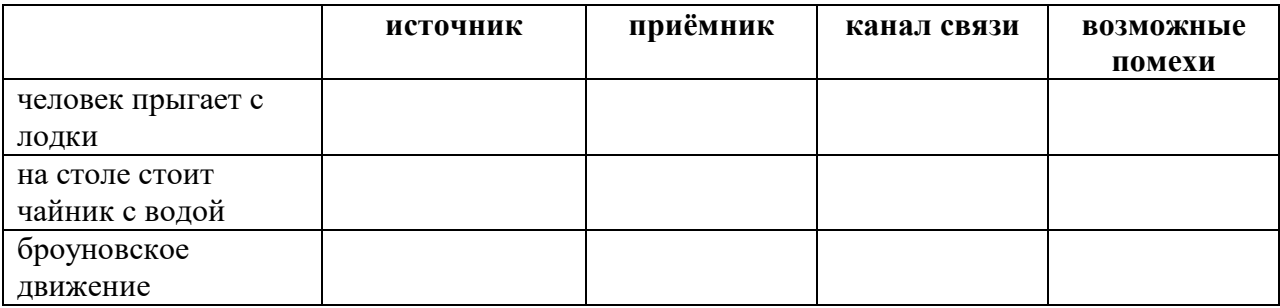

**Задание №7.** В следующих примерах определите носитель информации:

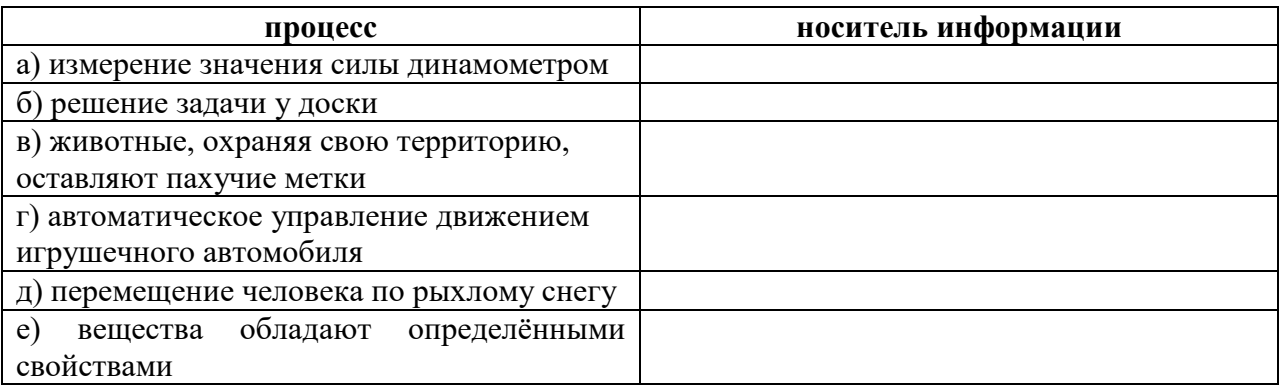

**Задание №8. Приведите по 3 примера информации, которая в конкретной ситуации является:**

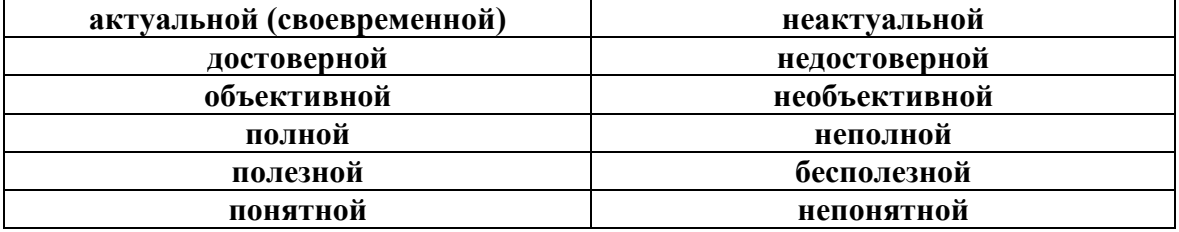

### **Задание №9. Сообщение «14-15» в разных ситуациях может воспринято по-разному. Поясните, что оно может означать в следующих ситуациях.**

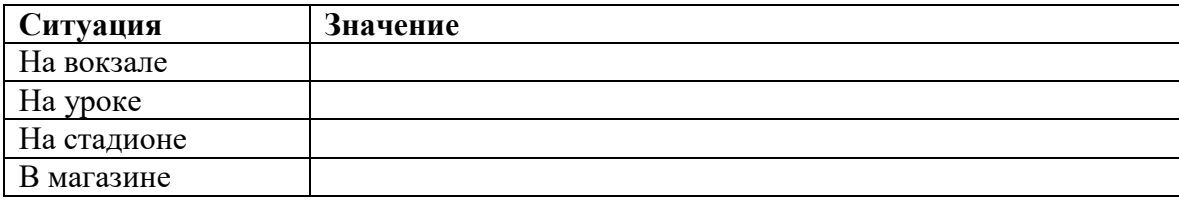

# **Задание №10.** Заполните пустующие ячейки таблицы.

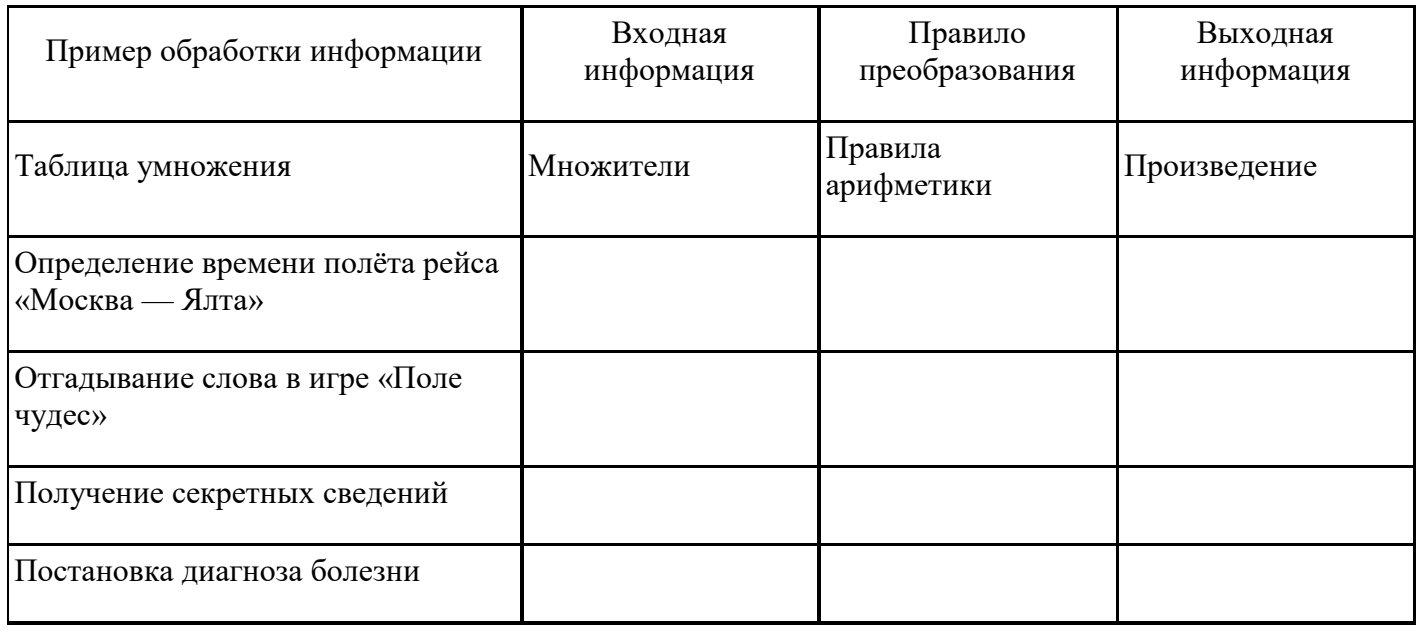

**Задание №11.** Вещество, энергия, информация – основные понятия науки. В каждом из приведенных примеров они передаются, хранятся, либо обрабатываются. Причем эти процессы происходят или в природе, или в обществе, или в технике.

Заполните пустующие ячейки таблицы и дополните своими примерами.

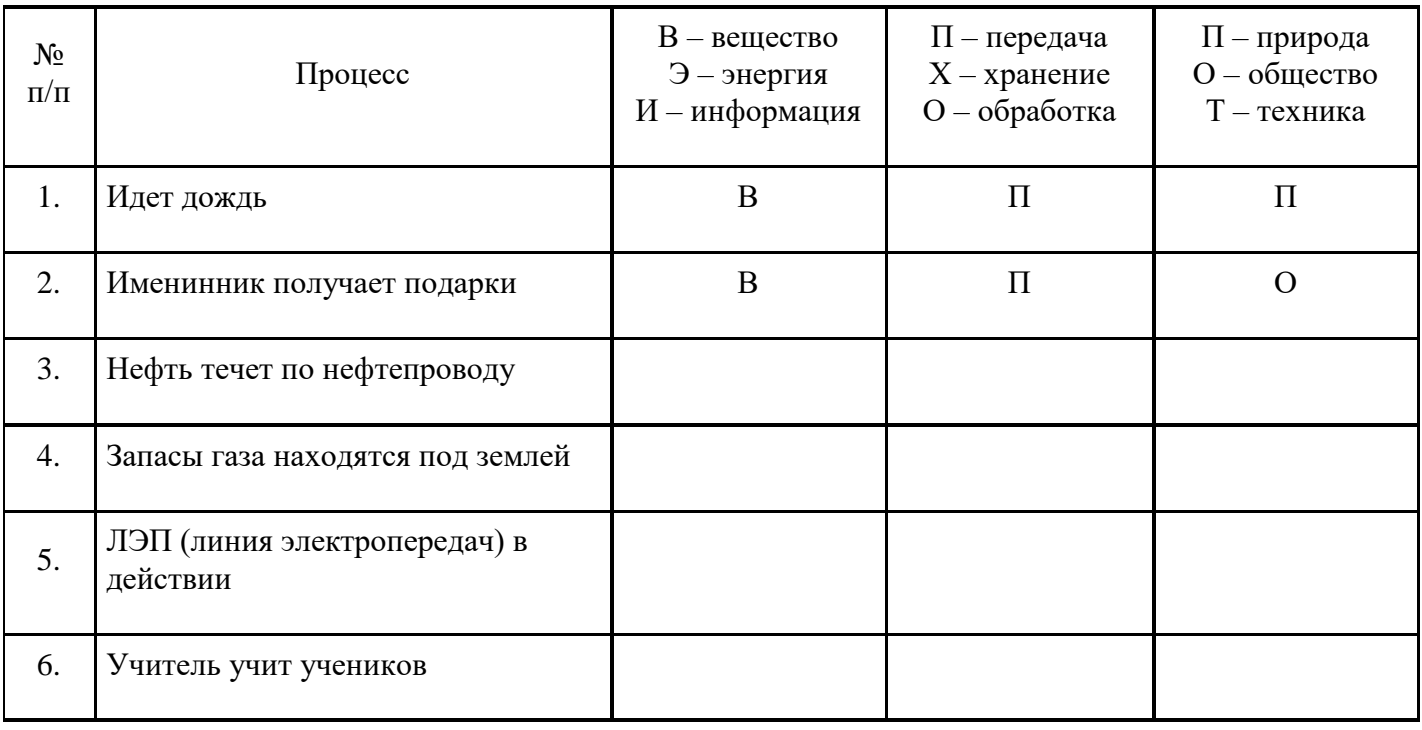

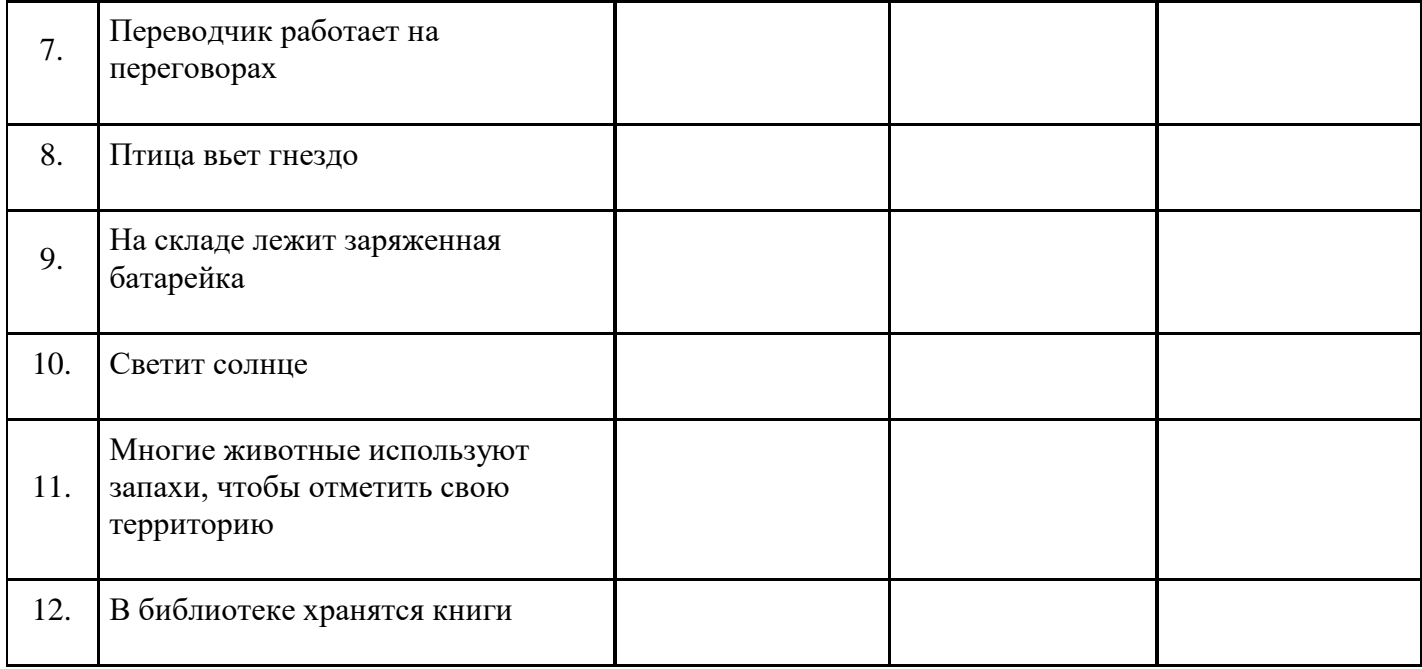

**Задание №12.** Ответьте на вопросы и выполните задания:

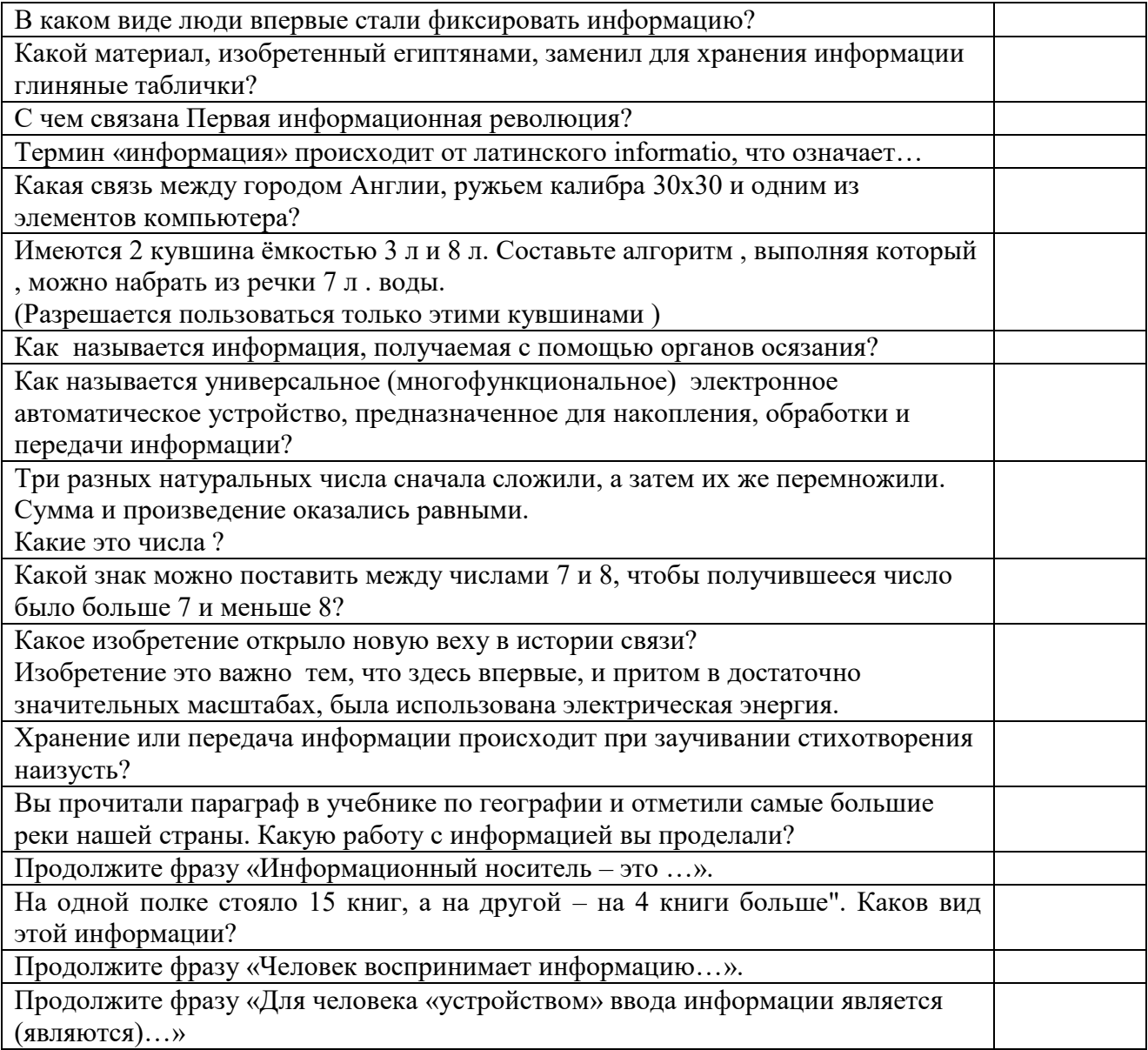

Вставьте вместо многоточия нужные слова: «Основными формами представления информации являются…, потому что больше всего информации человек воспринимает…».

### **Практическая подготовка № 4**

**Тема: Пример поиска информации образовательных и государственных порталах. Поисковые системы. Обзор. Организация системы поиска в различных поисковых системах. Цель: научиться пользоваться государственными образовательными порталами, искать нужную информацию с их помощью**

# **Ход работы:**

**Задание: Ознакомиться с теоретическими положениями по данной теме, выполнить задания практического занятия, сформулировать вывод.**

#### **Методические указания к выполнению:**

### *1.Краткие теоретические сведения.*

Информационно-справочный навигатор (каталог ссылок на образовательные порталы, сайты периодических изданий по техническим, естественно-научным и социально-гуманитарным направлениям)

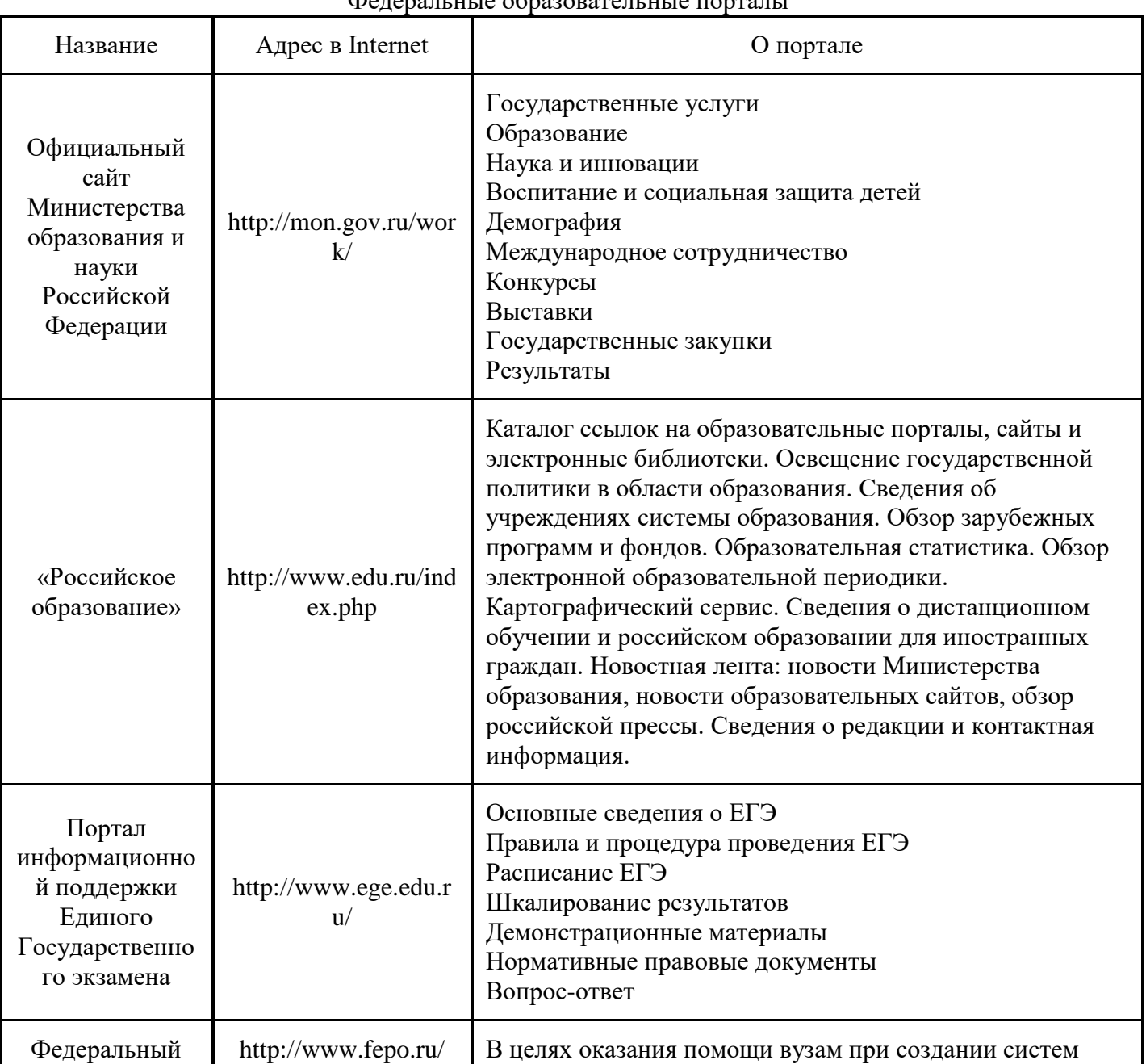

# $\Phi$ едеральные образовательные порталы

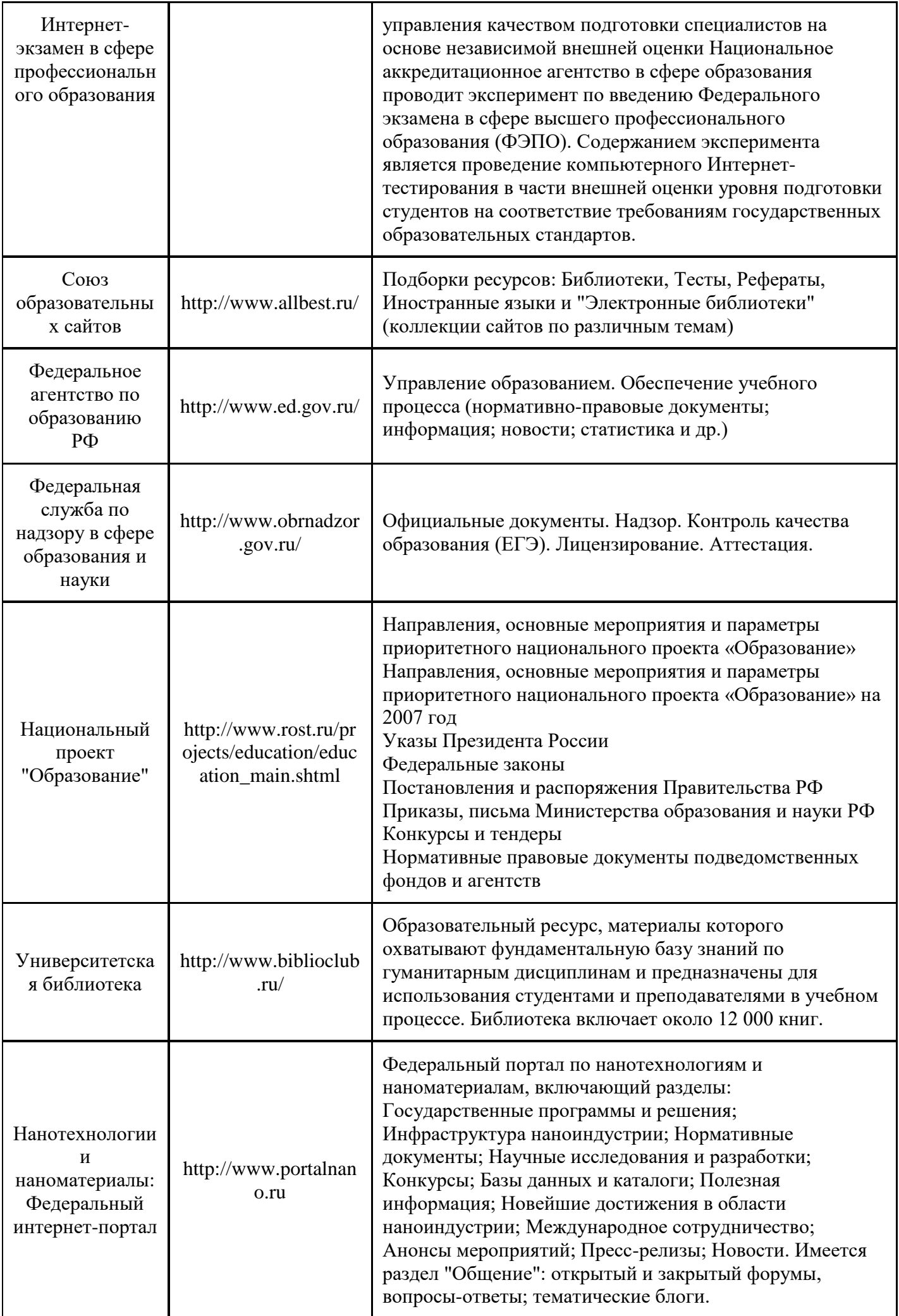

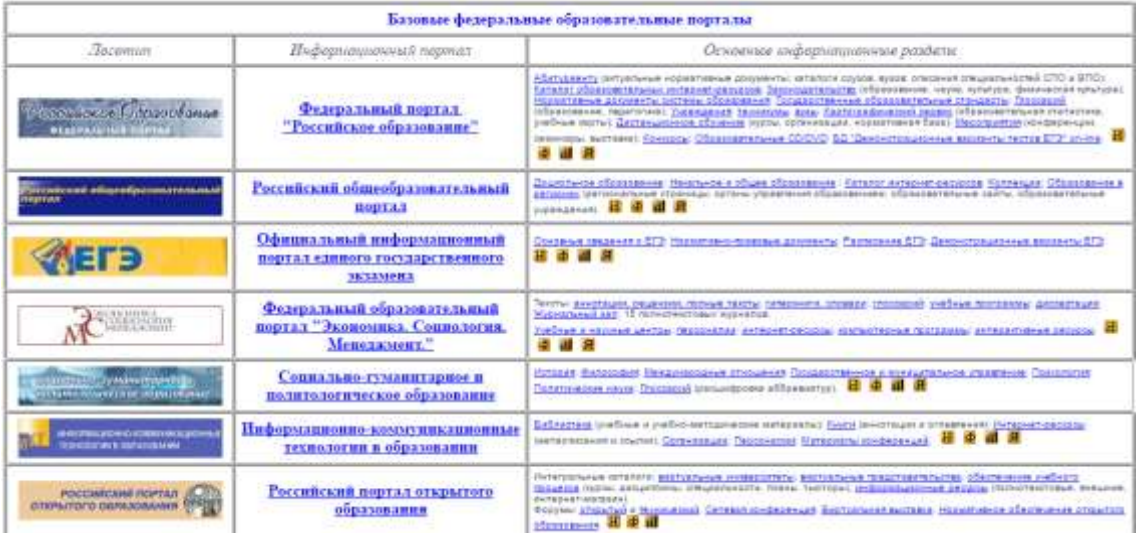

### **2.Задание**

Задание 1. Федеральный портал "Российское образование" www.edu.ru

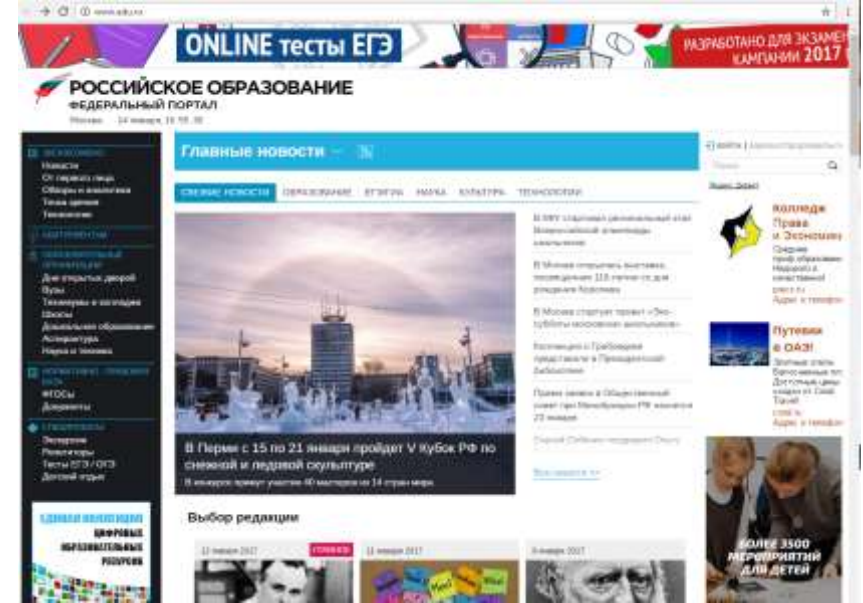

- перейти к середине сайта, и навести курсор на Техникум и колледж, справа появятся ресурсы и сервисы по техникумам и колледжам

#### Крупнейший образовательный каталог в России

Портал «Российское образование» содержит полные базы образовательных учреждений всех ступеней и научноисследовательских институтов Российской Федерации. Информация для поступающих в вузы и ссузы собрана в разделе «Абитуриент».

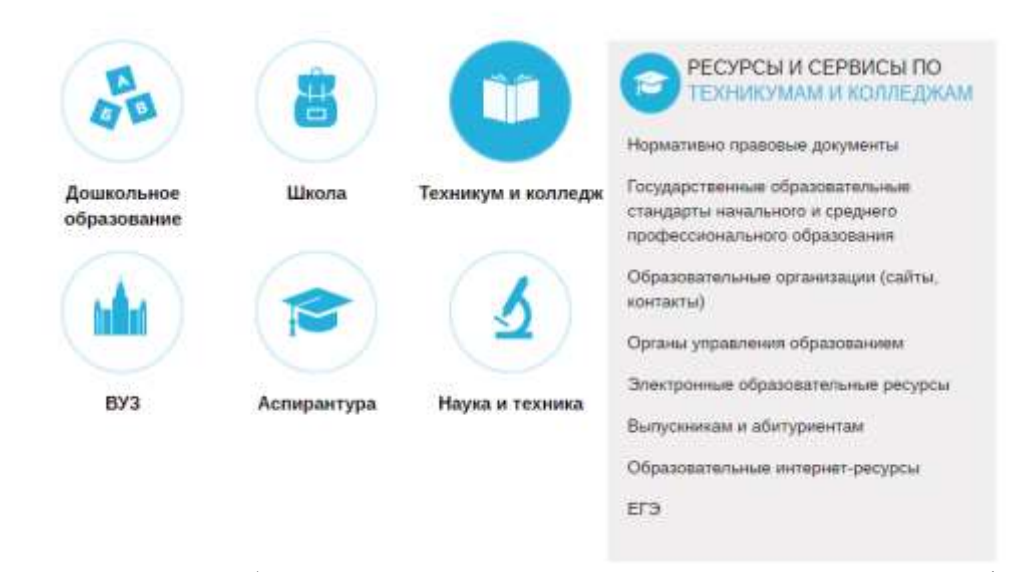

-выбрать [Государственные образовательные стандарты начального и среднего профессионального](http://www.edu.ru/index.php?page_id=34)  [образования](http://www.edu.ru/index.php?page_id=34)

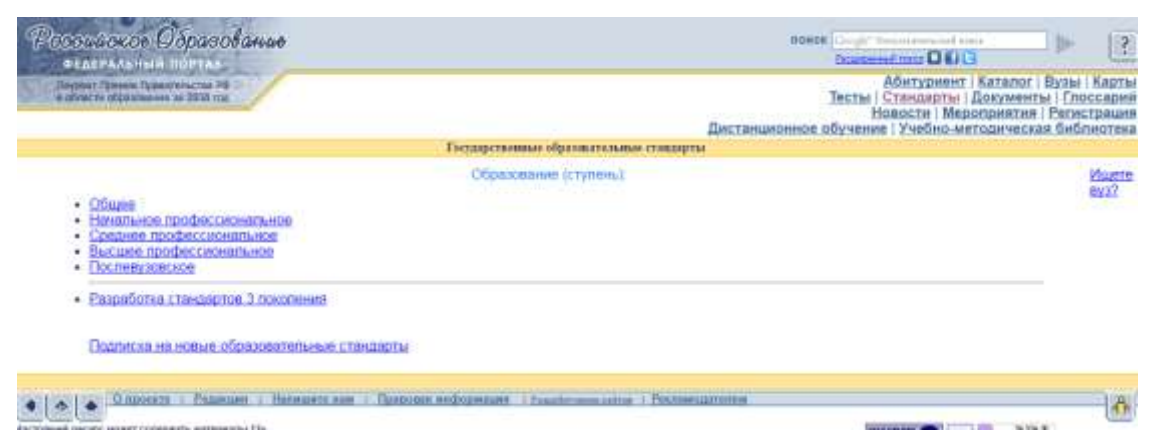

- для поиска ресурсов нужно зайти в раздел «Каталог», далее можно ограничить круг поиска по одному из фильтров: аудитории, предметной области, типу ресурса и уровню образования

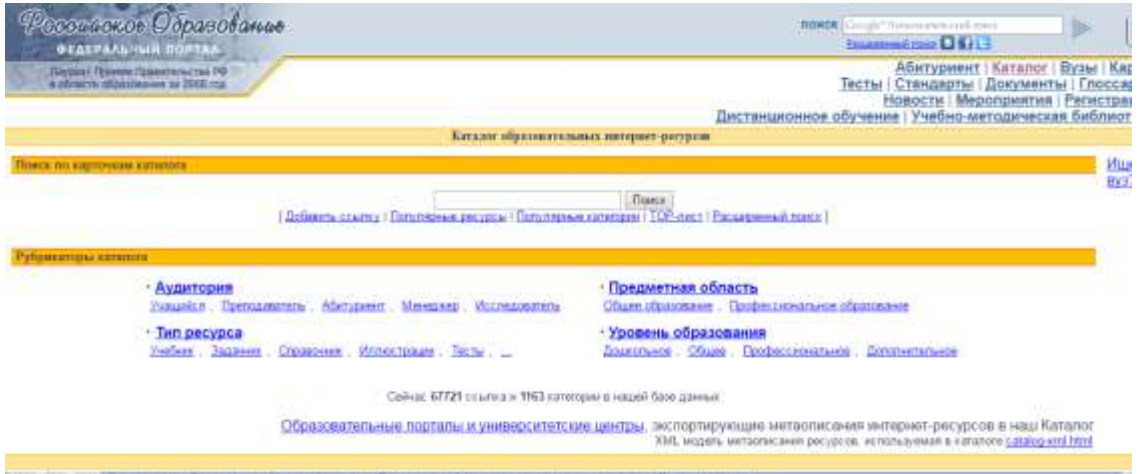

Задание 2. Информационная система «Единое окно доступа к образовательным ресурсам» [window.edu.ru;](http://window.edu.ru/)

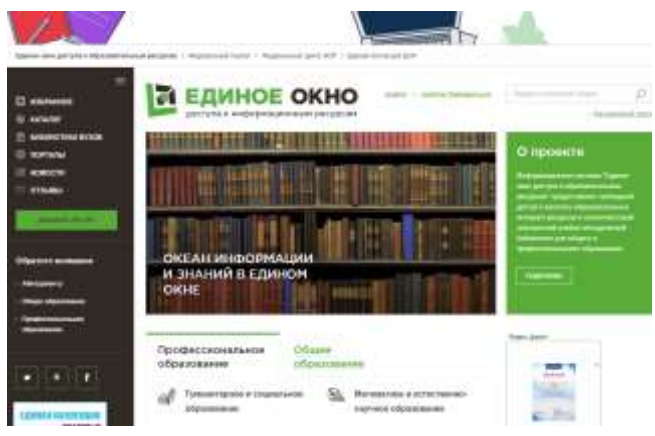

- ввести поисковый текст: Пример поиска информации на государственных образовательных порталах

- из полученных выбираем

 $\bullet$ 

О поиске [информации](http://window.edu.ru/resource/616/23616) в сети Интернет

Дмитриева М.В.

В публикации рассматриваются основы поиска информации в сети Интернет. Приводятся примеры заданий для выполнения практических рабт.

**Тип материала:** Методические указания; | **Аудитория:** Преподаватель; | **Уровень образования:** Общее;

 $\bullet$ 

Способы поиска [информации](http://window.edu.ru/resource/537/7537) в сети <http://delodobroe.h1.ru/info11.html>

Сведения об общем подходе к поиску информации в интернете. Постановка проблемы и некоторые приемы поиска.

# **Тип материала:** Статья; | **Аудитория:** Учащийся; Преподаватель; | **Уровень образования:**Профессиональное;

 $\bullet$ 

# Основы поиска [информации](http://window.edu.ru/resource/977/23977) в Интернете

Капустин В.А.

Пособие подготовлено в Интернет-центре Санкт-Петербургского отделения Института "Открытое общество" (Фонд Сороса) и использовалось при преподавании курса "Основы профессиональной работы с информационными ресурсами Интернет". Рассматриваются основы теории информационно-поисковых систем (ИПС), классификация ИПС, примеры работы с ведущими зарубежными и российскими системами поиска информации в Интернете.

**Тип материала:** Учебник, учебное пособие; | **Аудитория:** Учащийся; Преподаватель; | **Уровень образования:** Высшее;

 $\bullet$ 

# Стратегия создания и развития сети [образовательных](http://window.edu.ru/resource/719/36719) порталов

Береговой В.И., Иванников А.Д., Тихонов А.Н.

Данная статья посвящена разработке стратегии создания и развития системы образовательных порталов. В ней рассмотрены цели и задачи создания системы образовательных порталов, общая структура системы порталов, основные функциональные компоненты системы, вопросы ее использования для реализации образовательных технологий, сформулированы основные принципы создания, наполнения и развития системы образовательных порталов.

**Тип материала:** Статья; | **Аудитория:** Преподаватель; Исследователь; | **Уровень образования:** Высшее; Послевузовское; Переподготовка и повышение квалификации;

Задание 3. BOOK.ru – лицензионная библиотек http://www.book.ru/

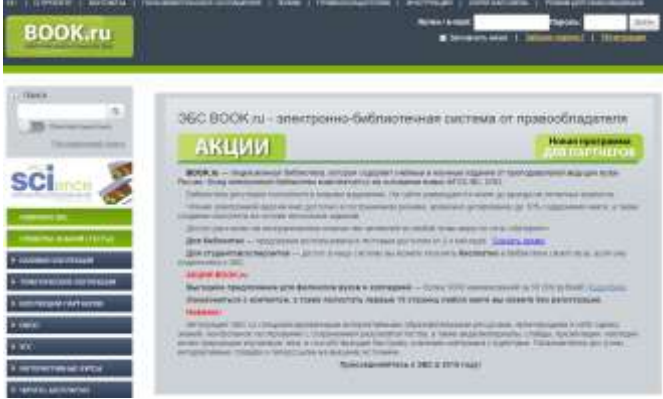

Содержит более 6000 наименований учебных и научных изданий от преподавателей ведущих вузов России. Фонд электронной библиотеки комплектуется на основании новых ФГОС ВО, СПО.

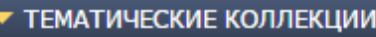

-выбрать

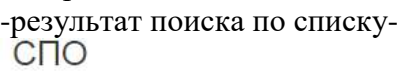

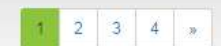

обложки | список

Найдено: 336

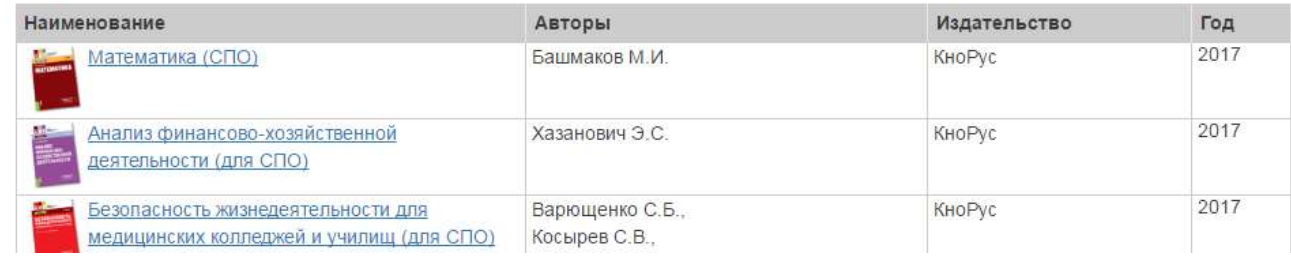

-результат поиска по обложкам

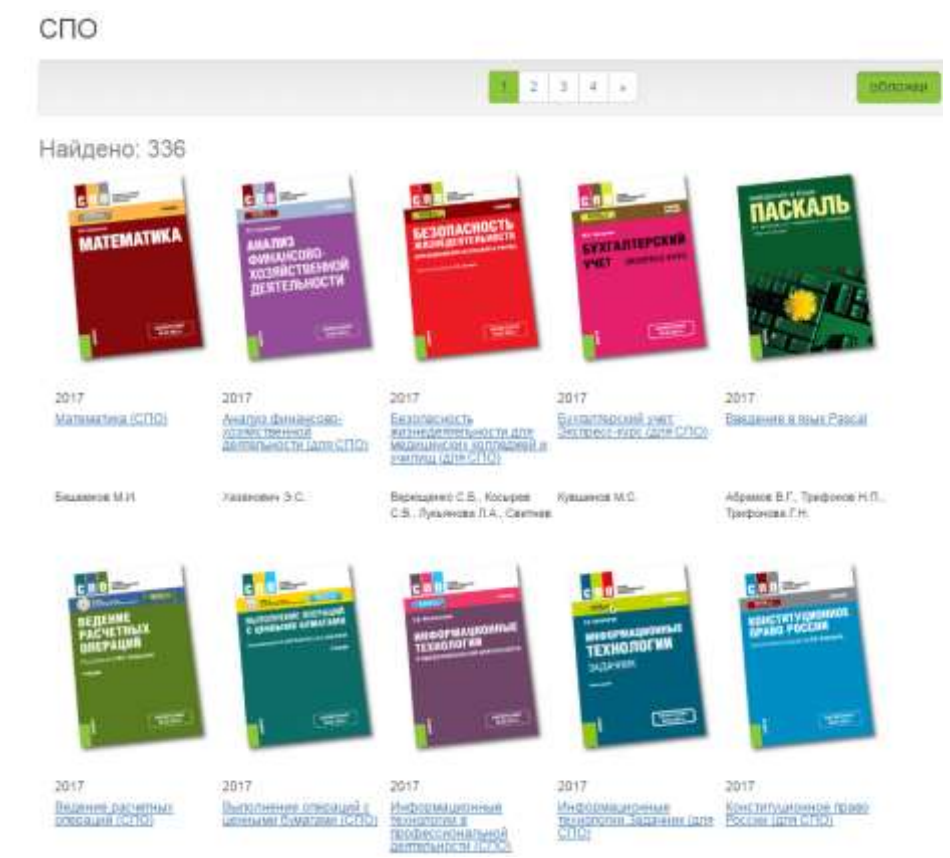

-найти учебник по своей специальности и по предмету Информатика

Задание 4. Найти учебники по своей специальности и по предмету Информатика на указанных ниже электронных ресурсах:

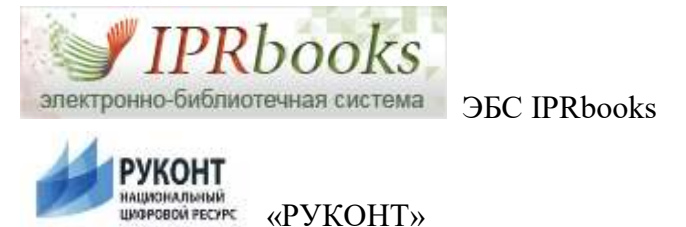

# **3.Вопросы для самоконтроля:**

- 1.Перечислите названия основных федеральных образовательных порталов?
- 2. Перечислите названия базовых федеральных образовательных порталов?

# **Практическая работа № 4**

**Тема: Кодирование информации. Дискретизация графической информации. Дискретизация звуковой информации.** 

**Цель: изучить способы представления текстовой, графической, звуковой информации и видеоинформации, научиться записывать информацию в различных кодировках.**

**Ход работы:**

*1. Цель работы:* изучить способы представления текстовой, графической, звуковой информации и видеоинформации, научиться записывать информацию в различных кодировках.

### *2. Краткие теоретические сведения.*

Вся информация, которую обрабатывает компьютер, должна быть представлена двоичным кодом с помощью двух цифр 0 и 1. Эти два символа принято называть двоичными цифрами или битами. С

помощью двух цифр 0 и 1 можно закодировать любое сообщение. Это явилось причиной того, что в компьютере обязательно должно быть организованно два важных процесса: кодирование и декодирование.

Кодирование - преобразование входной информации в форму, воспринимаемую компьютером, то есть двоичный код.

Декодирование - преобразование данных из двоичного кода в форму, понятную человеку.

С точки зрения технической реализации использование двоичной системы счисления для кодирования информации оказалось намного более простым, чем применение других способов. Действительно, удобно кодировать информацию в виде последовательности нулей и единиц, если представить эти значения как два возможных устойчивых состояния электронного элемента:

о 0 - отсутствие электрического сигнала;

о 1 - наличие электрического сигнала.

Эти состояния легко различать. Недостаток двоичного кодирования - длинные коды. Но в технике легче иметь дело с большим количеством простых элементов, чем с небольшим числом сложных.

Способы кодирования и декодирования информации в компьютере, в первую очередь, зависит от вида информации, а именно, что должно кодироваться: числа, текст, графические изображения или звук.

# Аналоговый и дискретный способ кодирования

Человек способен воспринимать и хранить информацию в форме образов (зрительных, звуковых, осязательных, вкусовых и обонятельных). Зрительные образы могут быть сохранены в виде изображений (рисунков, фотографий и так далее), а звуковые - зафиксированы на пластинках, магнитных лентах, лазерных лисках и так лалее.

Информация, в том числе графическая и звуковая, может быть представлена в аналоговой или дискретной форме. При аналоговом представлении физическая величина принимает бесконечное множество значений, причем ее значения изменяются непрерывно. При дискретном представлении физическая величина принимает конечное множество значений, причем ее величина изменяется скачкообразно.

Примером аналогового представления графической информации может служить, например, живописное полотно, цвет которого изменяется непрерывно, а дискретного – изображение, напечатанное с помощью струйного принтера и состоящее из отдельных точек разного цвета. Примером аналогового хранения звуковой информации является виниловая пластинка (звуковая дорожка изменяет свою форму непрерывно), а дискретного - аудио компакт-диск (звуковая дорожка которого содержит участки с различной отражающей способностью).

Преобразование графической и звуковой информации из аналоговой формы в дискретную производится путем дискретизации, то есть разбиения непрерывного графического изображения и непрерывного (аналогового) звукового сигнала на отдельные элементы. В процессе дискретизации производится кодирование, то есть присвоение каждому элементу конкретного значения в форме кода.

Дискретизация - это преобразование непрерывных изображений и звука в набор дискретных значений в форме кодов.

# Колирование изображений

Создавать и хранить графические объекты в компьютере можно двумя способами - как растровое или как векторное изображение. Для каждого типа изображений используется свой способ кодирования.

Кодирование растровых изображений

Растровое изображение представляет собой совокупность точек (пикселей) разных цветов. Пиксель минимальный участок изображения, цвет которого можно задать независимым образом.

В процессе кодирования изображения производится его пространственная дискретизация. Пространственную дискретизацию изображения можно сравнить с построением изображения из мозаики (большого количества маленьких разноцветных стекол). Изображение разбивается на отдельные маленькие фрагменты (точки), причем каждому фрагменту присваивается значение его цвета, то есть код цвета (красный, зеленый, синий и так далее).

Для черно-белого изображения информационный объем одной точки равен одному биту (либо черная, либо белая – либо 1, либо 0).

Для четырех цветного – 2 бита.

Для 8 цветов необходимо – 3 бита.

Для 16 цветов – 4 бита.

Для 256 цветов – 8 бит (1 байт).

Качество изображения зависит от количества точек (чем меньше размер точки и, соответственно, больше их количество, тем лучше качество) и количества используемых цветов (чем больше цветов, тем качественнее кодируется изображение).

Для представления цвета в виде числового кода используются две обратных друг другу цветовые модели: RGB или CMYK. Модель RGB используется в телевизорах, мониторах, проекторах, сканерах, цифровых фотоаппаратах… Основные цвета в этой модели: красный (Red), зеленый (Green), синий (Blue). Цветовая модель CMYK используется в полиграфии при формировании изображений, предназначенных для печати на бумаге.

Цветные изображения могут иметь различную глубину цвета, которая задается количеством битов, используемых для кодирования цвета точки.

Если кодировать цвет одной точки изображения тремя битами (по одному биту на каждый цвет RGB), то мы получим все восемь различных цветов.

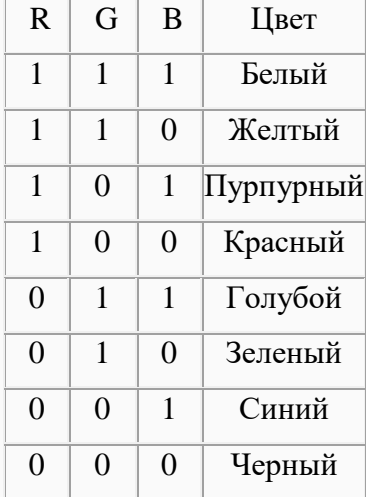

На практике же, для сохранения информации о цвете каждой точки цветного изображения в модели RGB обычно отводится 3 байта (то есть  $2^4$  бита) - по 1 байту (то есть по 8 бит) под значение цвета каждой составляющей. Таким образом, каждая RGB-составляющая может принимать значение в диапазоне от 0 до 255 (всего  $2^{8}$ =256 значений), а каждая точка изображения, при такой системе кодирования может быть окрашена в один из 16 777 216 цветов. Такой набор цветов принято называть True Color (правдивые цвета), потому что человеческий глаз все равно не в состоянии различить большего разнообразия.

Для того чтобы на экране монитора формировалось изображение, информация о каждой точке (код цвета точки) должна храниться в видеопамяти компьютера. Рассчитаем необходимый объем видеопамяти для одного из графических режимов. В современных компьютерах разрешение экрана обычно составляет 1280х1024 точек. Т.е. всего 1280 \* 1024 = 1310720 точек. При глубине цвета 32 бита на точку необходимый объем видеопамяти:

 $32 * 1310720 = 41943040$  бит = 5242880 байт = 5120 Кб = 5 Мб.

Растровые изображения очень чувствительны к масштабированию (увеличению или уменьшению). При

уменьшении растрового изображения несколько соседних точек преобразуются в одну, поэтому теряется различимость мелких деталей изображения. При увеличении изображения увеличивается размер каждой точки и появляется ступенчатый эффект, который можно увидеть невооруженным глазом.

# **Кодирование векторных изображений**

Векторное изображение представляет собой совокупность графических примитивов (точка, отрезок, эллипс…). Каждый примитив описывается математическими формулами. Кодирование зависит от прикладной среды.

Достоинством векторной графики является то, что файлы, хранящие векторные графические изображения, имеют сравнительно небольшой объем.

Важно также, что векторные графические изображения могут быть увеличены или уменьшены без потери качества.

# Графические форматы файлов

Форматы графических файлов определяют способ хранения информации в файле (растровый или векторный), а также форму хранения информации (используемый алгоритм сжатия). Наиболее популярные растровые форматы:

Bit MaP image (BMP) – универсальный формат растровых графических файлов, используется в операционной системе Windows. Этот формат поддерживается многими графическими редакторами, в том числе редактором Paint. Рекомендуется для хранения и обмена данными с другими приложениями.

Tagged Image File Format (TIFF) – формат растровых графических файлов, поддерживается всеми основными графическими редакторами и компьютерными платформами. Включает в себя алгоритм сжатия без потерь информации. Используется для обмена документами между различными программами. Рекомендуется для использования при работе с издательскими системами.

Graphics Interchange Format (GIF) – формат растровых графических файлов, поддерживается приложениями для различных операционных систем. Включает алгоритм сжатия без потерь информации, позволяющий уменьшить объем файла в несколько раз. Рекомендуется для хранения изображений, создаваемых программным путем (диаграмм, графиков и так далее) и рисунков (типа аппликации) с ограниченным количеством цветов (до 256). Используется для размещения графических изображений на Web-страницах в Интернете.

Portable Network Graphic (PNG) – формат растровых графических файлов, аналогичный формату GIF. Рекомендуется для размещения графических изображений на Web-страницах в Интернете.

Joint Photographic Expert Group (JPEG) – формат растровых графических файлов, который реализует эффективный алгоритм сжатия (метод JPEG) для отсканированных фотографий и иллюстраций. Алгоритм сжатия позволяет уменьшить объем файла в десятки раз, однако приводит к необратимой потере части информации. Поддерживается приложениями для различных операционных систем. Используется для размещения графических изображений на Web-страницах в Интернете.

# **Двоичное кодирование звука**

Использование компьютера для обработки звука началось позднее, нежели чисел, текстов и графики.

Звук – волна с непрерывно изменяющейся амплитудой и частотой. Чем больше амплитуда, тем он громче для человека, чем больше частота, тем выше тон.

Звуковые сигналы в окружающем нас мире необычайно разнообразны. Сложные непрерывные сигналы можно с достаточной точностью представлять в виде суммы некоторого числа простейших синусоидальных колебаний.

Причем каждое слагаемое, то есть каждая синусоида, может быть точно задана некоторым набором числовых параметров – амплитуды, фазы и частоты, которые можно рассматривать как код звука в некоторый момент времени.

В процессе кодирования звукового сигнала производится его временная дискретизация– непрерывная волна разбивается на отдельные маленькие временные участки и для каждого такого участка устанавливается определенная величина амплитуды.

Таким образом непрерывная зависимость амплитуды сигнала от времени заменяется на дискретную последовательность уровней громкости.

Каждому уровню громкости присваивается его код. Чем большее количество уровней громкости будет выделено в процессе кодирования, тем большее количество информации будет нести значение каждого уровня и тем более качественным будет звучание.

Качество двоичного кодирования звука определяется глубиной кодирования и частотой дискретизации.

Частота дискретизации – количество измерений уровня сигнала в единицу времени.

Количество уровней громкости определяет глубину кодирования. Современные звуковые карты обеспечивают 16-битную глубину кодирования звука. При этом количество уровней громкости равно N  $= 216 = 65536.$ 

# **Представление видеоинформации**

В последнее время компьютер все чаще используется для работы с видеоинформацией. Простейшей такой работой является просмотр кинофильмов и видеоклипов. Следует четко представлять, что обработка видеоинформации требует очень высокого быстродействия компьютерной системы.

Что представляет собой фильм с точки зрения информатики? Прежде всего, это сочетание звуковой и графической информации. Кроме того, для создания на экране эффекта движения используется дискретная по своей сути технология быстрой смены статических картинок. Исследования показали, что если за одну секунду сменяется более 10-12 кадров, то человеческий глаз воспринимает изменения на них как непрерывные.

Казалось бы, если проблемы кодирования статической графики и звука решены, то сохранить видеоизображение уже не составит труда. Но это только на первый взгляд, поскольку, как показывает разобранный выше пример, при использовании традиционных методов сохранения информации электронная версия фильма получится слишком большой. Достаточно очевидное усовершенствование состоит в том, чтобы первый кадр запомнить целиком (в литературе его принято называть ключевым), а в следующих сохранять лишь отличия от начального кадра (разностные кадры).

Существует множество различных форматов представления видеоданных.

В среде Windows, например, уже более 10 лет (начиная с версии 3.1) применяется формат Video for Windows, базирующийся на универсальных файлах с расширением AVI (Audio Video Interleave – чередование аудио и видео).

Более универсальным является мультимедийный формат Quick Time, первоначально возникший на компьютерах Apple.

# *3. Задание*
*Задание 1.* Используя таблицу символов, записать последовательность десятичных числовых кодов в кодировке Windowsдля своих ФИО, названия улицы, по которой проживаете. Таблица символов отображается в редактореMS Word с помощью команды: вкладка Вставка>Символ>Другие символы.

В поле Шрифт выбираете Times NewRoma n, в поле из выбираете кириллица. Например, для буквы «А» (русской заглавной) код знака– 192.

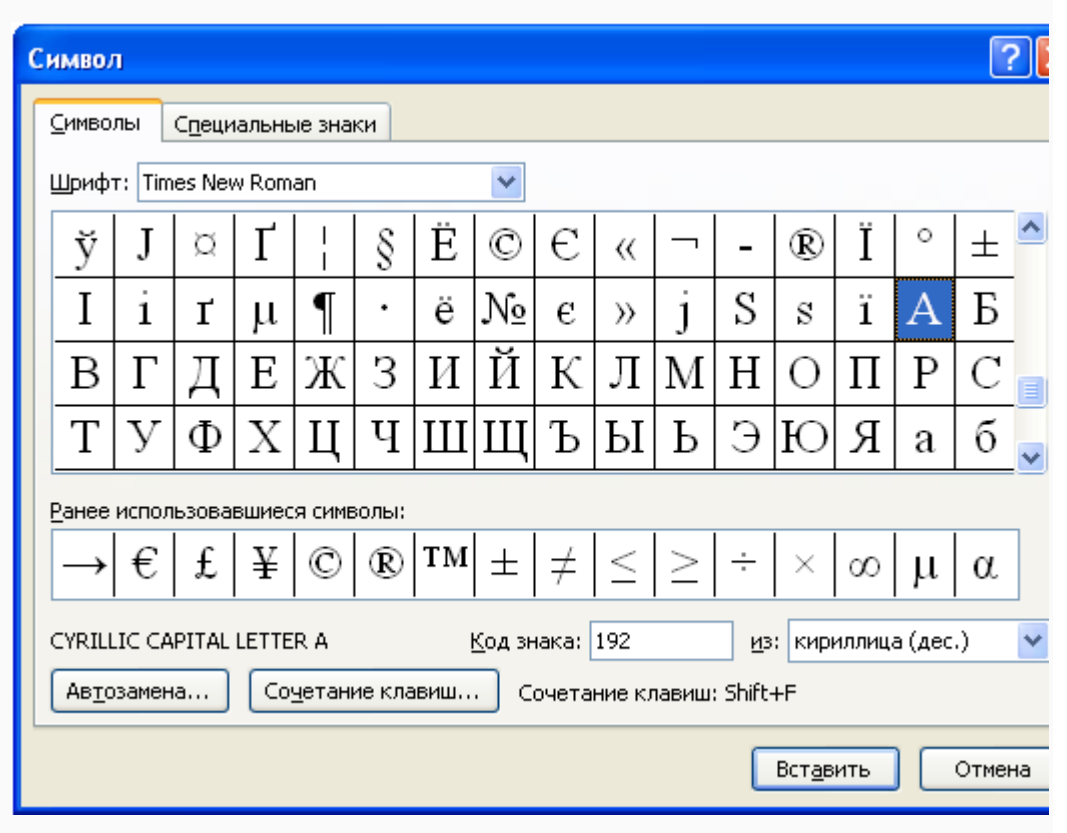

*Пример:*

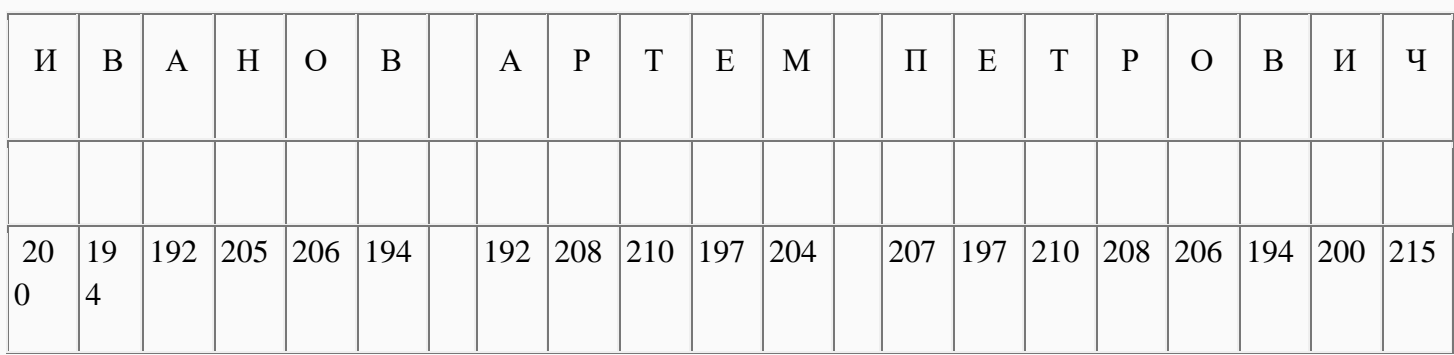

# *Задание 2.*

1) Используя стандартную программу БЛОКНОТ, определить, какая фраза в кодировке Windows задана последовательностью числовых кодов и продолжить код. Запустить БЛОКНОТ. С помощью дополнительной цифровой клавиатуры при нажатой клавише ALT ввести код, отпустить клавишу ALT. В документе появиться соответствующий символ.

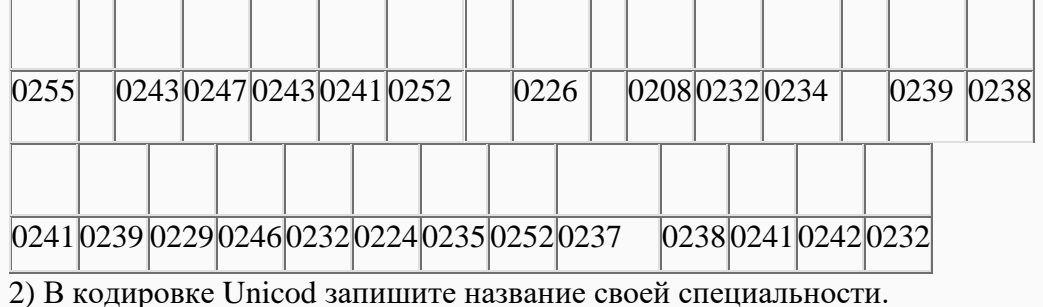

#### *4. Содержание отчета*

Отчет должен содержать:

- 1. Название работы.
- 2. Цель работы.
- 3. Задание и его решение.
- 4. Вывод по работе.

## *5. Контрольные вопросы*

- 1. Чем отличается непрерывный сигнал от дискретного?
- 2. Что такое частота дискретизации и на что она влияет?
- 3. В чем суть FM-метода кодирования звука?
- 4. В чем суть Wave-Table-метода кодирования звука?
- 5. Какие звуковые форматы вы знаете?
- 6. Какие этапы кодирования видеоинформации вам известны?
- 7. Какие форматы видео файлов вы знаете?

## **Практическая работа № 5**

**Тема: Кодирование текстовой информации. Единицы измерения информации. Двоичное кодирование.** 

**Цель: изучить способы представления текстовой информации, научиться записывать информацию в различных кодировках.**

## **Ход работы: Теоретические сведения**

Вся информация, которую обрабатывает компьютер, должна быть представлена двоичным кодом с помощью двух цифр 0 и 1. Эти два символа принято называть двоичными цифрами или битами. С помощью двух цифр 0 и 1 можно закодировать любое сообщение. Это явилось причиной того, что в компьютере обязательно должно быть организованно два важных процесса: кодирование и декодирование.

**Кодирование** – преобразование входной информации в форму, воспринимаемую компьютером, то есть двоичный код.

**Декодирование** – преобразование данных из двоичного кода в форму, понятную человеку.

Способы кодирования и декодирования информации в компьютере, в первую очередь, зависит от вида информации, а именно, что должно кодироваться: числа, текст, графические изображения или звук.

**Тексты** – это последовательности символов, входящих некоторый алфавит. Кодирование текста сводится к двоичному кодированию алфавита, на основе которого он построен. Чаще всего применяется байтовое кодирование алфавита. В этом случае максимальная мощность алфавита составляет 256 символов. Такой алфавит может содержать два набора буквенных символов (например, русский и латинский), цифры, знаки препинания и математические знаки, пробел и небольшое число дополнительных символов. Примером такого алфавита является код **ASCII**.

Однако, ограниченный набор из 256 кодов символов сегодня уже не удовлетворяет возросшие потребности международного общения. Все большее распространение получает универсальная система 16-разрядного кодирования символов **UNICODE**.

Мощность алфавита в системе кодирования UNICODE составляет 216=65 536 разных кодов, из которых 63 484 кода соответствуют символам большинства алфавитов, а оставшиеся 2048 кодов разделены пополам и образуют таблицу размером 1024 столбцов х 1024 строк. В этой таблице более миллиона ячеек, в которых можно разместить еще более миллиона различных символов. Это символы «мертвых» языков, а также символы, не имеющие лексического содержания, указатели, знаки и т.п. Для записи этих дополнительных символов необходима пара 16-разрядных слов (16 разрядов для номера строки и 16 разрядов для номера столбца).

Таким образом, система UNICODE является универсальной системой кодирования всех символов национальных письменных систем и обладает возможностью существенного расширения.

#### Ход работы:

Задание 1. Используя таблицу символов, записать последовательность десятичных числовых кодов в кодировке Windows для своих ФИО, названия улицы, по которой проживаете. Таблица символов отображается в редакторе MS Word с помощью команды: вкладка Вставка >Символ>Другие символы.

В поле «Шрифт» выбираете Times New Roman, в поле «из» выбираете кириллица. Например, для буквы «А» (русской заглавной) код знака-192.

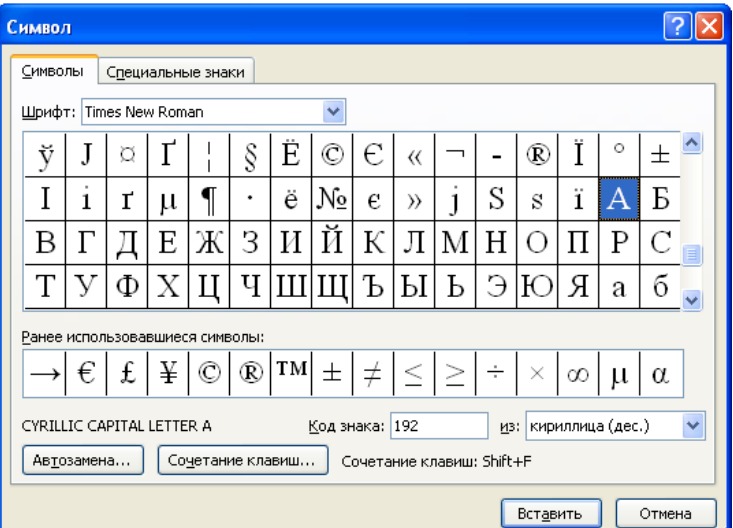

Пример:

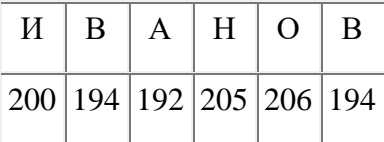

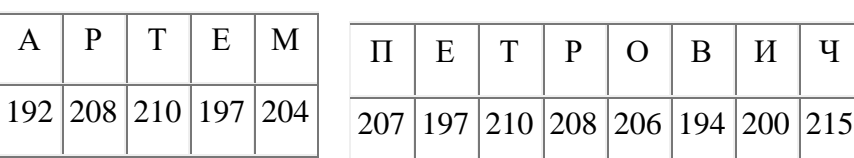

 $\overline{u}$ 

Задание 2. Используя стандартную программу БЛОКНОТ, определить, какая фраза в кодировке Windows задана последовательностью числовых кодов и продолжить код. Запустить БЛОКНОТ. С помощью дополнительной цифровой клавиатуры при нажатой клавише ALT ввести код, отпустить клавишу ALT. В локументе появиться соответствующий символ.

| 0255 | 0243 0247 0243 0241 0252 |  |  | 0226 |  | [0200 0226 0207 0221 0202] |  |  | 0239 0238 |  |
|------|--------------------------|--|--|------|--|----------------------------|--|--|-----------|--|
|      |                          |  |  |      |  |                            |  |  |           |  |
|      |                          |  |  |      |  |                            |  |  |           |  |

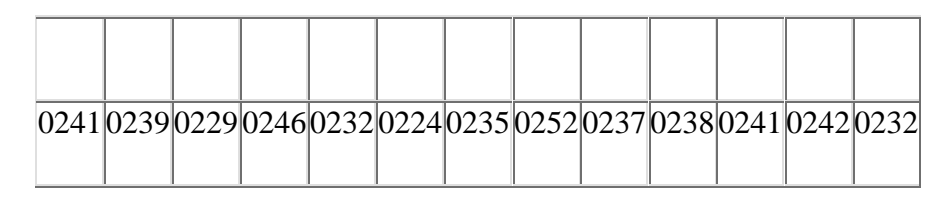

Задание 3. В кодировке Unicod запишите название своей специальности. Для определения шестнадцатеричного числового кода символа в кодировке Unicode с помощью раскрывающегося списка: выбрать тип кодировки Юникод(шестн.)

## Практическая работа № 6

Тема: Оценка информационного объема растрового графического изображения при заданном разрешении и глубине кодирования цвета. Кодирование звука. Цель: Приобрести практические навыки расчета количества информации. Изучить возможные способы кодирования информации.

> Ход работы: Теоретическое обоснование.

## 1. Количество информации

В вычислительной технике битом называют наименьшую "порцию" памяти компьютера, необходимую для хранения одного из двух знаков "0" и "1", используемых для внутримашинного представления данных и команд.

Бит — слишком мелкая единица измерения. На практике чаще применяется более крупная единица — байт, равная восьми битам. Именно восемь битов требуется для того, чтобы закодировать любой из 256 символов алфавита клавиатуры компьютера (256= $2^8$ ).

Широко используются также ещё более крупные производные единицы информации:

- 1 Килобайт (Кбайт) = 1024 байт =  $2^{10}$  байт,  $\bullet$
- 1 Мегабайт (Мбайт) = 1024 Кбайт = 2<sup>20</sup> байт,
- 1 Гигабайт (Гбайт) = 1024 Мбайт =  $2^{30}$  байт.

В последнее время в связи с увеличением объёмов обрабатываемой информации входят в употребление такие производные единицы, как:

- 1 Терабайт (Тбайт) = 1024 Гбайт = 2<sup>40</sup> байт.
- 1 Петабайт (Пбайт) = 1024 Тбайт = 2<sup>50</sup> байт.

За единицу информации можно было бы выбрать количество информации, необходимое для различения, например, десяти равновероятных сообщений. Это будет не двоичная (бит), а десятичная (дит) единица информации.

## 2. Измерение информации.

Количество информации, заключенное в сообщении, определяется объемом знаний, который несет это сообщение получающему его человеку. При содержательном подходе возможна качественная оценка информации: полезная, безразличная, важная, вредная...

## Сообщение, уменьшающее неопределенность знаний человека в два раза, несет для него 1 бит информации.

Пусть в некоторое сообщение содержаться сведения о том, что произошло одно из N равновероятностных событий. Тогда количество информации, заключенное в этом сообщении,  $-X$ бит и число N связаны формулой:

# **Пример1.**

В барабане для розыгрыша лотереи находится 32 шара. Сколько информации содержит сообщение о первом выпавшем номере (например, выпал шар №15)

Решение: поскольку вытаскивание любого из 32 шаров равновероятностное, то количество информации об одном выпавшем номере находиться из уравнения:

 $2^{i}=32$ .

Но 32=2<sup>5</sup>. Следовательно, i=5 бит. Очевидно, ответ не зависит от того, какой именно выпал номер.

Алфавитный подход к измерению информации позволяет определить количество информации, заключенной в тексте. Множество символов, используемых при записи текста, называется **алфавитом.** Если весь текст состоит из **К** символов, то при алфавитном подходе размер содержащейся в нем информации равен:

 $I=K*$ i.

где i – информационный вес одного символа в используемом алфавите (количество бит на один символ).

# **Пример 2.**

Книга, набрана с помощью компьютера, содержит 150 страниц; на каждой странице–40 строк, в каждой строке – 60 символов. Какой объем информации в книге?

Решение: мощность компьютерного алфавита равна 256. Один символ равен 1 байт информации. Значит, страница содержит 40\*60=240 байт информации. Объем всей информации в книге :

240\*150=360000 байт.

360000/1024=351,5625 Кбайт.

# **Пример 3.**

Сообщение занимает 3 страницы по 25 строк. В каждой строке записано по 60 символов. Сколько символов в использованном алфавите, если все сообщение содержит 1125 байт?

Решение: переведем байты в биты: 1125\*8=9000. Найдем общее количество символов в заданном тексте: 3\*25\*60=4500 символов. Далее определим информационный вес одного символа в используемом алфавите (количество бит на один символ) из формулы I=K\*i,

 $i=I/K$ .

Подставим известные величины: i=9000/4500

 $i=2$ 

Если информационный вес одного символа в используемом алфавите (количество бит на один символ)равен 2, то мощность алфавита составляет 4 символа :  $2^2=4$ .

## 3. Дискретное представление информации: кодирование цветного изображения в компьютере (растровый подход). Представление и обработка звука и видеоизображения.

Вся информация, которую обрабатывает компьютер должна быть представлена двоичным кодом с помощью двух цифр 0 и 1. Эти два символа принято называть двоичными цифрами или битами. С помощью двух цифр 0 и 1 можно закодировать любое сообщение. Это явилось причиной того, что в компьютере обязательно должно быть организованно два важных процесса: кодирование и декодирование.

Кодирование- преобразование входной информации в форму, воспринимаемую компьютером, то есть двоичный код.

Декодирование- преобразование данных из двоичного кода в форму, понятную человеку.

С точки зрения технической реализации использование двоичной системы счисления для кодирования информации оказалось намного более простым, чем применение других способов. Действительно, удобно кодировать информацию в виде последовательности нулей и единиц, если представить эти значения как два возможных устойчивых состояния электронного элемента:

0 - отсутствие электрического сигнала;

1 - наличие электрического сигнала.

Эти состояния легко различать. Недостаток двоичного кодирования - длинные коды. Но в технике легче иметь дело с большим количеством простых элементов, чем с небольшим числом сложных.

Способы кодирования и декодирования информации в компьютере, в первую очередь, зависит от вида информации, а именно, что должно кодироваться: числа, текст, графические изображения или звук.

#### Аналоговый и дискретный способ кодирования

Человек способен воспринимать и хранить информацию в форме образов (зрительных, звуковых, осязательных, вкусовых и обонятельных). Зрительные образы могут быть сохранены в виде изображений (рисунков, фотографий и так далее), а звуковые — зафиксированы на пластинках, магнитных лентах, лазерных дисках и так далее.

Информация, в том числе графическая и звуковая, может быть представлена в аналоговой или дискретной форме. При аналоговом представлении физическая величина принимает бесконечное множество значений, причем ее значения изменяются непрерывно. При дискретном представлении физическая величина принимает конечное множество значений, причем ее величина изменяется скачкообразно.

Примером аналогового представления графической информации может служить, например, живописное полотно, цвет которого изменяется непрерывно, а дискретного- изображение, напечатанное с помощью струйного принтера и состоящее из отдельных точек разного цвета. Примером аналогового хранения звуковой информации является виниловая пластинка (звуковая дорожка изменяет свою форму непрерывно), а дискретного-аудиокомпакт-диск (звуковая дорожка которого содержит участки с различной отражающей способностью).

Преобразование графической и звуковой информации из аналоговой формы в дискретную производится путем дискретизации, то есть разбиения непрерывного графического изображения и непрерывного (аналогового) звукового сигнала на отдельные элементы. В процессе дискретизации производится кодирование, то есть присвоение каждому элементу конкретного значения в форме кода.

Дискретизация- это преобразование непрерывных изображений и звука в набор дискретных значений в форме кодов.

#### Кодирование изображений

Создавать и хранить графические объекты в компьютере можно двумя способами - как растровое или как векторное изображение. Для каждого типа изображений используется свой способ кодирования.

#### Кодирование растровых изображений

Растровое изображение представляет собой совокупность точек (пикселей) разных цветов. Пиксель- минимальный участок изображения, цвет которого можно задать независимым образом.

В процессе кодирования изображения производится его пространственная дискретизация. Пространственную дискретизацию изображения можно сравнить с построением изображения из мозаики (большого количества маленьких разноцветных стекол). Изображение разбивается на отдельные маленькие фрагменты (точки), причем каждому фрагменту присваивается значение его цвета, то есть код цвета (красный, зеленый, синий и так далее).

Для черно-белого изображения информационный объем одной точки равен одному биту (либо черная, либо белая – либо 1, либо 0).

Для четырех цветного – 2 бита.

Для 8 цветов необходимо – 3 бита.

Для 16 цветов – 4 бита.

Для 256 цветов – 8 бит (1 байт).

Качество изображения зависит от количества точек (чем меньше размер точки и, соответственно, больше их количество, тем лучше качество) и количества используемых цветов (чем больше цветов, тем качественнее кодируется изображение).

Для представления цвета в виде числового кода используются две обратных друг другу цветовые модели: **RGB** или **CMYK**. Модель RGB используется в телевизорах, мониторах, проекторах, сканерах, цифровых фотоаппаратах… Основные цвета в этой модели: красный (Red), зеленый (Green), синий (Blue). Цветовая модель CMYK используется в полиграфии при формировании изображений, предназначенных для печати на бумаге.

Цветные изображения могут иметь различную глубину цвета, которая задается количеством битов, используемых для кодирования цвета точки.

Если кодировать цвет одной точки изображения тремя битами (по одному биту на каждый цвет RGB), то мы получим все восемь различных цветов.

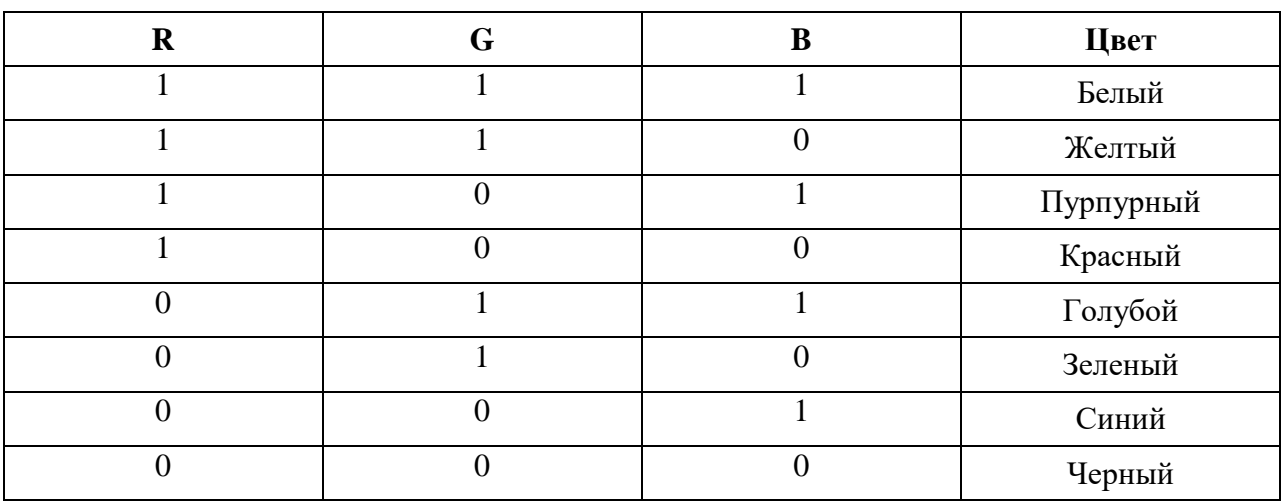

На практике же, для сохранения информации о цвете каждой точки цветного изображения в модели RGB обычно отводится 3 байта (то есть 24 бита) - по 1 байту (то есть по 8 бит) под значение цвета каждой составляющей. Таким образом, каждая RGB-составляющая может принимать значение в диапазоне от 0 до 255 (всего  $2^8$ =256 значений), а каждая точка изображения, при такой системе кодирования может быть окрашена в один из 16 777 216 цветов. Такой набор цветов принято называть TrueColor (правдивые цвета), потому что человеческий глаз все равно не в состоянии различить большего разнообразия.

Для того чтобы на экране монитора формировалось изображение, информация о каждой точке (код цвета точки) должна храниться в видеопамяти компьютера. Рассчитаем необходимый объем видеопамяти для одного из графических режимов. В современных компьютерах разрешение экрана обычно составляет 1280х1024 точек. Т.е. всего 1280 \* 1024 = 1310720 точек. При глубине цвета 32 бита на точку необходимый объем видеопамяти: 32 \* 1310720 = 41943040 бит = 5242880 байт = 5120  $K6 = 5$  Мб.

Растровые изображения очень чувствительны к масштабированию (увеличению или уменьшению). При уменьшении растрового изображения несколько соседних точек преобразуются в одну, поэтому теряется различимость мелких деталей изображения. При увеличении изображения увеличивается размер каждой точки и появляется ступенчатый эффект, который можно увидеть невооруженным глазом.

#### *Кодирование векторных изображений*

Векторное изображение представляет собой совокупность графических примитивов (точка, отрезок, эллипс…). Каждый примитив описывается математическими формулами. Кодирование зависит от прикладной среды.

Достоинством векторной графики является то, что файлы, хранящие векторные графические изображения, имеют сравнительно небольшой объем.

Важно также, что векторные графические изображения могут быть увеличены или уменьшены без потери качества.

#### **Графические форматы файлов**

Форматы графических файлов определяют способ хранения информации в файле (растровый или векторный), а также форму хранения информации (используемый алгоритм сжатия).

Наиболее популярные растровые форматы:

BMP **GIF** 

JPEG

**TIFF** 

PNG

BitMaPimage (BMP)– универсальный формат растровых графических файлов, используется в операционной системе Windows. Этот формат поддерживается многими графическими редакторами, в том числе редактором Paint. Рекомендуется для хранения и обмена данными с другими приложениями.

TaggedImageFileFormat (TIFF)– формат растровых графических файлов, поддерживается всеми основными графическими редакторами и компьютерными платформами. Включает в себя алгоритм сжатия без потерь информации. Используется для обмена документами между различными программами. Рекомендуется для использования при работе с издательскими системами.

GraphicsInterchangeFormat (GIF)– формат растровых графических файлов, поддерживается приложениями для различных операционных систем. Включает алгоритм сжатия без потерь информации, позволяющий уменьшить объем файла в несколько раз. Рекомендуется для хранения изображений, создаваемых программным путем (диаграмм, графиков и так далее) и рисунков (типа аппликации) с ограниченным количеством цветов (до 256). Используется для размещения графических изображений на Web-страницах в Интернете.

PortableNetworkGraphic (PNG)– формат растровых графических файлов, аналогичный формату GIF. Рекомендуется для размещения графических изображений на Web-страницах в Интернете.

JointPhotographicExpertGroup (JPEG)– формат растровых графических файлов, который реализует эффективный алгоритм сжатия (метод JPEG) для отсканированных фотографий и иллюстраций. Алгоритм сжатия позволяет уменьшить объем файла в десятки раз, однако приводит к необратимой потере части информации. Поддерживается приложениями для различных операционных систем. Используется для размещения графических изображений на Web-страницах в Интернете.

#### **Двоичное кодирование звука**

Использование компьютера для обработки звука началось позднее, нежели чисел, текстов и графики.

*Звук*– волна с непрерывно изменяющейся амплитудой и частотой. Чем больше амплитуда, тем он громче для человека, чем больше частота, тем выше тон.

Звуковые сигналы в окружающем нас мире необычайно разнообразны. Сложные непрерывные сигналы можно с достаточной точностью представлять в виде суммы некоторого числа простейших синусоидальных колебаний.

Причем каждое слагаемое, то есть каждая синусоида, может быть точно задана некоторым набором числовых параметров – амплитуды, фазы и частоты, которые можно рассматривать как код звука в некоторый момент времени.

В процессе кодирования звукового сигнала производится его временная дискретизация– непрерывная волна разбивается на отдельные маленькие временные участки и для каждого такого участка устанавливается определенная величина амплитуды.

Таким образом непрерывная зависимость амплитуды сигнала от времени заменяется на дискретную последовательность уровней громкости.

Каждому уровню громкости присваивается его код. Чем большее количество уровней громкости будет выделено в процессе кодирования, тем большее количество информации будет нести значение каждого уровня и тем более качественным будет звучание.

Качество двоичного кодирования звука определяется глубиной кодирования и частотой дискретизации.

*Частота дискретизации*– количество измерений уровня сигнала в единицу времени.

Количество уровней громкости определяет глубину кодирования. Современные звуковые карты обеспечивают 16-битную глубину кодирования звука. При этом количество уровней громкости равно  $N = 2^{16} = 65536$ .

#### **Представление видеоинформации**

В последнее время компьютер все чаще используется для работы с видеоинформацией. Простейшей такой работой является просмотр кинофильмов и видеоклипов. Следует четко представлять, что обработка видеоинформации требует очень высокого быстродействия компьютерной системы.

Что представляет собой фильм с точки зрения информатики? Прежде всего, это сочетание звуковой и графической информации. Кроме того, для создания на экране эффекта движения используется дискретная по своей сути технология быстрой смены статических картинок. Исследования показали, что если за одну секунду сменяется более 10-12 кадров, то человеческий глаз воспринимает изменения на них как непрерывные.

Казалось бы, если проблемы кодирования статической графики и звука решены, то сохранить видеоизображение уже не составит труда. Но это только на первый взгляд, поскольку, как показывает разобранный выше пример, при использовании традиционных методов сохранения информации электронная версия фильма получится слишком большой. Достаточно очевидное усовершенствование состоит в том, чтобы первый кадр запомнить целиком (в литературе его принято называть ключевым), а в следующих сохранять лишь отличия от начального кадра (разностные кадры).

Существует множество различных форматов представления видеоданных.

В среде Windows, например, уже более 10 лет (начиная с версии 3.1) применяется формат VideoforWindows, базирующийся на универсальных файлах с расширением AVI (AudioVideoInterleave – чередование аудио и видео).

Более универсальным является мультимедийный формат QuickTime, первоначально возникший на компьютерах Apple.

## **Ход работы:**

**Задание №2.** Используя стандартную программу *БЛОКНОТ*, определить, какая фраза в кодировке Windows задана последовательностью числовых кодов и продолжить код. Запустить *БЛОКНОТ*. С помощью дополнительной цифровой клавиатуры при нажатой клавише **ALT** ввести код, отпустить клавишу **ALT.** В документе появиться соответствующий символ.

#### **Выполнение задания №2**

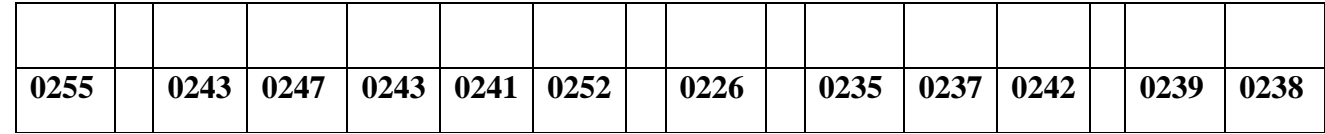

| 0241 | 0239 | 0229 | 0246 | 0232 | 0224 | 0235 | 0252 | 0237 | 0238 | 0241 | 0242 | 0232 |
|------|------|------|------|------|------|------|------|------|------|------|------|------|

**заполнить верхнюю строку названием специальности**

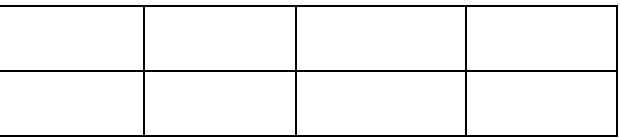

- 1. Сообщение о том, что из коробки достали один карандаш несет 6 бит информации. Сколько карандашей в коробке?
- 2. При угадывании целого числа в некотором диапазоне получено 9 бит информации. Сколько чисел содержит диапазон?
- 3. Подсчитать в килобайтах количество информации в тексте, если текст состоит из 800 символов, а мощность используемого алфавита - 128 символов.
- 4. Сколько символов в тексте, если мощность алфавита 64 символа, а объем информации, содержащейся в нем - 1,5 Кбайта?
- 5. Объем оперативной памяти компьютера содержит 163 840 машинных слов, что составляет 0,625 Мбайт. Сколько бит содержит каждое машинное слово?
- 6. Определите объем памяти необходимый для размещения следующей информации (в кодах ASCII). «Каталоги низких уровней вкладываются в каталоги более высоких уровней и являются для них вложенными. Верхним уровнем вложенности иерархической структуры является корневой каталог.»
- 7. Используя правило двоичного кодирования, определите минимальную длину данной последовательности символов в битах 123\$\$333122321\$\$1

 $8<sub>1</sub>$ 

13Мб в байты

0.01Гб в килобайты

128Мб в гигабайты

40960 бит в килобайты

 $0.12M6$  в биты

## Вариант 2

1. Группа школьников пришла в бассейн, в котором 8 дорожек для плавания. Тренер сообщил, что группа будет плавать на дорожке номер 5. Сколько информации получили школьники из этого сообшения?

2. Сообщение о том, что ваш друг живет на 9 этаже, несет 5 бит информации. Сколько этажей в доме?

3. Информационное сообщение объемом 1/512 част Мбайта содержит 2048 символов. Сколько символов содержит алфавит, с помощью которого было записано это сообщение?

4. Сколько символов содержит сообщение записанное с помощью 32-х символьного алфавита, если объем его составил 1/128 част Мбайта?

5. В рулетке общее количество лунок равно 128. Какое количество информации мы получаем в зрительном сообщения об остановке шарика в одной из лунок?

6. Используя правило двоичного кодирования, определите минимальную длину данной последовательности символов в битах.  $()^*&((()))\&&&\&*$ 

7. Определите объем памяти необходимый для размещения следующей информации (в кодах  $ASCII$ ).

«Каталогом называется специальный файл, в котором регистрируются другие файлы. Если файл зарегистрирован в каталоге, это означает, что в последнем содержится вся характеризующая файл информация и сведения о том, в каком месте диска файл расположен.»

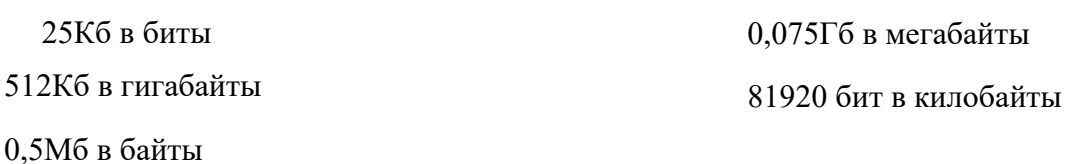

8.

- 1. В рулетке общее количество лунок равно 32. Какое количество информации мы получаем в сообщении об остановке шарика на номере 16.
- 2. При угадывании целого числа в некотором диапазоне было получено 7 бит информации. Сколько чисел содержит диапазон?
- 3. Для записи текста использовался 256 символьный алфавит. Какое количество информации в битах содержит сообщение, содержащее 3072 символа.
- 4. Сколько символов в тексте содержащем 2 Кбайта информации, если мощность алфавита равна 128 символа.
- 5. Объем оперативной памяти компьютера составляет 1/8 часть Мбайта. Сколько машинных слов составляют оперативную память, если одно машинное слово содержит 64 бита.
- 6. Используя правило двоичного кодирования, определите минимальную длину данной последовательности символов в битах. \*\*\*\*???!!\$\$\*\*!\$?\*??
- 7. Определите объем памяти необходимый для размещения следующей информации (в кодах ASCII). «Файловая система определяет способы организации и средства обслуживания файловой структуры, преобразуя FAT-таблицы в иерархическую структуру для обеспечения быстрого и удобного доступа к данным, простого и понятного пользователю способа задания адреса данных.»

8.

256Мб в гигабайты

12,8Мб в байты

0,12Мб в килобайты

0,001Гб в байты

73728 бит в килобайты

## **Контрольные вопросы:**

- 1. Опишите способ измерения информации при содержательном подходе.
- 2. Опишите способ измерения информации при алфавитном подходе.
- 3. Чем отличается непрерывный сигнал от дискретного?
- 4. Что такое частота дискретизации и на что она влияет?
- 5. В чем суть метода кодирования звука?
- 6. Какие звуковые форматы вы знаете?
- 7. Какие этапы кодирования видеоинформации вам известны?
- 8. Какие форматы видео файлов вы знаете?

# **Практическая работа № 7**

**Тема: Высказывания, логические связки. Логические функции и контактные схемы. Законы алгебры логики и базовые логические элементы. Основы логики и логические основы компьютера.**

**Цель: научиться составлять таблицы истинности для логических функций; строить функциональной схемы по логической формуле; составлять логическую формулу по функциональной схеме.**

## **Ход работы:**

**Алгебра логики** – раздел математической логики, изучающий высказывания, рассматриваемые со стороны их логических значений (истинности или ложности) и логических операций над ними. Алгебра логики возникла в середине ХIХ века в трудах английского математика Джорджа Буля. Буль первым показал, что существует аналогия между алгебраическими и логическими действиями, так как и те, и другие предполагают лишь два варианта ответов – истина или ложь, нуль или единица.

На основе анализа логической связи между высказываниями делается логический вывод. Для получения логического вывода составляется *таблица истинности*, в которой записывают все возможные комбинации каждого простого высказывания.

Работа ЭВМ как автоматических устройств основана исключительно на математически строгих правилах выполнения команд, программ и интерпретации данных. Тем самым работа компьютеров допускает строгую однозначную проверку правильности своей работы в плане заложенных в них процедур и алгоритмов обработки информации. Это позволяет использовать математический аппарат для анализа и разработки логических устройств вычислительной техники.

Функцией логических переменных называют взаимосвязь логических переменных по законам логики. Значения входных переменных и выходных функций связаны некоторым преобразованием, которое реализует логическую функцию.

**Логическая операция** – способ построения сложного высказывания из данных высказываний, при котором значение истинности сложного высказывания полностью определяется значениями истинности исходных высказываний.

Рассмотрим три базовых логических операций – инверсию, конъюнкцию, дизъюнкцию и дополнительные – импликацию и эквивалентность (таблица №1).

В алгебре логики любую логическую функцию можно выразить через основные логические операции, записать ее в виде логического выражения и упростить ее, применяя законы логики и свойства логических операций. По формуле логической функции легко рассчитать ее таблицу истинности. Необходимо только учитывать порядок выполнения логических операций (приоритет) и скобки. Операции в логическом выражении выполняются слева направо с учетом скобок.

Приоритет выполнения логических операций:

1. Действие в скобках; 2. Действие под отрицанием; 3. Инверсия; 4. Конъюнкция; 5. дизъюнкция.

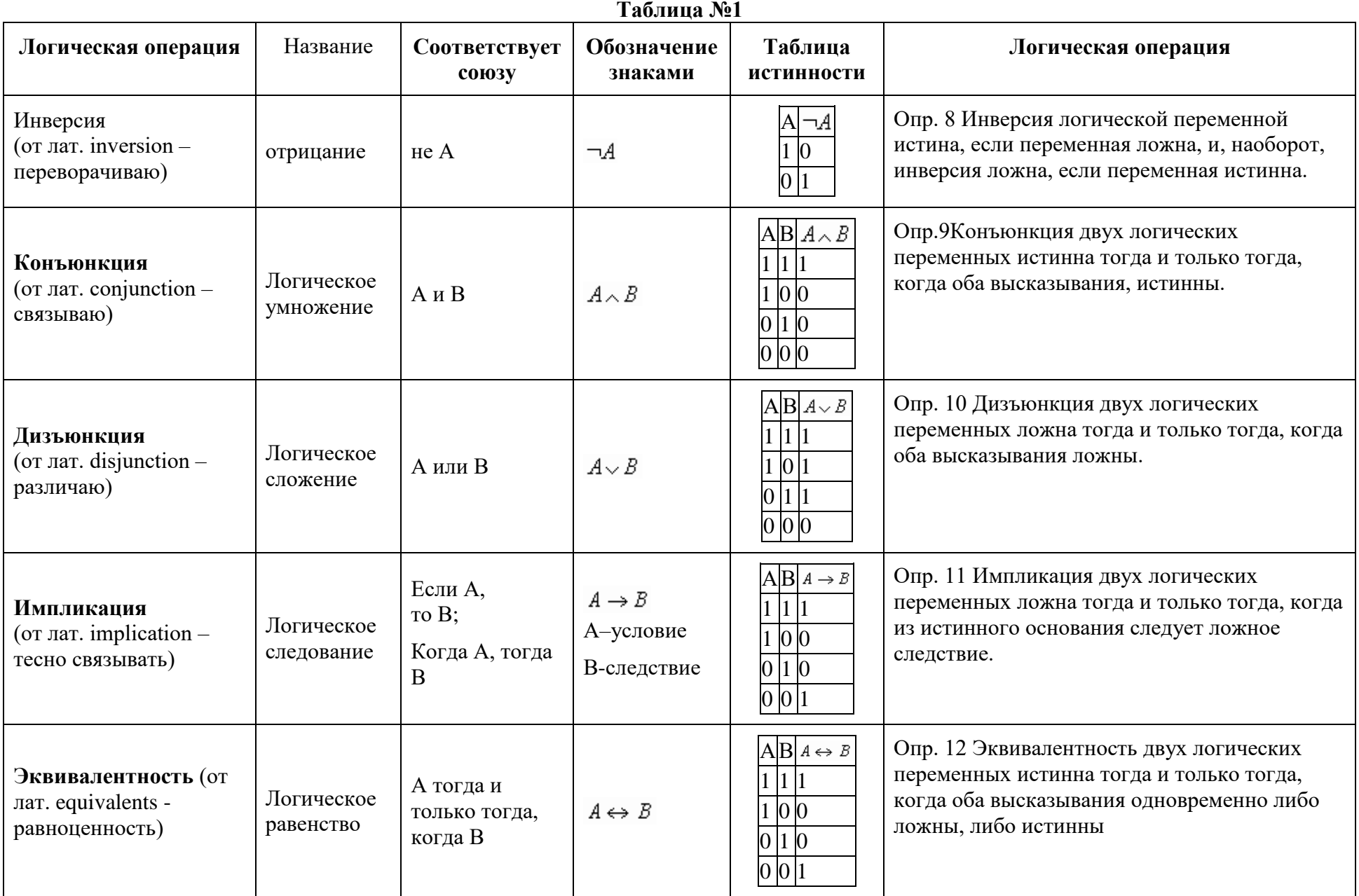

# Пример1.

Построить таблицу истинности для логической функции  $F = A\Lambda(B\sqrt{A})$ Решение:

1. Определить количество строк в таблице истинности, которое равно количеству возможных комбинаций значений логических переменных, входящих в логическое выражение: количество строк равно  $2^n$ , где n – количество переменных

Количество логических переменных  $-2(A, B)$  поэтому количество строк  $-2^{n} = 4$ 

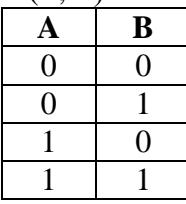

2. Определить количество столбцов:

количество столбиов=количество переменных + количество операций, используя приоритет операций.

Количество логических операций -3 (умножение - 1, сложение - 1, отрицание - 1), поэтому количество столбнов 2+3=5

3. Построить таблииу истинности с указанным количеством строк и столбцов, обозначить столбцы и внести возможные наборы значений исходных логических переменных и заполнить таблицу истинности по столбцам, выполняя базовые логические операции в необходимой последовательности и в соответствии с их таблинами истинности:

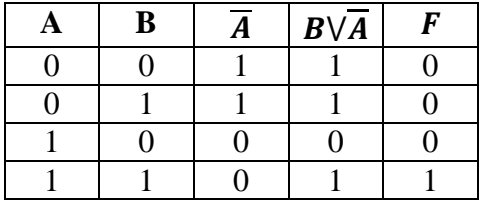

## Арифметико-логические основы работы компьютера

Все логические схемы ЭВМ строятся на логических элементах, реализующих логические функции. Под логическим элементом понимают техническое устройство, реализующее одну элементарную булеву функцию.

Обычно для построения схем используются логические элементы, реализующие основные логические функции И, ИЛИ, НЕ: конъюнктор (схема И); дизъюнктор (схема ИЛИ), инвертор (схема НЕ). Стандартные обозначения этих элементов выглядят следующим образом: элементы

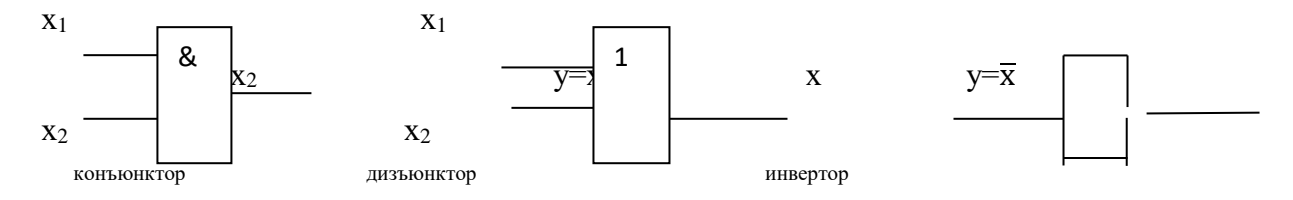

Конструктивно логические объединяются в единые корпуса - интегральные микросхемы (ИМС). В одном корпусе ИМС могут быть один, две и более логических  $\cap$  элементов. Схемы И, ИЛИ, НЕ образуют базис, то есть с их помощью можно реализовать любую булеву функцию на основе суперпозиции. Применяемые на практике комплексы ИМС имеют в своём

составе такие логические элементы, как И-НЕ, ИЛИ-НЕ, которые образуют универсальный базис. Стандартные схемы этих элементов имеют следующий вид:

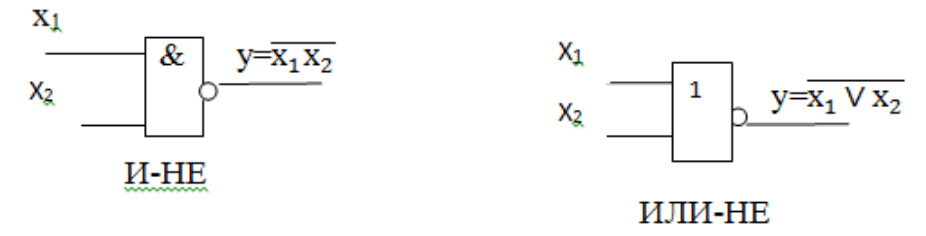

Схема, показывающая связи между различными логическими элементами, называется функциональной схемой. Рассмотрим на рисунке функциональную схему.

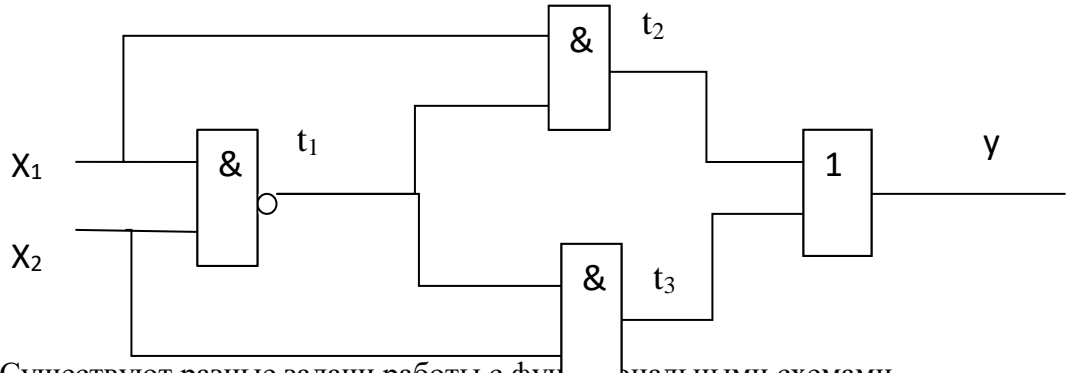

Существуют разные задачи работы с фун рнальными схемами.

Залача1. Найти по функциональной схеме логическую функцию, описывающую работу этой схемы с помощью аппарата алгебры логики. В качестве примера построим логическую функцию, представленной на рисунке выше.

Для этого каждому логическому элементу схемы поставим в соответствие логический оператор:

 $t_2 = x_1 \cdot t_1$ ;  $t_3 = x_2 \cdot t_1$ ;  $y = t_2 \vee t_3$  $t_1 = \overline{x_1 x_2}$ ;

Этим установлено однозначное соответствие между элементами схемы и её математическим описанием. Затем выполним последовательно операции подстановки и преобразования до тех пор, пока не получится функция, выраженная через входные переменные:

 $y = t_2 \vee t_3 = x_1 \cdot t_1 \vee x_2 \cdot t_1 = x_1 \cdot \overline{x_1 x_2} \vee x_2 \cdot \overline{x_1 x_2} = x_1 \cdot (\overline{x_1} \vee \overline{x_2}) \vee x_2 \cdot (\overline{x_1} \vee \overline{x_2}) = x_1 \overline{x_2} \vee \overline{x_1} x_2$ Задача 2. Построить функциональную схему по логической функции  $f = \overline{x \vee y} \vee \overline{y \cdot z}$ . Затем построить схему, используя как базисные, так и дополнительные вентили, следуя по приоритету операций.

Построим схему:

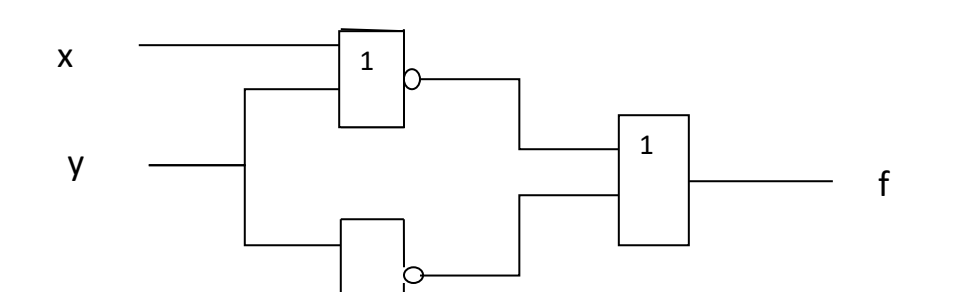

# &

#### **Вопросы**

- 1. Для чего нужно изучать функциональные схемы в информатике?
- 2. Как правильно написать логическую функцию по функциональной схеме?
- 3. Как правильно составить функциональную схему?
- 4. В чем процесс составления таблицы истинности по функциональной схеме?

#### **Задания**

- 1. Построить таблицу истинности для логической функции;
- 2. Проверить справедливость равенств;
- 3. Построить по логической функции функциональную схему;
- 4. Построить по логической функции функциональную схему;
- 5. По логической схеме записать логическую функцию.

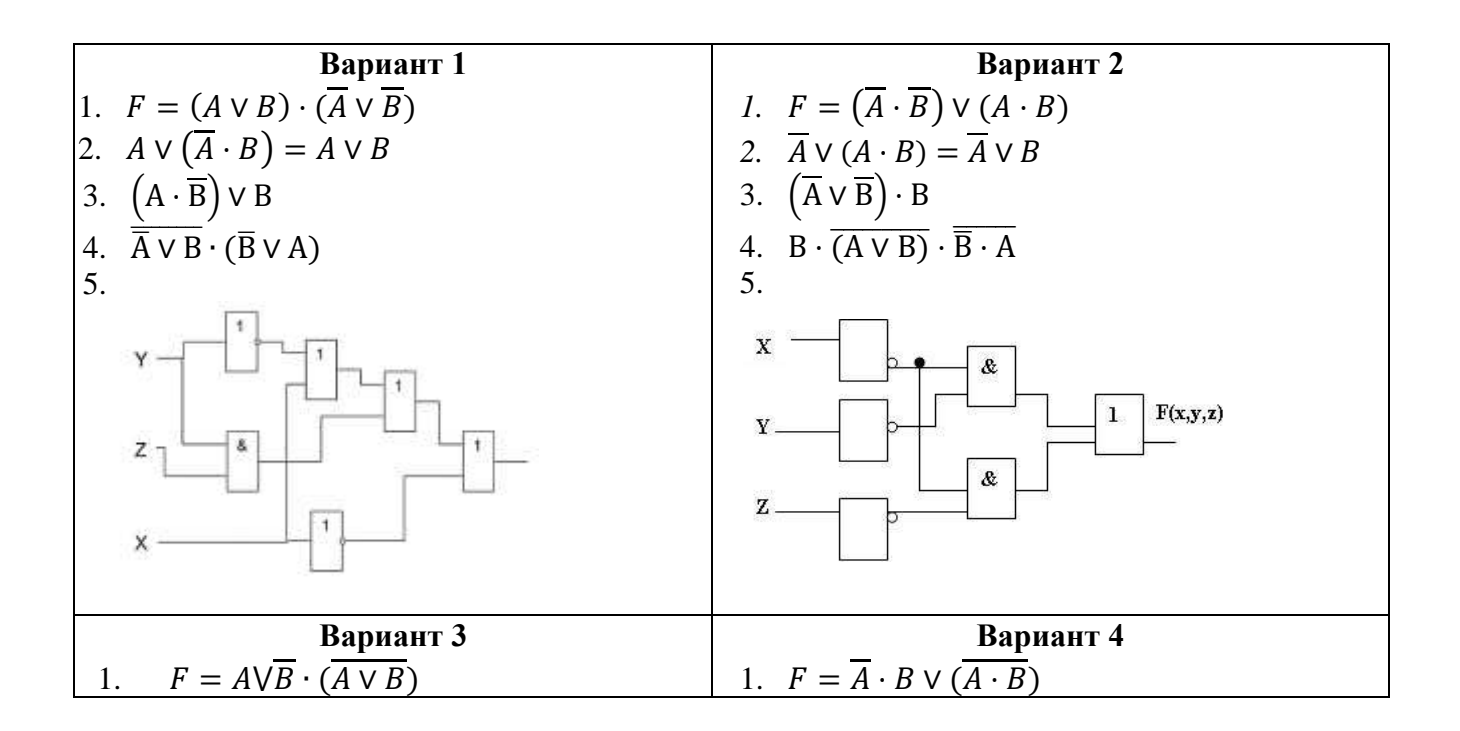

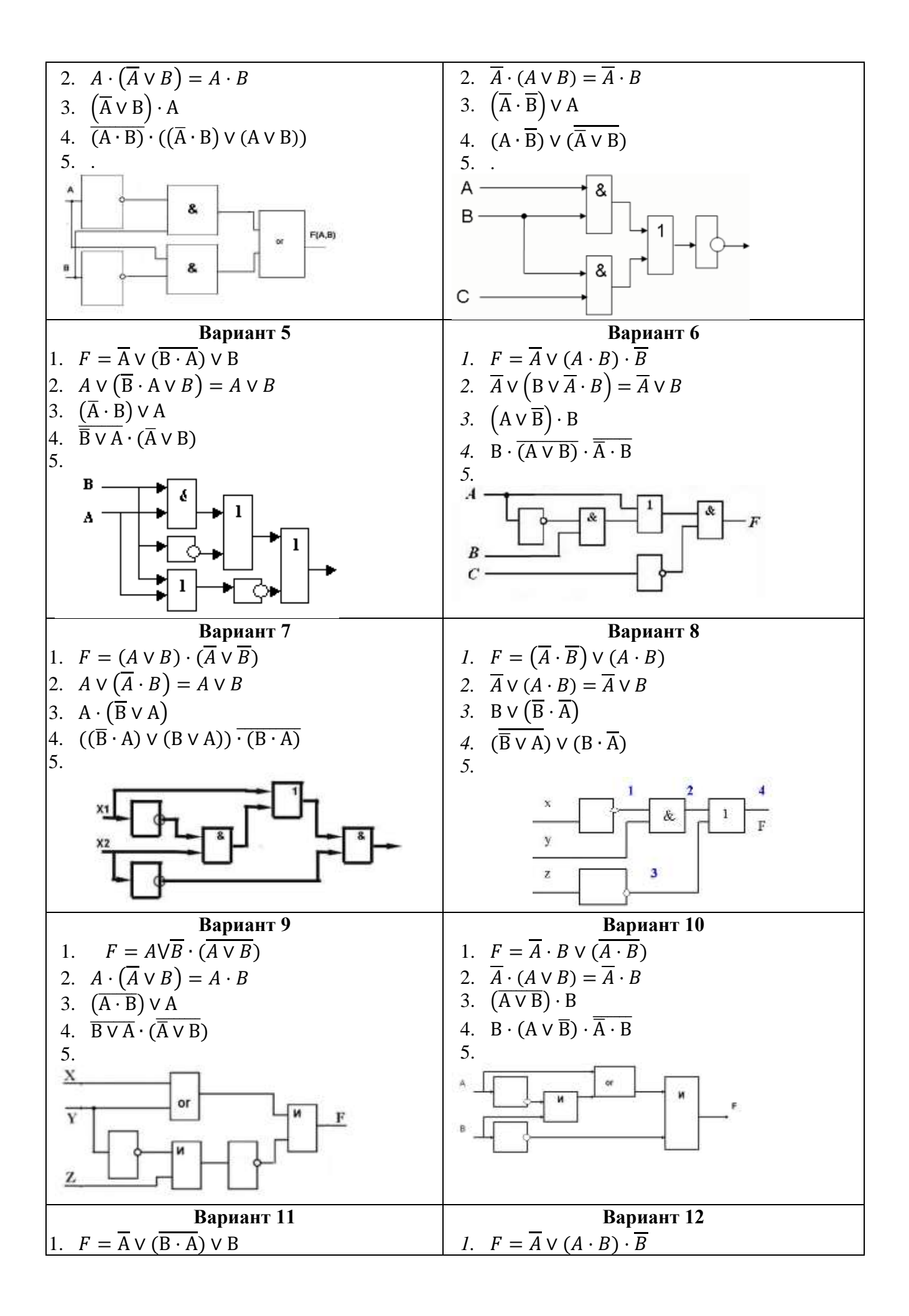

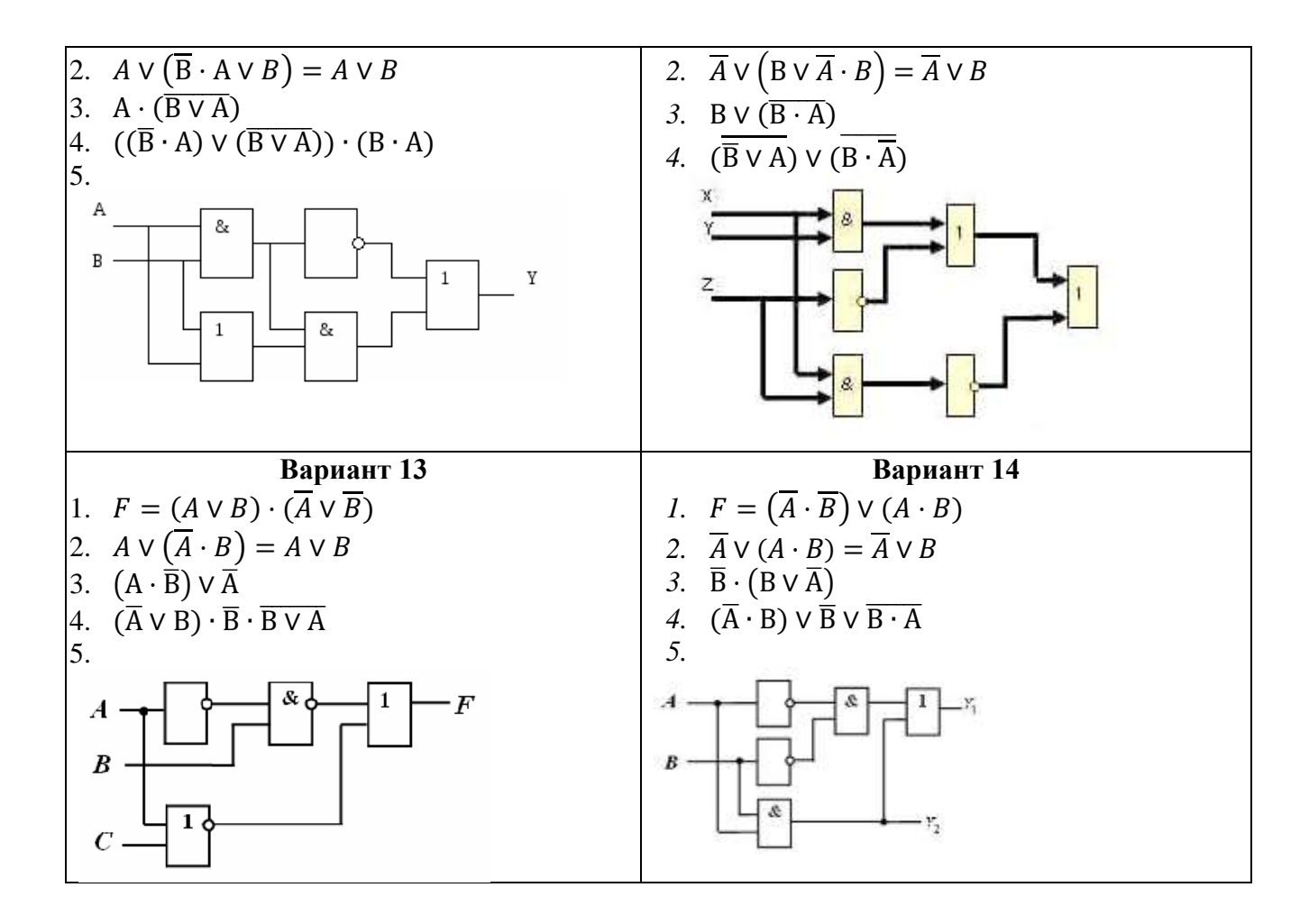

#### **Практическая работа № 8**

**Тема: Решение простейших логических уравнений. Построение логического выражения с данной таблицей истинности.** 

**Цель: представление о таблице истинности для логического выражения; навыки формализации и анализа логической структуры высказываний; способность видеть инвариантную сущность внешне различных объектов; понимание роли фундаментальных знаний как основы современных информационных технологий.**

## **Ход работы:**

#### **Теоретические сведения.**

Высказывание – это предложение на любом языке, содержание которого можно однозначно определить как истинное или ложное.

Алгебра логики определяет правила записи, упрощения и преобразования высказываний и вычисления их значений.

Конъюнкция – логическая операция, являющаяся истинным тогда и только тогда, когда оба исходных высказывания истинны.

Дизъюнкция – логическая операция, являющаяся ложным тогда и только тогда, когда оба исходных высказывания ложны.

Инверсия – логическая операция, которая в соответствие новое высказывание, значение которого противоположно исходному.

Приоритет логических операций: инверсия, конъюнкция, дизъюнкция.

## **Источники информации:**

- 1. Босова Л. Л. Информатика : учебник для 8 класса / Л.Л. Босова, А.Ю. Босова Москва : БИНОМ. Лаборатория знаний , 2015 - 160 с.
- 2. Босова Л. Л. Информатика : рабочая тетрадь для 8 класса в 2 частях. Ч.1 / Л.Л. Босова, А.Ю. Босова - Москва : БИНОМ. Лаборатория знаний, 2016 - 88 с.
- 3. Босова Л. Л. Информатика : рабочая тетрадь для 8 класса в 2 частях. Ч.2 / Л.Л. Босова, А.Ю. Босова - Москва : БИНОМ. Лаборатория знаний, 2016 - 88 с.

## **Ответы:**

а)

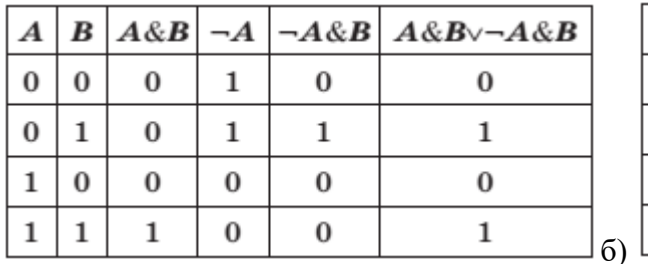

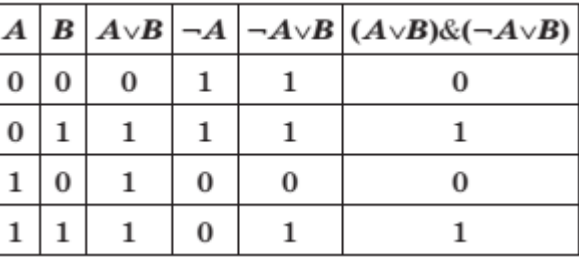

**Построение таблиц истинности для логических выражений.**

Постройте таблицы истинности для логических выражений: a)  $A \& B \vee \neg A \& B$  6)  $(A \vee B) \& (\neg A \vee B)$ 

## **Построение таблиц истинности для логических выражений.**

Постройте таблицы истинности для логических выражений: a)  $A \& B \vee \neg A \& B$  6)  $(A \vee B) \& (\neg A \vee B)$ 

#### **Построение таблиц истинности для логических выражений.**

Постройте таблицы истинности для логических выражений: a)  $A & B V = A & B$  6) (A  $V B$ )  $& C = A V B$ )

## **Построение таблиц истинности для логических выражений.**

Постройте таблицы истинности для логических выражений: a)  $A \& B \vee \neg A \& B$  6)  $(A \vee B) \& (\neg A \vee B)$ 

## **Построение таблиц истинности для логических выражений.**

Постройте таблицы истинности для логических выражений: a)  $A \& B \vee \neg A \& B$  6) ( $A \vee B$ )  $\& (\neg A \vee B)$ 

## **Построение таблиц истинности для логических выражений.**

Постройте таблицы истинности для логических выражений: a)  $A \& B \vee \neg A \& B$  6)  $(A \vee B) \& (\neg A \vee B)$ 

#### **Построение таблиц истинности для логических выражений.**

Постройте таблицы истинности для логических выражений: a)  $A \& B \vee \neg A \& B$  6) ( $A \vee B$ )  $\& (\neg A \vee B)$ 

#### **Построение таблиц истинности для логических выражений.**

Постройте таблицы истинности для логических выражений: a)  $A \& B \vee \neg A \& B$  6)  $(A \vee B) \& (\neg A \vee B)$ 

## **Практическая работа № 9**

**Тема: Построение схемы на логических элементах по логическому выражению. Запись логического выражения по логической схеме.**

**Цель: научится записывать таблицы истинности для заданных логических выражений; по заданному логическому выражению строить соответствующую функциональную схему.** 

#### **Ход работы:**

## *Задание 1*

Составить таблицу истинности для заданного логического выражения. Вид выражения

выбрать из табл. 1.11 в соответствии с номером варианта.

Таблица 1.11

------------

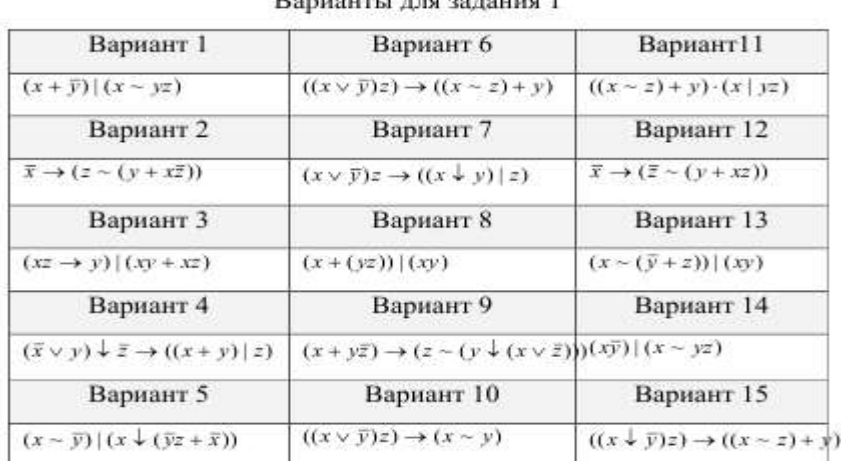

#### Dominium cand construct 1

#### Пример выполнении задании

Составим таблицу истинности для выражения  $(x - z)$   $|(x \cdot y) - (y \cdot z)|$ . Заданное выражение содержит три логические переменные. Столбцы 1, 2, 3 таблицы истинности (табл. 1.12) содержат возможные комбинации значений переменных х, у, г. Таблица истинности будет содержать 8 строк по количеству возможных различных комбинаций значений переменных.

## Таблица 1.12

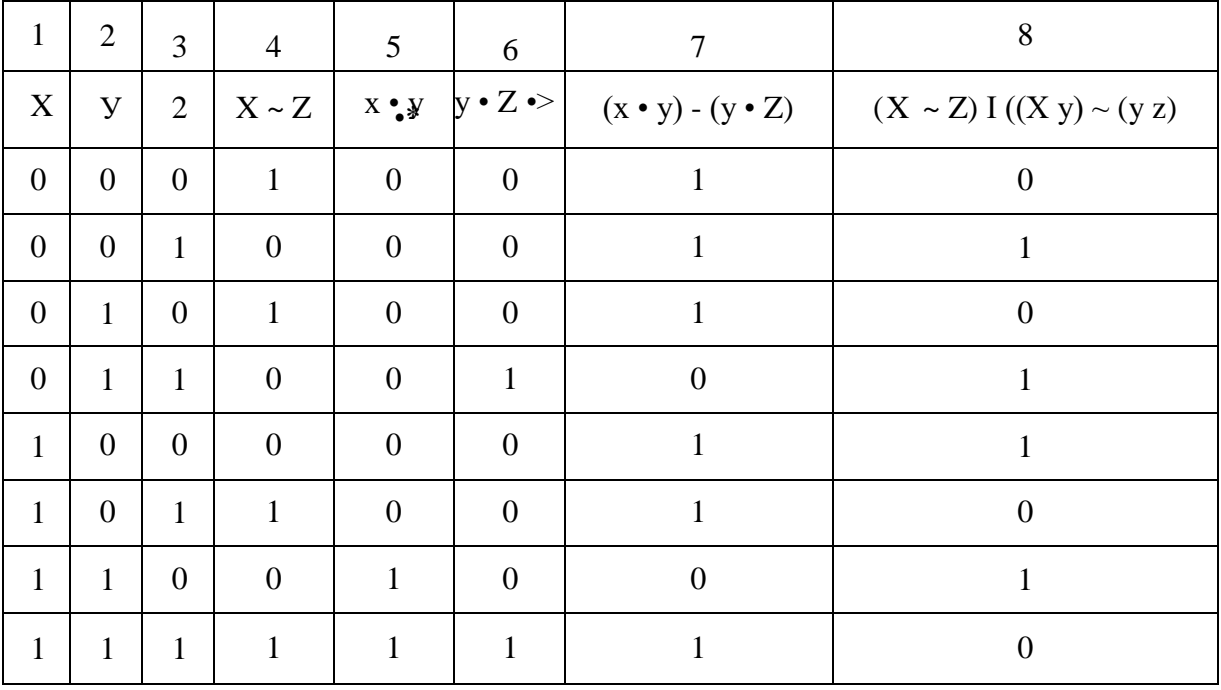

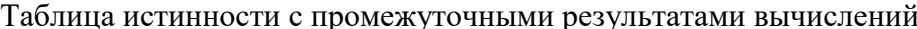

Столбцы 4, 5, 6, 7 содержат результаты промежуточных вычислений, в столбце 8 находятся значения логического выражения для каждой комбинации значений переменных. Задание 2

Построить функциональную схему для заданной логической функции F. Вид выражения выбрать из табл. 1.13 в соответствии с номером варианта.

Таблица 1.13

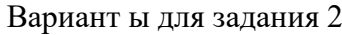

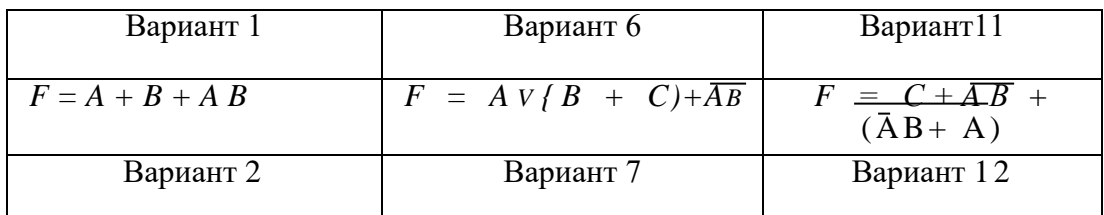

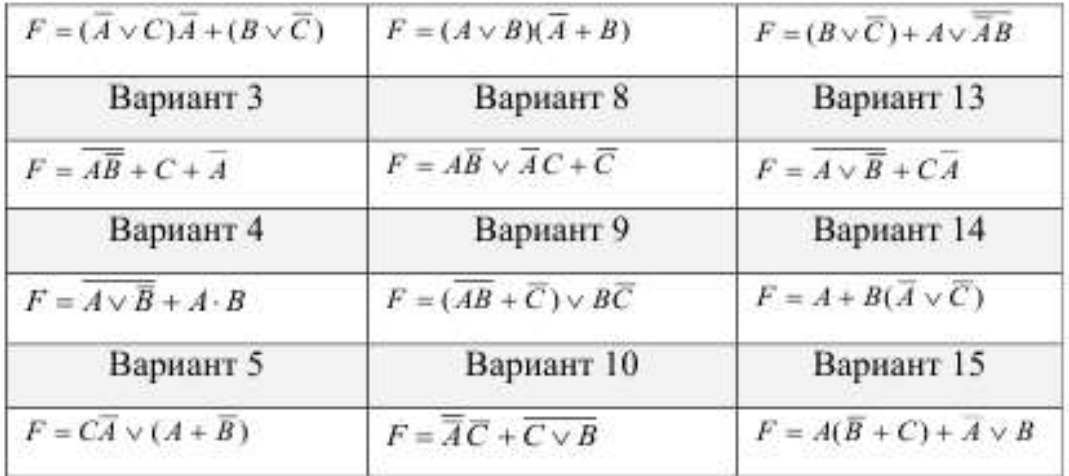

## Пример выполнениz задании

Допустим, задана логическая функция:  $F = BA + BA + C B$ . Построение схемы удобнее выполнять, начиная с ее выхода.

Первый этап. Функция  $F$  рассматривается как результат операции «ИЛИ»

(логическое сложение), примененной к функциям *В А, В А и СВ*. Используем логический элемент «ИЛИ» и получаем первый фрагмент схемы (рис. 1.8).

Второй этап. К входам элемента «ИЛИ» подключаются логические элементы «И», входными переменными которых являются *A*, *B*. *C* и их инверсии (рис. 1.9).

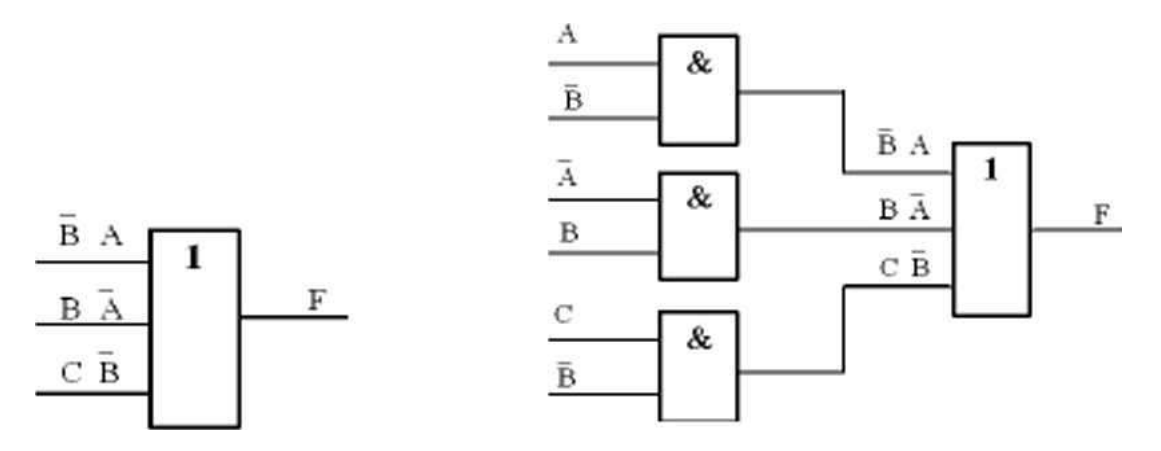

Рис. 1.8.11 ервый этап построения <sup>Рис</sup>-<sup>1</sup>-9- Второй этап построения схемы схемы

Третий этап. Для получения инверсий для А и В на соответствующих входах ставим инверторы и соединяем одноименные входные переменные в одну линию (рис. 1.10). Построение схемы закончено.

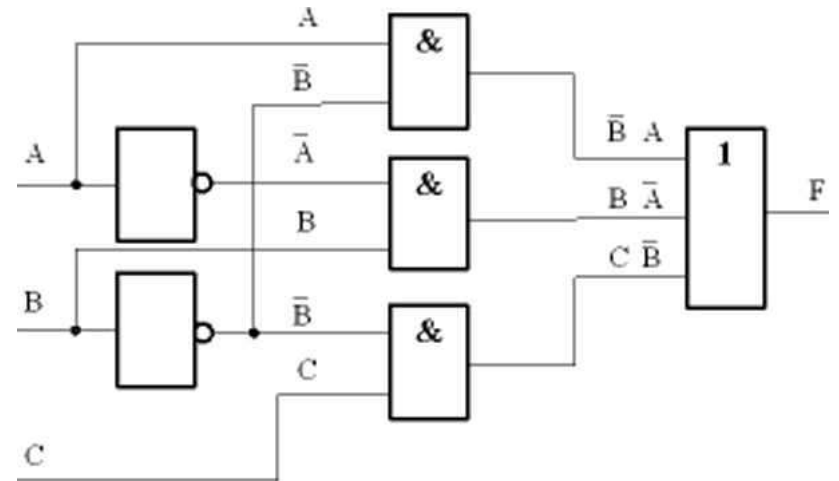

Рис. 1.10. Результат построения схемы

ИТ.

## **Практическая подготовка № 5**

## **Тема: Многостраничные документы. Коллективная работа над документом. Преобразование растровых изображений. Векторная графика в профессиональной деятельности. Презентация с изображениями, звуками и видео.**

**Цель:** отработка навыков оформления многостраничных документов, закрепление навыков форматирования, использование стилей при форматировании, создание оглавления,

использование колонтитулов в текстовом документе.

Сформировать умения использовать графические редакторы для построения изображений.

## **Ход работы:**

**Задание 1.** Создатьтекстовый документ **«Информационные технологии».** Для этого создайте титульный лист, оформленный по правилам оформления учебной документации, принятой в образовательном учреждении («Оформление учебной документации студентов для всех специальностей»). Создайте автоматически оглавление.

В вашем примере оглавление будет выглядеть следующим:

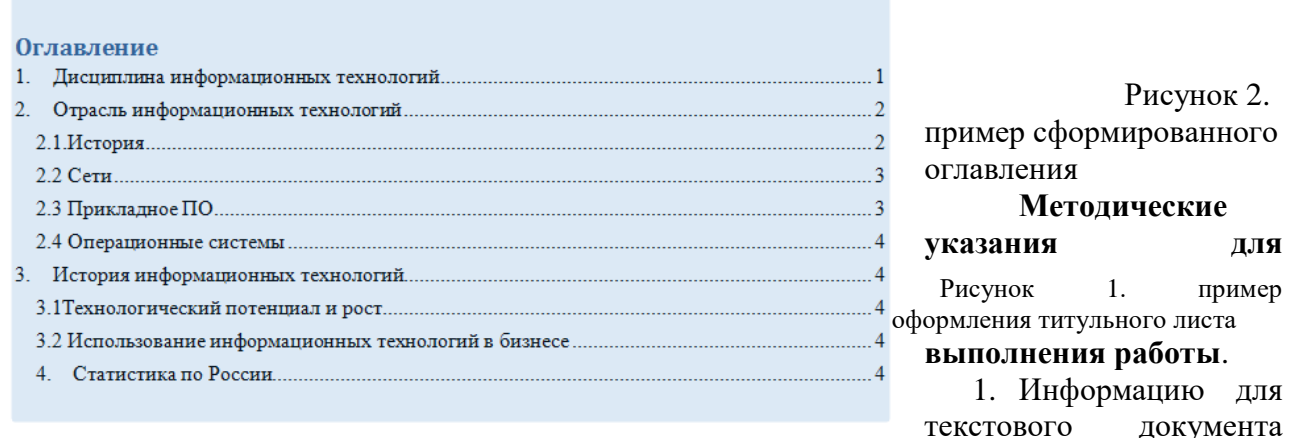

найдите в справочной системе Википедия или откройте файл в Навигаторе- Материалы для самостоятельной работы- ИТ (уточните у преподавателя) заготовка многостраничного файла

2. Оформите титульный лист по образцу, внесите соответствующие изменения.

3. Согласно требований к оформлению документов основной текст оформляется шрифтом Times New Roman, размер шрифта – 14 пт. Красная строка- 1,2 см. Межстрочный интервал -1,5.Абзацный отступ- 0 пт. Выравнивание – по ширине.

4. Выполните форматирование текста, используя Стиль-Обычный и внеся требуемые изменения. Рис 7. Данным стилем оформите весь текст

5. Для оформления Оглавления необходимо выполнить отметку для заголовков.

6. Для заголовков первого уровня (обозначены цифрами 1-4) используйте стиль Заголовок 1(это уровень). Так как заголовки первого уровня оформляются заглавными буквами, для примера размером 16 пт, послеабзацный отступ- 1 строка, выравнивание – по центру - вам необходимо выполнить настройку данного стиля, аналогично Линейка Стили-Заголовок 1- Изменить - Формат- Шрифт- 16 пт, полужирный, Все прописные.

7. Выделите первый заголовок первого уровня (разделы 1, 2 и т.д). и отметьте созданным стилем.

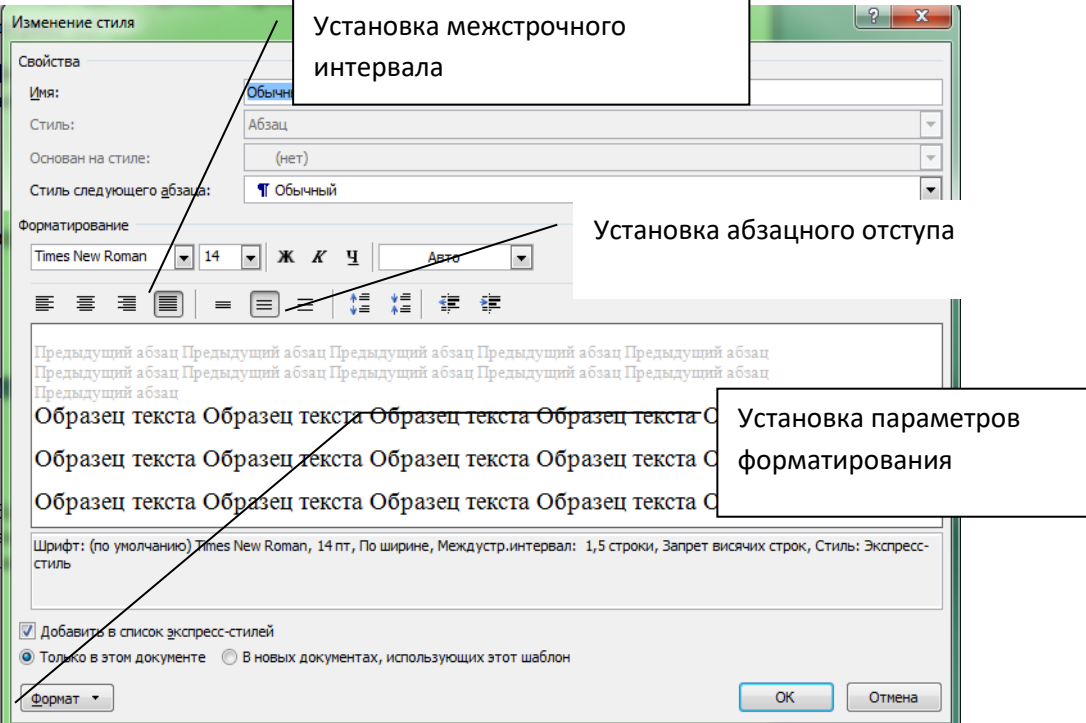

#### Рисунок 3. Настройка стиля Обычный

8. В текстовом редакторе имеется средство – Линейка- Буфер обмена-Формат по образцу. Выделите первый заголовок и нажмите пиктограмму метелки ( формат по образцу). Перейдите к следующему заголовку данного уровня и выделите его данным стилем.

9. Для заголовков второго уровня используйте стиль Заголовок 2 ( это пункты 2.1 История, 2.2 Сети и т.д). Для заголовков подразделов используйте шрифт -14 пт.

10. Каждый раздел, согласно требований, начинается с новой страницы. Поэтому вставьте разрывы страницы. Вставка- Страницы- Разрыв страницы.

11. Подразделы не выделяются разрывом. Но после заголовка подраздела пропускается одна строка. Проверьте, выполняется ли данное требование.

12. Установите поля, согласно требований.

13. После титульного листа вставьте пустую страницу. Зайдите на линейку Ссылки-Оглавление- выберите стиль оглавления, который вы хотите применить.

14. Проставьте нумерацию страниц, согласно требований.

15. Вставьте нижний колонтитул- Ваша фамилия и дата выполнения работы.

16. Подпишите рисунок.

17. Вставьте сноску на источник информации (Википедия).

**Задание 2.** Откройте файл, указанный преподавателем. Оформите документ в соответствии со следующими требованиями.

2.1. Разбейте текст на логически связанные разделы и подразделы.

2.2. Установите поля документа правое 10 мм, верхнее, нижнее, правое – 20 мм.

2.3. Оформите оглавление, используя технологию работы со стилями, описанную выше.

2.4. Оформите титульный лист, по правилам оформления реферата. Назовите созданный документ в соответствии с содержанием текста.

- 2.5. Вставьте нумерацию страниц
- 2.6. Вставьте колонтитул «Работа по ИТ Ваша фамилия дата выполнения»
- 2.7. Представьте работу педагогу.

#### Контрольные вопросы

- 1. Что такое стиль?
- 2. Какие метолы изменения стиля?
- 3. Какие параметры заложены в стиле (что может одновременно изменяться)?
- 4. Что такое сноска? Виды сносок?
- 5. В каких случаях обычно применяют концевую, а в каких страничную сноску?
- 6. Опишите технологию автоматического формирования оглавления
- 7. Что такое колонтитул? Что обычно выносят в колонтитул?
- 8. Может ли колонтитул на первой странице отличаться от колонтитула на последующих? Как это сделать?

## Залание

## 1. Установите соответствие между понятиями и их описаниями

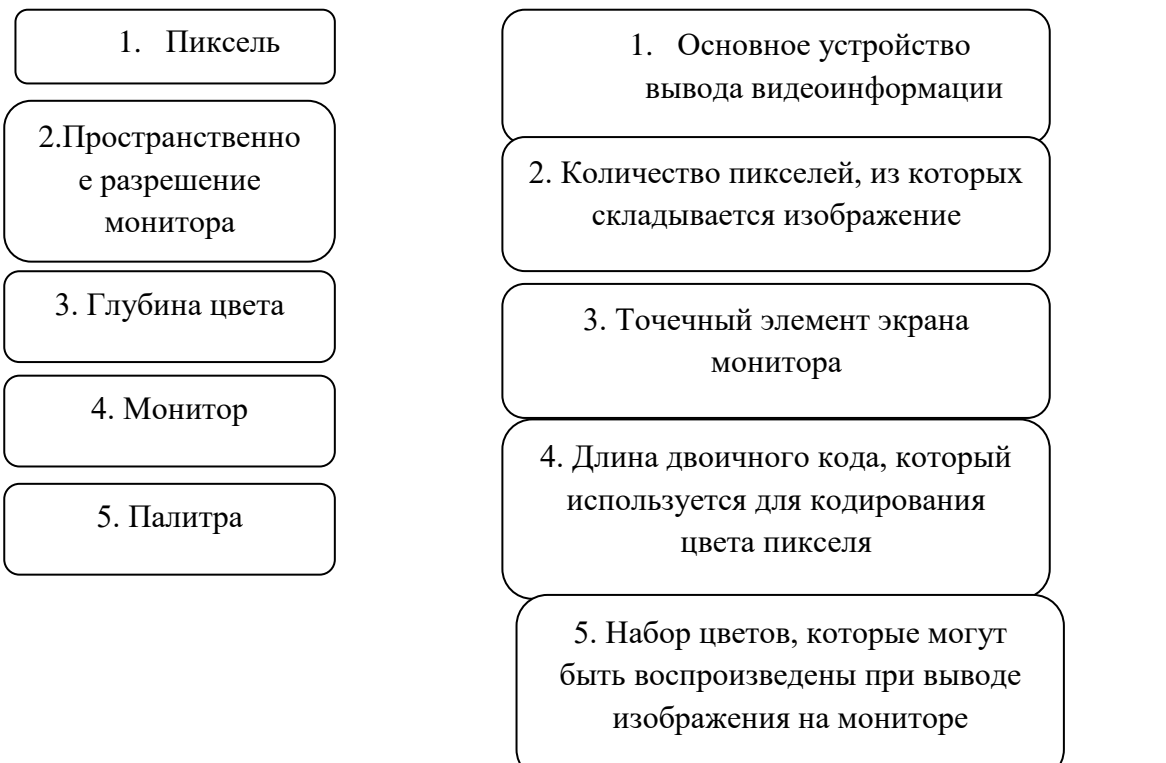

2. Выберите (закрасите кондритный красивый цистей) форматы графических файлов.

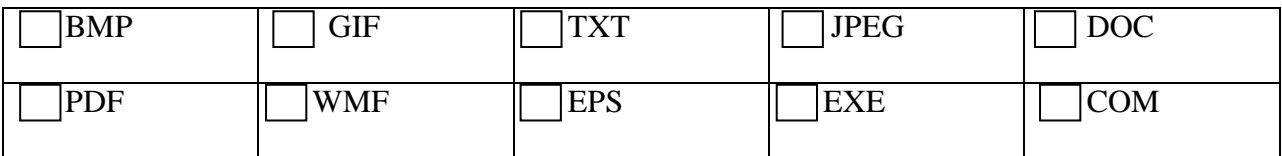

3. Создать изображение дорожного знака. С помощью растрового редактора Paint. *В файле заготовка находится картинка велосипеда*. Сохранить изображение в своей папке под название «дорожный знак». В отчет вставить скриншот (с помощью клавиши prt sc)

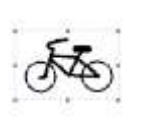

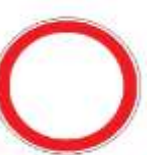

4. Создайте в текстовом редакторе Word аналогичную картинку дорожного знака. *В файле заготовка находится картинка велосипеда*. Сохранить документ в своей папке под название «дорожный знак»

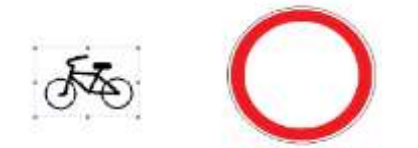

## **Практическая подготовка № 6**

**Тема: Векторный графический редактор. Обработка графических объектов. Цель: научиться создавать объемные изображения используя геометрические примитивы в растровом и векторном графическом редакторе. Научиться создавать графические изображения и их редактировать.**

## **Ход работы:**

## **Методические указания по выполнению работы:**

Компьютерная графика — это создание и обработка изображений (рисунков, чертежей и т.д.) с помощью компьютера. Различают два способа создания предметных изображений — растровый и векторный, соответственно, два вида компьютерной графики растровую и векторную.

Изображение растровой графики представляет собой совокупность пикселей цветных точек. Растровое изображение можно самостоятельно построить с помощью редактора растровой графики, путем сканирования бумажного изображения или с помощью цифрового фотоаппарата.

В растровом изображении можно получить очень точное отражение оригинала за счет чередования точек различных оттенков. Особенно хорошо это видно на цифровой фотографии.

Векторная или объектная графика представляет собой изображение, полученное из простейших геометрических фигур: отрезков, дуг, кругов, прямоугольников ит. п., которые называются объектами. В таблице приведена сравнительная характеристика двух видов графики.

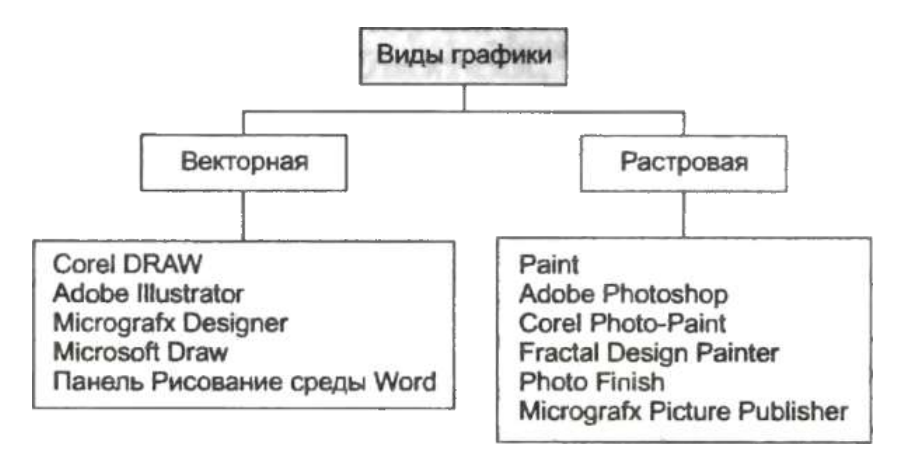

# Таблица 1. Сравнительная характеристика растровой и векторной графики

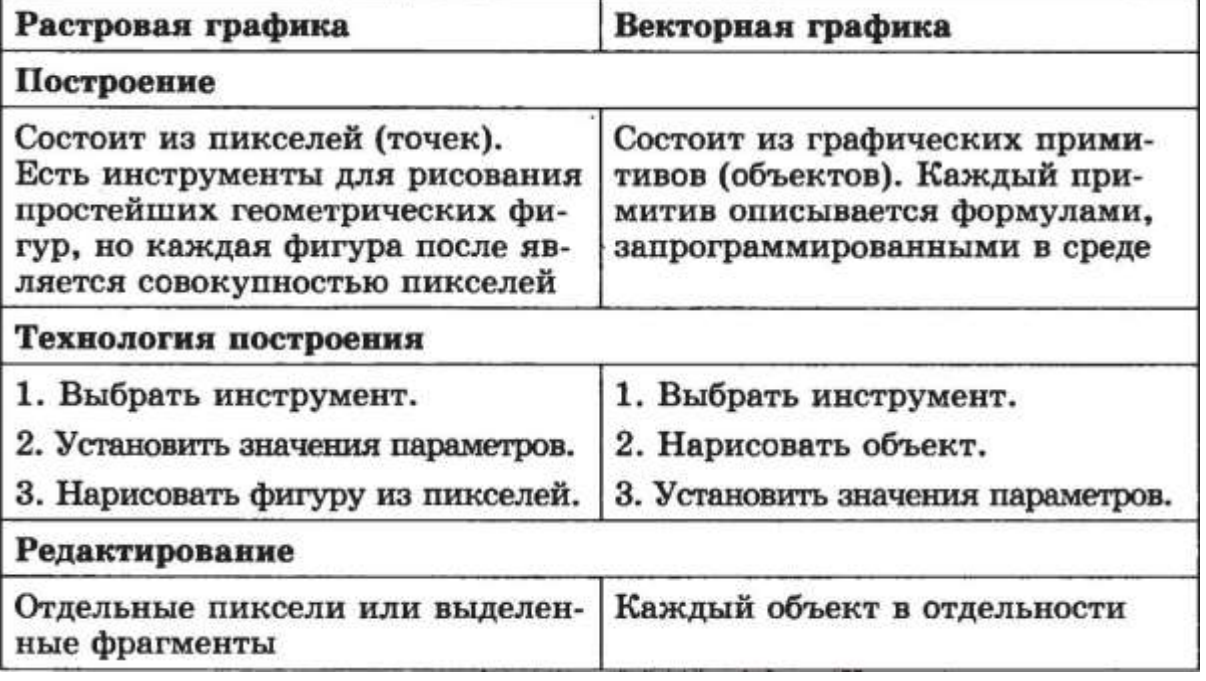

## Задания для практической работы

# 1. Создание изображений в растровом и векторном графическом редакторе используя геометрические примитивы.

1. Откройте Microsoft Office Word и создайте в нем сферу:

2. Сгруппируйте все объекты сферы (выделить - ПКМ - сгруппировать), скопируйте ее и вставьте в Paint.

Раскрасить контрастным цветами в шахматном порядке для получения визуального объема.

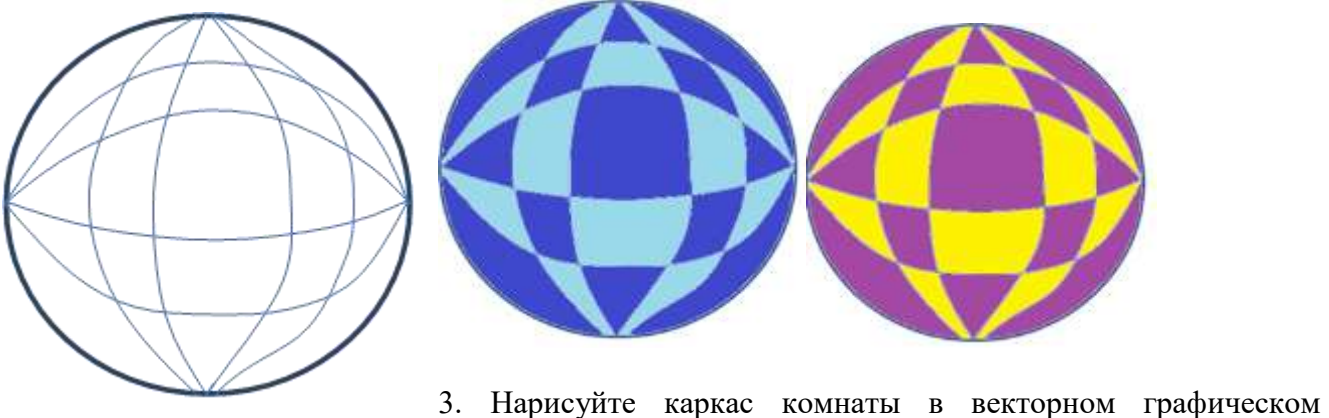

редакторе

Сначала нарисуйте куб из мелких квадратиков размером 6 на 6 расположите их в центре

листа.

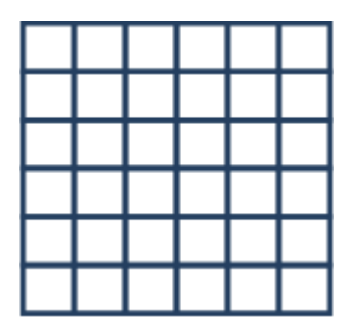

4. Затем выполните пошагово следующие действия:

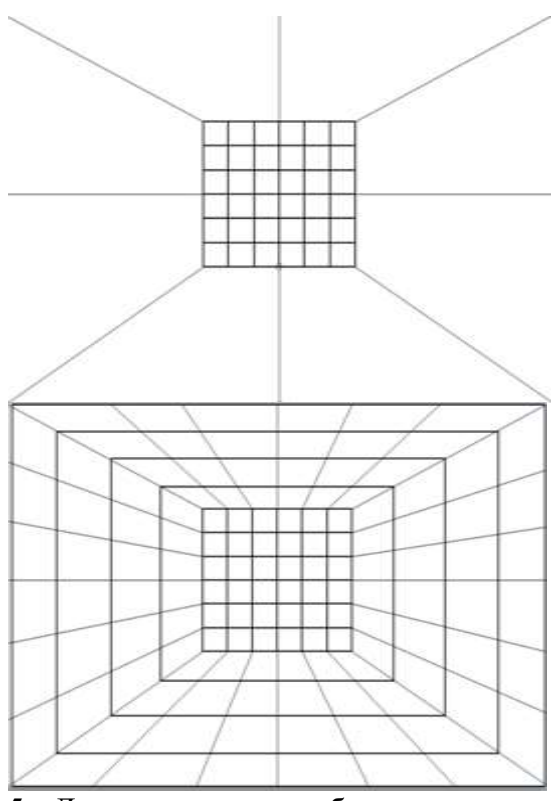

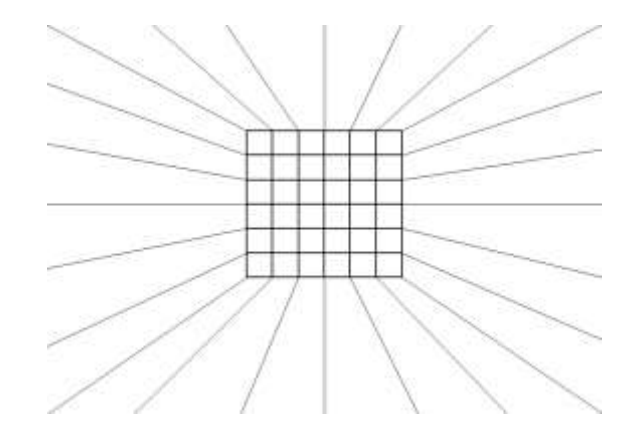

5. Делаем снимок рабочего стола кнопкой PrtSc – вставляем изображение в Paint, разукрашиваем его по образцу:

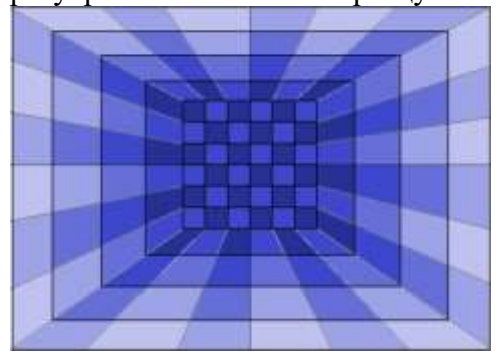

6. Вставляем в наше изображение две наши сферы, результат:

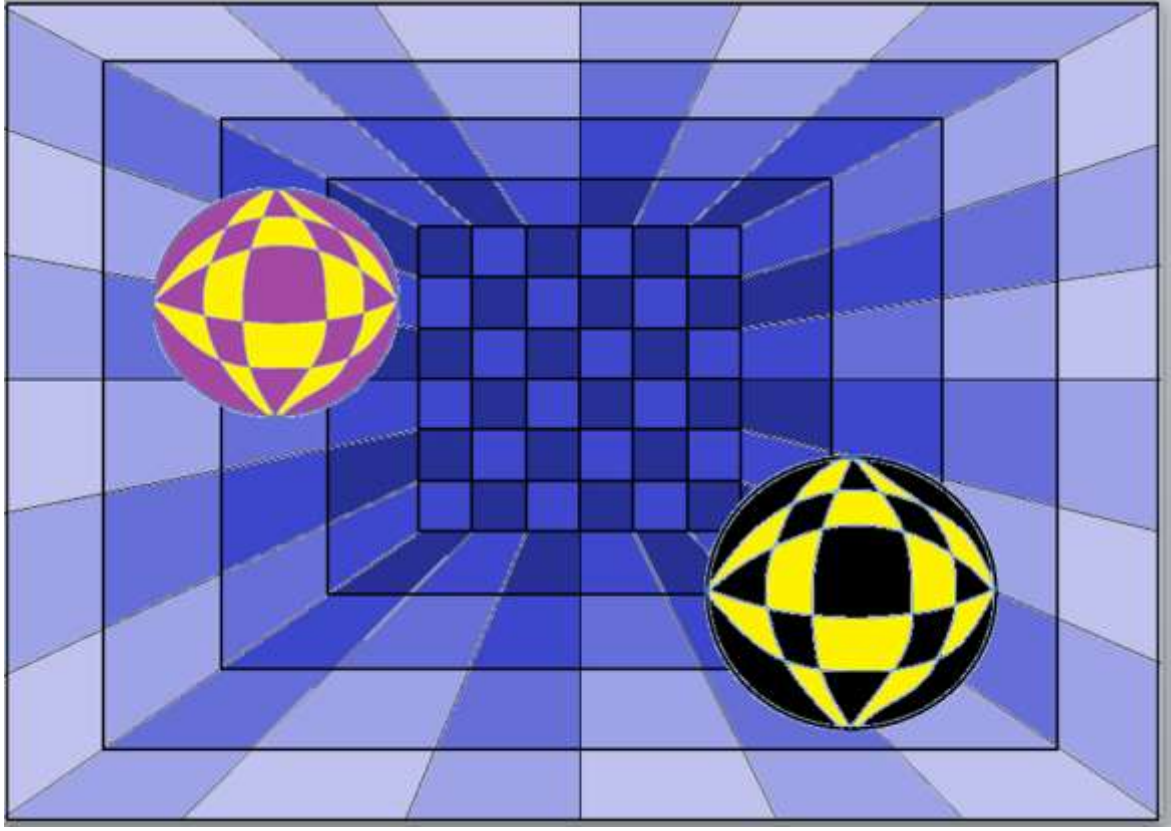

**2.** Создать рисунки с помощью графического редактора Paint.

Задание: Загрузи графический редактор **РАІNТ** и нарисуй рисунки.

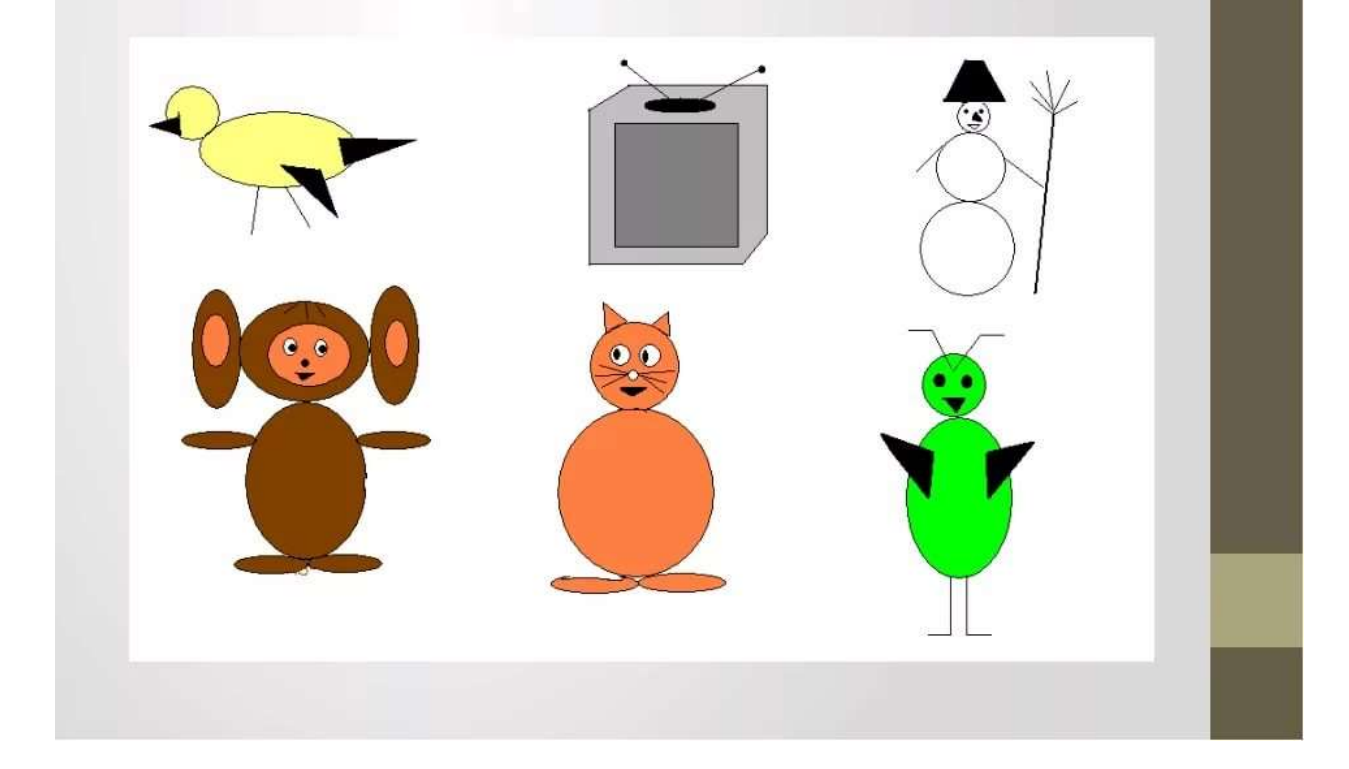

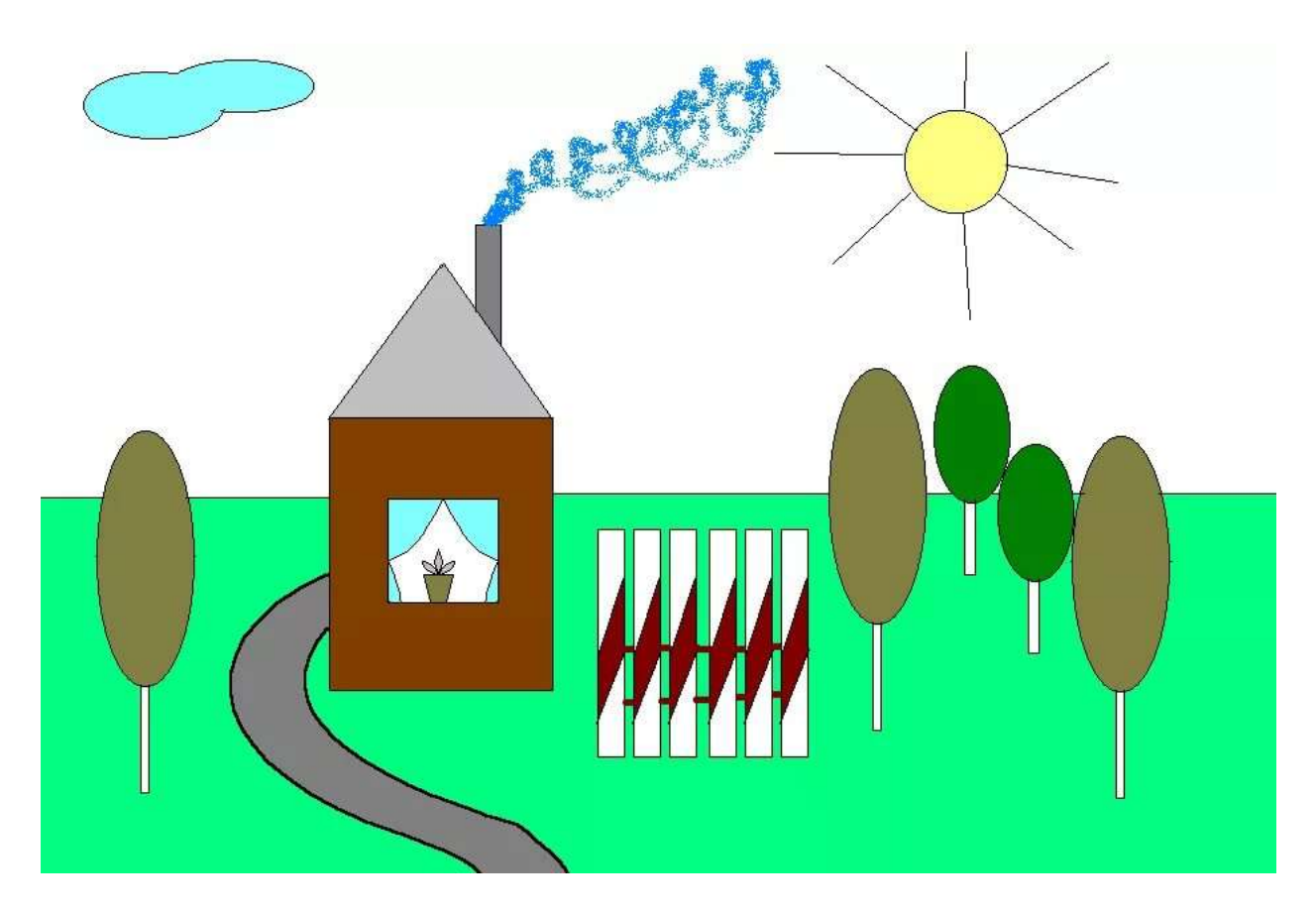

## **Контрольные вопросы и задания**

- 1. Какие виды компьютерной графики вы знаете?
- 2. Что надо сделать, чтобы создать копию экрана?
- 3. Как выделить несколько графических объектов?

4. Можно ли сгруппировать несколько графических объектов, имеющих положение «в тексте»?

# **Практическая работа № 10**

**Тема: Создание и преобразование аудиовизуальных объектов. Цель: отработать применение графических комплексных объектов для различных предметных областей: преобразования, эффекты, конструирование.**

# **Ход работы:**

# **Работа с графическими объектами**

В документах Microsoft Word можно использовать два тип графических объектов: рисунки и изображения. На русском языке разница между этими терминами неочевидна, и мы поясним, что под ними понимается в текстовом процессоре Word.

**Рисунки** — объекты векторной природы (линии, прямые и кривые, геометрические фигуры, стандартные и нестандартные). Простейшие средства для их создания есть в самом текстовом процессоре.

**Изображения** — растровые объекты. Текстовый процессор не имеет средств для их создания, поэтому они вставляются как внешние объекты из файла, подготовленного другими средствами (графическим редактором, с помощью сканера, цифровой камеры, графического планшета).

Рисунки всегда внедрены в документ — их можно редактировать непосредственно по месту. Изображения вставляют в документ методом связывания или внедрения. Их редактирование средствами текстового процессора возможно, но только в ограниченных пределах.

## **1. Работа с рисунками**

**Создание и редактирование рисунков**. Для работы с векторными рисунками служит панель инструментов **Рисование** (**Вид > Панели инструментов > Рисование**). Основным средством этой панели, предназначенным для создания простейших объектов, является раскрывающийся список **Автофигуры**. В его категориях представлены заготовки для создания линий, прямых и кривых, простейших геометрических фигур, фигурных стрелок и выносных линий, чертежных элементов для блок-схем и функциональных схем и прочего. При создании и редактировании векторных объектов используют следующие приемы и средства.

1. Векторные объекты создают путем их выбора из категорий списка **Автофигуры**.

2. Их размер редактируют путем перетаскивания маркеров выделенного объекта в поле документа.

3. Удобным средством, упрощающим создание геометрических фигур, является вспомогательная координатная сетка. Командой**Действия > Сетка** открывают диалоговое окно **Привязка к сетке**. В нем задают шаг сетки и способ отображения горизонтальных и вертикальных линий. Флажок **Привязать к сетке** обеспечивает точное позиционирование узловых точек фигур в узлах координатной сетки. Он удобен, если создаются простые (преимущественно прямолинейные) геометрические фигуры. При редактировании готовых фигур привязка к узлам сетки может создавать неудобства — в этом случае ее отключают или выполняют перемещение объектов при нажатой клавише Alt.

4. Толщина контурной линии и цвет заливки объекта относятся к свойствам объекта. Все свойства объектов можно редактировать в диалоговом окне **Формат автофигуры**, которое открывают командой **Формат > Автофигура**, или через контекстное меню объекта, или двойным щелчком на самом объекте. В частности, для управления толщиной и формой контурных линий, а также параметрами заливки служат элементы управления вкладки **Цвета и линии** данного диалогового окна.

5. Поворотом объекта можно управлять дискретно и непрерывно. Для произвольного поворота фигуры используют кнопку **Свободное вращение** на панели инструментов **Рисование**. Для поворота на фиксированный угол значение угла вводят в поле счетчика **Поворот**на вкладке **Размер** диалогового окна **Формат автофигуры**.

6. Взаимодействие рисованного объекта с окружающим текстом может быть достаточно сложным. Так, например, текст может обтекать рисунок по заданной схеме, но он может лежать и поверх рисунка, и под ним. Выбор метода взаимодействия рисунка с текстом выполняют на вкладке **Положение** в диалоговом окне **Формат автофигуры**.

**Создание надписей в поле рисунка**. Рисованные объекты могут содержать текстовые элементы, например заголовки, буквенные или цифровые обозначения на схемах и чертежах. В принципе, необходимые надписи можно создать и основными средствами текстового процессора, но в этом случае очень трудно обеспечить точное положение рисунка относительно связанного с ним текста, особенно если текст не окончателен и может далее редактироваться и форматироваться. Для Web-страниц этот метод вообще неприемлем, поскольку они форматируются при каждом просмотре, причем непредсказуемым образом.

Для создания текстовых элементов, присоединенных к автофигурам или рисункам, служит специальное средство **Надпись** (**Вставка > Надпись**). Создав автофигуру, рядом создают элемент **Надпись**. В поле надписи вводят необходимый текст, после чего надпись можно редактировать. Ее размер подгоняют под размер содержащегося в ней текста перетаскиванием маркеров. Прочие свойства надписи задают в диалоговом окне **Формат** 

**надписи**, которое для выделенной надписи открывают командой **Формат > Надпись**. Элементы управления, представленные на вкладках этого окна, позволяют настроить:

- фоновый цвет (если задать параметр **Нет запивки**, надпись будет лежать на прозрачном фоне);
- цвет, тип и толщину обрамляющих линий (если при выборе цвета задать параметр **Нет линий**, то прочие параметры не имеют смысла);
- размеры внутренних полей между текстом и внешней рамкой поля **Надпись** (назначаются на вкладке **Надпись**).

Создав объект **Надпись**, его можно сгруппировать с рисунком, и тогда они будут представлять цельную композицию.

Для автофигур есть особое средство создания текстового оформления — текст может размещаться в поле автофигуры. Это выполняют командой **Добавить текст** в контекстном меню автофигуры. Если текст слишком велик, можно либо изменить размер автофигуры путем перетаскивания ее маркеров, либо изменить формат текста, уменьшив размер шрифта средствами панели **Форматирование**. Этот прием используют при создании блок-схем и функциональных схем устройств.

**Работа с композициями рисунков**. Более сложные рисунки создаются путем комбинирования простейших рисунков, то есть являются композициями. В случае, когда готовится композиционный рисунок, следует принимать во внимание не только взаимодействие объектов с окружающим текстом, но и их взаимодействие между собой.

1. Несколько простейших объектов группируют в один композиционный объект командой Группировка, Группировать контекстного меню. Для группировки все объекты должны быть предварительно выделены, например щелчками левой кнопки мыши при нажатой клавише Shift. Обратная операция **Группировка > Разгруппировать** позволяет "разобрать" композиционный объект на составляющие.

2. Если объекты, составляющие композицию, перекрывают друг друга, важно иметь средство управления их взаимным положением по оси 2 (по нормали к плоскости рисунка). По умолчанию предполагается, что каждый объект имеет собственный "слой" в рисунке. Объекты, созданные раньше, лежат ниже, а объекты, созданные позже, располагаются на более высоких слоях. Соответственно, при наложении более поздние объекты перекрывают более ранние. Этот порядок можно изменить, изменяя положение выделенного объекта относительно других объектов и относительно основного текста. Средства для этого представлены в пункте **Порядок** контекстного меню объекта.

3. Если объекты, составляющие композицию, не перекрывают друг друга, важно иметь средство их относительного выравнивания между собой. Выравнивание объектов выполняют до группировки. В этом случае операция группировки выполняет роль закрепляющей операции. После нее объекты уже не могут сдвинуться друг относительно друга, и положением всей группы на странице можно управлять как единым объектом. Для выравнивания нескольких объектов между собой их следует выделить, а затем дать команду **Действия Выровнять/распределить** (с помощью кнопки **Действия** панели инструментов **Рисование**).

Следует обратить внимание на особенность действия команд выравнивания. Так, например, если два объекта выравниваются по нижнему полю, значит, они выравниваются по нижнему полю нижнего объекта. Выравнивание по правому полю — это выравнивание по правому полю самого правого объекта из числа выделенных и так далее. Если необходимо выполнить выравнивание относительно полей страницы, следует предварительно установить флажок **Действия > Выровнять/распределить > Относительно страницы.**

Операция распределения выполняется, только если группа состоит более чем из двух объектов. Между объектами автоматически устанавливаются равные интервалы. При выравнивании по вертикали объекты можно равномерно распределить по горизонтали и, соответственно, наоборот.

**Работа с клипартами.** Создание достаточно сложных композиций может быть очень трудоемким. В таких случаях используют готовые библиотеки (коллекции) рисунков (клипартов), в том числе и тематических. Такие библиотеки распростра няются на отдельных компакт-дисках, их можно найти в Интернете, но базовая простейшая коллекция, может быть установлена вместе с текстовым процессором - она входит в комплект поставки пакета Microsoft Office.

Для вставки клипартов используют команду **Вставка > Рисунок > Картинки**. Соответствующая кнопка имеется и на панели инструментов **Рисование**. Открывающееся при этом диалоговое окно называется **Вставка картинки**. Это название достаточно условное, поскольку клипарт — понятие расширенное. К клипартам относят не только графические объекты, но и звуковые клипы и видеоклипы — их тоже можно вставить в документ средствами данного диалогового окна.

Графические клипарты сосредоточены на вкладке **Рисунки**. Они классифицированы по категориям (рис. 4.6). Разыскав нужный клипарт, достаточно выделить его и вставить в документ щелчком на кнопке **Вставить клип**.

При работе с клипартами следует иметь в виду, что подобрать именно тот клипарт, который наилучшим образом соответствует характеру документа, можно далеко не всегда. Поэтому клипарты следует рассматривать не как готовые средства оформления, а как заготовки для их создания. Клипарты — это композиционные объекты. Их можно "разбирать" на составляющие, редактировать их элементы по отдельности, создавать композиции из объектов, взятых из разных клипартов. Все это выполняется путем редактирования клипартов, вставленных в документ.

Обычный порядок редактирования клипартов — следующий:

- клипарт выделяют щелчком левой кнопки мыши;
- открывают его контекстное меню щелчком правой кнопки;
- в контекстном меню выбирают команду **Изменить рисунок** он открывается в отдельном окне редактирования;
- в этом окне работают с отдельными объектами, составляющими рисунок.

При работе с объектами клипарта используют команды разгруппировки и изменения порядка. Если из сложной композиции надо выделить один составляющий объект, то простейший прием состоит не в том, чтобы выделить все элементы, которые в него входят, а в том, чтобы удалить те, которые в него не входят. После каждого из удалений можно подавать отменяющую команду Ctrl+Z, проверяя, что изменилось в составе рисунка. Если изменения желательны, их восстанавливают командой Ctrl+Y, а если нет — переходят к выбору и удалению других элементов.

Комбинирование объектов, принадлежащих разным клипартам, выполняют путем копирования через буфер обмена Windows. При создании новых объектов из готовых клипартов часто приходится изменять размер итогового рисунка. Простейший способ для этого — воспользоваться кнопкой **Восстановить границы рисунка** на панели инструментов **Изменение рисунка**. Более правильное название этой кнопки — **Подогнать поля**, поскольку при этой операции происходит подгонка границ рисунка по размеру содержимого.

**Специальные средства оформления**. Эти средства оформления представлены кнопками на панели инструментов **Рисование**. Они позволяют:

- управлять цветом заливки, цветом контура и цветом текста;
- управлять толщиной сплошных линий и параметрами штриха для штриховых линий;
- преобразовывать линии в стрелки и управлять формой их концов;
- создавать теневые эффекты;
- создавать трехмерные эффекты.

Для каждой из указанных кнопок открывается палитра, позволяющая настроить результат действия эффекта. Если к объекту применен теневой или трехмерный эффект, то редактировать результат этого эффекта непосредственно в поле документа нельзя, поскольку в отличие от контуров плоских объектов контуры трехмерных эффектов не являются объектами и не имеют управляющих маркеров. Поэтому для объектов, имеющих теневое или трехмерное оформление, используют иные приемы редактирования:

- выделяют объект в поле документа;
- используют кнопку **Тень** или **Объем** на панели инструментов **Рисование**;
- в открывшейся палитре выбирают элемент управления **Настройка тени** или **Настройка объема**;
- при этом открывается одноименная панель инструментов, посредством которых и редактируют специальные объекты.

## **2. Работа с изображениями**

Под изображениями понимаются растровые графические объекты, исполненные посторонними программными средствами или полученные из внешнего источника. Они вставляются в документ методом связывания или внедрения. Общая команда для вставки таких объектов — **Вставка > Рисунок > Из файла**. По этой команде открывается стандартное диалоговое окно **Добавить рисунок**, в котором и производится выбор файла, содержащего изображение.

**Выбор метода вставки**. В текстовом процессоре Microsoft Word 2000 избранный рисунок можно вставить в документ тремя способами: внедрением, связыванием и внедрением со связыванием.

1. В первом случае объект войдет в документ и может передаваться вместе с ним.

2. Во втором случае он останется по месту своего хранения, а в документ войдет только указатель на первоисточник.

3. В третьем случае объект войдет в документ, но его связь с первоисточником сохранится. Это полезно, если предполагается возможность редактирования первоисточника и надо обеспечить синхронное редактирование и внедренного объекта.

Выбор метода вставки выполняют в диалоговом окне **Добавить рисунок**. В его правом нижнем углу есть раскрывающийся список, в котором следует выбрать один метод из трех возможных.

**Изменение метода вставки**. Если в качестве метода вставки было избрано внедрение, то ничего изменить уже нельзя. Пользователь документа, в который внедрено изображение, естественным образом лишен доступа к оригиналу. Если же при вставке был использован один из двух методов, подразумевающих связь с оригиналом, то метод изменить можно.

При выделении объекта, имеющего связь с оригиналом, в меню **Правка** активизируется пункт **Связи**, открывающий диалоговое окно**Связи**.

Элементы управления этого диалогового окна позволяют:

- обновить связь (если оригинал изменился);
- разорвать связь (и перейти к хранению объекта в документе);
- сменить источник (установить связь с другим объектом или с тем же объектом, но хранящимся в другом месте);
- перейти к методу одновременного внедрения и связывания путем установки флажка **Хранить в документе**.

**Взаимодействие изображения с текстом**. Основная часть инструментов для настройки свойств изображений в текстовом документе сосредоточена на панели инструментов **Настройка изображения** (**Вид > Панели инструментов > Настройка изображения**).

По способу взаимодействия с текстом выделяют два основных типа изображений: *внедренные в строку* и *свободные*. Изображения первого типа можно условно рассматривать как отдельные символы: при движении текста в процессе редактирования изображение перемещается вместе с ним и остается в том месте текста, куда его поместили. Положение свободного изображения на странице не связано с позицией ввода. Изображение взаимодействует с текстом посредством обтекания.

Для управления методом взаимодействия изображения с текстом служит вкладка **Положение** в диалоговом окне **Формат рисунка**, которое открывают командой **Формат > Рисунок** или кнопкой **Формат рисунка** на панели инструментов Настройка **изображения**. Элемент управления **В тексте** обеспечивает внедрение изображения в текстовую строку. Прочие элементы служат для выбора одного из методов обтекания. Если изображение вставлено в документ как свободное, дополнительные средства настройки обтекания можно получить из меню, которое открывается кнопкой **Обтекание текстом** на панели инструментов **Настройка изображения**. В частности, здесь присутствует пункт **Изменить контур обтекания**, который позволяет создавать интересные варианты обтекания изображения по криволинейному контуру.

**Приемы редактирования изображения**. В текстовом процессоре Microsoft Word 2000 имеются два средства редактирования встроенного растрового изображения. Первое средство — внутреннее, а второе — внешнее, подключаемое при установке процессора. Внутреннее средство представлено элементами управления панели инструментов **Настройка изображения** (**Вид > Панели инструментовНастройка изображения**). Внешним средством редактирования изображений является редактор Microsoft Photo Editor 3.0. Он должен быть подключен при установке Microsoft Word 2000 точно так же, как редактор формул Microsoft Equation 3.0 и редактор диаграмм и графиков Microsoft Chart 2000.

Внутреннее средство редактирования изображений имеет относительно малые возможности, и, если говорить строго, его не вполне корректно считать средством редактирования изображений. При его использовании оригинал изображения не меняется, а меняется только способ его отображения в документе. Фактически здесь редактируется не изображение, а фильтр, управляющий тем, как оно выглядит в документе. На панели инструментов **Настройка изображения** средства настройки изображения представлены следующими кнопками: |

- Увеличить контрастность;
- Уменьшить контрастность;
- Увеличить яркость;
- Уменьшить яркость;
- Обрезка;
- Установить прозрачный цвет.

Функция установки прозрачного цвета имеет особое значение для создания Web-страниц. Она позволяет назначить один (любой) из цветов изображения в качестве "прозрачного". При размещении такого графического объекта поверх других объектов (это выполняется
настройкой метода обтекания) все объекты нижележащего слоя видны через те участки верхнего изображения, которые имеют цвет, назначенный прозрачным. Разумеется, изображения, используемые для такого представления, надо готовить особо. Они должны иметь большие участки, окрашенные однородным фоновым цветом. Для этого изображение либо предварительно обрабатывают в графическом редакторе, либо сразу снимают цифровой фотокамерой на однородном фоне (как правило синего цвета).

Внешнее средство редактирования изображений (редактор Microsoft Photo Editor 3.0) рассчитано на изменение файла оригинала и потому применимо только к изображениям, внедренным в документ, но не связанным. Более того, вставку изображения в документ в этом случае надо выполнять не как обычно (Вставка > Рисунок >Из файла), а другим способом — Вставка > Объект > Microsoft Photo Editor 3.0. При этом открывается окно создания нового изображения New (Создать), в котором следует включить переключатель Open an Existing Picture (Открыть существующее изображение).

Заранее подготовленное изображение открывается из файла и может редактироваться средствами редактора Microsoft Photo Editor 3.0. По окончании редактирования окно редактора закрывают, и изображение автоматически встраивается в текстовый документ. Если в дальнейшем потребуется продолжить его редактирование, то при двойном щелчке на объекте изображение откроется непосредственно в редакторе Microsoft Photo Editor 3.0.

# Практическая подготовка №7

Тема: Принципы построения и редактирования трёхмерных моделей. Цель: ознакомиться с основными возможностями трехмерного проектирования; - научиться создавать и редактировать трехмерные модели различных деталей.

#### Ход работы:

#### Способы образования трехмерных элементов

В Компас-3D LT для задания формы объемных элементов выполняется такое перемещение плоской фигуры в пространстве, след от которого определяет форму элемента (например, поворот дуги окружности вокруг оси образует сферу или тор, смещение многоугольника - призму и т.д.).

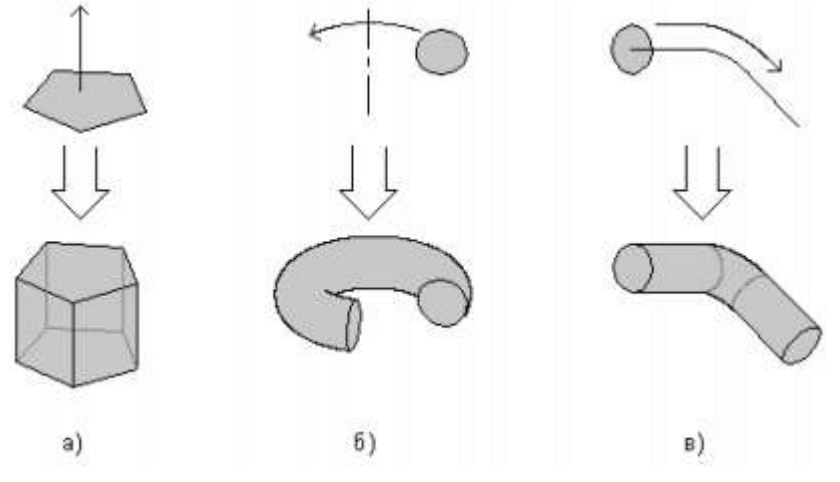

Рисунок 1 - Образование

объемных элементов: а) призмы, б) тора, в) кинематического элемента

Плоская фигура, на основе которой образуется тело, называется эскизом, а формообразующее перемещение эскиза - операцией.

В Компас-3D LT существует несколько операций, позволяющих создать объемный элемент.

Операция выдавливания позволяет создать основание детали, представляющее собой тело выдавливания. Тело выдавливания образуется путем перемещения эскиза в направлении, перпендикулярном его плоскости (см. рис. 1 а).

*Требования к эскизу элемента выдавливания:*

- в эскизе основания детали может быть один или несколько контуров (под контуром понимается любой линейный графический объект или совокупность последовательно соединенных линейных графических объектов (отрезков, дуг, ломанных и т.д.);
- если контур один, то он может быть разомкнутым или замкнутым;
- если контуров несколько, все они должны быть замкнуты;
- если контуров несколько, один из них должен быть наружным, а другие вложенными в него;
- допускается один уровень вложенности контуров.

**Операция вращения** позволяет создать основание детали, представляющее собой тело вращения. Для применения операции вращения должен быть создан эскиз и задана ось вращения (см. рис. 1 б).

*Требования к эскизу элемента вращения:*

- ось вращения должна быть изображена в эскизе отрезком со стилем линии «Осевая»;
- ось вращения должна быть одна;
- в эскизе основания детали может быть один или несколько контуров;
- если контур один, то он может быть разомкнутым или замкнутым;
- если контуров несколько, все они должны быть замкнуты;
- если контуров несколько, один из них должен быть наружным, а другие вложенными в него;
- допускается один уровень вложенности контуров.
- ни один из контуров не должен пересекать ось вращения.

**Кинематическая операция** позволяет создать основание детали, представляющее результат перемещения эскиза-сечения вдоль эскиза-траектории (см. рис. 1 в).

Если траектория замкнута, она должна пересекать плоскость эскиза - сечения. Если траектория разомкнута, один из ее концов должен лежать в плоскости эскиза-сечения.

*Требования к эскизу-сечению:*

- в эскизе-сечении может быть только один контур;
- контур может быть разомкнутым или замкнутым.

*Требования к эскизу-траектории:*

Если траектория состоит из одного эскиза, должны выполняться следующие условия.

- в эскизе-траектории может быть только один контур;
- контур может быть разомкнутым или замкнутым;
- если контур разомкнут, его начало должно лежать в плоскости эскиза-сечения;
- если контур замкнут, он должен пересекать плоскость эскиза-сечения.

Если траектория состоит из нескольких эскизов, должны выполняться следующие условия.

- в каждом эскизе-траектории может быть только один контур;
- контур должен быть разомкнутым;
- контуры в эскизах должны соединяться друг с другом последовательно (начальная точка одного совпадает с конечной точкой другого);
- если эскизы образуют замкнутую траекторию, то она должна пересекать плоскость эскиза-сечения;
- если эскизы образуют незамкнутую траекторию, то ее начало должно лежать в плоскости эскиза-сечения.

*Краткая справка.* Операции выдавливания и вращения являются частными случаями кинематической операции, так как при выдавливании траектория перемещения эскизасечения представляет собой отрезок прямой линии, а при вращении – дугу окружности (или полную окружность).

#### **Ход работы**

#### *Упражнение 1. Создание цилиндра операцией выдавливания.*

1. Зайдите в подсистему трехмерного моделирования, нажав **кнопку «Новая деталь»**

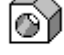

Деталь

- 2. В окне «Дерева построений» выберите фронтальную плоскость проекций.
- 3. На панели управления нажмите кнопку «Новый эскиз» <sup>12</sup>1. После это го должна стать активна инструментальная панель **«Геометрические построения».**
- 4. Постройте на рабочем поле окружность радиусом 10 мм основной линией.
- 5. На панели управления нажмите кнопку «Завершить эскиз».
- 6. Выберите команду меню **Операции / Операция / Выдавливания**

В свойств (см. рис. 2) выберите вкладку «Параметры» и установите расстояние выдавливания, равное 20 мм.

Затем нажмите кнопку **«Создать объект»** .

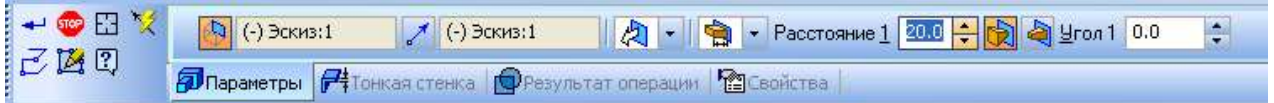

Рисунок 1 – Панель свойств Выдавливание

7. Ориентацию изображения **«Изометрия»** на панели параметров, затем активизируйте

режим **«Полутоновое изображение»**, нажав кнопку **на панели управления**. У вас должен получиться цилиндр.

#### *Упражнение 2. Создание тора операцией вращения.*

- 1. Пункты 1-3 выполните аналогично первому упражнению.
- 2. В рабочей области создайте окружность радиусом 10 мм и ось вращения, как показано на рис. Ось должна быть оформлена осевой линией, окружность – основной. Для создания оси используйте инструмент **«Отрезок»**.

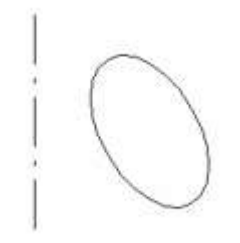

#### Рисунок 2 - Эскиз для создания тора

- 3. Закончите редактирование эскиза.
- 4. Выберите команду меню Операции/Операция/Вращения. В диалоговом окне настройте параметры вращения. У вас должен получиться тор (см.рис. 3).

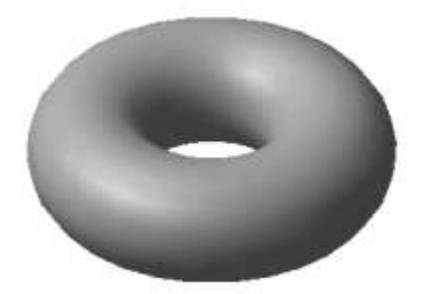

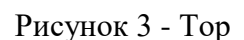

## *Упражнение 3. Создание элемента кинематической операцией.*

1. В рабочей области создайте два эскиза, изображенные на рис. 4. Эскиз1 – это эскиз сечения, который будет двигаться вдоль траектории – эскиза 2. Траекторию создайте с помощью инструмента **«Ввод ломаной»**

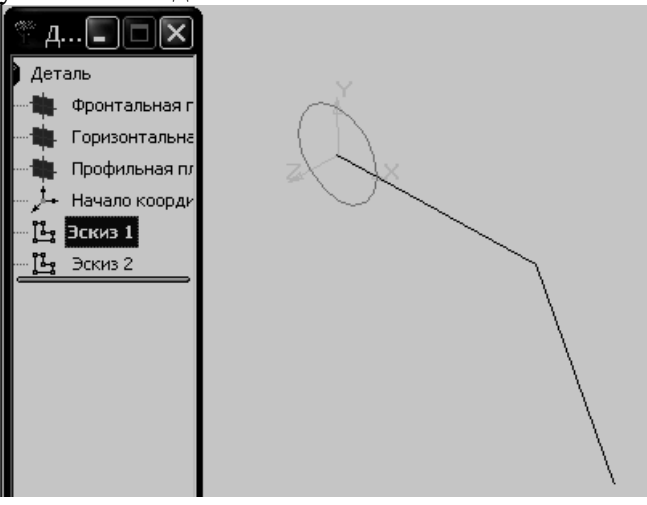

#### Рисунок 4

2. Выберите команду меню **Операции / Операция / Кинематическая**. В появившемся диалоговом окне (см. рис. 5) активизируйте надпись **«Сечение»**, затем в дереве построений щелкните по эскизу 1. Точно так же укажите эскиз для траектории. Выберите тип движения сечения – ортогонально траектории в поле со списком в правой части этого диалогового окна. Далее нажмите кнопку «Создать».

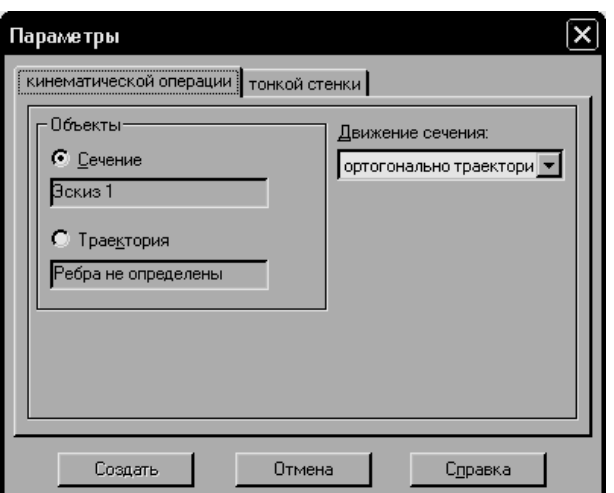

Рисунок 5 - Диалоговое окно кинематической операции

У вас должен получиться элемент, изображенный на рис. 6.

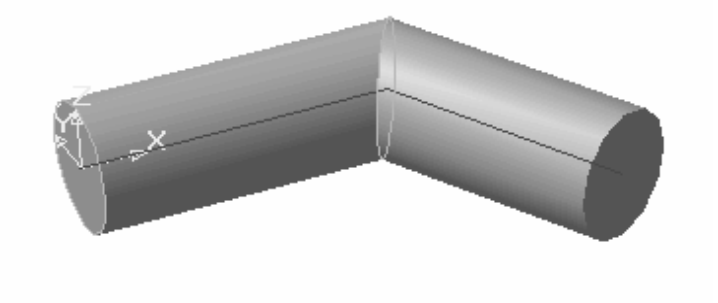

Рисунок 6 - Результат кинематической операции

## *Упражнение 4. Создание чертежа и трехмерной модели детали.*

Создание чертежа и трехмерной модели детали выполните на примере прокладки (см. рис. 7). Толщина прокладки равна 5 мм.

Проанализируем форму прокладки. Она представляет собой диск, в котором имеются: круглое отверстие и два боковых выреза. Сверху и снизу сегменты диска удалены. Выполнение чертежа проведем в два этапа: сначала начертим прокладку, затем нанесем необходимые размеры.

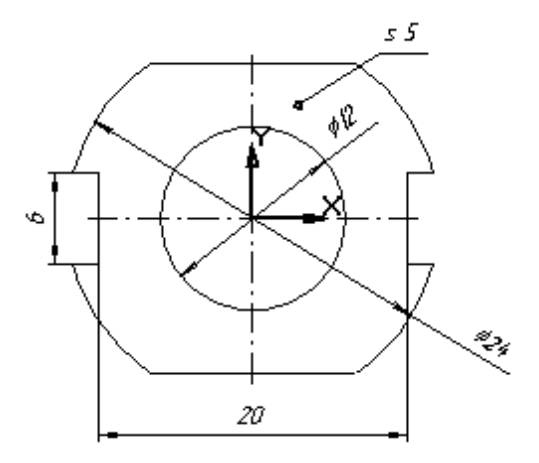

Рисунок 7

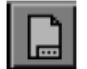

1. Создайте файл чертежа формата А4, нажав кнопку .

Заполните основную надпись – штамп. В графу «Наименование изделия» запишите: Прокладка; в графу «Материал» – Резина; в графу «Масштаб» – 4:1; в графу «Разработал» внесите свою фамилию. После заполнения основной надписи нажмите

кнопку **«Создать объект»** – или выберите команду Создать объект из объектного меню.

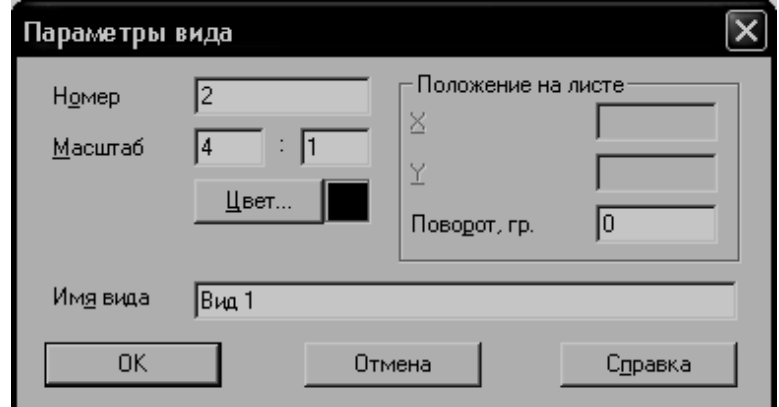

Рисунок 8 - Окно настройки видов

2. Сохраните чертеж в своем каталоге.

Тип линии – основная.

- 3. Создайте новый вид с номером 1. Выберите меню **Компоновка / Создать вид**. В окне диалога номер вида оставьте «по умолчанию», масштаб вида выберите равным 4. Нажмите кнопку ОК.
- 4. Введите координаты точки привязки вида в правом нижнем углу строки параметров:  $X= 100$ , Y=180 и нажмите Enter. Начало системы координат вида будет являться центром симметрии прокладки.
- 5. Начертите окружность (без осей симметрии) радиусом 6 мм с центром в точке (0.0).

Выберите команду ввод окружности по центру и точке (радиусу) – .

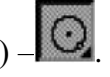

Обратите внимание на переключатель **таки присовка осей в строке параметров** объекта <u>20</u>7342 20704 <u>105337</u> 15049

- 6. Начертите окружность (с осями симметрии) радиусом 12 мм с центром в точке (0.0). Тип линии – основная.
- 7. Постройте параллельно горизонтальной осевой прямые на расстоянии 3 мм и 10 мм с двух сторон.

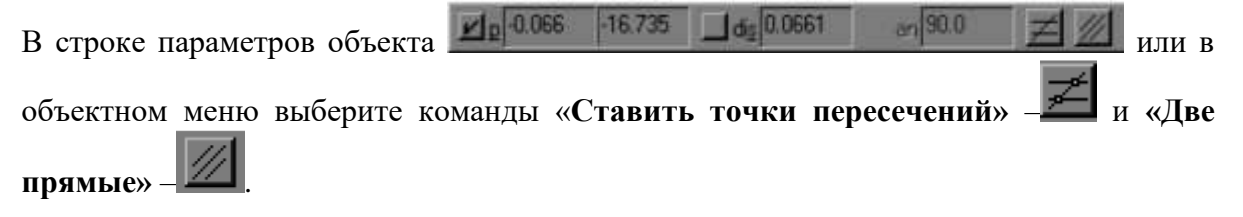

- 8. Проведите вспомогательные прямые, параллельные вертикальной оси симметрии, на расстоянии 10 мм справа и слева. Эти прямые нужны для вычерчивания боковых вырезов прокладки.
- 9. Начертите верхнюю и нижнюю сторону прокладки. Выберите команду «Ввод отрезка». Не забывайте, что вам нет необходимости точно помещать курсор в нужную точку: система предоставляет вам возможность привязки.

Прервите выполнение команды Ввод отрезка, нажав кнопку .

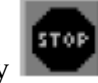

- 10. Для вычерчивания боковых вырезов выберите команду **«Непрерывный ввод объектов» .**
- 11. Удалите вспомогательные прямые: меню **Удалить / Вспомогательные прямые и точки / В текущем виде**.
- 12. Удалите «лишние» дуги большой окружности: используйте команду **Удалить / Часть кривой**. Поместите ловушку курсора на удаляемые части окружности и нажмите кнопку мыши.
- 13. Уменьшите размеры осевых линий:
	- а. выделите осевые линии;
	- б. обратитесь к меню **Операции / Разрушить**. Теперь каждую осевую линию можно редактировать отдельно;
	- в. на панели переключения инструментальных панелей нажмите кнопку  $\mathbb{H}$  для вызова команд редактирования. Выберите команду **«Разбить кривую на две**

**части»** – <sup>*-* .</sup> Выделите щелчком мыши ось симметрии и поставьте точку разбиения так, чтобы осевая линия выступала на 2-3 мм от края детали;

- г. выберите команду **Удалить / Часть кривой** и удалите «лишнюю» часть осевой линии.
- 14. Отредактируйте остальные осевые линии аналогичным способом.
- 15. Нанесите диаметральные и линейные размеры на выполненный чертеж прокладки.
- 16. Нанесите обозначение толщины прокладки.

Обозначение толщины включает линию-выноску и надпись на полке: s 5, где 5 – толщина прокладки в мм:

а. на инструментальной панели нанесения размеров выберите команду **«Линия –**

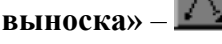

б.по запросу укажите точку начала полки линии-выноски;

в. укажите точку, на которую указывает линия-выноска. Из объектного меню выберите Параметры линии-выноски и установите флажок у нужного типа стрелки (см. рис. 9);

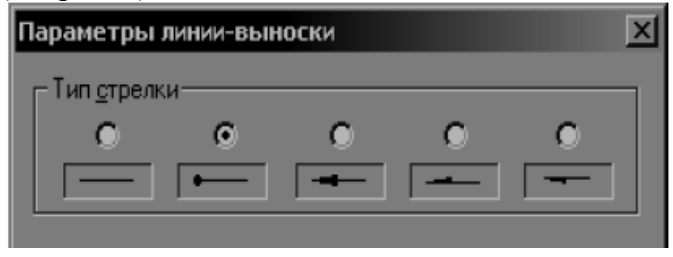

Рисунок 9

г. из контекстного меню выберите команду **«Текст надписи»** – (см. рис. 10). Введите текст в поле 1 – s 5 и нажмите ОК;

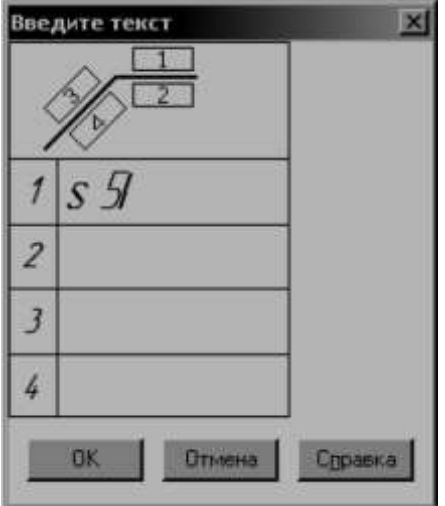

Рисунок 10

- д.нажмите кнопку **«Создать объект»**;
- 17. Создайте трехмерную модель прокладки по чертежу.

При передаче чертежа в подсистему трехмерного моделирования масштаб чертежа пересчитывается и становится равным 1:1. Размерные линии и надписи носят вспомогательный характер и при построении модели не участвуют.

- а. Выберите команду **Выделить / Все**, затем команду **Редактор / Копировать**. В качестве базовой точки выберите начало системы координат вида.
- б. Перейдите в подсистему трехмерного моделирования.

*Краткая справка.* При переходе в систему трехмерного моделирования файл чертежа будет закрыт и его необходимо сохранить.

- в. Выберите **Фронтальную плоскость** и затем команду **«Новый эскиз»**.
- г. Выберите команду **Редактор / Вставить.** Привяжитесь к началу системы координат фронтальной плоскости.
- д. Закончите редактирование эскиза.
- е. Выберите текущую ориентацию **Изометрия**.
- ж. Выберите команду **Операции / Операция /Выдавливания.** В диалоговом окне выберите вкладку «Операции выдавливаня» и установите расстояние выдавливания, равное 5 мм. Затем нажмите кнопку «Создать».
- з. Выберите режим «Полутоновое изображение», нажав кнопку **и на основной** панели инструментов.

В режиме полутонового изображения прокладкабудет выглядеть следующим образом (см. рис. 11). Сохраните файл трехмерной детали в своем каталоге*.*

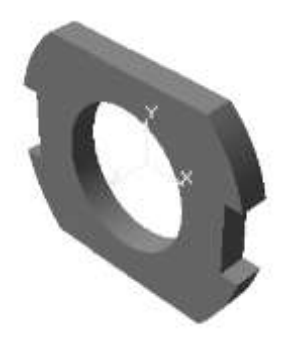

# Рисунок 11

## Задания к практической работе

Создайте в подсистеме трехмерного моделирования куб, конус, усеченный конус, шар, (см. рис. 12). Каждый объект сохраните в отдельный файл.

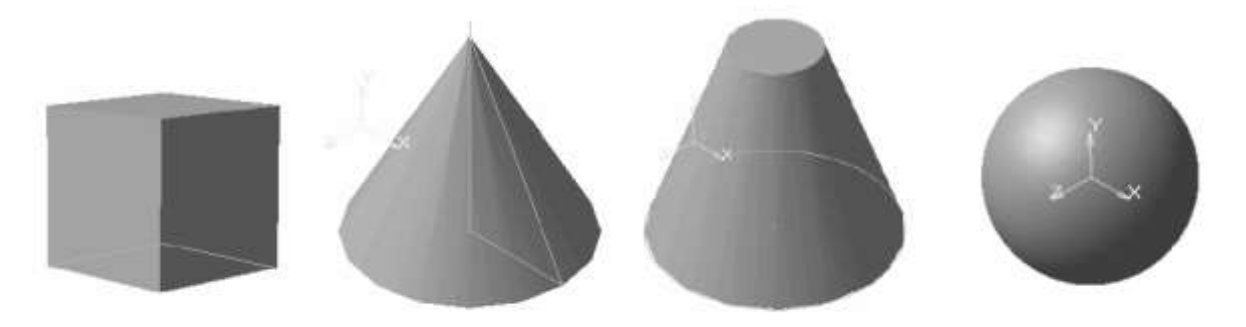

# Рисунок 12

#### Контрольные вопросы

- 1. Что означает операция приклеить выдавливанием?
- 2. Как совместить различные операции построения деталей?
- 3. Чем отличается операция вращения от операции выдавливания?
- 4. Какой алгоритм построения трехмерной модели гирлянды состоящей из 5 шаров?
- 5. С помощью, каких операций можно создавать объемные элементы в подсистеме трехмерного моделирования программы Компас-3D LT?
- 6. Какой особый элемент интерфейса имеет подсистема трехмерного моделирования?
- 7. Что понимается под эскизом при создании объемных элементов?
- 8. Каким требованиям должен отвечать эскиз для операции вращения?
- 9. Можно ли с помощью кинематической операции и операции выдавливания получить одинаковый результат? Приведите пример.
- Как создать объемный объект, если эскиз находится в файле чертежа или фрагмента? 10.

## Практическая подготовка № 8

Тема: Локальная сеть. Разработка веб-страницы. Язык поисковых запросов. Использование интернет-сервисов в профессиональной деятельности. Цель: сформировать умение по оптимизации работы в сети Интернет при поиске информации.

## Ход работы:

Технология поиска - означает совокупность правил и процедур, в результате выполнения которых пользователь получает ИР. При поиске в Интернете рекомендуется обращать внимание на две составляющие: *полноту* (ничего не потеряно) и *точность* (не найдено ничего лишнего).

Процесс поиска информации обычно носит эмпирический характер. Он представляет последовательность шагов, приводящих при посредстве системы к некоторому результату, позволяющих оценить его полноту.

Web-технология World Wide Web (WWW) считается специальной технологией подготовки и размещения документов в сети Интернет. В состав WWW входят и webстраницы, и электронные библиотеки, каталоги, и даже виртуальные музеи.

**Поисковые инструменты** – это особое программное обеспечение, основная цель которого – обеспечить наиболее оптимальный и качественный поиск информации для пользователей Интернета. Поисковые инструменты размещаются на специальных вебсерверах, каждый из которых выполняет определенную функцию:

1. Анализ веб-страниц и занесение результатов анализа на тот или иной уровень базы данных поискового сервера.

2. Поиск информации по запросу пользователя.

3. Обеспечение удобного интерфейса для поиска информации и просмотра результата поиска пользователем.

Приемы работы, используемые при работе с теми или другими поисковыми инструментами, практически одинаковы.

Схема поиска информации проста. Пользователь набирает ключевую фразу и активизирует поиск, тем самым получает подборку документов по сформулированному (заданному) запросу. Этот список документов ранжируется по определенным критериям так, чтобы вверху списка оказались те документы, которые наиболее соответствуют запросу пользователя. Каждый из поисковых инструментов использует различные критерии ранжирования документов.

Таким образом, если указать в строке поиска для каждого поискового инструмента одинаковой конструкции запрос, можно получить различные результаты поиска. Для пользователя имеет большое значение, какие документы окажутся в первых двух-трех десятках документов по результатам поиска и на сколько эти документы соответствуют ожиданиям пользователя.

Большинство поисковых инструментов предлагают два способа поиска – простой поиск и расширенный поиск с использованием специальной формы запроса и без нее.

Освоение критериев уточнения запроса и приемов расширенного поиска, позволяет увеличивать эффективность поиска и достаточно быстро найти необходимую информацию. Прежде всего, увеличить эффективность поиска Вы можете за счет использования в запросах логических операторов (операций) Or, And, Near, Not, математических и специальных символов. С помощью операторов и/или символов пользователь связывает ключевые слова в нужной последовательности, чтобы получить наиболее адекватный запросу результат поиска.

Простой запрос дает некоторое количество ссылок на документы, т.к. в список попадают документы, содержащие одно из слов, введенных при запросе, или простое словосочетание. Оператор and позволяет указать на то, что в содержании документа должны быть включены все ключевые слова. Тем не менее, количество документов может быть все еще велико, и их просмотр займет достаточно времени. Поэтому в ряде случаев гораздо удобнее применить контекстный оператор near, указывающий, что слова должны располагаться в документе в достаточной близости. Использование near значительно уменьшает количество найденных документов. Наличие символа "\*" в строке запроса означает, что будет осуществляться поиск слова по его маске. Например, получим список документов, содержащих слова, начинающиеся на "gov", если в строке запроса запишем "gov\*". Это могут быть слова government, governor и т.д.

Наиболее развитый сервис поиска русскоязычной информации предоставляет поисковый сервер Яndex. В Яndex можно просто написать по-русски фразу, описывающую то, что нужно найти, и система проанализирует и обработает запрос, а затем постарается найти все, что относится к заданной теме. Используя специальные операторы, можно составить строку, поясняющую поисковой системе, каким требованиям должна отвечать интересующая информация.

Некоторые из операторов языка запросов Яndex можно посмотреть здесь: http://help.yandex.ru/search/?id=481939

Не менее популярная поисковая система Rambler ведет статистику посещаемости ссылок из собственной базы данных, поддерживаются те же логические операторы И, ИЛИ, НЕ, метасимвол \* (аналогично расширяющему диапазон запроса символу \* в AltaVista), коэффициентные символы + и -, для увеличения или уменьшения значимости вводимых в запрос слов.

Поисковые машины (search engines) - это сервера с огромной базой данных URLадресов, которые автоматически обращаются к страницам WWW по всем этим адресам, изучают содержимое этих страниц, формируют и прописывают ключевые слова со страниц в свою базу данных (индексирует страницы).

Более того, роботы поисковых систем переходят по встречаемым на страницах ссылкам и переиндексируют их. Так как почти любая страница WWW имеет множество ссылок на другие страницы, то при подобной работе поисковая машина в конечном результате теоретически может обойти все сайты в Интернет.

Именно этот вид поисковых инструментов является наиболее известным и популярным среди всех пользователей сети Интернет - Яndex, Rambler, Aport.

Чтобы воспользоваться данным видом поискового инструмента, необходимо зайти на него и набрать в строке поиска интересующее ключевое слово. Далее получите выдачу из ссылок, хранящихся в базе поисковой системы, которые наиболее близки запросу.

Важно также правильно сформулировать ключевые слова. Каждая поисковая система имеет свою форму составления запроса - принцип один, но могут различаться используемые символы или операторы. Требуемые формы запроса различаются также в зависимости от сложности программного обеспечения поисковых систем и предоставляемых ими услуг. Каждая поисковая система имеет раздел "Help" ("Помощь"), где все синтаксические правила, а также рекомендации и советы по поиску, доступно объясняются.

Чтобы исключить документы, содержащие определенные термины, используйте знак "-" перед каждым таким словом. Например, если нужна информация о работах Шекспира, за исключением "Гамлета", то введите запрос в виде: "Шекспир-Гамлет". Чтобы, наоборот, в результаты поиска обязательно включались определенные ссылки, используйте символ "+". автомобилей, Так. чтобы найти ссылки  $\mathbf{o}$ продаже именно нужен запрос "продажа+автомобиль". Для увеличения эффективности и точности поиска, используйте комбинации этих символов.

Поисковые системы являются самыми масштабными и ценными, но далеко не единственными источниками информации в Сети.

Каталоги (directories) интернет-ресурсов - это постоянно обновляющийся и пополняющийся иерархический каталог, содержащий множество категорий и отдельных web-серверов с кратким описанием их содержимого. Способ поиска по каталогу подразумевает «движение вниз по ступенькам», то есть движение от более общих категорий к более конкретным. Примером тематического русскоязычного каталога можно назвать pecypc http://www.ulitka.ru/.

На главной странице данного сайта расположен тематический рубрикатор, с помощью которого пользователь попадает в рубрику со ссылками на интересующую его продукцию

Кроме того, некоторые тематические каталоги позволяют искать по ключевым словам. Пользователь вводит необходимое ключевое слово в строку поиска и получает список ссылок с описаниями сайтов, которые наиболее полно соответствуют его запросу. Стоит отметить, что этот поиск происходит не в содержимом WWW-серверов, а в их кратком описании, хранящихся в каталоге.

Примеры русскоязычных каталогов: weblist.iknowit.ru - Каталог научно-познавательных сайтов Vsego.ru Среди англоязычных каталогов можно выделить: http://www.DMOS.org http://www.yahoo.com/ http://www.looksmart.com

Система поиска FTP-файлов - это особый тип средств поиска в Internet, который позволяет находить файлы, доступные на «анонимных» FTP-серверах. Протокол FTP предназначен для передачи по сети файлов.

Основным критерием поиска является название файла, задаваемое разными способами (точное соответствие, подстрока, регулярное выражение и т.д.). Данный тип поиска, конечно же, не может соперничать по возможностям с поисковыми машинами, так как содержимое файлов никак не учитывается при поиске, а файлам, как известно, можно давать произвольные имена. Тем не менее, если требуется найти какую-нибудь известную программу или описание стандарта, то с большой долей вероятности файл, его содержащий, будет иметь соответствующее имя, и можно найти его при помощи одного из серверов FTP Search.

FileSearch ищет файлы на FTP-серверах по именам самих файлов и каталогов. Если Вы ищете какую-либо программу или еще что-то, то на WWW-серверах скорее найдете их описание, а с FTP-серверов сможете перекачать их к себе.

Язык запросов - система команд, позволяющая изменять параметры запроса из основной строки поиска с помощью специальных команд. Ориентирован на опытных пользователей.

Поскольку язык запросов достаточно сложен в таблице приведены лишь некоторые команды языка запросов «Яндекса».

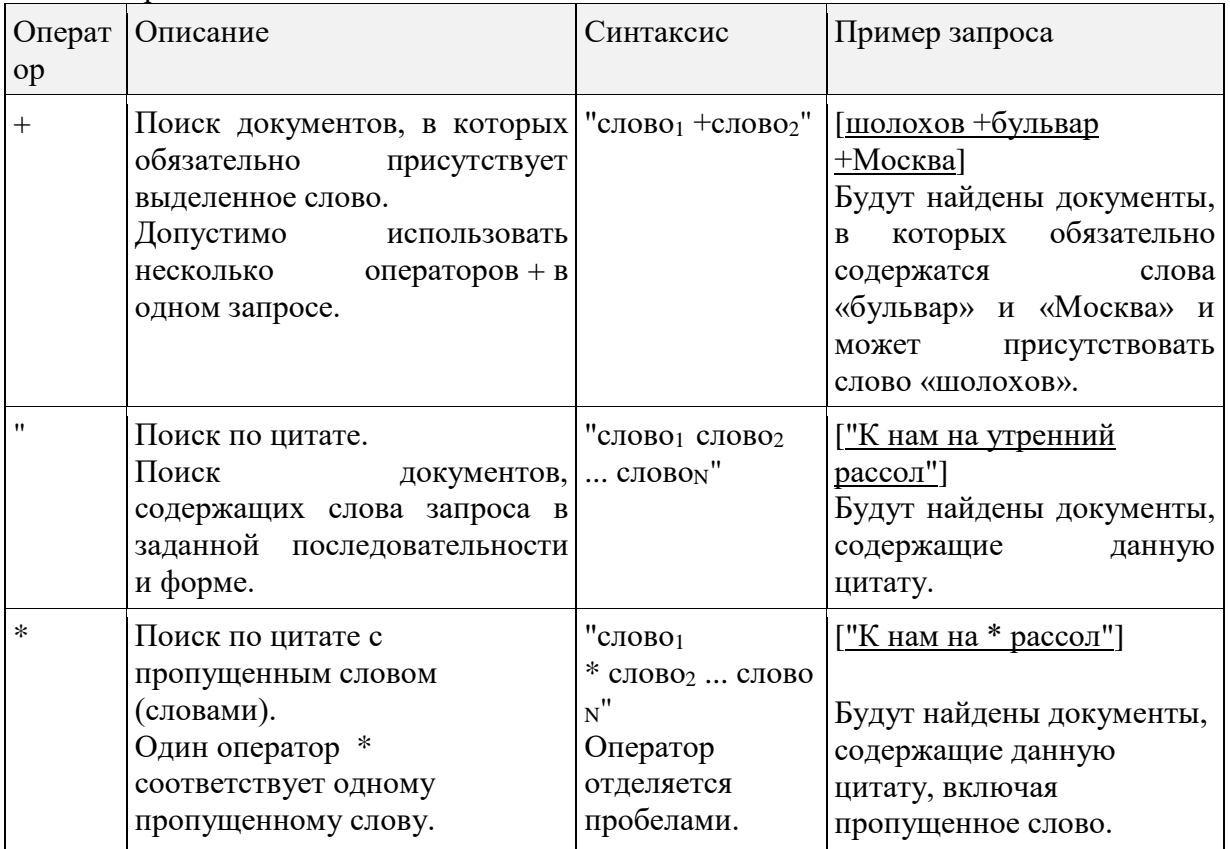

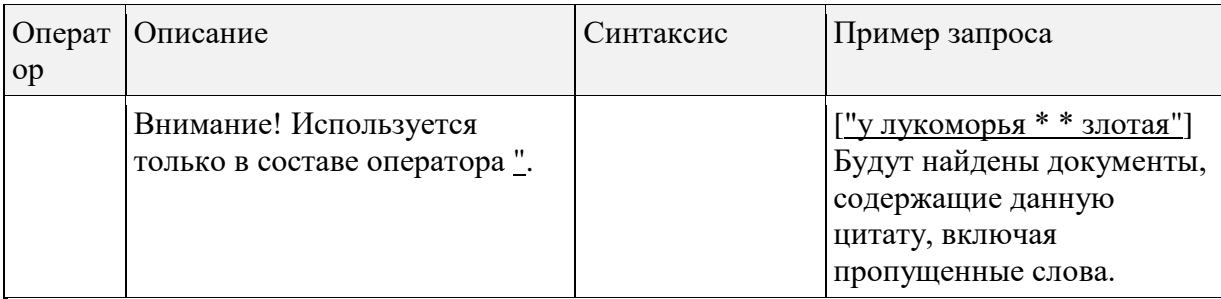

Полностью со структурой языка запросов «Яндекса» можно познакомиться на странице Помощи (http://help.yandex.ru/search/?id=481939).

Язык поисковых запросов в Google отличается от Яндекса, хотя есть и некоторые общие моменты. Некоторые основные команды этого языка приведены ниже.

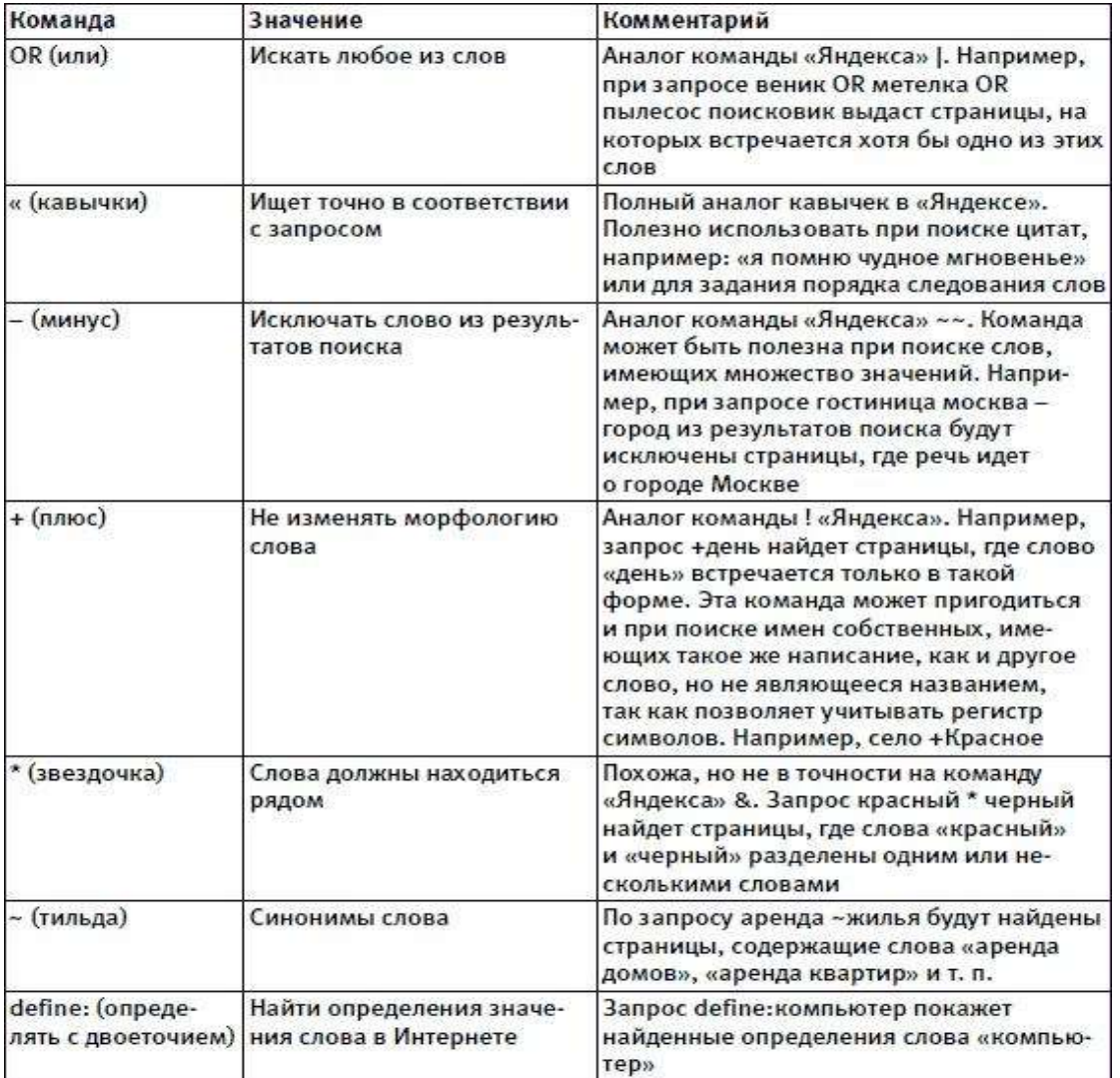

Полностью со структурой языка запросов Google можно познакомиться на странице Помощи: https://support.google.com/websearch/answer/2466433?hl= ru&ref\_topic=3081620

## Задание

- 1. Найти и сохранить на локальном диске один из рассказов Ивана Безродного.
- Запустить обозреватель Mozilla Firefox. 2.
- 3. В адресной строке набрать адрес архива файлов Курчатовского института http://www.kiarchive.ru и инициализировать процесс загрузки ресурса.
- 4. По рубрикатору перейти в раздел **Электронная библиотека**. В разделе **Электронная библиотека** открыть папку Arkanar (ассоциация молодых писателей). В папке выбрать раздел **Творчество Ивана Безродного**. Просмотреть названия представленных работ и выбрать подходящую.
- 5. Щёлкнуть мышью по ссылке с названием архивного файла (heaven.zip, Рай на земле). В появившемся окне **Загрузка файла** нажать кнопку **Открыть.**
- 6. В окне архиватора, открывшемся после загрузки файла, вы можете увидеть название файла. Разверните файл для прочтения двойным щелчком мыши по его названию. Просмотреть файл и при необходимости сохранить на локальном диске, выполнив команду **Файл - Сохранить как.** В окне сохранения не забудьте выбрать имя папки, в которую следует поместить файл.
- 7. Подготовить иллюстрации к докладу.
- 8. В адресной строке набрать адрес поисковой системы http://www.yandex.ru и инициализировать процесс загрузки ресурса.
- 9. В интерфейсе начальной страницы поисковой системы Яndex.ru найти форму для поиска и строку ввода запроса. Щелчком левой клавишей мыши по строке установить в ней курсор и напечатать тему доклада. Щелчком левой клавиши мыши в соответствующем окошке поставить **флажок Картинки**.
- 10. Инициализировать процесс поиска в поисковой системе, нажав на кнопку **Найти**.
- 11. Просмотреть результаты поиска и найти среди них наиболее подходящие (релевантные) вашему запросу.
- 12. Для просмотра увеличенного изображения необходимо щелкнуть левой кнопкой мыши по картинке. Для запуска интернет-ресурса, на котором располагается данное изображение, щёлкнуть левой кнопкой мыши по ссылке с его адресом под картинкой. Точно так же можно загрузить другие картинки с сервера.
- 13. Найти электронный адрес Иванова Владимира, если мы знаем, что его логин (псевдоним, имя пользователя) совпадает с его фамилией (ivanov).
- 14. В адресной строке набрать адрес поисковой службы Электронная Россия http://www.eros.dubna.ru и инициализировать процесс загрузки ресурса.
- 15. В интерфейсе поисковой системы найти форму для поиска и ввести в строку Имя Фамилия: Иванов, а в поле Пользователь предполагаемый логин: ivanov.
- 16. Инициализировать процесс поиска в поисковой системе, нажав на кнопку Поиск.
- 17. Просмотреть результаты поиска и выбрать среди них искомый адрес.
- 18. Знакомство со справочниками в Интернет. Изучение возможностей поиска людей в Интернет.
- 19. Найти адрес Никифоровой Натальи Александровны, проживающей в городе Омске:
- 20. В адресной строке набрать адрес информационной сети http://www.bonus.ru и инициализировать процесс загрузки ресурса.
- 21. В интерфейсе поисковой системы найти рубрикатор и перейти в раздел Телефонные справочники.
- 22. Изучите инструкцию и введите в соответствующие окошки имя, фамилию и отчество человека, адрес которого необходимо найти (Никифорова Наталья Александровна). Выбрать из выпадающего списка Регион нужное название города или региона - Омск. Инициализировать процесс поиска в поисковой системе, нажав на кнопку Искать.
- 23. Просмотреть результаты поиска и выбрать среди них искомый адрес.
- 24. Найти нормативную документацию по специальности.
- 25. Найти техническую документацию по специальности.
- 26. Найти каталоги химических реактивов, заказ оборудования для химической лаборатории.
- 27. Создать запросы для поиска профессионально ориентированных информационных систем и справочников.
- 28. Скачать необходимую информацию и сохранить в своей папке.
- 29. Сохраненные документы являются отчетом по вашей работе.

## **Практическая работа № 9 Тема: Работа с информационно-поисковыми системами. Цель: сформировать умение по работе с поисковыми системами в сети Интернет.**

## **Ход работы:**

# **ТЕОРЕТИЧЕСКАЯ ЧАСТЬ**

**Браузер** (или интернет-браузер) – это программа на компьютере, с помощью которой можно просматривать страницы сайтов в интернете, переходить между страницами сайтов и самими сайтами, искать информацию, скачивать файлы, просматривать видео, слушать музыку, общаться на форумах и социальных сетях и т.д.

Браузер – это не конкретное название одной программы, а общее название приложения, предназначенного, как было сказано выше, для просмотра сайтов и взаимодействия с ними. Например, программа Internet Explorer, входящая в состав Windows, является браузером под названием Internet Explorer.

Как и большинство компьютерных терминов, слово «браузер» имеет англоязычные корни и происходит от английского «web-browser», что в переводе означает – просмотрщик интернета, что достаточно ясно говорит о его назначении.

Браузер, в том или ином виде установлен на любом устройстве, которое дает возможность просматривать сайты в интернете, например смартфон или обыкновенный сотовый телефон. Даже современный телевизор, имеющий возможность подключения к интернету, имеет браузер.

Программ браузеров существует большое количество, но самыми популярными со временем стали лишь несколько: Google Ghrome, Mozilla Firefox, Internet Explorer, Opera, Apple Safari.

- 1. **Google Ghrome. Б**раузер, разработанный крупнейшей интернет компанией в мире Google. Первая бета версия вышла в сентябре 2008 года. На сегодня данный он вышел на первое место по популярности среди пользователей интернета.
- 2. **Mozilla Firefox**. Изначально завевал свою популярность благодаря гибко настраиваемому функционалу с помощью устанавливаемых расширений и быстротой загрузки страниц.
- 3. **Internet Explorer**. Своей популярностью обязан больше тем, что он встроен в операционную систему Windows и является главным просмотрщиком страниц по умолчанию. С появлением и развитием альтернативных браузеров стал быстро терять популярность и потерял позиции лидера.
- 4. **Opera**. Был разработан небольшой норвежской компанией Telenor в 1994 году. Сейчас развитием этого браузера занимается компания Opera Software, основанная разработчиками первой версии программы. Некогда Opera была очень популярна среди пользователей из России. На данный момент теряет популярность, проигрывая конкуренцию Google Ghrome и Firefox.
- 5. **Apple Safari**. Браузер, разработан компанией Apple для своих устройств, работающих под управлением операционных систем Mac OS и iOS. Выпускается также версии браузера Safari и для операционной системы Windows.

Поиско́вая систе́ма (англ.search engine) это компьютерная система, предназначенная для поиска информации. Одно из наиболее известных применений поисковых систем — веб-сервисы для поиска текстовой или графической информации во Всемирной паутине. Существуют также системы, способные искать файлы на FTPсерверах, товары в интернет-магазинах, информацию в группах новостей Usenet.

поиска информации с помощью поисковой системы пользователь Лля формулирует поисковый запрос. Работа поисковой системы заключается в том, чтобы по запросу пользователя найти документы, содержащие либо указанные ключевые слова, либо слова, как-либо связанные с ключевыми словами. При этом поисковая система генерирует страницу результатов поиска.

Такая поисковая выдача может содержать различные типы результатов, например: веб-страницы, изображения, аудиофайлы. Некоторые поисковые системы также извлекают информацию из подходящих баз данных и каталогов ресурсов в Интернете.

Наиболее популярными русскоязычными поисковыми системами являются:

Rambler - www.rambler.ru:

Апорт — www.aport.ru;

Япdex — www.yandex.ru.

Англоязычные поисковые системы: Yahoo — www.yahoo.com.

Для оптимальной и быстрой работы с поисковыми системами существуют определенные правила написания запросов. Подробный перечень для конкретного поискового сервера можно, как правило, найти на самом сервере по ссылкам Помощь, Подсказка, Правила составления запроса и т.п.

#### Залание

#### $1<sup>1</sup>$ Запустите Mozilla Firefox.

Для перехода в определенное место или на определенную страницу воспользуйтесь адресной строкой главного окна Mozilla Firefox.

Адрес узла (URL) обычно начинается с имени протокола, за которым следует обслуживающая узел организация, например  $\mathbf{B}$ адресе http://www.rambler.ru «http://www» указывает, что это сервер Web, который использует протокол http, домен «.ru» определяет адрес российских узлов.

2. Произведите запуск поисковой системы Rambler.

Введите в адресную строку адрес (URL) русскоязычной поисковой системы Rambler — www.rambler.ru и нажмите клавишу [Enter]. Подождите, пока загрузится страница. В это же время на панели инструментов активизируется красная кнопка Остановить, предназначенная для остановки загрузки.

3. С помощью справочных систем познакомьтесь с основными средствами простого и расширенного поиска.

4. Рассмотрите загрузившуюся главную страницу — вы видите поле для ввода ключевого слова и ряд рубрик. Для перехода на ссылки, имеющиеся на странице, подведите к ссылке курсор и щелкните левой кнопкой мыши. Ссылка может быть рисунком или текстом другого цвета (обычно с подчеркнутым шрифтом). Чтобы узнать, является ли элемент страницы ссылкой, подведите к нему указатель. Если указатель принимает вид руки с указательным пальцем, значит, элемент является ссылкой.

- Введите в поле поиска словосочетание «Энциклопедия Кирилла и Мефодия» и нажмите кнопку Найти!
- Запомните страницу из списка найденных, представляющую для вас интерес, командой Избранное/Добавить в папку.
- Сохраните текущую страницу на компьютере. Выполните команду Файл/Сохранить как, создайте папку для сохранения, задайте имя файла и нажмите кнопку Сохранить.
- Для поиска информации на текущей странице выполните команду Правка/Найти на этой странице (или нажмите клавиши [Ctrl]-[F]). В окне поиска наберите искомое выражение и нажмите кнопку Найти далее.
- Скопируйте сведения страницы в текстовый документ.
- 5. Найти биографию поэта А.С. Пушкина с помощью поисковой системы Google.Ru.
	- В адресной строке набрать адрес поисковой системы http://www.google.ru и инициализировать процесс загрузки ресурса.
	- В интерфейсе начальной страницы поисковой системы Google.Ru найти форму для поиска и строку ввода запроса. Щелчком левой клавишей мыши по строке установить в ней курсор и напечатать: биография А.С. Пушкин поэт.
	- Инициализировать процесс поиска в поисковой системе, нажав на кнопку Поиск в Google.
	- Просмотреть результаты поиска и найти среди них наиболее подходящие (релевантные) вашему запросу.
- 6. Найти информацию об истории г. Омска.
- 7. Найти адреса библиотек г. Омска.
- 8. Найти информацию о своей профессии.
- 9. Найти профессионально значимую для себя информацию.
- 10. Сохранить в своей папке на диске.
- 11. Сохраненные документы является отчетом по вашей работе.

#### Практическая подготовка № 10

Тема: Обзор и работа с почтовыми сервисами. Организация совместной деятельности посредством использования функциональных возможностей бесплатных служб. Цель: сформировать умение по созданию ящика электронной почты и настройке его параметров.

## Ход работы:

## ТЕОРЕТИЧЕСКАЯ ЧАСТЬ

Электронная почта - одна из наиболее распространенных и популярных функций компьютерных сетей, обеспечивающая обмен сообщениями между пользователями сети.

Порядок использования электронной почты во многом сходен с обычной почтой. Роль почтовых отделений играют узлы сети Интернет, на которых абонентам организуются специальные почтовые ящики. По электронной почте можно пересылать не только текстовые сообщения, но и готовые файлы, созданные в любых других программах. При пересылке сообщений по электронной почте необходимо указывать адрес получателя в сети Интернет, который имеет следующую структуру:

#### <u><имя пользователя>@<адрес компьютера></u>

Имя пользователя может представлять собой любую последовательность латинских букв и включать несколько сегментов, разделенных точкой. Смысловое значение имени пользователя сожжет быть самым разнообразным: фамилия, имя, фамилия и инициалы, название подразделения и т.п.

Адрес компьютера представляет собой последовательность доменов, описывающих части адреса в текстовой форме и разделенных точкой. Например,

metod-kopilka@mail.ru

Для работы электронной почты созданы специальные протоколы:

**POP 3** (Post Office Protocol) – протокол почтовой службы входящих сообщений;

**SMTP** (Simple Mail Transfer Protocol) – простой протокол передачи почтовых исходящих сообщений;

**IMAP** (Internet Message Access Protocol) – протокол Интернет - доступа к сообщениям.

Для того, чтобы воспользоваться электронной почтой необходимо программное обеспечение, где должны быть указаны следующие данные:

- 1. логическое имя;
- 2. пароль;
- 3. адрес электронной почты;
- 4. тип используемого протокола.

Существует следующие способы работы с электронной почтой:

5. с помощью клиентских программ, предназначенных для работы с электронной почтой (например, Microsoft Outlook Express, которая поставляется в составе операционных систем линейки MS Windows на правах стандартного приложения);

6. через браузер (например, Microsoft Internet Explorer), зарегистрировавшись на сервере, который предоставляет бесплатные почтовые услуги (Web-mail).

Базовые функции почтовых клиентов предназначены для исполнения простейших операций по отправке и приему сообщений электронной почты. К ним относят:

- 7. прием почтовых сообщений и автономный просмотр;
- 8. создание новых сообщений;
- 9. автоматизация подготовки ответных сообщений;
- 10. операции с вложенными файлами;
- 11. поддержка адресной книги и др.

#### **Работа с электронной почтой на почтовых WWW-серверах**

Существует большое количество WWW -серверов, которые предлагают завести бесплатный почтовый ящик и позволяют работать с почтой, используя только браузер. Чтобы получить бесплатный почтовый ящик на таком сервере, необходимо зарегистрироваться. Для этого нужно заполнить несколько обязательных полей – ввести свой логин, пароль, возраст, пол и т.д. В случае успешной регистрации, за Вами будет закреплен бесплатный почтовый электронный адрес.

**Видеоконференция** *–* это сеанс связи между двумя пользователями или группой пользователей, независимо от их месторасположения, при этом, участники видят и слышат друг друга согласно правилам, определяемым видом видеоконференции.

Видеоконференции проводятся при условии использования специальных средств, которые могут быть реализованы как на основе аппаратных решений и систем, так и в виде программного обеспечения для ПК, мобильных устройств или браузеров.

Для обеспечения участников звуком и картинкой используется различное периферийное оборудование: камеры, экраны, микрофоны, спикерфоны, гарнитуры, конгресс-системы и проекторы. В качестве среды передачи данных может использоваться как сеть предприятия, построенная по различным принципам, так и глобальная сеть интернет.

Видеоконференция в скайпе – оптимальный способ решить эту задачу.

Для начала работы с программой необходимо зайти на сайт компании разработчика https://support.skype.com и скачать последнюю ее версию Skype.

После того как будет произведено скачивание, откройте установку Skype и следуйте инструкциям [установите и настройте Skype.](http://computerologia.ru/kak-ustanovit-i-vypolnit-nastrojku-skype-v-windows-7/) Если аккаунта в Skype ранее не было, то можно пойти двумя путями:

- зарегистрироваться через сайт;
- зарегистрироваться непосредственно через программу. Для создания видеоконференции:
- 1. выбрать меню «Контакты»;
- 2. нажать «Создать новую группу».
- 3. Добавить контакты:
- 4. Перетянуть необходимые контакты в область, которая называется «Пустая группа».
- 5. Нажать на кнопку «Звонок группе»
- 6. В качестве альтернативы, можно выделить нужных людей прямо в списке контактов с помощью клавиши CTRL, щелкнуть по выделенному правой кнопкой мыши и выбрать «Начать конференцию.
- 7. Добавлять участника можно уже в процессе разговора, используя клавишу «Плюс».
- 8. В наушниках будут раздаваться длинные гудки, пока кто-нибудь из участников не «возьмет трубку».
- 9. Если плохо слышно друг друга, проверить качество связи можно, нажав на соответствующую этому действию кнопку внизу экрана.
- 10. Исключать участников может только организатор разговора. Для этого просто выделить имя участника и нажать на красный значок.
- 11. Созданную группу можно сохранить, а потом звонить этим контактам уже без предварительного добавления.

## **Задание**

1. Зарегистрироваться на одном из бесплатных серверов - [www.yandex.ru.](http://www.yandex.ru/) Порядок выполнения:

- Запустите программу **Mozilla Firefox** через кнопку **Пуск - Программы - Mozilla Firefox** или с помощью значка на **Рабочем столе** (**Панели задач**).
- В адресной строке браузера введите адрес сайта [>www.yandex.ru.](http://www.yandex.ru/)
- Выберите ссылку **Почта - Зарегистрироваться** или **Завести почтовый ящик**.

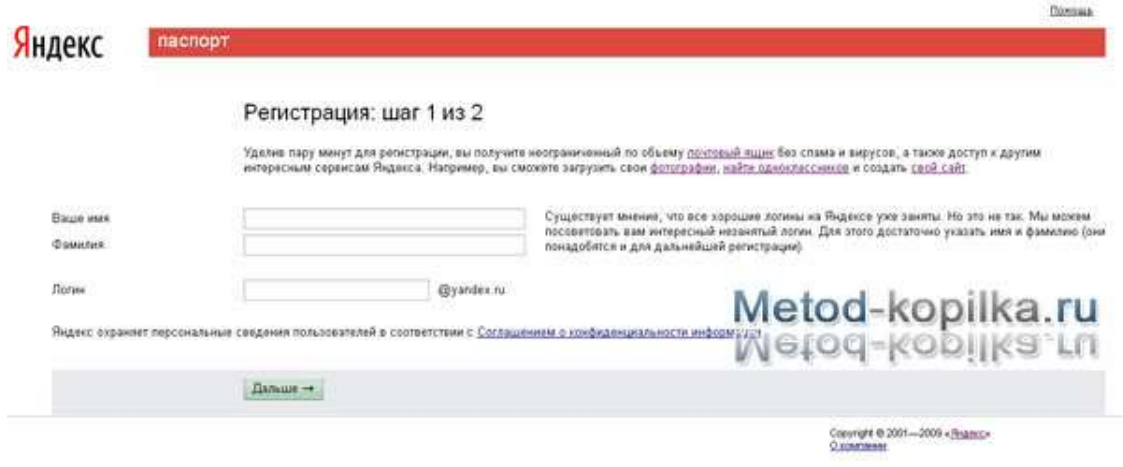

Заполните форму регистрации:

**Примечание**: Помните, что при введении **Вашего имени** и **Фамилии** будут предложены автоматически свободные логины, понравившийся вы можете выбрать или придумать собственный, который будет проверен почтовым сервером, занят ли он другим пользователем.

- поля **Логин**, **Пароль** и **Подтверждение пароля** должны заполняться латинскими буквами, причем пароль должен содержать не менее 4-х символов;
- обязательные поля для заполнения отмечены звездочками.
- Подтвердите данные, нажав кнопку **Зарегистрировать.**
	- После успешной регистрации появляется ваш личный адрес.
- Подтвердите согласие, нажав кнопку **Сохранить**.

## **Примечание:**

Аналогично, можно зарегистрировать бесплатную почту на сайте **[www.mail.ru](http://www.mail.ru/)**.

2. Откройте свой почтовый ящик на бесплатном почтовом сервере и изучите основные элементы интерфейса.

# **Порядок выполнения:**

 Откройте свой почтовый ящик. Примерно так выглядит интерфейс вашего почтового ящика:

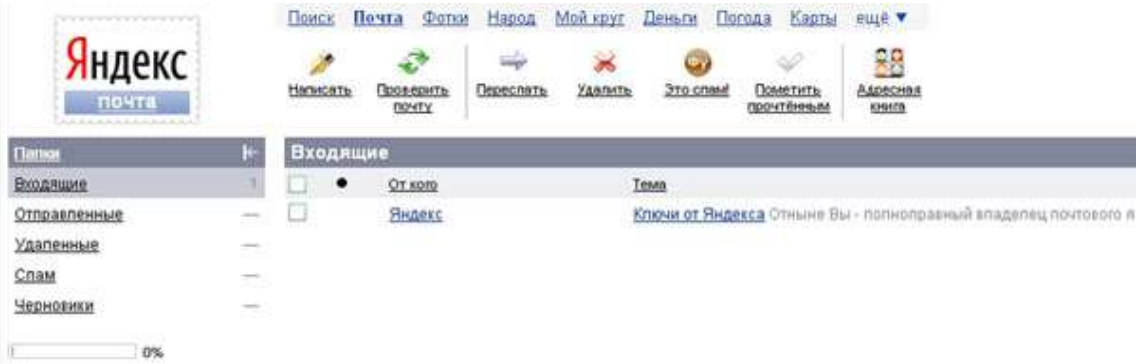

## **Примечание:**

Папка **Входящие** содержит всю поступившую к вам корреспонденцию (на ваш почтовый ящик).

Папка **Отправленные** cодержит всю отправленную вами другим адресатам в Internet корреспонденцию.

В папку **Рассылки** складываются письма, которые были одновременно разосланы большому числу пользователей.

Папка **Удаленные** хранит удаленные письма из любой другой папки.

- 3. Создайте и отправьте по электронной почте одно почтовое сообщение на почту соседа.
- 4. Создайте сообщение и вложите в него файл любого формата.
- 5. Сохраните вложенный в почтовое сообщение файл на локальном диске.
- 6. Полученное сообщение с вложением перешлите преподавателю.
- 7. Загрузить Skype на своем компьютере.
- 8. Организовать видеоконференцию в группе из 5 участников.

#### **Практическая работа № 11**

**Тема: Профилактические мероприятия для компьютерного рабочего места в соответствии с его комплектацией для профессиональной деятельности. Цель:** выработать практические навыки правильной работы с компьютером.

#### **Ход работы:**

Профилактические мероприятия для компьютерного рабочего места

1. Требования к микроклимату, ионному составу и концентрации вредных химических веществ в воздухе помещений

На рабочих местах пользователей персональных компьютеров должны обеспечиваться оптимальные параметры микроклимата в соответствии с СанПин 2.2.4.548- 96. Согласно этому документу для категории тяжести работ 1а температура воздуха должна быть в холодный период года не более 22-24оС, в теплый период года 20-25оС.

Относительная влажность должна составлять 40-60%, скорость движения воздуха - 0,1 м/с. Для поддержания оптимальных значений микроклимата используется система отопления и кондиционирования воздуха. Для повышения влажности воздуха в помещении следует применять увлажнители воздуха или емкости с питьевой водой.

2. Требования к освещению помещений и рабочих мест

В компьютерных залах должно быть естественное и искусственное освещение. Световой поток из оконного проема должен падать на рабочее место оператора с левой стороны.

Искусственное освещение в помещениях эксплуатации компьютеров должно осуществляться системой общего равномерного освещения.

Допускается установка светильников местного освещения для подсветки документов. Местное освещение не должно создавать бликов на поверхности экрана.

Отраженная блескость на рабочих поверхностях ограничивается за счет правильного выбора светильника и расположения рабочих мест по отношению к естественному источнику света.

Для искусственного освещения помещений с персональными компьютерами следует применять светильники типа ЛПО36 с зеркализованными решетками, укомплектованные высокочастотными пускорегулирующими аппаратами. Допускается применять светильники прямого света, преимущественно отраженного света типа ЛПО13, ЛПО5, ЛСО4, ЛПО34, ЛПО31 с люминесцентными лампами типа ЛБ. Допускается применение светильников местного освещения с лампами накаливания. Светильники должны располагаться в виде сплошных или прерывистых линий сбоку от рабочих мест параллельно линии зрения пользователя при разном расположении компьютеров.

Для обеспечения нормативных значений освещенности в помещениях следует проводить чистку стекол оконных проемов и светильников не реже двух раз в год и проводить своевременную замену перегоревших ламп.

3. Требования к шуму и вибрации в помещениях

Уровни шума на рабочих местах пользователей персональных компьютеров не должны превышать значений, установленных СанПиН 2.2.4/2.1.8.562-96 и составляют не более 50 дБА.

Снизить уровень шума в помещениях можно использованием звукопоглощающих материалов с максимальными коэффициентами звукопоглощения в области частот 63-8000 Гц для отделки стен и потолка помещений. Дополнительный звукопоглощающий эффект создают однотонные занавески из плотной ткани, повешенные в складку на расстоянии 15-20 см от ограждения. Ширина занавески должна быть в 2 раза больше ширины окна.

# 4. Требования к организации и оборудованию рабочих мест

Рабочие места с персональными компьютерами по отношению к световым проемам должны располагаться так, чтобы естественный свет падал сбоку, желательно слева.

Схемы размещения рабочих мест с персональными компьютерами должны учитывать расстояния между рабочими столами с мониторами: расстояние между боковыми поверхностями мониторов не менее 1,2 м, а расстояние между экраном монитора и тыльной частью другого монитора не менее 2,0 м.

Рабочий стол может быть любой конструкции, отвечающей современным требованиям эргономики и позволяющей удобно разместить на рабочей поверхности оборудование с учетом его количества, размеров и характера выполняемой работы. Целесообразно применение столов, имеющих отдельную от основной столешницы специальную рабочую поверхность для размещения клавиатуры. Используются рабочие столы с регулируемой и нерегулируемой высотой рабочей поверхности. При отсутствии регулировки высота стола должна быть в пределах от 680 до 800 мм.

Глубина рабочей поверхности стола должна составлять 800 мм (допускаемая не менее 600 мм), ширина - соответственно 1 600 мм и 1 200 мм. Рабочая поверхность стола не должна иметь острых углов и краев, иметь матовую или полуматовую фактору.

Рабочий стол должен иметь пространство для ног высотой не менее 600 мм, шириной - не менее 500 мм, глубиной на уровне колен - не менее 450 мм и на уровне вытянутых ног не менее 650 мм.

Быстрое и точное считывание информации обеспечивается при расположении плоскости экрана ниже уровня глаз пользователя, предпочтительно перпендикулярно к нормальной линии взгляда (нормальная линия взгляда 15 градусов вниз от горизонтали).

Клавиатура должна располагаться на поверхности стола на расстоянии 100-300 мм от края, обращенного к пользователю.

Для удобства считывания информации с документов применяются подвижные подставки (пюпитры), размеры которых по длине и ширине соответствуют размерам устанавливаемых на них документов. Пюпитр размещается в одной плоскости и на одной высоте с экраном.

Для обеспечения физиологически рациональной рабочей позы, создания условий для ее изменения в течение рабочего дня применяются подъемно-поворотные рабочие стулья с сиденьем и спинкой, регулируемыми по высоте и углам наклона, а также расстоянию спинки от переднего края сидения.

Конструкция стула должна обеспечивать:

ширину и глубину поверхности сиденья не менее 400 мм;

поверхность сиденья с закругленным передним краем;

 регулировку высоты поверхности сиденья в пределах 400-550 мм и углом наклона вперед до 15 градусов и назад до 5 градусов;

 высоту опорной поверхности спинки 300±20 мм, ширину - не менее 380 мм и радиус кривизны горизонтальной плоскости 400 мм;

угол наклона спинки в вертикальной плоскости в пределах 0±30 градусов;

- регулировку расстояния спинки от переднего края сидения в пределах 260-400
- мм;
- стационарные или съемные подлокотники длиной не менее 250 мм и шириной 50-70 мм;

 регулировку подлокотников по высоте над сиденьем в пределах 230±30 мм и внутреннего расстояния между подлокотниками в пределах 350-500 мм;

 поверхность сиденья, спинки и подлокотников должна быть полумягкой, с нескользящим не электризующимся, воздухонепроницаемым покрытием, легко очищаемым от загрязнения.

Рабочее место должно быть оборудовано подставкой для ног, имеющей ширину не менее 300 мм, глубину не менее 400 мм, регулировку по высоте в пределах до 150 мм и по углу наклона опорной поверхности подставки до 20 град. Поверхность подставки должна быть рифленой и иметь по переднему краю бортик высотой 10 мм.

5. Режим труда и отдыха при работе с компьютером

Режим труда и отдыха предусматривает соблюдение определенной длительности непрерывной работы на ПК и перерывов, регламентированных с учетом продолжительности рабочей смены, видов и категории трудовой деятельности.

Виды трудовой деятельности на ПК разделяются на 3 группы: группа А - работа по считыванию информации с экрана с предварительным запросом; группа Б - работа по вводу информации; группа В - творческая работа в режиме диалога с ПК.

Если в течение рабочей смены пользователь выполняет разные виды работ, то его деятельность относят к той группе работ, на выполнение которой тратится не менее 50% времени рабочей смены.

Категории тяжести и напряженности работы на ПК определяются уровнем нагрузки за рабочую смену: для группы А - по суммарному числу считываемых знаков; для группы Б по суммарному числу считываемых или вводимых знаков; для группы В - по суммарному времени непосредственной работы на ПК. В таблице приведены категории тяжести и напряженности работ в зависимости от уровня нагрузки за рабочую смену.

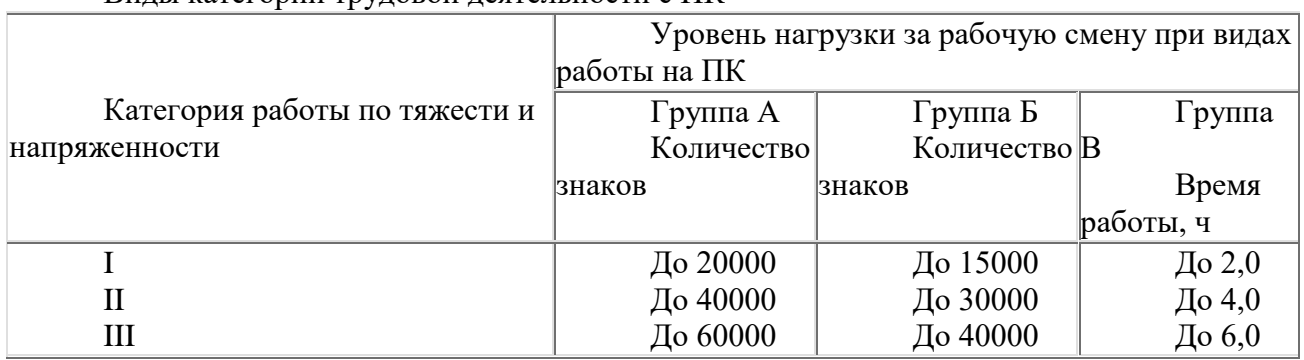

Виды категорий трудовой деятельности с ПК

Количество и длительность регламентированных перерывов, их распределение в течение рабочей смены устанавливается в зависимости от категории работ на ПК и продолжительности рабочей смены.

При 8-часовой рабочей смене и работе на ПК регламентированные перерывы следует устанавливать:

для первой категории работ через 2 часа от начала смены и через 2 часа после обеденного перерыва продолжительностью 15 минут каждый;

 для второй категории работ - через 2 часа от начала рабочей смены и через 1,5- 2,0 часа после обеденного перерыва продолжительностью 15 минут каждый или продолжительностью 10 минут через каждый час работы;

 для третьей категории работ - через 1,5- 2,0 часа от начала рабочей смены и через 1,5-2,0 часа после обеденного перерыва продолжительностью 20 минут каждый или продолжительностью 15 минут через каждый час работы.

При 12-часовой рабочей смене регламентированные перерывы должны устанавливаться в первые 8 часов работы аналогично перерывам при 8-часовой рабочей смене, а в течение последних 4 часов работы, независимо от категории и вида работ, каждый час продолжительностью 15 минут.

Продолжительность непрерывной работы на ПК без регламентированного перерыва не должна превышать 2 часа.

При работе на ПК в ночную смену продолжительность регламентированных перерывов увеличивается на 60 минут независимо от категории и вида трудовой деятельности.

Эффективными являются нерегламентированные перерывы (микропаузы) длительностью 1-3 минуты.

Регламентированные перерывы и микропаузы целесообразно использовать для выполнения комплекса упражнений и гимнастики для глаз, пальцев рук, а также массажа. Комплексы упражнений целесообразно менять через 2-3 недели.

Пользователям ПК, выполняющим работу с высоким уровнем напряженности, показана психологическая разгрузка во время регламентированных перерывов и в конце рабочего дня в специально оборудованных помещениях (комнатах психологической разгрузки).

6. Медико-профилактические и оздоровительные мероприятия.

Все профессиональные пользователи ПК должны проходить обязательные предварительные медицинские осмотры при поступлении на работу, периодические медицинские осмотры с обязательным участием терапевта, невропатолога и окулиста, а также проведением общего анализа крови и ЭКГ.

Не допускаются к работе на ПК женщины со времени установления беременности и в период кормления грудью.

Близорукость, дальнозоркость и другие нарушения рефракции должны быть полностью корригированы очками. Для работы должны использоваться очки, подобранные с учетом рабочего расстояния от глаз до экрана дисплея. При более серьезных нарушениях состояния зрения вопрос о возможности работы на ПК решается врачом-офтальмологом.

Для снятия усталости аккомодационных мышц и их тренировки используются компьютерные программы типа Relax.

Интенсивно работающим целесообразно использовать такие новейшие средства профилактики зрения, как очки ЛПО-тренер и офтальмологические тренажеры ДАК и «Снайпер-ультра».

Досуг рекомендуется использовать для пассивного и активного отдыха (занятия на тренажерах, плавание, езда на велосипеде, бег, игра в теннис, футбол, лыжи, аэробика, прогулки по парку, лесу, экскурсии, прослушивание музыки и т.п.). Дважды в год (весной и поздней осенью) рекомендуется проводить курс витаминотерапии в течение месяца. Следует отказаться от курения. Категорически должно быть запрещено курение на рабочих местах и в помещениях с ПК.

7. Обеспечение электробезопасности и пожарной безопасности на рабочем месте

На рабочем месте пользователя размещены дисплей, клавиатура и системный блок. При включении дисплея на электронно-лучевой трубке создается высокое напряжение в несколько киловольт. Поэтому запрещается прикасаться к тыльной стороне дисплея, вытирать пыль с компьютера при его включенном состоянии, работать на компьютере во влажной одежде и влажными руками.

Перед началом работы следует убедиться в отсутствии свешивающихся со стола или висящих под столом проводов электропитания, в целостности вилки и провода электропитания, в отсутствии видимых повреждений аппаратуры и рабочей мебели.

Токи статического электричества, наведенные в процессе работы компьютера на корпусах монитора, системного блока и клавиатуры, могут приводить к разрядам при прикосновении к этим элементам. Такие разряды опасности для человека не представляют, но могут привести к выходу из строя компьютера. Для снижения величин токов статического электричества используются нейтрализаторы, местное и общее увлажнение воздуха, использование покрытия полов с антистатической пропиткой.

Пожарная безопасность - состояние объекта, при котором исключается возможность пожара, а в случае его возникновения предотвращается воздействие на людей опасных его факторов и обеспечивается защита материальных ценностей.

Противопожарная защита - это комплекс организационных и технических мероприятий, направленных на обеспечение безопасности людей, предотвращение пожара, ограничение его распространения, а также на создание условий для успешного тушения пожара.

Пожарная безопасность обеспечивается системой предотвращения пожара и системой пожарной защиты. Во всех служебных помещениях обязательно должен быть «План эвакуации людей при пожаре», регламентирующий действия персонала в случае возникновения очага возгорания и указывающий места расположения пожарной техники.

Пожары в вычислительных центрах (ВЦ) представляют особую опасность, так как сопряжены с большими материальными потерями. Характерная особенность

ВЦ - небольшие площади помещений. Как известно, пожар может возникнуть при взаимодействии горючих веществ, окислителя и источников зажигания. В помещениях ВЦ присутствуют все три основные фактора, необходимые для возникновения пожара.

Горючими компонентами на ВЦ являются: строительные материалы для акустической и эстетической отделки помещений, перегородки, двери, полы, изоляция кабелей и др.

Источниками зажигания в ВЦ могут быть электрические схемы от ЭВМ, приборы, применяемые для технического обслуживания, устройства электропитания, кондиционирования воздуха, где в результате различных нарушений образуются перегретые элементы, электрические искры и дуги, способные вызвать загорания горючих материалов.

В современных ЭВМ очень высокая плотность размещения элементов электронных схем. В непосредственной близости друг от друга располагаются соединительные провода, кабели. При протекании по ним электрического тока выделяется значительное количество теплоты. При этом возможно оплавление изоляции. Для отвода избыточной теплоты от ЭВМ служат системы вентиляции и кондиционирования воздуха. При постоянном действии эти системы представляют собой дополнительную пожарную опасность.

Для большинства помещений ВЦ установлена категория пожарной опасности В.

Одна из наиболее важных задач пожарной защиты - защита строительных помещений от разрушений и обеспечение их достаточной прочности в условиях воздействия высоких температур при пожаре. Учитывая высокую стоимость электронного оборудования ВЦ, а также категорию его пожарной опасности, здания для ВЦ и части здания другого назначения, в которых предусмотрено размещение ЭВМ, должны быть первой и второй степени огнестойкости. Для изготовления строительных конструкций используются, как правило, кирпич, железобетон, стекло, металл и другие негорючие материалы. Применение дерева должно быть ограничено, а в случае использования необходимо пропитывать его огнезащитными составами.

#### **Задание.**

Задание 1. Укажите требования к помещениям кабинета информатики:

Задание 2. Укажите, какие действия запрещены в кабинете информатики.

Задание 3. Укажите комплекс упражнений для снятия усталости за компьютером. **Контрольные вопросы.**

- 1. Требования к кабинету информатики.
- 2. Комплекс упражнений для снятия усталости за компьютером

## **Практическая работа № 12**

## **Тема: Использование антивирусной программы. Архивация данных.**

**Цель:** рассмотреть понятия: компьютерный вирус, антивирусная программа, архив, программа архивации; виды вирусов и антивирусных программ; меры профилактики ПК от компьютерных вирусов. Научиться работать с архивами, антивирусными программами.

# **Ход работы:**

# **Задание №1. Ответьте на вопросы:**

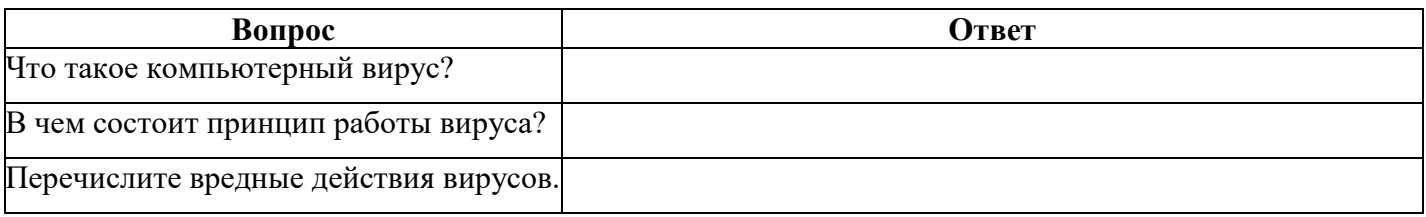

# **Задание №2. Запишите признаки заражения ПК вирусом.**

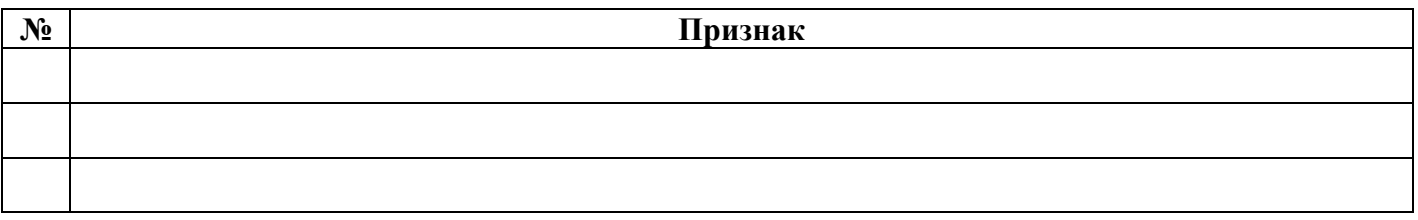

# **Задание №3. Проанализируйте и запишите, какие типы файлов подвержены заражению?**

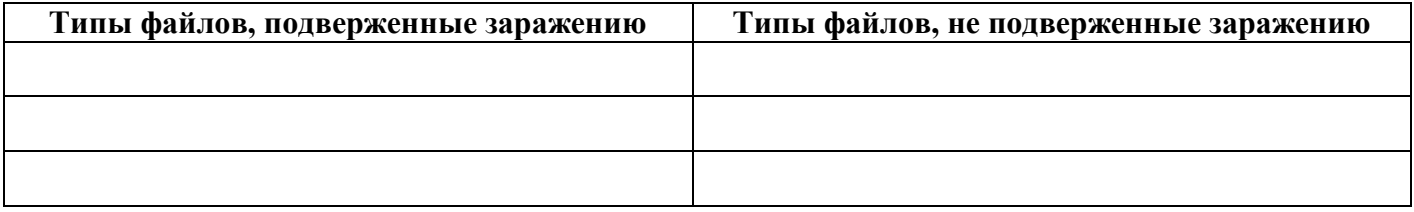

# **Задание №4. Проанализируйте и запишите основные способы заражения ПК.**

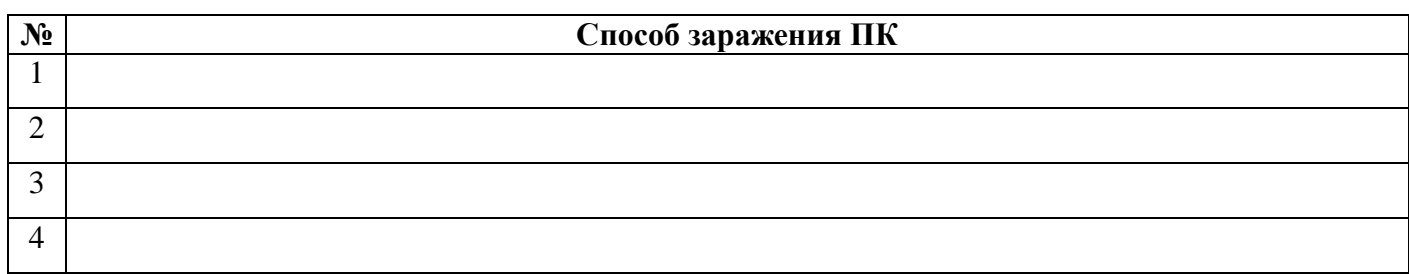

# **Задание №5.Запишите меры профилактики заражения ПК вирусом:**

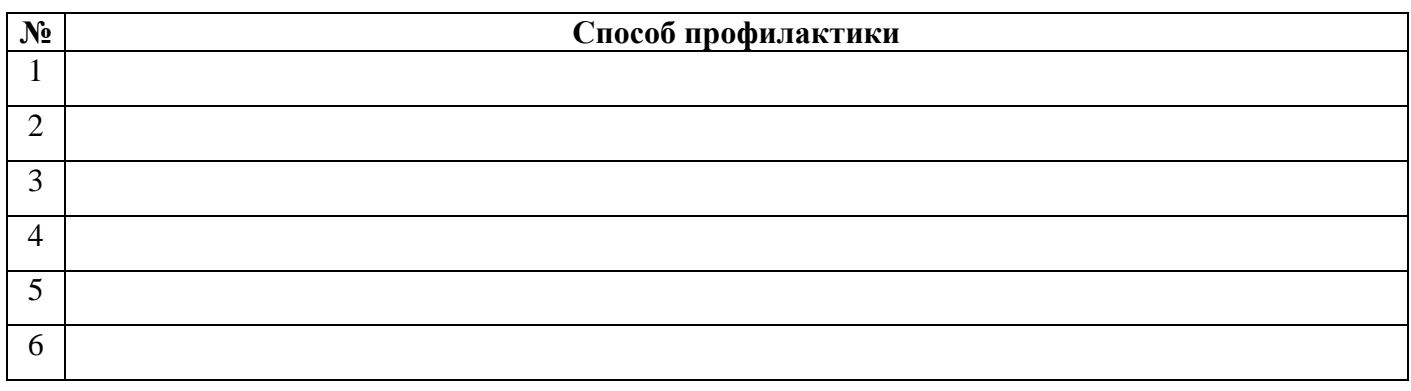

**Задание №6. Запишите классификацию вирусов в виде таблицы**

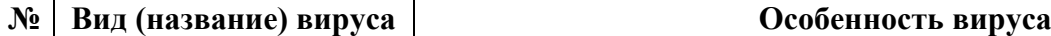

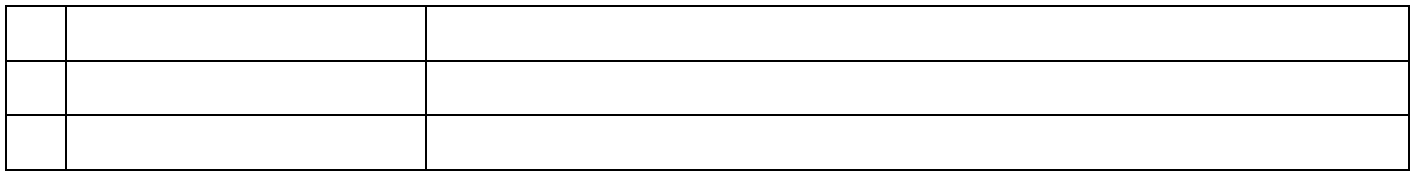

# **Задание №7. Сравните виды антивирусных программ, дайте им краткую характеристику.**

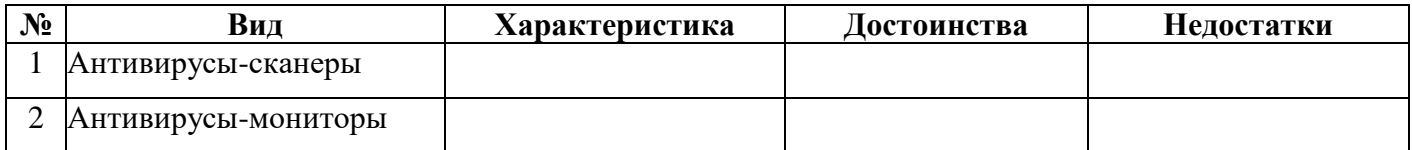

## **Задание №8. Перечислите функции, выполняемые антивирусом Касперского.**

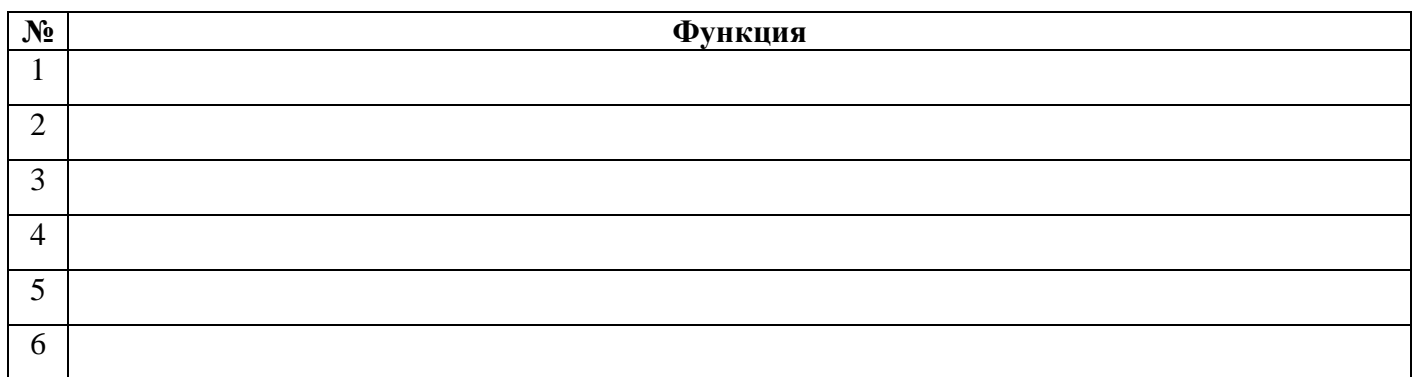

# **Задание №9. Используя лекцию, ответьте на вопросы:**

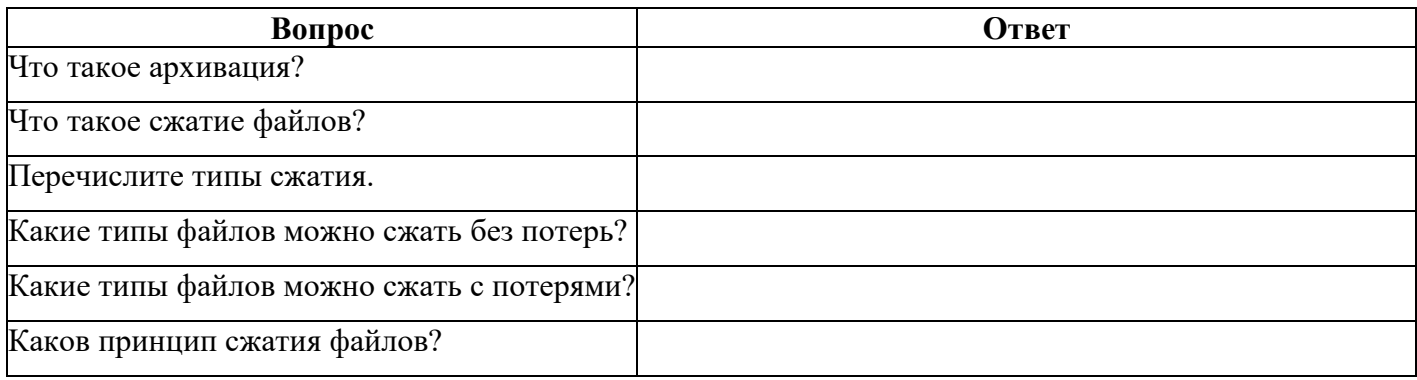

# **Практическая работа № 13**

**Тема: Организация и проведение мероприятий по защите персональных данных. Цель:** разработка и осуществление мероприятий по организации и обеспечению безопасности персональных данных при их обработке, хранении и передаче в информационных системах персональных данных (ИСПДн), в соответствии с требованиями действующего законодательства Российской Федерации.

## **Ход работы:**

Безопасность персональных данных при их обработке в ИСПДн может быть обеспечена путем создания системы защиты персональных данных (СЗПДн), включающей организационные меры и средства защиты информации (в том числе шифровальные (криптографические) средства, средства предотвращения несанкционированного доступа,

утечки информации по техническим каналам, программно-технических воздействий на технические средства обработки персональных данных), а также используемые в информационной системе информационные технологии.

Требования к СЗПДн могут быть определены по результатам обследования ИСПДн, моделирования угроз и на основании присвоенного уровня защищенности ИСПДн.

Предпроектное обследование ИСПДн - важнейший этап создания систем информационной безопасности, определяющий как стоимость создаваемой системы защиты, так и ее эффективность. В рамках этого этапа проводится обследование существующих ИСПДн, а также анализ локальных организационно-распорядительных документов оператора, регламентирующих обработку и защиту персональных данных в организации.

Целями проведения обследования являются оценка текущего уровня соответствия ИСПДн требованиям нормативных документов по защите персональных данных, сбор сведений, необходимых для построения СЗПДн, создание замысла и стратегии защиты персональных данных, определение объема и стоимости работ по внедрению СЗПДн, выработка технических решений по защите персональных данных.

Результатами проведения предпроектного обследования являются:

- отчет об обследовании ИСПДн;

- частная модель угроз безопасности персональных данных (УБПДн);

- техническое задание на создание СЗПДн;

проекты локальных организационно-распорядительных актов оператора по защите персональных данных;

На этапе предпроектного обследования, как правило, проводятся следующие мероприятия:

- устанавливается необходимость обработки данных в ИСПДн;

- определяется перечень персональных данных, подлежащих защите от несанкционированного доступа;

ИСПДн - определяются условия расположения относительно границ контролируемой зоны (КЗ);

- определяются конфигурация и топология ИСПДн в целом и ее отдельных компонент, физические, функциональные и технологические связи как внутри этих систем, так и с другими системами различного уровня и назначения;

- определяются технические средства и системы, предполагаемые  $\bf K$ использованию в разрабатываемой ИСПДн, условия их расположения, общесистемные и прикладные программные средства, имеющиеся и предлагаемые к разработке;

- определяются режимы обработки персональных данных в ИСПДн в целом и в отдельных компонентах;

- определяется требуемый уровень защищенности ИСПДн;

- уточняется степень участия персонала в обработке данных, характер их взаимодействия между собой;

(уточняются) УБПДн  $\equiv$ определяются  $\mathbf{B}$ конкретных условиях функционирования (разработка частной модели угроз).

Важным этапом является определение уровня защищенности ИСПДн. Оно проводится в соответствии с «Требованиями к защите персональных данных при их обработке в информационных системах персональных данных», утвержденными Постановлением Правительства Российской Федерации от 01.11.2012 № 1119.

Постановление Правительства РФ  $N_2$ 1119 устанавливает 4 уровня защищенности персональных данных в зависимости от:

1) категории обрабатываемых персональных данных;

 $(2)$ типа актуальных угроз безопасности персональных данных (УБПДн); 3) количества субъектов, чьи персональные данные обрабатываются в ИСПДн;

4) являются ли субъекты персональных данных сотрудниками оператора.

Информационная система является информационной системой, обрабатывающей **специальные категории персональных данных** (ИСПДн- С), если в ней обрабатываются персональные данные, касающиеся расовой, национальной принадлежности, политических взглядов, религиозных или философских убеждений, состояния здоровья, интимной жизни субъектов персональных данных.

Информационная система является информационной системой, обрабатывающей **биометрические персональные данные** (ИСПДн-Б), если в ней обрабатываются сведения, которые характеризуют физиологические и биологические особенности человека, на основании которых можно установить его личность и которые используются оператором для установления личности субъекта персональных данных, и не обрабатываются сведения, относящиеся к специальным категориям персональных данных.

Информационная система является информационной системой, обрабатывающей **общедоступные персональные данные** (ИСПДн-О), если в ней обрабатываются персональные данные субъектов персональных данных, полученные только из общедоступных источников персональных данных, созданных в соответствии со статьей 8 Федерального закона «О персональных данных».

Информационная система является информационной системой, обрабатывающей **иные категории персональных данных** (ИСПДн-И), если в ней не обрабатываются персональные данные, указанные в трех предыдущих случаях.

Определение типа УБПДн, актуальных для информационной системы, производится оператором с учетом оценки возможного вреда.

Под **угрозой безопасности персональных данных** (УБПДн) понимается совокупность условий и факторов, создающих актуальную опасность несанкционированного, в том числе случайного, доступа к персональным данным при их обработке в информационной системе, результатом которого могут стать уничтожение, изменение, блокирование, копирование, предоставление, распространение персональных данных, а также иные неправомерные действия.

**Угрозы 1-го типа** актуальны для информационной системы, если для нее в том числе актуальны угрозы, связанные с наличием недокументированных (недекларированных) возможностей в системном программном обеспечении, используемом в информационной системе.

**Угрозы 2-го типа** актуальны для информационной системы, если для нее в том числе актуальны угрозы, связанные с наличием недокументированных (недекларированных) возможностей в прикладном программном обеспечении, используемом в информационной системе.

**Угрозы 3-го типа** актуальны для информационной системы, если для нее актуальны угрозы, не связанные с наличием недокументированных (недекларированных) возможностей в системном и прикладном программном обеспечении, используемом в информационной системе.

Информационная система является информационной системой, обрабатывающей **персональные данные сотрудников оператора**, если в ней обрабатываются персональные данные только указанных сотрудников. В остальных случаях информационная система персональных данных является информационной системой, обрабатывающей персональные данные субъектов персональных данных, **не являющихся сотрудниками оператора**.

Ниже представлена таблица для определения требуемого уровня защищенности (УЗ) персональных данных.

Таблица 1.1. Определение необходимого уровня защищенности ИСПДн

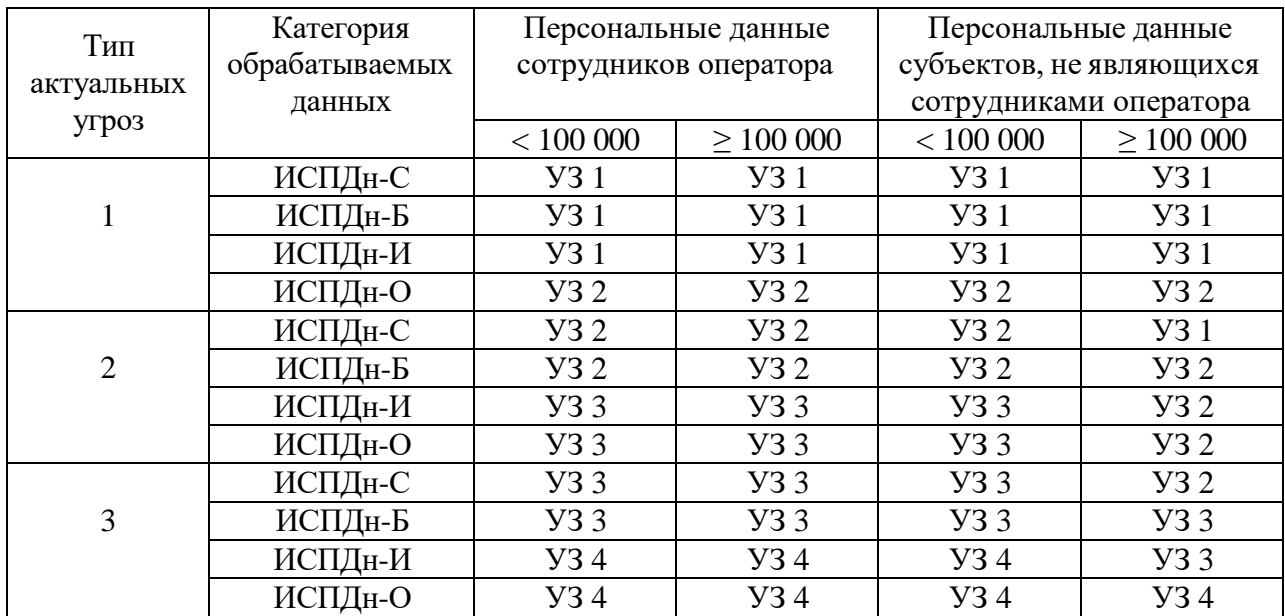

## **Задание**

На основе исходных данных, предоставленных преподавателем, провести анализ ИСПДн и подготовить отчет о практической работе, содержащий:

1. Перечень ИСПДн и их основные харатеристики.

2. Перечень персональных данных, обрабатываемых в ИСПДн и подлежащих защите (для каждой ИСПДн).

3. Перечень должностей сотрудников, участвующих в обработке персональных данных.

4. Схему расположения ИСПДн относительно границ КЗ – на плане этажа (здания) отметить расположение всех технических средств ИСПДн и границы КЗ.

5. Схему локальной вычислительной сети (при наличии), иллюстрирующей связи между конечными сетевыми устройствами, входящими в состав ИСПДн, коммутаторами (концентраторами), маршрутизаторами, межсетевыми экранами и т.п.

6. Схему информационных потоков в ИСПДн.

7. Перечень программных средств, используемых в процессе обработки персональных данных.

8. Информацию о местах хранения носителей персональных данных, обрабатываемых без использования средств автоматизации.

9. Результат определения уровня защищенности ИСПДн.

#### **Практическая работа № 14**

**Тема: Защита информации, антивирусная защита. Эксплуатационные требования к компьютерному рабочему месту.**

**Цель:** выработать практические навыки работы с антивирусными программами, навыки правильной работы с компьютером.

## **Ход работы:**

**Компьютерный вирус** - программа способная самопроизвольно внедряться и внедрять свои копии в другие программы, файлы, системные области компьютера и в вычислительные сети, с целью создания всевозможных помех работе на компьютере.

Признаки заражения:

- прекращение работы или неправильная работа ранее функционировавших  $\bullet$ программ
- медленная работа компьютера
- невозможность загрузки ОС
- исчезновение файлов и каталогов или искажение их содержимого
- изменение размеров файлов и их времени модификации
- уменьшение размера оперативной памяти
- непредусмотренные сообщения, изображения и звуковые сигналы
- частые сбои и зависания компьютера и др.

# Классификация компьютерных вирусов

## По среде обитания:

- Сетевые распространяются по различным компьютерным сетям
- Файловые внедряются в исполняемые модули (COM, EXE)
- Загрузочные внедряются в загрузочные сектора диска или сектора, содержащие программу загрузки диска
- Фалово-загрузочные внедряются и в загрузочные сектора и в исполняемые модули

# По способу заражения:

• Резидентные - при заражении оставляет в оперативной памяти компьютера свою резидентную часть, которая потом перехватывает обращения ОС к объектам заражения

• Нерезидентные – не заражают оперативную память и активны ограниченное время По воздействию:

- Неопасные не мешают работе компьютера, но уменьшают объем свободной оперативной памяти и памяти на дисках
- Опасные приводят к различным нарушениям в работе компьютера
- Очень опасные могут приводить к потере программ, данных, стиранию информации в системных областях дисков

## По особенностям алгоритма:

- Паразиты изменяют содержимое файлов и секторов, легко обнаруживаются
- Черви вычисляют адреса сетевых компьютеров и отправляют по ним свои копии
- Стелсы перехватывают обращение ОС к пораженным файлам и секторам и подставляют вместо них чистые области
- Мутанты содержат алгоритм шифровки-дешифровки, ни одна из копий не похожа на другую
- Трояны не способны к самораспространению, но маскируясь под полезную,  $\bullet$ разрушают загрузочный сектор и файловую систему

## Основные меры по защите от вирусов

- оснастите свой компьютер одной из современных антивирусных программ: Doctor Weber, Norton Antivirus, AVP
- постоянно обновляйте антивирусные базы
- делайте архивные копии ценной для Вас информации (гибкие диски, CD)

## Классификация антивирусного программного обеспечения

- Сканеры (детекторы). Принцип работы антивирусных сканеров основан на проверке файлов, секторов и системной памяти и поиске в них известных и новых (неизвестных сканеру) вирусов.
- Мониторы. Это целый класс антивирусов, которые постоянно находятся в оперативной памяти компьютера и отслеживают все подозрительные действия, выполняемые другими программами. С помощью монитора можно остановить распостранение вируса на самой ранней стадии.
- Ревизоры. Программы-ревизоры первоначально запоминают в специальных файлах образы главной загрузочной записи, загрузочных секторов логических дисков, информацию о структуре каталогов, иногда - объем установленной оперативной памяти. Программы-ревизоры первоначально запоминают  $\overline{B}$ специальных файлах образы главной загрузочной записи, загрузочных секторов логических дисков, информацию о структуре каталогов, иногда - объем установленной оперативной памяти. Для определения наличия вируса в системе программы-ревизоры проверяют созданные ими образы и производят сравнение с текущим состоянием.

# Профилактические мероприятия для компьютерного рабочего места

# 1. Требования к микроклимату, ионному составу и концентрации вредных химических веществ в воздухе помещений

пользователей персональных Ha рабочих местах компьютеров лолжны обеспечиваться оптимальные параметры микроклимата в соответствии с СанПин 2.2.4.548-96. Согласно этому документу для категории тяжести работ 1а температура воздуха должна быть в холодный период года не более 22-24оС, в теплый период года 20-25оС. Относительная влажность должна составлять 40-60%, скорость движения воздуха - 0,1 м/с. Для поддержания оптимальных значений микроклимата используется система отопления и кондиционирования воздуха. Для повышения влажности воздуха в помещении следует применять увлажнители воздуха или емкости с питьевой водой.

## 2. Требования к освещению помещений и рабочих мест

В компьютерных залах должно быть естественное и искусственное освещение. Световой поток из оконного проема должен падать на рабочее место оператора с левой стороны.

Искусственное освещение в помещениях эксплуатации компьютеров должно осуществляться системой общего равномерного освещения.

Допускается установка светильников местного освещения для подсветки документов. Местное освещение не должно создавать бликов на поверхности экрана.

Отраженная блескость на рабочих поверхностях ограничивается за счет правильного выбора светильника и расположения рабочих мест по отношению к естественному источнику света.

Для искусственного освещения помещений с персональными компьютерами следует применять светильники типа ЛПО36 с зеркализованными решетками, укомплектованные высокочастотными пускорегулирующими аппаратами. Допускается применять светильники прямого света, преимущественно отраженного света типа ЛПО13, ЛПО5, ЛСО4, ЛПО34, ЛПО31 с люминесцентными лампами типа ЛБ. Допускается применение светильников местного освещения с лампами накаливания. Светильники должны располагаться в виде сплошных или прерывистых линий сбоку от рабочих мест параллельно линии зрения пользователя при разном расположении компьютеров.

Для обеспечения нормативных значений освещенности в помещениях следует проводить чистку стекол оконных проемов и светильников не реже двух раз в год и проводить своевременную замену перегоревших ламп.

#### 3. Требования к шуму и вибрации в помещениях

Уровни шума на рабочих местах пользователей персональных компьютеров не должны превышать значений, установленных СанПиН 2.2.4/2.1.8.562-96 и составляют не более 50 дБА.

Снизить уровень шума в помещениях можно использованием звукопоглощающих материалов с максимальными коэффициентами звукопоглощения в области частот 63- 8000 Гц для отделки стен и потолка помещений. Дополнительный звукопоглощающий эффект создают однотонные занавески из плотной ткани, повешенные в складку на расстоянии 15-20 см от ограждения. Ширина занавески должна быть в 2 раза больше ширины окна.

#### 4. Требования к организации и оборудованию рабочих мест

Рабочие места с персональными компьютерами по отношению к световым проемам должны располагаться так, чтобы естественный свет падал сбоку, желательно слева.

Схемы размещения рабочих мест с персональными компьютерами должны учитывать расстояния между рабочими столами с мониторами: расстояние между боковыми поверхностями мониторов не менее 1,2 м, а расстояние между экраном монитора и тыльной частью другого монитора не менее 2,0 м.

Рабочий стол может быть любой конструкции, отвечающей современным требованиям эргономики и позволяющей удобно разместить на рабочей поверхности оборудование с учетом его количества, размеров и характера выполняемой работы. Целесообразно применение столов, имеющих отдельную от основной столешницы специальную рабочую поверхность для размещения клавиатуры. Используются рабочие столы с регулируемой и нерегулируемой высотой рабочей поверхности. При отсутствии регулировки высота стола должна быть в пределах от 680 до 800 мм.

Глубина рабочей поверхности стола должна составлять 800 мм (допускаемая не менее 600 мм), ширина - соответственно 1 600 мм и 1 200 мм. Рабочая поверхность стола не должна иметь острых углов и краев, иметь матовую или полуматовую фактору.

Рабочий стол должен иметь пространство для ног высотой не менее 600 мм, шириной - не менее 500 мм, глубиной на уровне колен - не менее 450 мм и на уровне вытянутых ног - не менее 650 мм.

Быстрое и точное считывание информации обеспечивается при расположении плоскости экрана ниже уровня глаз пользователя, предпочтительно перпендикулярно к нормальной линии взгляда (нормальная линия взгляда 15 градусов вниз от горизонтали).

Клавиатура должна располагаться на поверхности стола на расстоянии 100-300 мм от края, обращенного к пользователю.

Для удобства считывания информации с документов применяются подвижные подставки (пюпитры), размеры которых по длине и ширине соответствуют размерам устанавливаемых на них документов. Пюпитр размещается в одной плоскости и на одной высоте с экраном.

Для обеспечения физиологически рациональной рабочей позы, создания условий для ее изменения в течение рабочего дня применяются подъемно-поворотные рабочие стулья с сиденьем и спинкой, регулируемыми по высоте и углам наклона, а также расстоянию спинки от переднего края сидения.

Конструкция стула должна обеспечивать:

ширину и глубину поверхности сиденья не менее 400 мм;

- поверхность сиденья с закругленным передним краем;
- регулировку высоты поверхности сиденья в пределах 400-550 мм и углом наклона вперед до 15 градусов и назад до 5 градусов;
- высоту опорной поверхности спинки 300±20 мм, ширину не менее 380 мм и радиус кривизны горизонтальной плоскости 400 мм;
- угол наклона спинки в вертикальной плоскости в пределах 0±30 градусов;
- регулировку расстояния спинки от переднего края сидения в пределах 260-400 мм;
- стационарные или съемные подлокотники длиной не менее 250 мм и шириной 50- 70 мм;
- регулировку подлокотников по высоте над сиденьем в пределах  $230\pm30$  мм и внутреннего расстояния между подлокотниками в пределах 350-500 мм;

 поверхность сиденья, спинки и подлокотников должна быть полумягкой, с нескользящим не электризующимся, воздухонепроницаемым покрытием, легко очищаемым от загрязнения.

Рабочее место должно быть оборудовано подставкой для ног, имеющей ширину не менее 300 мм, глубину не менее 400 мм, регулировку по высоте в пределах до 150 мм и по углу наклона опорной поверхности подставки до 20 град. Поверхность подставки должна быть рифленой и иметь по переднему краю бортик высотой 10 мм.

#### 5. Режим труда и отдыха при работе с компьютером

Режим труда и отдыха предусматривает соблюдение определенной длительности непрерывной работы на ПК и перерывов, регламентированных с учетом продолжительности рабочей смены, видов и категории трудовой деятельности.

Виды трудовой деятельности на ПК разделяются на 3 группы: группа А - работа по считыванию информации с экрана с предварительным запросом; группа Б - работа по вводу информации; группа В - творческая работа в режиме диалога с ПК.

Если в течение рабочей смены пользователь выполняет разные виды работ, то его деятельность относят к той группе работ, на выполнение которой тратится не менее 50% времени рабочей смены.

Категории тяжести и напряженности работы на ПК определяются уровнем нагрузки за рабочую смену: для группы А - по суммарному числу считываемых знаков; для группы Б - по суммарному числу считываемых или вводимых знаков; для группы В - по суммарному времени непосредственной работы на ПК. В таблице приведены категории тяжести и напряженности работ в зависимости от уровня нагрузки за рабочую смену.

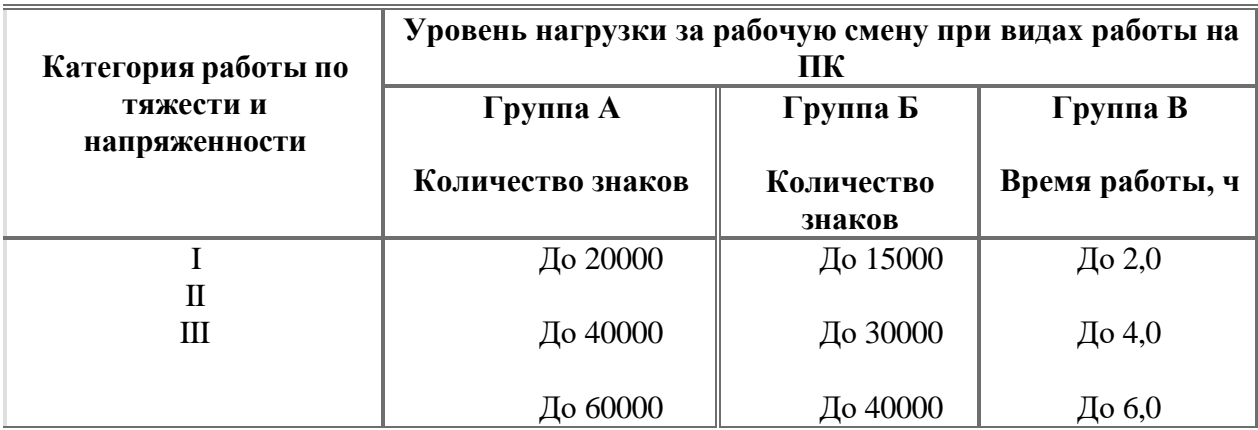

Виды категорий трудовой деятельности с ПК

Количество и длительность регламентированных перерывов, их распределение в течение рабочей смены устанавливается в зависимости от категории работ на ПК и продолжительности рабочей смены.

При 8-часовой рабочей смене и работе на ПК регламентированные перерывы следует устанавливать:

 для первой категории работ через 2 часа от начала смены и через 2 часа после обеденного перерыва продолжительностью 15 минут каждый;

- для второй категории работ через 2 часа от начала рабочей смены и через 1,5-2,0 часа после обеденного перерыва продолжительностью 15 минут каждый или продолжительностью 10 минут через каждый час работы;
- для третьей категории работ через 1,5- 2,0 часа от начала рабочей смены и через 1,5-2,0 часа после обеденного перерыва продолжительностью 20 минут каждый или продолжительностью 15 минут через каждый час работы.

При 12-часовой рабочей смене регламентированные перерывы должны устанавливаться в первые 8 часов работы аналогично перерывам при 8-часовой рабочей смене, а в течение последних 4 часов работы, независимо от категории и вида работ, каждый час продолжительностью 15 минут.

Продолжительность непрерывной работы на ПК без регламентированного перерыва не должна превышать 2 часа.

При работе на ПК в ночную смену продолжительность регламентированных перерывов увеличивается на 60 минут независимо от категории и вида трудовой деятельности.

Эффективными являются нерегламентированные перерывы (микропаузы) длительностью 1-3 минуты.

Регламентированные перерывы и микропаузы целесообразно использовать для выполнения комплекса упражнений и гимнастики для глаз, пальцев рук, а также массажа. Комплексы упражнений целесообразно менять через 2-3 недели.

Пользователям ПК, выполняющим работу с высоким уровнем напряженности, показана психологическая разгрузка во время регламентированных перерывов и в конце рабочего дня в специально оборудованных помещениях (комнатах психологической разгрузки).

#### 6. Медико-профилактические и оздоровительные мероприятия.

Все профессиональные пользователи ПК должны проходить обязательные

предварительные медицинские осмотры при поступлении на работу, периодические медицинские осмотры с обязательным участием терапевта, невропатолога и окулиста, а также проведением общего анализа крови и ЭКГ.

Не допускаются к работе на ПК женщины со времени установления беременности и в период кормления грудью.

Близорукость, дальнозоркость и другие нарушения рефракции должны быть полностью корригированы очками. Для работы должны использоваться очки, подобранные с учетом рабочего расстояния от глаз до экрана дисплея. При более серьезных нарушениях состояния зрения вопрос о возможности работы на ПК решается врачом-офтальмологом.

Для снятия усталости аккомодационных мышц и их тренировки используются компьютерные программы типа Relax.

Интенсивно работающим целесообразно использовать такие новейшие средства профилактики зрения, как очки ЛПО-тренер и офтальмологические тренажеры ДАК и

«Снайпер-ультра».
Досуг рекомендуется использовать для пассивного и активного отдыха (занятия на тренажерах, плавание, езда на велосипеде, бег, игра в теннис, футбол, лыжи, аэробика, прогулки по парку, лесу, экскурсии, прослушивание музыки и т.п.). Дважды в год (весной и поздней осенью) рекомендуется проводить курс витаминотерапии в течение месяца.

Следует отказаться от курения. Категорически должно быть запрещено курение на рабочих местах и в помещениях с ПК.

#### 7. Обеспечение электробезопасности и пожарной безопасности на рабочем месте

На рабочем месте пользователя размещены дисплей, клавиатура и системный блок. При включении дисплея на электронно-лучевой трубке создается высокое напряжение в несколько киловольт. Поэтому запрещается прикасаться к тыльной стороне дисплея, вытирать пыль с компьютера при его включенном состоянии, работать на компьютере во влажной одежде и влажными руками.

Перед началом работы следует убедиться в отсутствии свешивающихся со стола или висящих под столом проводов электропитания, в целостности вилки и провода электропитания, в отсутствии видимых повреждений аппаратуры и рабочей мебели.

Токи статического электричества, наведенные в процессе работы компьютера на корпусах монитора, системного блока и клавиатуры, могут приводить к разрядам при прикосновении к этим элементам. Такие разряды опасности для человека не

представляют, но могут привести к выходу из строя компьютера. Для снижения величин токов статического электричества используются нейтрализаторы, местное и общее увлажнение воздуха, использование покрытия полов с антистатической пропиткой.

Пожарная безопасность - состояние объекта, при котором исключается возможность пожара, а в случае его возникновения предотвращается воздействие на людей опасных его факторов и обеспечивается защита материальных ценностей.

Противопожарная защита - это комплекс организационных и технических мероприятий, направленных на обеспечение безопасности людей, предотвращение пожара, ограничение его распространения, а также на создание условий для успешного тушения пожара.

Пожарная безопасность обеспечивается системой предотвращения пожара и системой пожарной защиты. Во всех служебных помещениях обязательно должен быть «План эвакуации людей при пожаре», регламентирующий действия персонала в случае возникновения очага возгорания и указывающий места расположения пожарной техники.

Пожары в вычислительных центрах (ВЦ) представляют особую опасность, так как сопряжены с большими материальными потерями. Характерная особенность

ВЦ - небольшие площади помещений. Как известно, пожар может возникнуть при взаимодействии горючих веществ, окислителя и источников зажигания. В помещениях ВЦ присутствуют все три основные фактора, необходимые для возникновения пожара.

Горючими компонентами на ВЦ являются: строительные материалы для акустической и эстетической отделки помещений, перегородки, двери, полы, изоляция кабелей и др.

Источниками зажигания в ВЦ могут быть электрические схемы от ЭВМ, приборы, применяемые для технического обслуживания, устройства электропитания,

кондиционирования воздуха, где в результате различных нарушений образуются

перегретые элементы, электрические искры и дуги, способные вызвать загорания горючих материалов.

В современных ЭВМ очень высокая плотность размещения элементов электронных схем. В непосредственной близости друг от друга располагаются соединительные провода,

кабели. При протекании по ним электрического тока выделяется значительное количество теплоты. При этом возможно оплавление изоляции. Для отвода избыточной теплоты от ЭВМ служат системы вентиляции и кондиционирования воздуха. При постоянном

действии эти системы представляют собой дополнительную пожарную опасность. Для большинства помещений ВЦ установлена категория пожарной опасности В.

Одна из наиболее важных задач пожарной защиты - защита строительных помещений от разрушений и обеспечение их достаточной прочности в условиях воздействия высоких температур при пожаре. Учитывая высокую стоимость электронного оборудования ВЦ, а также категорию его пожарной опасности, здания для ВЦ и части здания другого назначения, в которых предусмотрено размещение ЭВМ, должны быть первой и второй степени огнестойкости. Для изготовления строительных конструкций используются, как правило, кирпич, железобетон, стекло, металл и другие негорючие материалы.

Применение дерева должно быть ограничено, а в случае использования необходимо пропитывать его огнезащитными составами.

## **2.** *Задание*

Задание №1. Ответьте на вопросы:

- 1. Что такое компьютерный вирус?
- 2. В чём состоит принцип работы вируса?
- 3. Перечислите вредные действия вирусов.

Задание №2. Запишите в тетради признаки заражения ПК вирусом.

#### Задание №3.

Обновите через Интернет антивирусную программу, установленную на Вашем компьютере. Выполните проверку папки «Мои документы» на вирусы. Дать характеристику этой программы в тетради.

Задание №4*.* Укажите в тетради требования к помещениям кабинета информатики:

Задание №5*.* Укажите в тетради, какие действия запрещены в кабинете информатики.

Задание №6. Запишите классификацию вирусов в виде таблицы

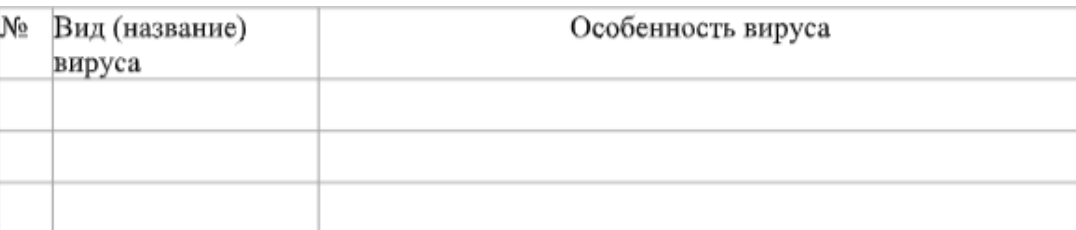

#### **3.** *Содержание отчета*

Отчет должен содержать:

- 1. Название работы.
- 2. Цель работы.
- 3. Задание и его решение.
- 4. Вывод по работе.

### **4.** *Контрольные вопросы*

- 1. Каковы основные методы защиты от вирусов?
- 2. Перечислите основные типы вирусов?
- 3. Какую роль играет антивирусная программа?
- 4. Обязательно ли выполнять обновление антивирусной программы?

### **Практическая подготовка № 11**

## **Тема: Модели и инструменты цифровой экономики. Электронные деньги. Цель: изучить модели и инструменты цифровой экономики.**

## **Ход работы:**

#### **Электронные деньги**

Электронные деньги – в широком смысле – форма организации денежного обращения в ассоциации информационных сетей.

Цифровые деньги – электронный аналог наличных денег. Цифровые деньги могут быть куплены, они хранятся в электронном виде в специальных устройствах и находится в распоряжении покупателя. В качестве устройств хранения используются смарт-карты, цифровой бумажник, электронный кошелек, кредитные карточки. **Электронные деньги** — это денежные обязательства эмитента в электронном виде, которые находятся на электронном носителе в распоряжении пользователя.

**Эмитент** — организация, выпустившая (эмитировавшая) ценные бумаги для развития и финансирования своей деятельности.

Современные деньги, по сути, относятся к следующему виду денег:

- а) электронные деньги;
- б) металлические деньги;
- в) бумажные деньги;
- г) кредитные деньги

## **Задание. Ответьте на вопросы теста:**

#### **Электронные деньги – это**

А. полноценные деньги по Б. Вещная форма денег

## В. Обязательственная форма денег Г. Предоплаченный финансовый продукт

### **2. Электронные деньги- это предоплаченный финансовый продукт, который:**

А) представляет собой денежное обязательство эмитента;

Б) выпускается после получения эмитентом денежных средств в размере, не меньшем выпускаемой стоимости;

В) не требует использования при трансакции банковских счетов;

Г) принимается в качестве средства платежа экономическими субъектами иными, нежели эмитент;

Д) информация о размере денежной стоимости хранится в электронной форме на устройстве во владении держателя.

### **3. К электронным деньгам не относят:**

- А. билоны и банкноты Б. электронные кошельки
- В. Цифровые бумажники Г. Кредитные карточки

### **4. Банк –эквайер – это …**

А. кредитная организация, совершающая операции с картами эмитентами которых являются другие кредитные организации;

Б. кредитная организация, совершающая операции с картами эмитентами которых являются сами банки-эквайзеры.;

#### **Электронный кошелек – это система, которая..**

- А позволяет хранить денежные средства
- Б. позволяет осуществлять любые платежные операции;
- В. Позволяет взять кредит в банке;
- Г. Нет правильных ответов

6. Банкомат - это ….

## **Практическая работа № 19.**

## **Мобильный банк и услуга «Автоплатеж»**

**Автоплатёж** представляет собой простую и практичную автоматическую оплату любого счёта в банке. При этом не предполагается непосредственное участие в этом клиента: работает

заранее подготовленная схема оплаты фиксированной суммы или оплаты по задолженности. У автоплатежа могут быть самые разные назначения. По такой схеме можно осуществлять оплату коммунальных услуг, счетов по кабельному ТВ или интернету, пополнение счетов за использование мобильной связи, оплату штрафов ГИБДД, кредитов (в том числе и тех, что взяты в других банках) и многое другое. О предстоящей операции по оплате клиент будет уведомлён посредством СМС-сообщения. При необходимости он сможет легко отказаться от денежного перевода (за исключением автоплатежа по оплате услуг мобильной связи).

## **Автоплатеж Сбербанка.**

Автоплатёж – это оплата банковских счетов по заранее созданному шаблону. Клиент в личном кабинете интернет-банка задаёт условия платежа: реквизиты, сумму и периодичность, а банк автоматически списывает средства. С помощью автоплатежей клиенты оплачивают коммунальные услуги, счета за кабельное ТВ, мобильные телефон и многое другое.

## **Автоплатёж с карты Сбербанка**

Сбербанк предлагает автоплатежи для любых видов карт: кредитных и дебетовых. Главное – наличие средств на дебетовой карте и свободный лимит на кредитке. Автоплатёж привязывается к конкретной карте, а не к пользователю или мобильному телефону.

## **Как подключить?**

Услуга подключается через:

«Сбербанк Онлайн»

«Мобильный банк»

Терминал самообслуживания.

Клиент заходит в свой личный кабинет в интернет-банкинге, проходит по ссылке «Мои автоплатежи» и выбирает кнопку «Подключение» или следует инструкциям на экране терминала. Банк получает заявку и отправляет SMS с подтверждением. Процесс занимает от нескольких минут до 24 часов (в редких случаях).

## **Подключение автоплатежа через Сбербанк-Онлайн**

Подключить услугу «автоплатёж» вы легко сможете через систему «Сбербанк онлайн». Здесь же можно легко настроить любую операцию автоматического платежа, включить или отключить её при необходимости без непосредственного обращения в отделение банка.

Для того чтобы подключиться к услуге, вам необходимо зайти в свой личный кабинет, пройти по ссылке «Мои автоплатежи» и включить кнопку «Подключение». После этого вы можете выбрать из спектра услуг на странице те, которые вас интересуют, и настроить основные параметры платежа.

## **Задание. Ответить письменно на вопросы:**

1. Как подключить услугу «Автоплатеж» через Сбербанк Онлайн

2. Как подключить услугу «Автоплатеж» в устройствах самообслуживания (банкоматы и терминалы)

- 3. Как подключить услугу «Автоплатеж» через Мобильный банк
- 4. Как оплатить мобильный телефон с карты Сбербанка?
- 5. Как оплатить коммунальные услуги в мобильном приложении?
- 6. Как оплатить бонусами платежи за коммунальные услуги?
- 7. Как оплатить штрафы через Сбербанк?
- 8. Как внести платёж по кредиту в Сбербанке?
- 9. Как внести платёж по кредиту в другом банке через Сбербанк?

**10.** Каковы лимиты на совершения платежей в мобильном приложении?

## **Практическая подготовка № 12**

## **Тема: Построение информационной модели для решения профессиональных задач. Цель: Познакомить обучающихся с видами информационного моделирования, рассмотреть различные виды табличных моделей.**

## **Ход работы:**

Таблицы типа "объекты — свойства" (ОС).

Таблицы, в которых отражается несколько свойств объекта, а все объекты принадлежат одному множеству, называются таблицами вида «объект свойство»

Определитель: рассматриваются одиночные объекты (т.е. все свойства относятся только к одному объекту); все объекты принадлежат одному классу.

Пример: Химические элементы

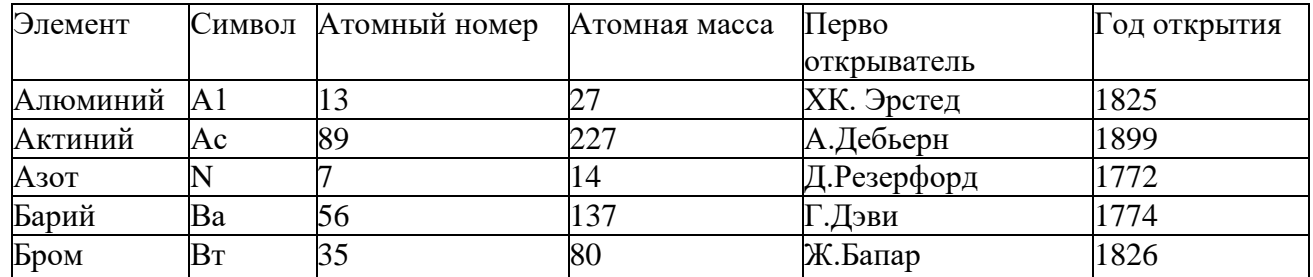

Таблица ОС может быть "повернута набок" — строки превращены в графы, а графы — в строки. Обычно таблица, в которой мало граф и много строк, бывает удобней, чем таблица, в которой много граф и мало строк.

Составить самостоятельно таблицу "объекты — свойства" (ОС)

Таблицы, в которых отражается одно свойство, характеризующее два или более объектов, называются таблицами вида «объект – объект»

Таблицы типа "объекты — объекты — один" (ООО).

Определитель: рассматриваются пары объектов (то есть свойства характеризуют не один объект, а сразу два); для каждой пары описано только одно свойство; других свойств нет.

Свойства, которые характеризуют только один объект, будем называть одиночными. Свойства, которые характеризуют сразу два объекта, будем называть парными.

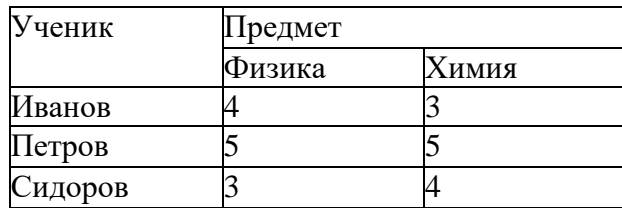

В нашем примере свойством является успеваемость, а объектами – конкретный ученик (принадлежит множеству учеников), учебный предмет (принадлежит множеству школьных дисциплин). В представленной табличной модели между собой связаны объекты, принадлежащие разным курсам.

Самостоятельно составить Таблицу типа "объекты — объекты — один" (ООО).

Таблицы типа "объекты — объекты — несколько" (ООН).

Определитель: рассматриваются пары объектов (то есть свойства характеризуют не один объект, а сразу два); для каждой пары описано несколько свойств; других свойств нет.

Схема таблиц типа ООН:

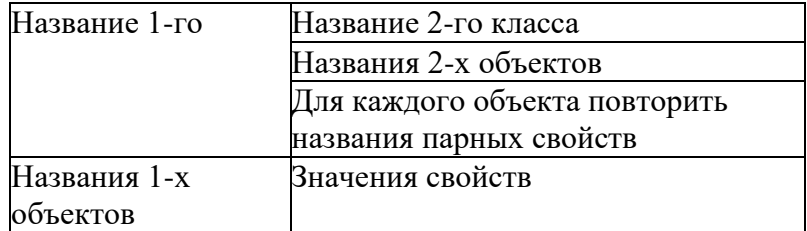

Пример: Четвертные оценки учеников 7-го "А" класса

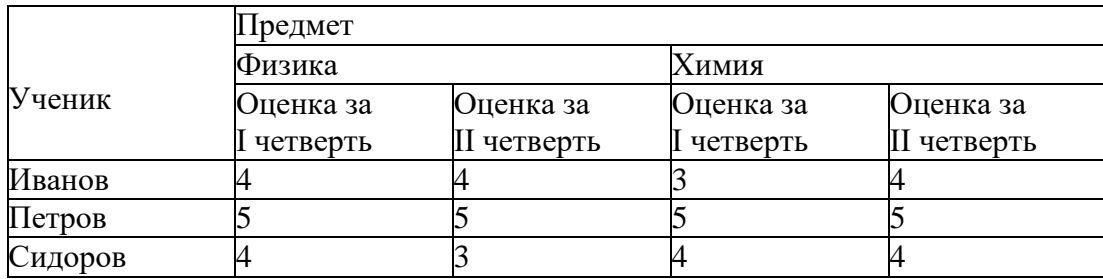

Составить самостоятельно таблицу типа "объекты — объекты — несколько" (ООН).

Таблицы типа "объекты — свойства — объекты" (ОСО).

Комбинирование в одной таблице нескольких таблиц вида «объект–

объект» и «объект – свойство» позволяет построить таблицы более сложного вида, например «объект – свойство – объект»

Определитель: трассматриваются пары объектов (то есть свойства

характеризуют не один объект, а сразу два); есть свойства, которые относятся только к одному объекту в паре; нет свойств, которые относятся только к другому объекту в паре. Схема таблиц типа ОСО:

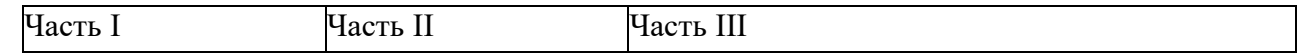

Общее название парных свойств или их перечисление

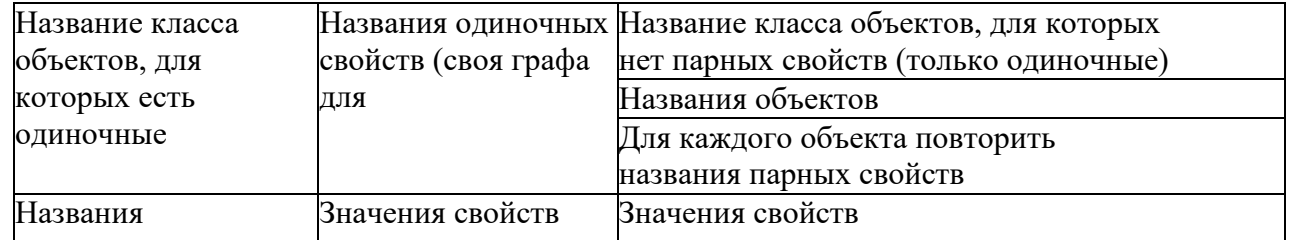

Таблицы типа "объекты — объекты — несколько" (ООН).

В отличие от таблиц предыдущих типов, таблицы типа ОСО нельзя "повернуть на бок". Те объекты, для которых указаны одиночные свойства (свойства, характеризующие отдельный объект, а не пару объектов), обязательно должны находиться в боковике.

Результаты соревнования по физкультуре

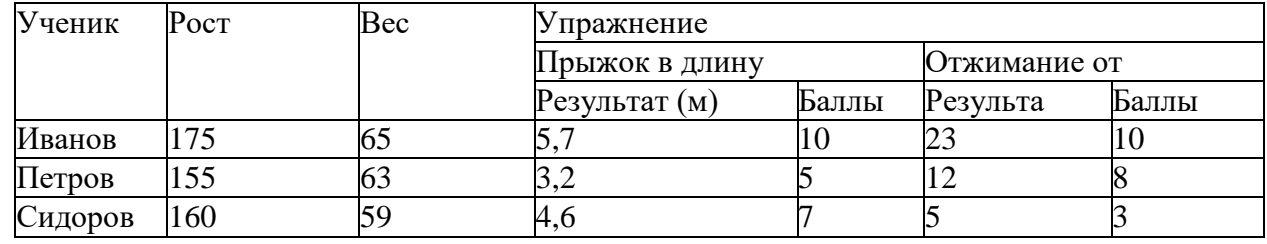

Самостоятельно составить Таблицу типа "объекты — свойства — объекты" (ОСО

Этапы приведения к табличному виду: анализ информации и выделение объектов, о которых идет речь; выделение свойств объектов и/или отношений между ними; определение того, можно ли объекты объединить в некоторые под-множества, и в зависимости от этого определение количества уровней и ступе- ней в заголовках; определение общего количества столбцов и порядка их расположения;

определение наименований столбцов и типа данных, которые там будут располагаться;

выбор порядка размещения строк и определение названия каждой строки таблицы;

занесение в ячейки таблицы данных.

## Практическая подготовка № 13

Тема: Табличные информационные модели. Графические информационные модели. Цель: научиться создавать информационные модели в графах и таблицах. Уметь использовать информационные модели.

#### Ход работы:

## Залание 1

Между населёнными пунктами А, В, С, D, Е построены дороги, протяжённость которых (в километрах) приведена в таблице:

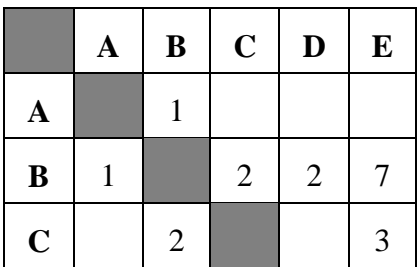

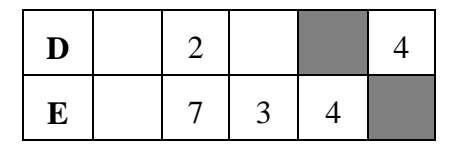

Определите длину кратчайшего пути между пунктами А и E. Передвигаться можно только по дорогам, протяжённость которых указана в таблице.

1) 5

2) 6

3) 7

4) 8

## **Пояснение.**

A—B: длина маршрута 1 км. A—B—C—E: длина маршрута 6 км. A—B—D—E: длина маршрута 7 км. A—B—E: длина маршрута 8 км.

Правильный ответ указан под номером 2.

## **№ [2](https://inf-oge.sdamgia.ru/problem?id=23)**

Между населёнными пунктами А, В, С, D, Е построены дороги, протяжённость которых (в километрах) приведена в таблице:

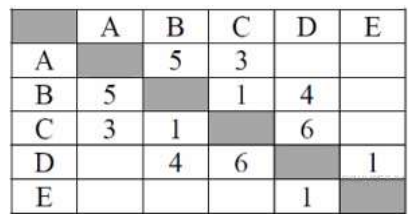

Определите длину кратчайшего пути между пунктами А и E. Передвигаться можно только по дорогам, протяжённость которых указана в таблице.

1) 7

2) 8

3) 9

4) 10

## **Пояснение.**

A—B—C—D—E: длина маршрута 13 км.

A—B—D—E: длина маршрута 10 км.

A—C—D—E: длина маршрута 10 км.

A—C—B—D—E: длина маршрута 9 км.

Правильный ответ указан под номером 3.

## **№ [3](https://inf-oge.sdamgia.ru/problem?id=43)**

Между населёнными пунктами А, В, С, D, Е построены дороги, протяжённость которых (в километрах) приведена в таблице:

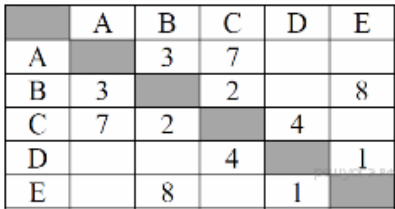

Определите длину кратчайшего пути между пунктами А и E. Передвигаться можно только по дорогам, протяжённость которых указана в таблице.

1) 9 2) 10 3) 11 4) 12 **Пояснение.** A—B—C—D—E: длина маршрута 10 км. A—B—E: длина маршрута 11 км.

A—C—D—E: длина маршрута 12 км.

Правильный ответ указан под номером 2.

## **№ [4](https://inf-oge.sdamgia.ru/problem?id=63)**

Между населёнными пунктами А, В, С, D, Е построены дороги, протяжённость которых (в километрах) приведена в таблице:

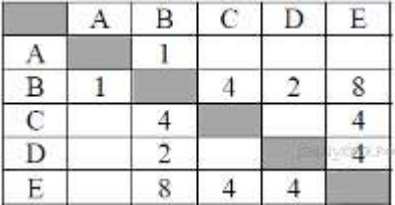

Определите длину кратчайшего пути между пунктами А и E. Передвигаться можно только по дорогам, протяжённость которых указана в таблице.

- 1) 5
- 2) 6
- 3) 7
- 4) 9

## **Пояснение.**

A—B—C—E: длина маршрута 9 км.

A—B—E: длина маршрута 9 км.

A—B—D—E: длина маршрута 7 км.

Правильный ответ указан под номером 3.

# **№ [5](https://inf-oge.sdamgia.ru/problem?id=83)**

Между населёнными пунктами А, В, С, D, Е построены дороги, протяжённость которых (в километрах) приведена в таблице:

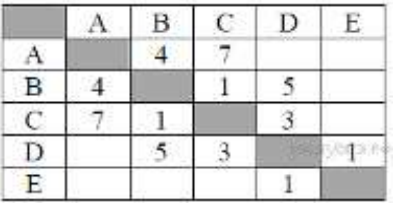

Определите длину кратчайшего пути между пунктами А и E. Передвигаться можно только по дорогам, протяжённость которых указана в таблице.

- 1) 8 2) 9
- 3) 10
- 

## 4) 11

**Пояснение.**

A—B—C—D—E: длина маршрута 9 км.

A—B—D—E: длина маршрута 10 км.

A—C—D—E: длина маршрута 11 км.

Правильный ответ указан под номером 2.

# **№ [6](https://inf-oge.sdamgia.ru/problem?id=103)**

Между населёнными пунктами А, В, С, D, Е построены дороги, протяжённость которых (в километрах) приведена в таблице:

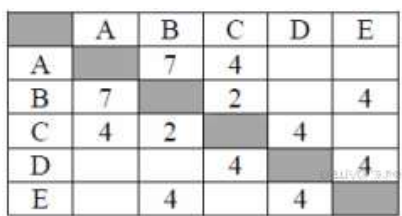

Определите длину кратчайшего пути между пунктами А и E. Передвигаться можно только по дорогам, протяжённость которых указана в таблице.

1) 9

2) 10

3) 11

4) 12

## **Пояснение.**

A—B—C—D—E: длина маршрута 17 км.

A—B—E: длина маршрута 11 км.

A—C—D—E: длина маршрута 12 км.

A—C—B—E: длина маршрута 10 км.

Правильный ответ указан под номером 2.

#### **№7**

Между населёнными пунктами А, В, С, D, Е построены дороги, протяжённость которых (в километрах) приведена в таблице:

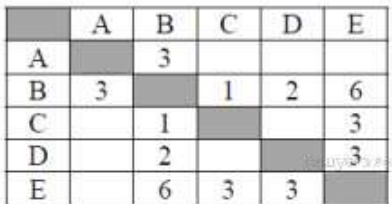

Определите длину кратчайшего пути между пунктами А и E. Передвигаться можно только по дорогам, протяжённость которых указана в таблице.

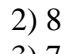

3) 7 4) 6

**Пояснение.**

A—B—C—E: длина маршрута 7 км. A—B—D—E: длина маршрута 8 км. A—B—E: длина маршрута 9 км.

Правильный ответ указан под номером 3.

## **№ [8](https://inf-oge.sdamgia.ru/problem?id=143)**

Между населёнными пунктами А, В, С, D, Е построены дороги, протяжённость которых (в километрах) приведена в таблице:

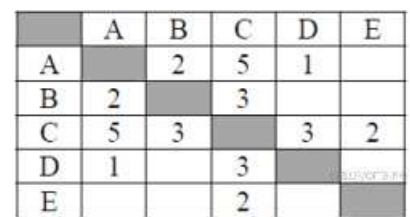

Определите длину кратчайшего пути между пунктами А и E. Передвигаться можно только по дорогам, протяжённость которых указана в таблице.

1) 4

2) 5

3) 6

4) 7

## **Пояснение.**

A—B—C—E: длина маршрута 7 км.

A—С—E: длина маршрута 7 км.

A—D—C—E: длина маршрута 6 км.

Правильный ответ указан под номером 3.

## **№ [9](https://inf-oge.sdamgia.ru/problem?id=163)**

Между населёнными пунктами А, В, С, D, Е построены дороги, протяжённость которых (в километрах) приведена в таблице:

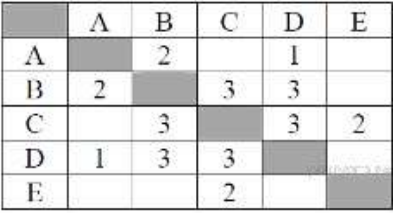

Определите длину кратчайшего пути между пунктами А и E. Передвигаться можно только по дорогам, протяжённость которых указана в таблице.

1) 6 2) 7 3) 8 4) 9 **Пояснение.** A—B—C—E: длина маршрута 7 км. A—D—B—C—E: длина маршрута 9 км.

A—D—C—E: длина маршрута 6 км.

Правильный ответ указан под номером 1.

## **№ [10](https://inf-oge.sdamgia.ru/problem?id=183)**

Между населёнными пунктами А, В, С, D, Е построены дороги, протяжённость которых (в километрах) приведена в таблице:

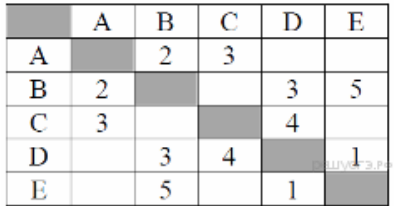

Определите длину кратчайшего пути между пунктами А и E. Передвигаться можно только по дорогам, протяжённость которых указана в таблице.

- 1) 5
- 2) 6
- 3) 7
- 4) 8

## **Пояснение.**

A—B—E: длина маршрута 7 км. A—B—D—E: длина маршрута 6 км. A—C—D—E: длина маршрута 8 км.

Правильный ответ указан под номером 2

## **№ [11](https://inf-oge.sdamgia.ru/problem?id=203)**

Между населёнными пунктами А, В, С, D, Е построены дороги, протяжённость которых (в километрах) приведена в таблице:

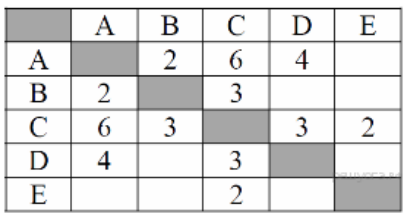

Определите длину кратчайшего пути между пунктами А и E. Передвигаться можно только по дорогам, протяжённость которых указана в таблице.

# 3) 8

4) 9

**Пояснение.**

A—B—C—E: длина маршрута 7 км.

A—С—E: длина маршрута 8 км.

A—D—C—E: длина маршрута 9 км.

Правильный ответ указан под номером 2.

# **№ [12](https://inf-oge.sdamgia.ru/problem?id=223)**

Между населёнными пунктами А, В, С, D, Е построены дороги, протяжённость которых (в километрах) приведена в таблице:

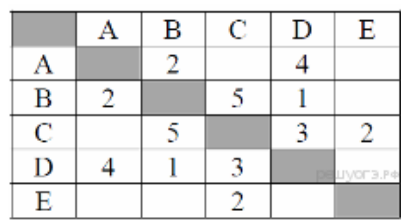

Определите длину кратчайшего пути между пунктами А и E. Передвигаться можно только по дорогам, протяжённость которых указана в таблице.

- 1) 6
- 2) 7
- 3) 8
- 4) 9

## **Пояснение.**

A—B—C—E: длина маршрута 9 км. A—D—B—C—E: длина маршрута 12 км. A—D—C—E: длина маршрута 9 км. A—B—D—C—E: длина маршрута 8 км.

Правильный ответ указан под номером 3. **№**13

Между населёнными пунктами А, В, С, D, Е построены дороги, протяжённость которых (в километрах) приведена в таблице:

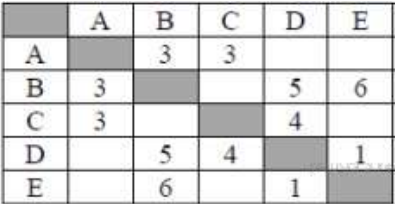

Определите длину кратчайшего пути между пунктами А и E. Передвигаться можно только по дорогам, протяжённость которых указана в таблице.

1) 6

- 2) 7
- 3) 8
- 4) 9

# **Пояснение.**

A—B—D—E: длина маршрута 9 км.

A—B—E: длина маршрута 9 км.

A—C—D—E: длина маршрута 8 км.

Правильный ответ указан под номером 3

### **№ [14](https://inf-oge.sdamgia.ru/problem?id=544)**

Иван-Царевич спешит выручить Марью-Царевну из плена Кощея. В таблице указана протяжённость дорог между пунктами, через которые он может пройти. Укажите длину самого длинного участка кратчайшего пути от Ивана-Царевича до Марьи Царевны (от точки И до точки М). Передвигаться можно только по дорогам, указанным в таблице:

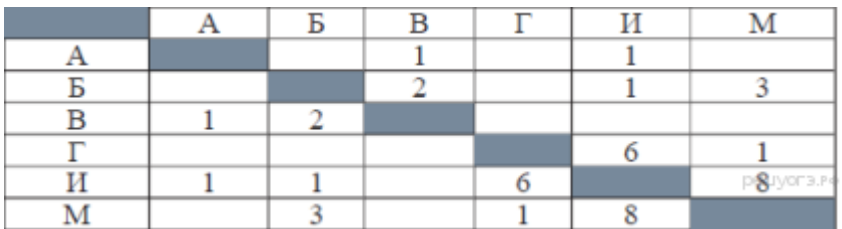

1) 1

2) 2

3) 3

4) 6

## **Пояснение.**

Найдём все варианты маршрутов из И в М и выберем самый короткий.

И—А—В—Б—М: длина маршрута 7 км.

И—Б—М: длина маршрута 4 км.

И—Г—М: длина маршрута 7 км.

И—М: длина маршрута 8 км.

Самый короткий путь: И—Б—М; Длина маршрута 4 км, самый длинный участок этого пути равен 3.

## **№ [15](https://inf-oge.sdamgia.ru/problem?id=604)**

У Кати Евтушенко родственники живут в 5 разных городах России. Расстояния между городами внесены в таблицу:

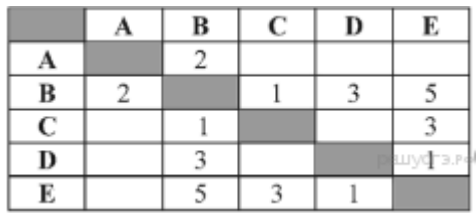

Катя перерисовала её в блокнот в виде графа. Считая, что девочка не ошиблась при копировании, укажите, какой граф у Кати в тетради.

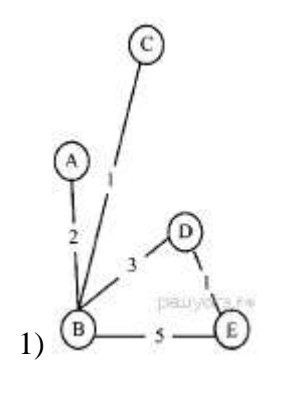

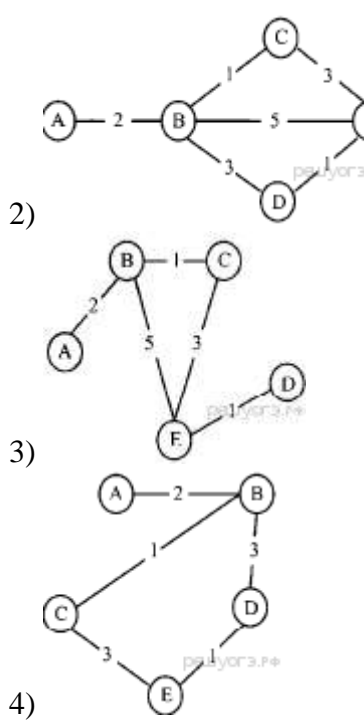

#### **Пояснение.**

Проверим последовательно каждый граф.

1) Не соответствует таблице, поскольку согласно графу не существует прямой дороги из пункта C в пункт E.

2) Граф соответствует таблице.

3) Не соответствует таблице, поскольку согласно графу не существует прямой дороги из пункта D в пункт B.

4) Не соответствует таблице, поскольку согласно графу не существует прямой дороги из пункта B в пункт E.

Правильный ответ указан под номером 2.

## **№ [16](https://inf-oge.sdamgia.ru/problem?id=584)**

У Пети Иванова родственники живут в 5 разных городах России. Расстояния между городами внесены в таблицу:

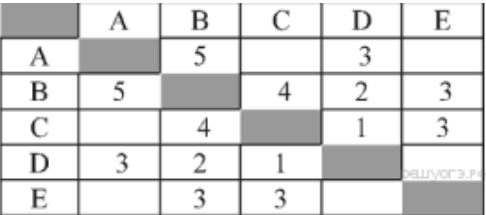

Петя перерисовал её в блокнот в виде графа. Считая, что мальчик не ошибся при копировании, укажите, какой граф у Пети в тетради.

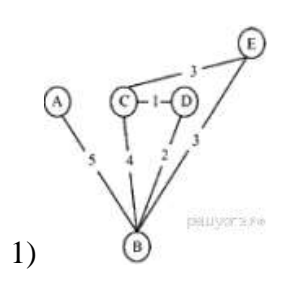

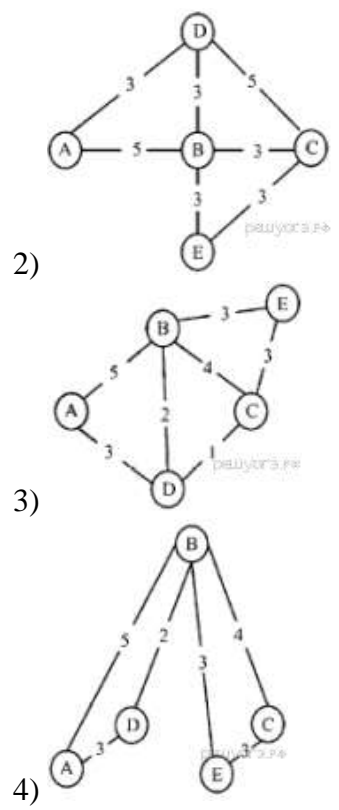

#### **Пояснение.**

Проверим последовательно каждый граф.

1) Не соответствует таблице, поскольку согласно графу не существует прямой дороги из пункта A в пункт D.

2) Не соответствует таблице, поскольку согласно графу расстояние между пунктами D и B равно 3.

3) Граф соответствует таблице.

4) Не соответствует таблице, поскольку согласно графу не существует прямой дороги из пункта D в пункт C.

Правильный ответ указан под номером 3.

#### **№ [17](https://inf-oge.sdamgia.ru/problem?id=544)**

Иван-Царевич спешит выручить Марью-Царевну из плена Кощея. В таблице указана протяжённость дорог между пунктами, через которые он может пройти. Укажите длину самого длинного участка кратчайшего пути от Ивана-Царевича до Марьи Царевны (от точки И до точки М). Передвигаться можно только по дорогам, указанным в таблице:

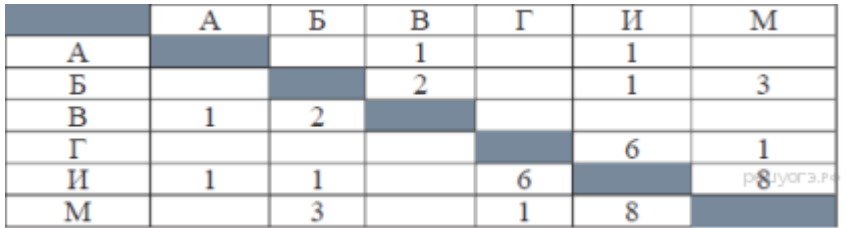

1) 1

2) 2

3) 3

4) 6

#### **Пояснение.**

Найдём все варианты маршрутов из И в М и выберем самый короткий.

И—А—В—Б—М: длина маршрута 7 км.

И—Б—М: длина маршрута 4 км.

И—Г—М: длина маршрута 7 км. И—М: длина маршрута 8 км.

Самый короткий путь: И—Б—М; Длина маршрута 4 км, самый длинный участок этого пути равен 3.

## **№ [18](https://inf-oge.sdamgia.ru/problem?id=564)**

Иван-Царевич спешит выручить Марью-Царевну из плена Кощея. В таблице указана протяжённость дорог между пунктами, через которые он может пройти. Укажите длину самого короткого участка кратчайшего пути от Ивана-Царевича до Марьи Царевны (от точки И до точки М). Передвигаться можно только по дорогам, указанным в таблице:

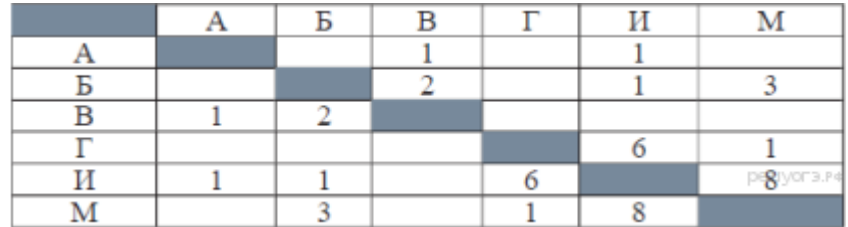

1) 1

2) 2

3) 3

4) 4

### **Пояснение.**

Найдём все варианты маршрутов из И в М и выберем самый короткий.

И—А—В—Б—М: длина маршрута 7 км.

И—Б—М: длина маршрута 4 км.

И—Г—М: длина маршрута 7 км.

И—М: длина маршрута 8 км.

Самый короткий путь: И—Б—М; Длина маршрута 4 км, самый короткий участок этого пути равен 1.

#### **Практическая работа № 15**

**Тема: Решение алгоритмических задач, связанных с анализом графов. Обод узлов дерева в глубину.**

**Цель: приобрести практические навыки по решению алгоритмических задач, связанных с анализом графов, а так же по использованию графов, деревьев, списков при описании объектов и процессов окружающего мира.**

#### **Ход работы:**

Для того, чтобы получить информационную модель любого реального объекта или процесса, необходимо рассмотреть его с системной точки зрения. Объект моделирования рассматривается в качестве системы. Наиболее часто используемой формой описания информационной модели являются таблицы и графы, отображающие структуру системы, взаимосвязи между ее элементами.

**Граф** - это множество точек или вершин и множество линий или ребер, соединяющих между собой все или часть этих точек. Граф является информационной моделью некоторого объекта или системы объектов.

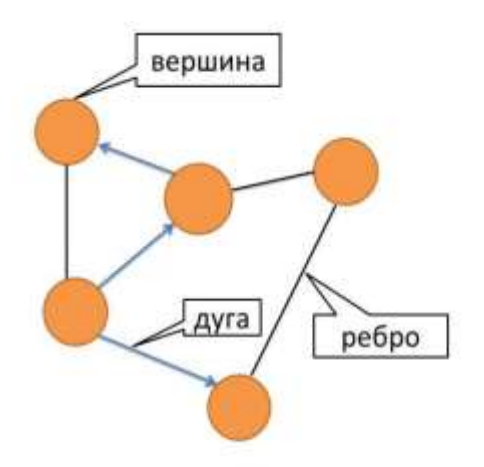

Неориентированный граф - это граф, в котором нет направления линий.

Направленные ациклические графы широко используются в приложениях: в компиляторах, в искусственном интеллекте, в статистике и машинном обучении.

Дерево - это связный ациклический граф. Связность означает наличие путей между любой парой вершин, ацикличность — отсутствие циклов и то, что между парами вершин имеется только по одному пути.

Лес - упорядоченное множество упорядоченных деревьев.

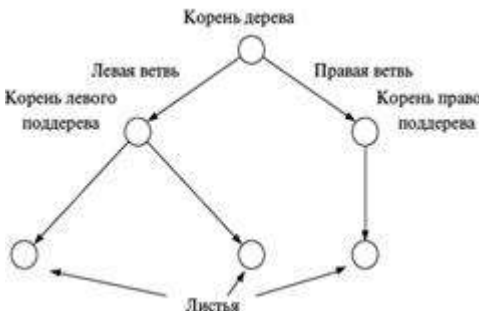

Ориентированное (направленное) дерево ацикличный орграф (ориентированный граф, не Корень правого СОДЕРЖАЩИЙ циклов), в котором только одна вершина имеет нулевую степень захода (в неё не ведут дуги), а все остальные вершины имеют степень захода 1 (в них ведёт ровно по одной дуге). Вершина с нулевой степенью захода называется корнем дерева, вершины с нулевой степенью исхода (из которых не исходит ни одна дуга) называются

концевыми вершинами или листьями.

Двоичное (бинарное) дерево — иерархическая структура данных, в которой каждый узел имеет не более двух потомков (детей). Как правило, первый называется родительским узлом, а дети называются левым и правым наследниками.

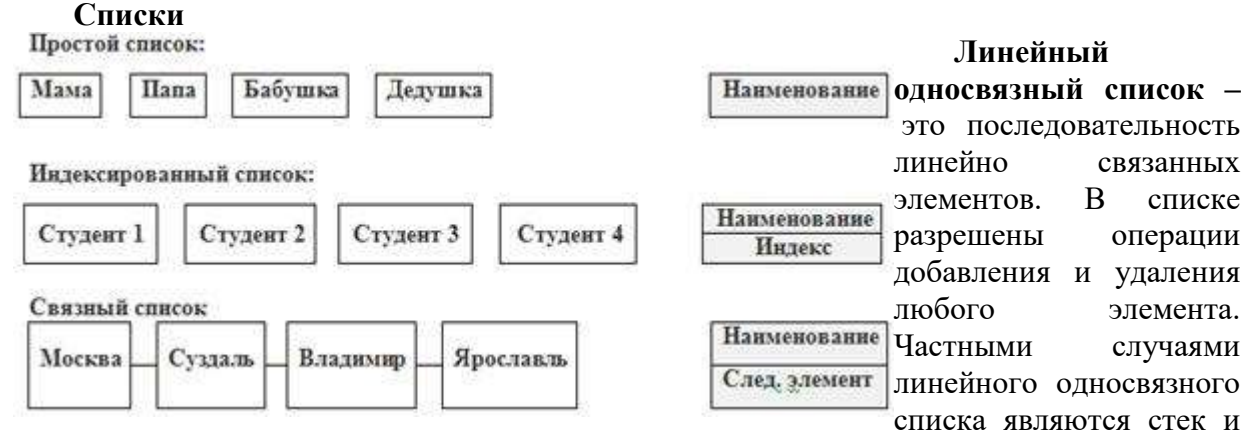

очередь.

Операции, которые можно производить над списками:

- добавление элемента в список (в начало, в конец в середину);
- перемещение элемента в списке вперед/назад
- удаление элемента из списка;
- выборка диапазона элементов;
- поиск предыдущего / следующего элемента.
- Рассмотрим примеры задач:

## Пример построения бинарного дерева:

Пусть, например, дана последовательность целых чисел: {5, 2, 8, 7, 2, 9, 1, 5  $6<sup>1</sup>$ 

Первое число 5, оно будет записано в корень дерева. (рис. а).

a

Второе число 2, меньше значения в корне дерева, значит оно будет записано в левое «поддерево», (см. рис. б).

Следующее число 8 больше значения в корне, соответственно, оно будет записано в правое поддерево (рис. в).  $\mathbf{5}$ 

Следующее число 7 больше, чем значение в корне дерева, значит, оно должно быть записано в правое поддерево, но правое поддерево уже построено. Сравниваем 7 со значением в корне правого поддерева числом 8. Так как добавляемое значение меньше значения

в корне правого поддерева, то добавляем левое поддерево уже к этому корню (рис. г).

> Полностью сформированное бинарное дерево для нашей последовательности {5, 2, 8, 7, 2, 9, 1, 6} представлено на рис. д.

#### Пример задачи  $\mathbf{c}$ использованием графа ДЛЯ определения различных путей определения И кратчайшего пути на графе.

Как преобразовать информацию, представленную в табличной форме в граф? Как определить все пути в графе?

Определить кратчайший путь?

5

Решение:

5

Проанализируем таблицу.

8

Такую таблицу называют весовой матрицей. Части таблицы, разделённые диагональю - симметричны, т.е. содержат одни и те же данные. Следовательно, можно рассматривать данные любой половины таблицы, разделенной диагональю. Теперь приступим к построению взвешенного графа по этой таблице.

Определим все пути в графе и расстояние, пройденное на этом пути (вес в данном случае - расстояние в км.)

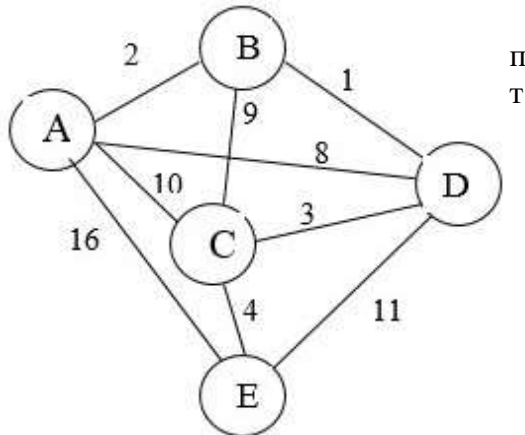

Будем делать обход по графу в алфавитном порядке, т.е. сначала вс е пути через AB, AC, AD и т.д.

 $1.ABCDE - 25$  KM  $2.ABCE - 15$  KM  $3.$ ABDCE $-10$  KM  $4.$ АСВ $DE - 31$  км  $5.$ ACDE  $- 24$  KM  $6.$ АСЕ – 14 км  $7.$ ADCE $-15$  KM  $8.ADE-19$  KM  $9.AE - 16$  KM

Ответ: Кратчайший путь в данном графе :

 $ABDCE - 10 \text{ km}$ .

Теперь рассмотрим другой тип задач: вычисление количества путей на графе. На карту нанесены 3 города (А, В и С).

Известно, что: между городами А и С — три дороги, между городами А и В четыре дороги, между городами В и С - две дороги.

По каждой из этих дорог можно ехать в обе стороны. Сколькими различными способами можно проехать из А в С, посещая каждый город не более одного раза?

Решение.

Из города А в город С можно попасть либо напрямую, либо через город В. Попасть напрямую — 3 способа (3) дороги из А в С). Попасть через город В — 8 способов (из А в В — 4 дороги, из В в С — 2 дороги. Нужно проехать из А в В И из В в С. Варианты перемножаются.  $4 * 2 = 8$ ).

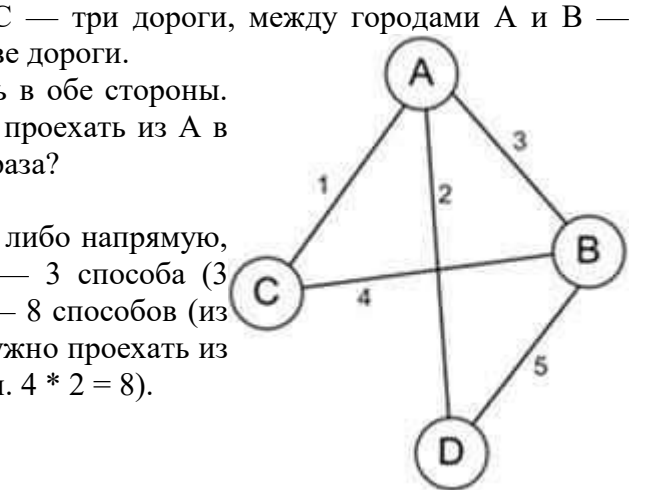

Оба рассмотренных варианта (напрямую ИЛИ через город В) нужно сложить. То есть,  $3 + 8=11$ .

Ответ: 11.

 $\mathbf{1}$ 

 $\mathbf{1}$ 

 $\Omega$ 

 $\mathbf{1}$ 

 $\Omega$ 

 $\mathsf{A}$ 

B

c

D

 $\overline{2}$ 

1

 $\Omega$ 

0

 $\mathbf{1}$ 

 $\overline{3}$ 

1

 $\mathbf{1}$ 

0

 $\mathbf 0$ 

## Существует еще один метод задания графа: **таблица инцидентности** Для заполнения этой таблицы необходимо пронумеровать ребра графа:

4

0

1

 $\mathbf{1}$ 

 $\mathbf{0}$ 

5

0

1

0

 $\mathbf{1}$ 

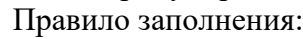

1 – вершина с ребром соединена

0 – вершина с ребром не соединяется

Названия строк таблицы инцидентности – названия вершин графа, названия столбцов – номера ребер графа. Эта таблица не является симметричной и не имеет главной диагонали.

Примером применения неориентированного графа служит **дорожная сеть.**

Схема дорожной сети не является картой местности, здесь не соблюдается масштаб, схема не ориентирована по сторонам света. Вершинами графа дорожной сети являются названия населенных пунктов, а ребрами – дороги между ними. Чем сеть гуще, тем больше вариантов проезда между населенными пунктами.

# **Рассмотрим пример:**

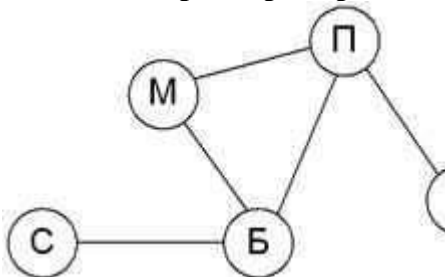

Район состоит из пяти поселков: Марьино, Прокшино, Софьино, Булатово и Лукино. Автомобильные дороги проложены между: Марьино и Прокшино, Марьино и Булатово, Прокшино и Лукино, Прокшино и Булатово, от Булатово до Л) Софьино.

Пример схемы по этому описанию:

Поселки обозначены первыми буквами

названий:

М – Марьино, П – Прокшино, С – Софьино, Б – Булатово, Л - Лукино

Глядя на этот граф, можно ответить на вопрос – через какие поселки нужно проехать, чтобы добраться из Софьино в Лукино?

Возможно два пути:

1 вариант С – Б – П – Л (Софьино-Булатово-Прокшино-Лукино)

2 вариант С – Б – М – П – Л (Софьино-Булатово-Марьино-Прокшино-Лукино)

#### **Задания:**

#### **Задача №1**

Между населенными пунктами A, B, C, D, E, F построены дороги, протяженность которых (в километрах) приведена в таблице.

Передвигаться можно только по дорогам, указанным в таблице.

Постройте взвешенный граф. Определите все возможные пути между пунктами A и F , и найдите длину кратчайшего из них.

#### **Задача №2**

На карту нанесены 4 города А, B , C и D . Известно, что: между городами А и С – две дороги, между городами С и В – четыре дороги, между городами А и В – три дороги, между городами С и D – три дороги,

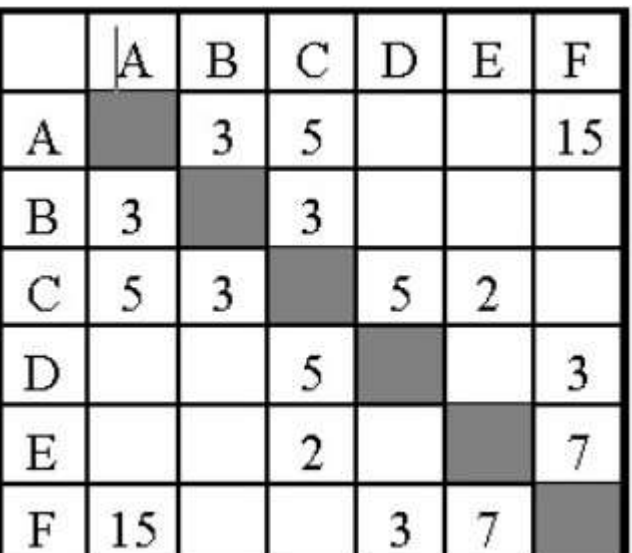

между городами В и D - три дороги.

По каждой из этих дорог можно ехать в обе стороны.

Сколькими различными способами можно проехать из А в D, посещая каждый город не более 1 раза?

## Задача №3

Постройте бинарное дерево для последовательностей целых чисел  $1)$  {12, 7, 17, 15, 53, 10, 11, 3, 14, 8} 2) {9, 12, 4, 54, 21, 7, 6, 19, 13, 24}  $(17, 15, 13, 8, 9, 14, 25, 18, 27, 21, 12, 5)$ 

## Контрольные вопросы

- Какие виды графов Вы знаете?  $1.$
- $2.$ Где используются направленные ациклические графы?
- 3. Примером какого графа является дорожная сеть?

## Практическая работа № 16

## Тема: Алгоритмы линейной обработки последовательности чисел.

Цель: получить практические навыки составления алгоритмов по приведенным блок-схемам.

## Ход работы:

Задание 1. Составить алгоритм запуска программы Paint в ОС Windows. Данный алгоритм в виде блок-схемы для ОС Wibdows 7 имеет следующий вид:

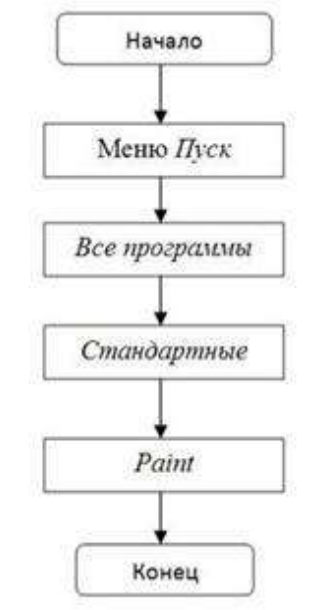

Задание 2. Составьте алгоритм для перехода дороги на светофоре. Блок-схема данного алгоритма имеет вид:

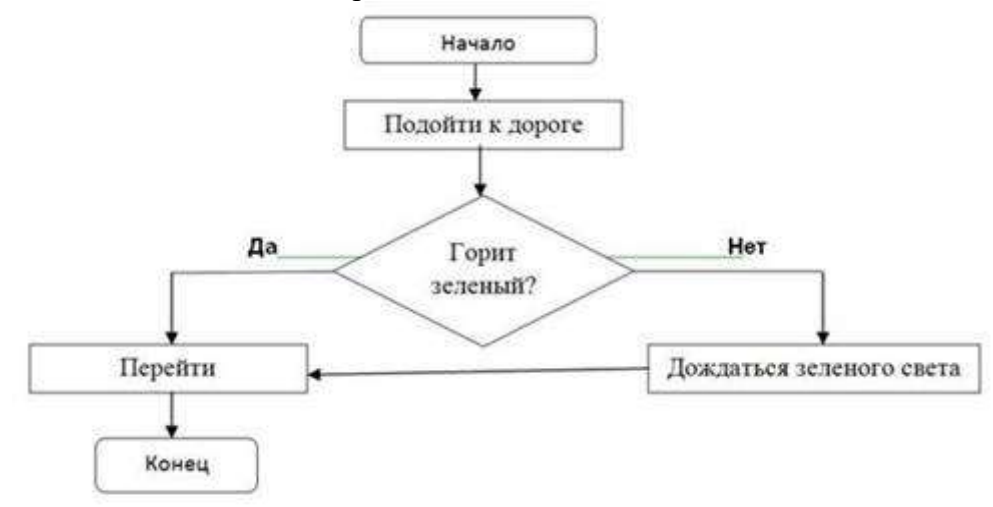

Задание 3. Составить алгоритм перевода чисел из десятичной системы в двоичную.

Блок-схема этого алгоритма выглядит следующим образом:

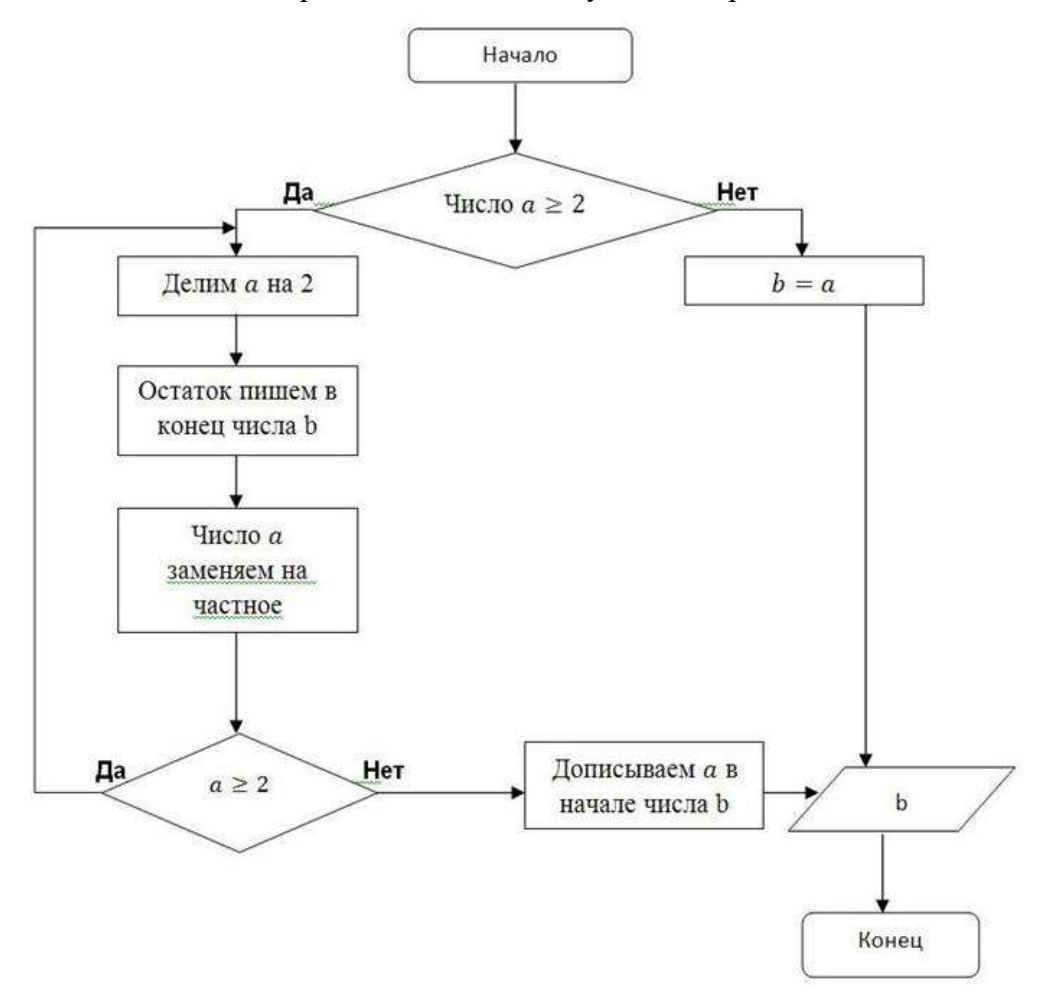

**Задание 4.** По заданной блок-схеме выполнить действия алгоритма для числа 23.

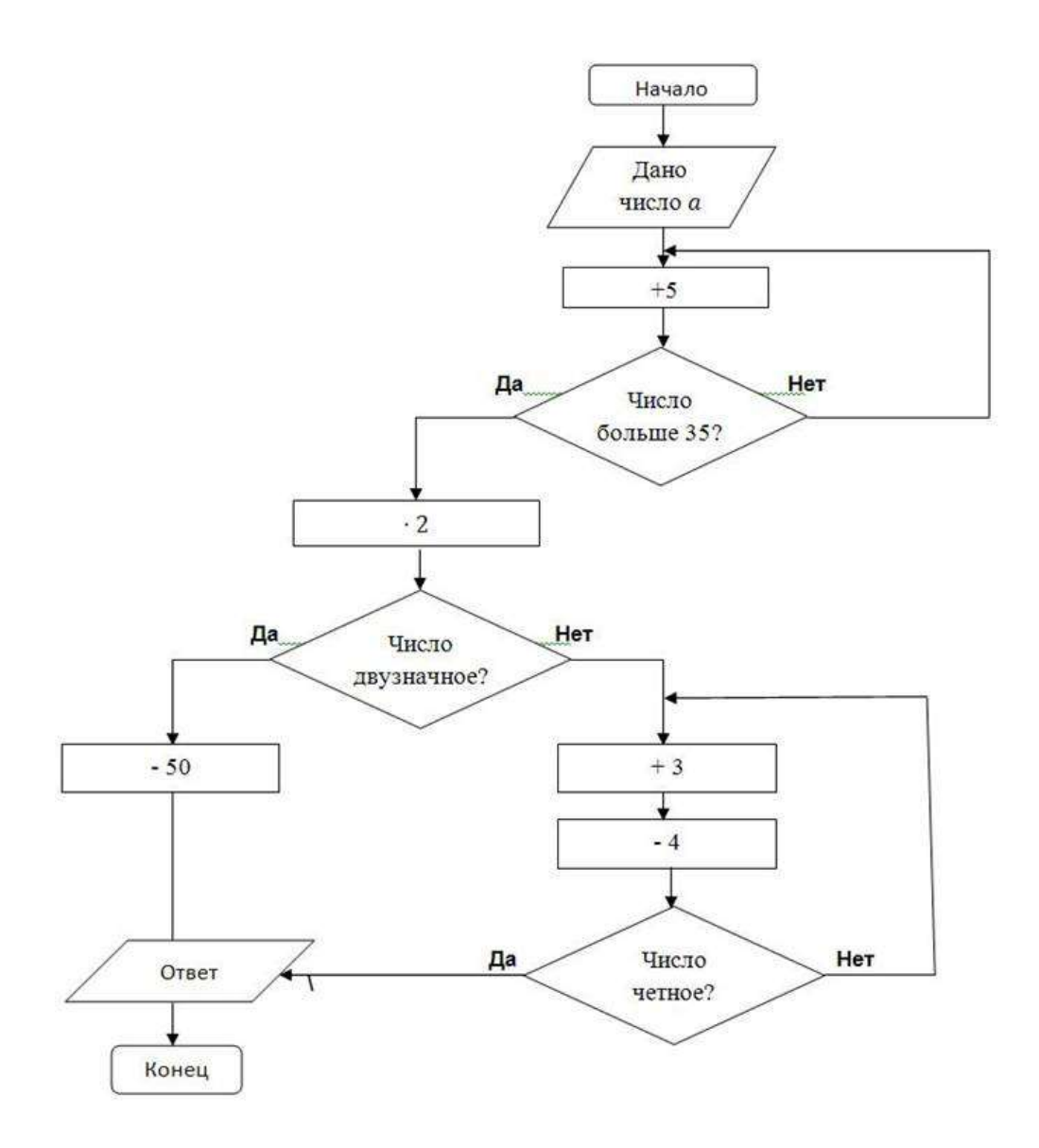

#### **Задание 5. Составить алгоритм «Как убить Кощея?»**

Наверное, все помнят из детства сказку, в которой рассказывается о местонахождении смерти Кощея Бессмертного: «Смерть моя – на конце иглы, которая в яйце, яйцо – в утке, утка – в зайце, заяц в сундуке сидит, сундук на крепкий замок закрыт и закопан под самым большим дубом на острове Буяне, посреди моря-океяна …»

### **Задание 6. Составить алгоритм «На распутье…»**

И снова обратимся к сказочным персонажам в поисках Заданиеов различных алгоритмов. Когда речь идёт об алгоритмах с ветвлениями, то, конечно, нельзя не вспомнить о богатыре, стоящем на распутье возле камня.

На камне написано:

«Направо пойдёшь – коня потеряешь, себя спасёшь; налево пойдёшь – себя потеряешь, коня спасёшь; прямо пойдёшь – и себя и коня потеряешь».

#### **Задание 7. Составить алгоритм «Репка»**

Вспомним сюжет сказки: дед тянет-потянет – вытянуть не может. Затем на помощь к деду по очереди подходят новые персонажи – и так до тех пор, пока не приходит мышка.

## **Практическая работа № 17**

**Тема: Простейшие алгоритмы. Составление линейных алгоритмов. Цель:**

#### **Ход работы:**

#### **Основные понятия.**

1 Алгоритм - это последовательность команд, предназначенная исполнителю, в результате выполнения которой он должен решить поставленную задачу.

2 Дискретность — алгоритм должен представлять процесс решения задачи как последовательное выполнение некоторых простых шагов.

3 Детерминированность (определенность) – каждая команда должна быть однозначно определена.

4 Понятность — алгоритм должен включать только те команды, которые доступны исполнителю и входят в его систему команд.

Завершаемость (конечность) — при корректно заданных исходных данных  $\overline{5}$ алгоритм должен завершать работу и выдавать результат за конечное число шагов.

6 Массовость (универсальность). Алгоритм должен быть применим к разным наборам исходных данных.

7 Результативность — завершение алгоритма определенными результатами.

8 Безошибочность - это если алгоритм дает правильные результаты для любых допустимых исходных данных.

9 Под переменной будем понимать некоторую ячейку памяти, т. е. отдельное место для хранение одной константы.

Формульно-словесный способ представления алгоритмов основан на задании 10 инструкций о выполнении конкретных действий в четкой последовательности в сочетании со словесными пояснениями.

11 На алгоритмическом языке. Алгоритмический язык - совокупность правил и обозначений, использующиеся для записи алгоритма.

12 Графический способ (метод блок-схемы). При таком представлении алгоритма, каждый этап отображается в виде геометрических фигур-блоков, форма которых зависит от выполняемой операции.

Вычислительное действие или последовательность действий

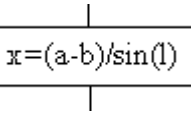

Ввод-вывод в общем виде

Начало, конец алгоритма

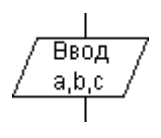

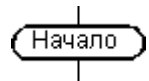

13 Линейный алгоритм - это алгоритм, в котором блоки выполняются последовательно сверху вниз от начала до конца.

14 Любая переменная имеет имя – идентификатор. По правилам языка Паскаль имя переменной должно начинаться с буквы и может содержать буквы (только латинские), цифры и знак подчеркивания. Длина имени - до 126 символов.

15 Арифметические действия и выражения в Паскале:

«+» - сложение;

- «-» вычитание;
- «\*» умножение;
- $\langle \psi \rangle$  деление;
- mod нахождение остатка от деления;  $\equiv$

div - деление нацело (находить остаток от деления и делить нацело можно только целые числа);

для указания порядка действий используются только круглые скобки, их может быть несколько, главное, чтобы количество открывающихся скобок равнялось количеству закрывающихся;

 $sqr(x) -$ возведение аргумента в квадрат;

 $sqrt(x) -$  извлечение квадратного корня;  $\equiv$ 

 $abs(x) - mogy$ ль.

Общий вид оператора присваивания: <Имя переменной>:=<арифметическое 16 выражение>.

17 Для типов переменной слева и арифметического выражения справа от знака присваивания выполняются правила:

если переменная вещественного типа, то арифметическое выражение может быть как целого, так и вещественного типа, выражение преобразуется к вещественному типу;

если переменная слева целого типа, то арифметическое выражение только целочисленное.

Залание

1 Составить и записать алгоритм решения задачи в графическом и словесноформульном виде

2 Написать программу на языке Паскаль

#### Исходные данные:

Даны два ненулевых числа. Найти сумму, разность, произведение и частное этих

## Решение:

1 Алгоритм в графическом и словесном виде:

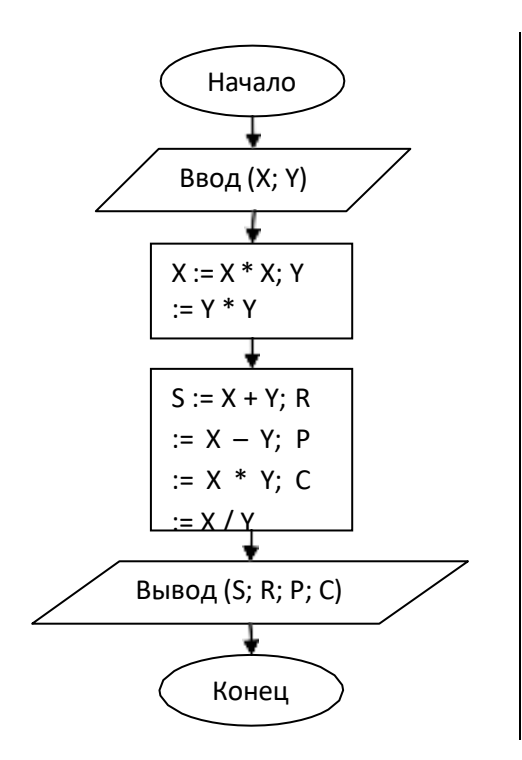

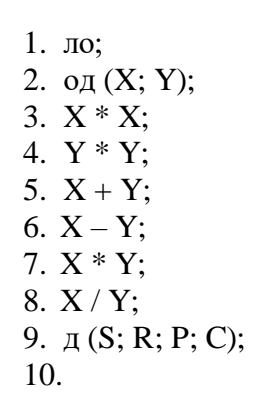

2 Программа на языке Паскаль: program lin;

var X, Y, S, R, P, C:real; begin

write('Введите первое число ');  $readln(X);$ write('Введите второе число ');  $readln(Y);$  $X :=$  $X * X; Y :=$  $Y * Y;$  $S := X +$  $Y: R := X$  $- Y$ ;  $P :=$  $X * Y$ ; C

 $:= X/Y;$ 

writeln('Сумма квадратов Ваших чисел = ',  $S$ : writeln('Разность квадратов Ваших чисел =  $R)$ ; writeln('Произведение квадратов Ваших чисел =  $P$ : writeln('Частное квадратов Ваших чисел =  $\cdot$ , C);

end.

1 Найти значение функции у = 3  $x^6$  – 6  $x^2$  – 7 при данном значении х.

2 Найти значение функции  $y = 4(x-3)^6 - 7(x-3)^3 + 2$  при данном значении х.

3 Дано значение температуры Т в градусах Цельсия. Определить значение этой же температуры в градусах Фаренгейта. Температура по Цельсию Тс и температура по Фаренгейту Т связаны следующим соотношением:  $T_C \sqcup \sqcup T_F \sqcup 32 \sqcup \sqcup^5_9$ 

4 Найти длину окружности L и площадь круга S заданного радиуса R: В качестве значения п использовать 3.14.

5 Даны переменные А, В, С. Изменить их значения, переместив содержимое А в С,  $C$  — в В, В — в А, и вывести новые значения переменных А,В, С.

Известно, что X кг шоколадных конфет стоит A рублей, а Y кг ирисок стоит B 6 рублей. Определить, сколько стоит 1 кг шоколадных конфет, 1 кг ирисок, а также во сколько раз шоколадные конфеты дороже ирисок.

 $\tau$ Дано значение температуры Т в градусах Фаренгейта. Определить значение этой же температуры в градусах Цельсия. Температура по Цельсию Т<sub>с</sub> и температура по Фаренгейту Т связаны следующим соотношением:  $T_C \sqcup \sqcup T_F \sqcup 32 \sqcup \sqcup 59$ 

8 Поменять местами содержимое переменных А и В и вывести новые значения А и

 $B<sub>1</sub>$ 

9 Даны переменные А, В, С. Изменить их значения, переместив содержимое А в В, В — в С, С — в А, и вывести новые значения переменных А, В, С.

10 Основание прямой призмы – прямоугольный треугольник с катетами а и b. Высота призмы равна h. Найти площадь поверхности и объем призмы.

11 Сторона основания правильной четырехугольной пирамиды равна a, а высота - h. Найти площадь поверхности и объем пирамиды.

12 Найти объем шара радиуса R и площадь его поверхности.

13 Найти площадь поверхности и объем кругового цилиндра, радиус основания которого равен R, а высота h.

14 Найти площадь осевого сечения прямого кругового конуса с радиусом основания R и образующей L.

15 Найти площадь поверхности и объем прямого кругового конуса с радиусом основания R и высотой h.

16 Сторона основания правильной треугольной пирамиды равна a, а высота - h. Найти площадь поверхности и объем пирамиды.

17 Сторона основания правильной шестиугольной пирамиды равна a, а высота - h. Найти площадь поверхности и объем пирамиды.

18 Сторона основания правильной треугольной призмы равна а. Высота призмы равна h. Найти площадь поверхности и объем призмы.

19 Сторона основания правильной шестиугольной призмы равна а. Высота призмы равна h. Найти площадь поверхности и объем призмы.

20 Даны длины ребер а, b, с прямоугольного параллелепипеда. Найти длину диагонали параллелепипеда

21 Найти площадь поверхности прямого кругового усеченного конуса с радиусом оснований R<sub>1</sub>, R<sub>2</sub> и высотой h.

22 Найти объем прямого кругового усеченного конуса с радиусом оснований R<sub>1</sub>, R<sub>2</sub> и образующей L.

23 Координаты концов отрезка -  $(x_1, y_2)$  и  $(x_2, y_2)$ . Вычислить координаты точки, делящей отрезок пополам.

24 Найти объем шара, если площадь его поверхности равна S.

25 Найти площадь поверхности и объем кругового цилиндра, высота которого равна h, а площадь осевого сечения - S.

Контрольные вопросы: 1 Что такое алгоритм? 2 Свойства алгоритма

3 Способы представления алгоритма 4 Что такое линейный алгоритм? 5 Что такое переменная, для чего используется? 6 Что такое идентификатор? 7 Какие правила использования идентификаторов в Паскале? 8 Какие основные действия можно выполнять в программе и как они записываются? 9 Как выглядит оператор присваивания? 10 Каковы особенности работы оператора присваивания?

#### Практическая работа № 18

Тема: Типы данных. Оператор присваивания. Создание программ на языке программирования Паскаль

Цель: Изучить различные типы данных языка Pascal и оператор присваивания, научится создавать простейшие программы для реализации линейного алгоритма.

#### Ход работы:

Теоретическая часть:

#### Операторы языка Паскаль

Оператором называется предложение языка программирования, задающее полное описание некоторого действия, которое необходимо выполнить. Основная часть программы на языке Турбо Паскаль представляет собой последовательность операторов. Разделителем операторов служит точка с запятой. Все операторы языка Турбо Паскаль можно разделить на две группы: простые и структурные.

Операторы, не содержащие никаких других операторов, называются простыми. К ним относятся операторы присваивания, безусловного перехода, вызова процедуры и пустой оператор.

## Оператор присваивания

Оператор присваивания (:=) предписывает выполнить выражение, заданное в его правой части, и присвоить результат переменной, идентификатор которой расположен в левой части. Переменная и выражение должны быть совместимы по типу.

Оператор присваивания выполняется следующим образом: сначала вычисляется выражение в правой части присваивания, а затем его значение присваивается переменной, указанной в левой части оператора.

Например, для оператора

 $Rezult := A div B;$ 

сначала выполняется целочисленное деление значения переменной А на значение переменной В, а затем результат присваивается переменной Rezult.

Примеры применения оператора присваивания:

 $A:= 8$ ; S: = A \* B;  $Ostatok := A mod B$ : Ratio := A /  $R \cdot$ 

#### Оператор безусловного перехода (go to)

Оператор безусловного перехода (go to) означает "перейти к" и применяется в случаях, когда после выполнения некоторого оператора надо выполнить не следующий по порядку, а какой-либо другой, отмеченный меткой оператор.

Напомним, что метка объявляется в разделе описания меток и может содержать как цифровые, так и буквенные символы.

При использовании оператора до to необходимо помнить, что областью действия метки является только тот блок, в котором она описана. Передача управления в другой блок запрещена.

Правила использования оператора безусловного перехода. Использование безусловных передач управления в программе считается теоретически избыточным и подвергается серьезной критике, так как способствует созданию малопонятных и трудно модифицируемых программ, которые вызывают большие сложности при отладке и сопровождении. Поэтому рекомендуется минимальное использование оператора *go to* с соблюдением следующих правил:

• следует стремиться применять операторы перехода (если кажется невозможным

обойтись без них) для передачи управления только вниз (вперед) по тексту программы;

при необходимости передачи управления назад следует использовать операторы цикла;

• расстояние между меткой и оператором перехода на нее не должно превышать одной страницы текста (или высоты экрана дисплея).

Пример применения оператора безусловного перехода:

label Metka:

 $\ddotsc$ 

 $\{g \text{ is } \text{ }$ раздале описания меток описали метку с именем Metka $\}$ 

{основная программа} begin {операторы основной программы}

go to Metka; Metka:

{операторы основной программы помеченные меткой} end.

#### Условные операторы

Условные операторы предназначены для выбора к исполнению одного из возможных действий (операторов) в зависимости от некоторого условия (при этом одно из действий может быть пустым, т. е. отсутствовать). В качестве условий выбора используется значение логического выражения.

В Турбо Паскале имеются два условных оператора: if u case.

## **Оператор условия if**

Оператор условия if является одним из самых популярных средств, изменяющих естественный порядок выполнения операторов программы.

Он может принимать одну из следующих форм:

- $if \leq$ vcnosue> then  $\leq$ onepamopl>  $\bullet$  $else$
- if  $\langle \text{vco } x \rangle$  if  $\langle \text{vco } x \rangle$  then  $\langle \text{o}}$  nepamop $\rangle$ ;

В переводе с английского языка данные форматы можно определить как:

- ЕСЛИ<ycловие>TO<onepamop1>ИНАЧЕ<onepamop2>
- ЕСЛИ<ycлoвиe>TO<onepamop>  $\bullet$

Оператор условия if выполняется следующим образом. Сначала вычисляется выражение, записанное в условии. В результате его вычисления получается значение булевского типа.

В первом случае, если значение выражения есть *True* (истина), выполняется  $\leq$ оператор1>, указанный после слова then (в переводе - "то"). Если результат вычисления выражения в условии есть False (ложь), то выполняется <onepamop2>.

Во втором случае, если результат выражения True, выполняется <onepamop>, если False оператор, следующий сразу за оператором *if.* Операторы *if* могут быть *вложенными*. Пример фрагмента программы с оператором условия if:

 $\ldots$  Read(Ch) : if  $Ch ='N'$  then Parol:  $= True$  else  $Parol:=False:$  $Read(X)$ : if  $Parol = True$  then if  $X = 100$  then Write ('Пароль и код правильные') else begin Writeln('Ошибка в коде');  $Halt(1)$  $end:$ ...

В данном примере с клавиатуры считывается значение переменной символьного типа *Ch.* Затем проверяется условие *Ch*='N'. Если оно выполняется, то переменной *Parol* булевского типа присваивается значение True, если условие не выполняется, False. Затем с клавиатуры считывается значение кода X. Далее оператор if проверяет условие Parol = True. Если оно имеет значение True, то выполняется проверка введенного пароля оператором if  $X=100$ . Если условие  $X=100$  имеет значение True, то выводится сообщение "Пароль и код правильные", и управление в программе передается на оператор, следующий за словом *end*, если оно имеет значение False, выполняется составной оператор, стоящий после, слова else, который выводит на экран видеомонитора сообщение "Ошибка в коде", и вызывает стандартную процедуру Halt(1) для остановки программы.

Особенность применения оператора if. При использовании вложенных условных операторов может возникнуть синтаксическая неоднозначность, например: if ycnosuel then if ycnosue2 then  $\leq$ onepamopl $>$ else  $\leq$ onepamop2 $>$ 

Возникающая двусмысленность, к какому оператору if принадлежит часть else  $\leq$ оператор2>, разрешается тем, что служебное слово else всегда ассоциируется (связывается) с ближайшим по тексту служебным словом if, которое еще не связано со служебным словом else. В связи с этим следует проявлять аккуратность при записи вложенных операторов условия.

Пример 1. Составить программу, которая вычисляет частное двух целых чисел. В связи с тем, что делить на нуль нельзя, организовать контроль ввода данных.

Для контроля вводимых значений делителя используем оператор условного перехода if ... then ... else.

Текст программы может выглядеть следующим образом:

program Primer1; var A, B: integer; Rezult: real; Begin Write('Введите значение делимого А: '); Read(A); Write('Введите значение делителя В: '); Read(B); if  $B=0$ {Контроль ввода числа B} then Writeln ('На нуль делить нельзя') {Условие выполнено} else {Условие не выполнено} begin Rezult :=  $A/B$ ; Writeln('Частное чисел', А,' и ', В, ' = ', Rezult); end; end.

7 Любая переменная имеет имя - идентификатор. По правилам языка Паскаль имя переменной должно начинаться с буквы и может содержать буквы (только латинские), цифры и знак подчеркивания. Длина имени - до 126 символов.

8 Арифметические действия и выражения в Паскале:

«+» - сложение:

«-» - вычитание;

«\*» - умножение:  $\Delta\omega$ 

«/» - деление:  $\Delta \omega$ 

mod - нахождение остатка от деления;

div - деление нацело (находить остаток от деления и делить нацело можно только целые числа);

для указания порядка действий используются только круглые скобки, их может быть несколько, главное, чтобы количество открывающихся скобок равнялось количеству закрывающихся:

 $sqr(x)$  - возведение аргумента в квадрат;

sqrt(x) - извлечение квадратного корня;

 $abs(x) - MOQYJIB.$  $\equiv$ 

 $\circ$ Общий вид оператора присваивания: <Имя переменной>:=<арифметическое выражение>.

10 Для типов переменной слева и арифметического выражения справа от знака присваивания выполняются правила:

если переменная вещественного типа, то арифметическое выражение может быть как целого, так и вещественного типа, выражение преобразуется к вещественному типу;

если переменная слева целого типа, то арифметическое выражение только пелочисленное.

Залание

1 Составить и записать алгоритм решения задачи в графическом и словесно-

формульном виде

2 Написать программу на языке Паскаль

3 Ввести программу и запустить её на исполнение.

4 Отладить программу (найти и исправить возможные ошибки).

5 Протестировать алгоритм с различными данными.

## Пример задачи.

#### Исходные данные:

Даны два ненулевых числа. Найти сумму, разность, произведение и частное их квадратов

## Решение:

1 Алгоритм в графическом и словесном виде:

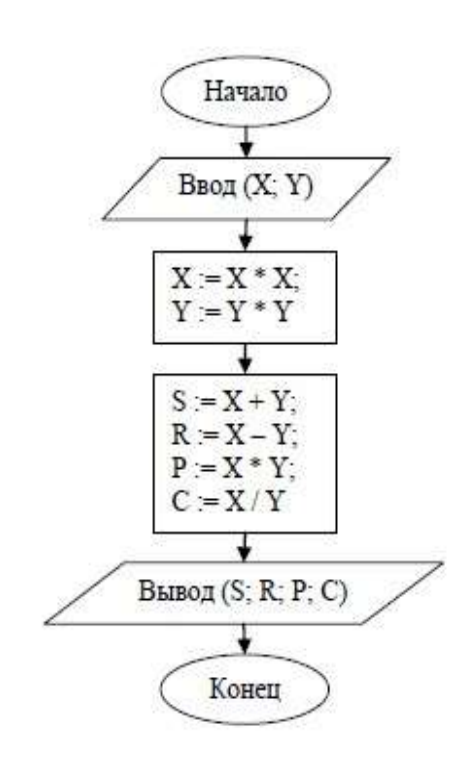

1. Начало: 2. Ввод (Х; Ү); 3.  $X := X * X$ ; 4.  $Y = Y * Y$ : 5.  $S := X + Y$ ; 6.  $R := X - Y$ ; 7.  $P = X * Y$ ; 8.  $C = X/Y$ ; 9. Вывод (S; R; P; C); 10. Конец.

2 Программа на языке Паскаль:

program lin;

var X, Y, S, R, P, C:real;

begin

write('Введите первое число '); readln(X);

write('Введите второе число ');

 $readln(Y);$ 

$$
X:=X^*X;
$$

$$
Y:=Y^*Y;
$$

 $S := X + Y$  $R - Y - V$ 

$$
\mathbf{K} = \mathbf{X} - \mathbf{I},
$$

 $P := X * Y;$ 

 $C = X/Y$ 

```
writeln('Сумма квадратов Ваших чисел = '. S);
  writeln('Разность квадратов Ваших чисел = ^{\circ}, R);
  writeln('Произведение квадратов Ваших чисел = ', P);
  writeln('Частное квадратов Ваших чисел = \degree, C);
end
```
3 Программный код для запуска

#### 5. Тестирование программы с различными

данными:

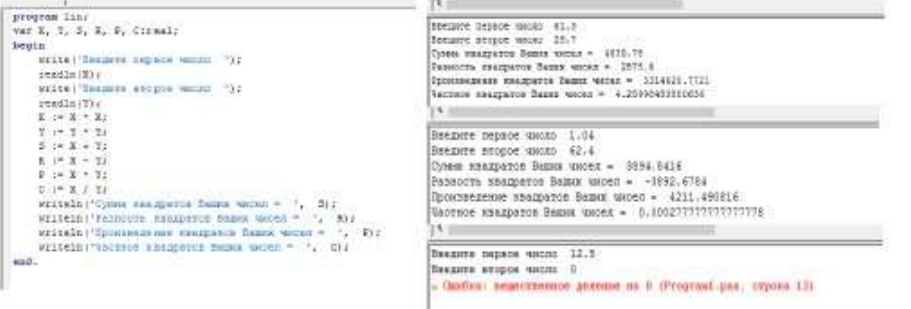

4 Ошибок в программе нет

6 Вывод: Программа, осуществляющая линейный алгоритм, работает правильно, но для вычисления частного двух чисел необходима проверка второго на равенство нулю. Следовательно, для корректной работы программы надо изменить тип алгоритмической структуры.

## **Оператор выбора case**

Если один оператор *if* может обеспечить выбор из двух альтернатив, то оператор выбора *case* позволяет сделать выбор из произвольного числа имеющихся вариантов. Он состоит из выражения, называемого *селектором* (*selection — выбор альтернативы*), и *списка параметров*, каждому из которых предшествует список *констант выбора* (список может состоять и из одной константы).

```
Формат записи оператора case:
case <выражение-селектор> of
<список1>: <оператор1; >
<список2>: <оператор2; >
```

```
…
<списокN>: <onepaторN> else <оператор>
end;
```
Оператор *case* работает следующим образом. Сначала вычисляется значение выраженияселектора, затем обеспечивается реализация того оператора, константа выбора которого равна текущему значению селектора. Если ни одна из констант не равна текущему значению селектора, выполняется оператор, стоящий за словом *else.* Если слово *else*

отсутствует, активизируется оператор, нахоляшийся за словом *end*, т. е. первый оператор за границей case.

Селектор должен относиться к одному из целочисленных типов (находящихся в диапазоне

- 32768..32767): булевскому, литерному или пользовательскому. Список констант выбора состоит из произвольного количества значений, или диапазонов, отделенных друг от друга запятыми. Границы диапазона записываются двумя константами через разграничитель "..". Тип констант в любом случае должен совпадать с типом селектора. В синтаксическом описании, приведенном выше, предполагается использование одного оператора для каждой альтернативы, но при необходимости можно задать несколько операторов, сгруппировав их составной оператор. В то же время ветвь *else* допускает использование  $\mathbf{B}$ последовательности операторов, разделенных символом ";".

Правила использования оператора саѕе. При использовании оператора выбора саѕе должны выполняться следующие правила:

1. Значения выражения "переключателя", записанного после служебного слова сазе, должны принадлежать дискретному типу (лат. discretus — прерывистый, дробный, состоящий из отдельных частей); для целого типа они должны лежать в диапазоне integer.

2. Все константы, предшествующие операторам альтернатив, должны иметь тип, совместимый с типом выражения.

3. Все константы в альтернативах должны быть уникальны в пределах оператора варианта (т. е. повторения констант в альтернативах не допускаются); диапазоны не должны пересекаться и не должны содержать констант, указанных в данной или других альтернативах.

Формы записи оператора case. Селектор интервального типа: case I of 1..10: Writeln ('число ', I: 4, ' в диапазоне 1-10'); 11.. 20: Writeln ('число ', I:4, ' в диапазоне 11-20'); 21.. 30 : Writein ('число', I:4, ' в диапазоне 21-30') else Writeln ('число', I:4, ' вне пределов контроля'); end; Селектор целочисленного типа: case I of  $1:Z := I + 10;$  $2:Z := I + 100;$  $3:Z := I + 1000;$ end: Селектор перечисляемого пользовательского типа: var Season: (Winter, Spring, Summer, Autumn); begin case Season of Winter: Writeln('Winter'); Spring: Writeln('Spring'); Suauner: Writeln (' Summer') ; Autumn: Writeln('Autumn') end; {koheu case} end; Пример 2. Составить программу, которая по введенному пользователем номеру дня недели выводит на экран его название. program Day Week; var Day: byte; begin

Write ('Введите номер дня недели: '); Readln(Day) ; case Day of *{Вычисление значения селектора и выбор}* 1: Writeln('Понедельник') ; 2: Writeln('Вторник') ; 3: Writeln('Среда'); 4: Writeln('Четверг'); 5: Writeln<'Пятница'); 6: Writeln('Суббота' ) ; else Writeln('Воскресенье');

#### end; end.

В данном примере на экран выводится приглашение: 'Введите номер дня недели:', с клавиатуры считывается целочисленное значение дня недели и присваивается переменной *Day.*  Затем в зависимости от значения селектора DAY обеспечивается реализация того оператора, константа выбора которого равна текущему значению селектора. Например, если значение *Day*  равно 3, то реализуется оператор *Writeln('Cpeдa').* Если значение *Day* равно 7, а ни одна из констант не равна этому значению селектора, то выполняется оператор, стоящий за словом *else*  (на экран выводится текст *'Воскресенье'*). Если слово *else* отсутствует, активизируется оператор, находящийся за словом *end*, т. е. первый оператор за границей *case*. Если значение *Day* не равно значению ни одной из констант выбора *(например, Day=8 или Day=0),* то активизируется оператор, находящийся за словом *end*, т. е. первый оператор за границей *case*  оператор *end*.

#### **Оператор повтора while**

Оператор *while (пока)* часто называют *оператором цикла с предусловием* за то, что проверка условия выполнения тела цикла производится в самом начале оператора.

Формат записи:

*while <условие продолжения повторений> do*

*<тело цикла>;*

*Условие* - булевское выражение, *тело цикла* - простой или составной оператор. Перед каждым выполнением тела цикла вычисляется значение выражения условия.

Если результат равен *True,* тело цикла выполняется и снова вычисляется выражение условия. Если результат равен *False*, происходят выход из цикла и переход к первому после *while*  оператору.

#### **Пример программы с использованием оператора повтора while**

Программа *DemoWhile* производит суммирование 10 произвольно введенных целых чисел. program DemoWhile;

const

Limit =10; *{Ограничение на количество вводимых чисел}*

var Count, Item, Sum: integer; begin

Count:=0; *{Счетчик чисел}*

Sum:= 0; *{Сумма чисел}*

while (Count < Limit) do *{Условие выполнения цикла}*

begin

Count:= Count+1; Write('Введите ', Count, ' - e целое

число: ');

Readln(Item);*{Ввод очередного числа с клавиатуры}* Sum:= Sum+Item;

end;
Writeln('Сумма введенных чисел равна', Sum); end.

В данном примере в разделе описания констант описана константа *Limit=10*, задающая ограничение на количество вводимых чисел. В разделе описания переменных описаны переменные *Count*, *Item, Sum* целочисленного типа. В начале выполнения программы обнуляются значения счетчика введенных чисел Count и их суммы Sum. Затем выполняются цикл ввода 10 чисел и их суммирование. Вначале оператор условия while проверяет условие  $Count < Limit$ . Если условие верно, то выполняется составной оператор в теле цикла: begin

Count:=  $Count+1$ ;

Write('Введите ', Count, '-е целое число: '); Readln(Item) ;

Sum:= Sum+Item; End;

в котором вводится значение очередного числа, и на это значение увеличивается значение суммы. После этого управление в программе вновь передается оператору цикла while, опять проверяется условие *Count < Limit*. Если условие верно, то выполняется составной оператор и т. д., пока значение переменной *Count* будет меньше 10. Как только значение *Count* станет равно 10 и условие *Count < Limit* не будет соблюдено, выполнение цикла завершится, а управление в программе будет передано на оператор, находящийся за словом end, т. е. первый оператор за границей while. Это вызов процедуры Writeln, которая выведет сообщение 'Сумма введенных чисел равна' и напечатает значение переменной Sum.

### Порядок выполнения работы

- 1. Изучить теоретические сведения по теме: "Написание программы на Паскале с использованием операторов присваивания и безусловного перехода".
- 2. Получить индивидуальное задание у преподавателя и разработать программу в соответствии с поставленной задачей.
- 3. Показать работающую программу преподавателю.
- 4. Ответить на контрольные вопросы.

# Контрольные вопросы

- 1. Основные элементы программирования.
- 2. Основные характеристики программы. Понятия языка, оверлеев, глобальных и локальных блоков.
- 3. Операторы языка программирования Паскаль. Оператор присваивания. Формат, примеры.
- 4. Условные операторы. Оператор if. Формат, описание. Основные правила использования. Особенности использования вложенного оператора if.
- 5. Примеры использования оператора if.
- 6. Оператор выбора саѕе. Формат, описание.
- 7. Правила использования оператора case. Примеры использования.

# Практическая работа № 19

Тема: Алгоритмы обработки конечной числовой последовательности (вычисление сумм, произведений, количества элементов с заданными свойствами). Цель: закрепить знания и умения, изученные при изучении темы «Основы алгоритмов», а также закрепить практические навыки составления алгоритмов обработки одномерных массивов.

Ход работы:

Теоретическая справка.

Стандартные алгоритмы, используемые при работе с числовыми последовательностями

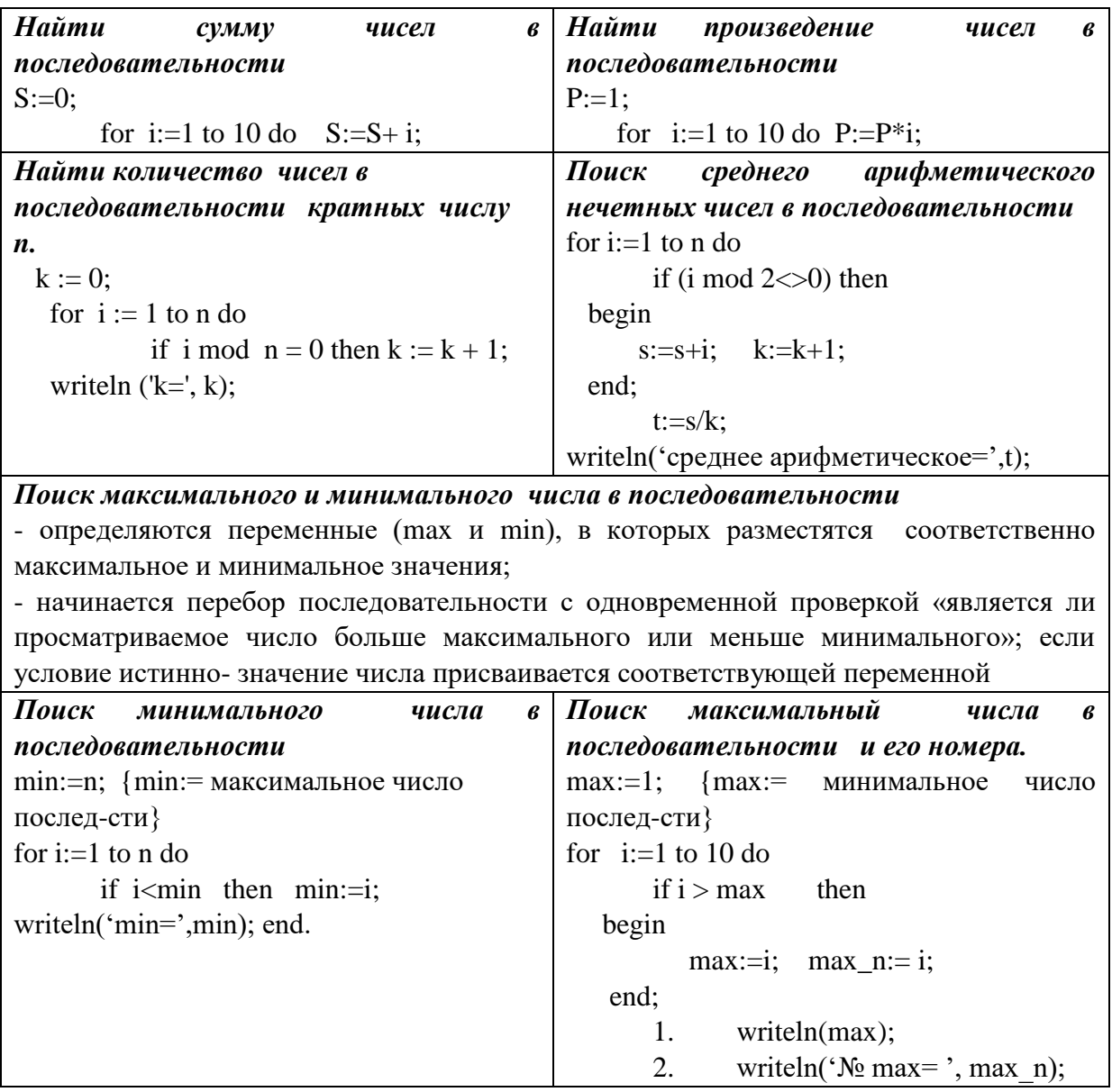

# На «З» Задача №1. Рассмотреть решение задачи (реализовать и исправить ошибки). Поиск максимального числа кратного 3, в последовательности из 5 чисел.

```
Zadacha10 1
```

```
var s, a, b: longint;
```
begin

```
max:=0; { max:= минимальное число последовательности}
```
for  $i:=1$  to n do

if (i>max) and (i mod  $3=0$ )

then  $max:=i$ ;

writeln('max=',max); end.

# На «4» Задача №2. program zadacha10\_2; Дана последовательность натуральных чисел из 5 чисел. Напишите программу, которая в последовательности натуральных чисел определяет:

- 1) максимальное число, кратное 8
- 2) минимальное число, кратное 7
- 3) минимальное нечетное число
- 4) сумму чисел, кратных 6 и их произведение
- 5) сумму и количество четных чисел
- 6) максимальное число, оканчивающееся на 5
- 7) минимальное число, оканчивающееся на 9
- 8) количество чисел, оканчивающихся на 3 и их сумму
- 9) сумму чисел, оканчивающихся на 4, и их произведение
- 10) максимальное четное число, кратное 5

#### **На «5» Задача №3. Решить одну задачу по указанию учителя zadacha10\_3\_n; Напишите программу, которая в последовательности натуральных чисел определяет:**

- 1) количество нечётных чисел, кратных n
- 2) сумму двузначных чисел, кратных 8.
- 3) сумму чисел, кратных 4 и оканчивающихся на 6.
- 4) количество трёхзначных чисел, кратных 25.
- 5) количество четырехзначных чисел, кратных 16.
- 6) их количество и подсчитывает сумму положительных чётных чисел, не превосходящих 256.
- 7) их сумму и подсчитывает разность количества положительных и отрицательных чисел последовательности. (0 - признак окончания ввода, не входит в последовательность).
- 8) Введите с клавиатуры 5 положительных целых чисел. Вычислите сумму тех из них, которые делятся на 4 и при этом заканчиваются на 6.
- 9) Введите с клавиатуры 7 положительных целых чисел. Вычислите произведение тех из них, которые делятся на 3 и при этом заканчиваются на 2
- 10) Введите с клавиатуры 6 положительных целых чисел. Вычислите количество тех из них, которые делятся на 5 и при этом заканчиваются на 3.
- 1) Напишите программу, которая в последовательности целых чисел определяет сумму двух наибольших и сумму двух наименьших
- 2) Напишите программу . Камера наблюдения регистрирует в автоматическом режиме скорость проезжающих мимо неё автомобилей, округляя значения скорости до целых чисел. Необходимо определить максимальную зарегистрированную скорость автомобиля. Если скорость хотя бы одного автомобиля была меньше 30 км/ч, выведите «YES», иначе выведите «N0».
- 3) Напишите программу . Камера наблюдения регистрирует в автоматическом режиме скорость проезжающих мимо неё автомобилей, округляя значения скорости до целых чисел. Необходимо определить среднюю зарегистрированную скорость всех автомобилей. Если не менее двух автомобилей двигались со скоростью не больше 40 км/ч, выведите «YES», иначе выведите «NO».
- 4) Напишите программу для решения следующей задачи. Камера наблюдения регистрирует в автоматическом режиме скорость проезжающих мимо неё автомобилей, округляя значения скорости до целых чисел. Необходимо определить минимальную зарегистрированную скорость автомобиля. Если скорость хотя бы одного автомобиля была больше 80 км/ч, выведите «YES», иначе выведите «NO».
- 5) Напишите программу для решения следующей задачи. Камера наблюдения регистрирует в автоматическом режиме скорость проезжающих мимо неё автомобилей, округляя значения скорости до целых чисел. Необходимо определить: разность максимальной и минимальной скоростей автомобилей; кол-во автомобилей, скорость которых не превышала 30 км/ч. Программа получает на вход число проехавших автомобилей N ( $1 \le N \le 30$ ), затем указываются их скорости. Значение скорости не может быть меньше 1 и больше 300.
- 6) Напишите программу для решения следующей задачи. Девятиклассники участвовали в

викторине по математике. Необходимо было ответить на 20 вопросов. Победителем викторины считается участник, правильно ответивший на наибольшее кол-во вопросов. На сколько вопросов победитель ответил правильно? Если есть участники викторины, которые не смогли дать правильный ответ ни на один из вопросов, выведите YES, иначе выведите NO. Гарантируется, что есть участники, правильно ответившие хотя бы на один из вопросов. Программа получает на вход число участников викторины N ( $1 \le N \le 50$ ), затем для каждого участника вводится кол-во вопросов, на которые получен правильный ответ.

- 7) Напишите программу, которая в последовательности натуральных чисел находит среднее арифметическое чисел, кратных 8, или сообщает, что таких чисел нет (выводит «NO»). Программа получает на вход натуральные числа, кол-во введённых чисел неизвестно, последовательность чисел заканчивается числом 0 (0 – признак окончания ввода, не входит в последовательность).
- 8) Кол-во чисел не превышает 100. Введённые числа не превышают 300. Программа должна вывести среднее арифметическое чисел, кратных 8, или вывести «NO», если таких чисел нет. Значение выводить с точностью до десятых.
- 9) Напишите программу для решения следующей задачи. Ученики 4 класса вели дневники наблюдения за погодой и ежедневно записывали дневную температуру. Найдите самую низкую температуру за время наблюдения. Если температура опускалась ниже –15 градусов, выведите YES, иначе выведите NO. Программа получает на вход кол-во дней, в течение которых проводилось измерение температуры N  $(1 \le N \le 31)$ , затем для каждого дня вводится температура.

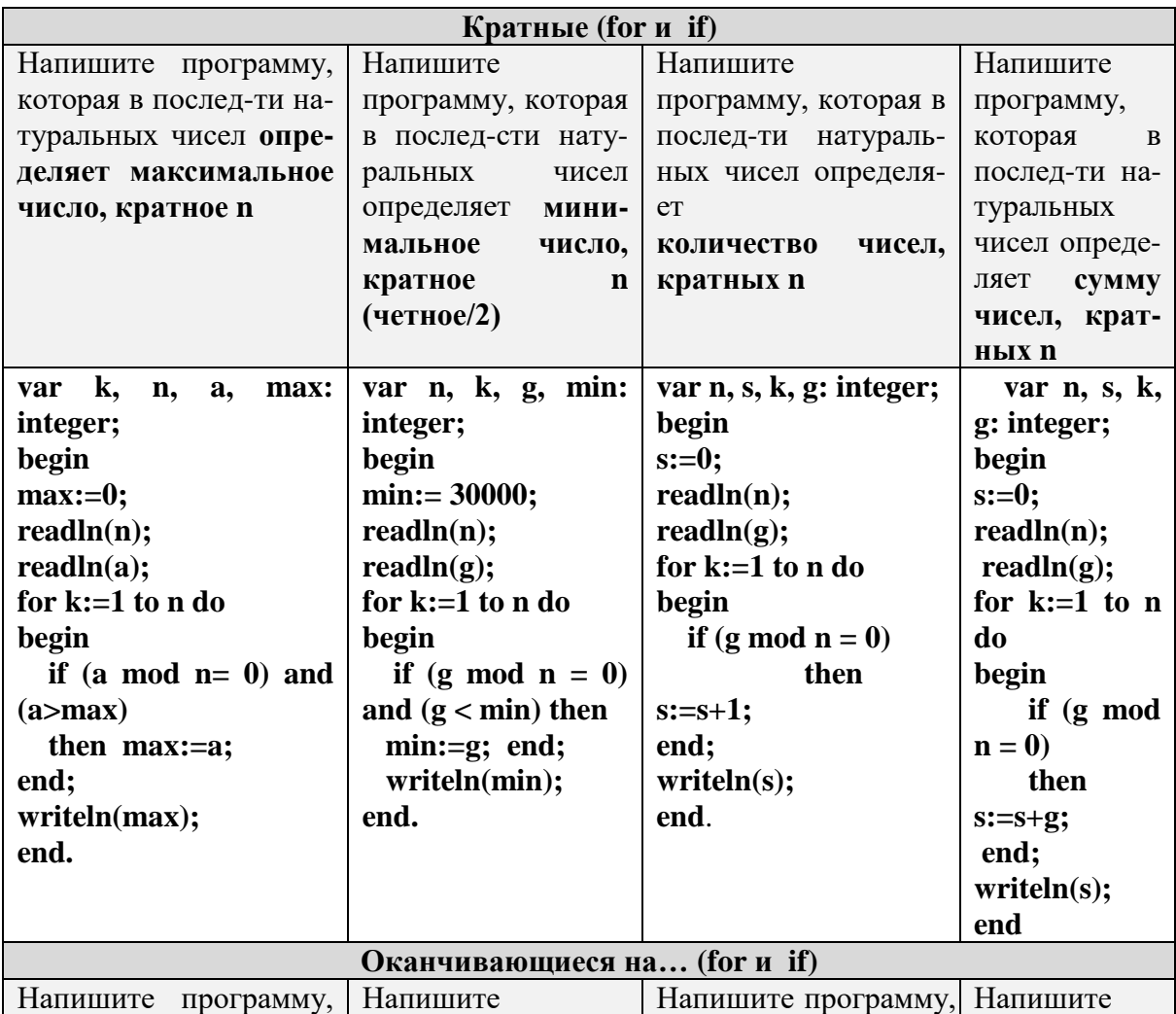

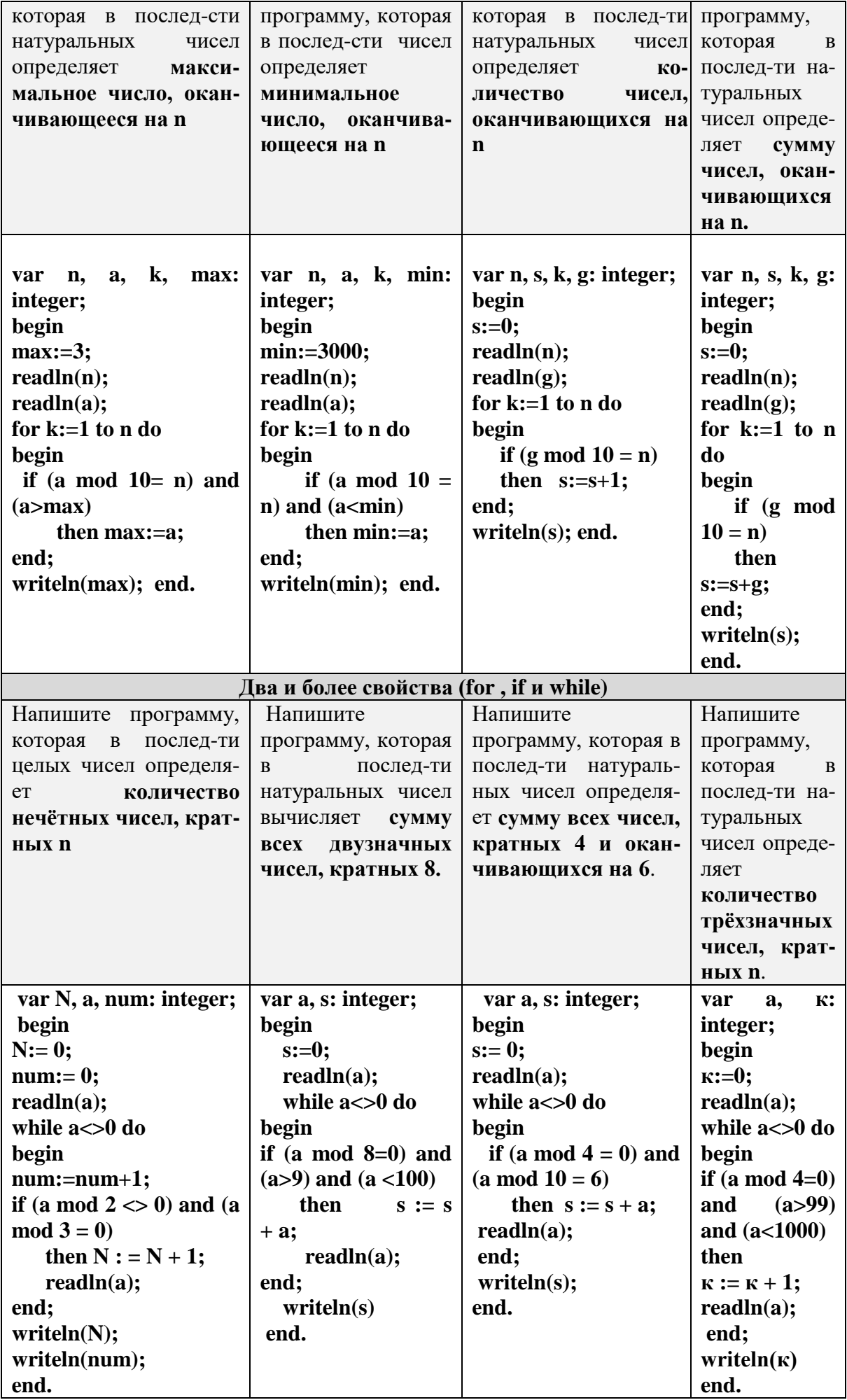

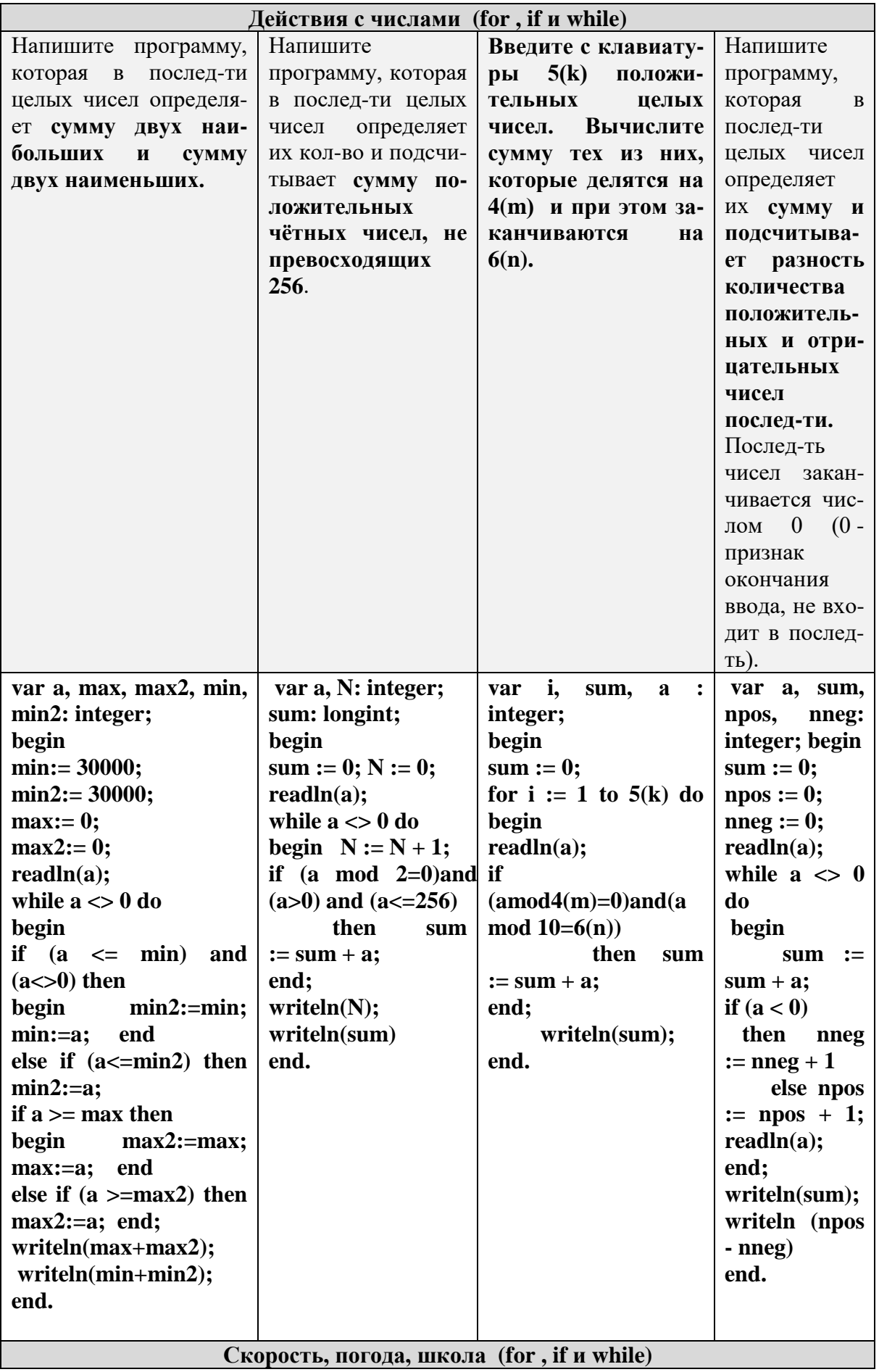

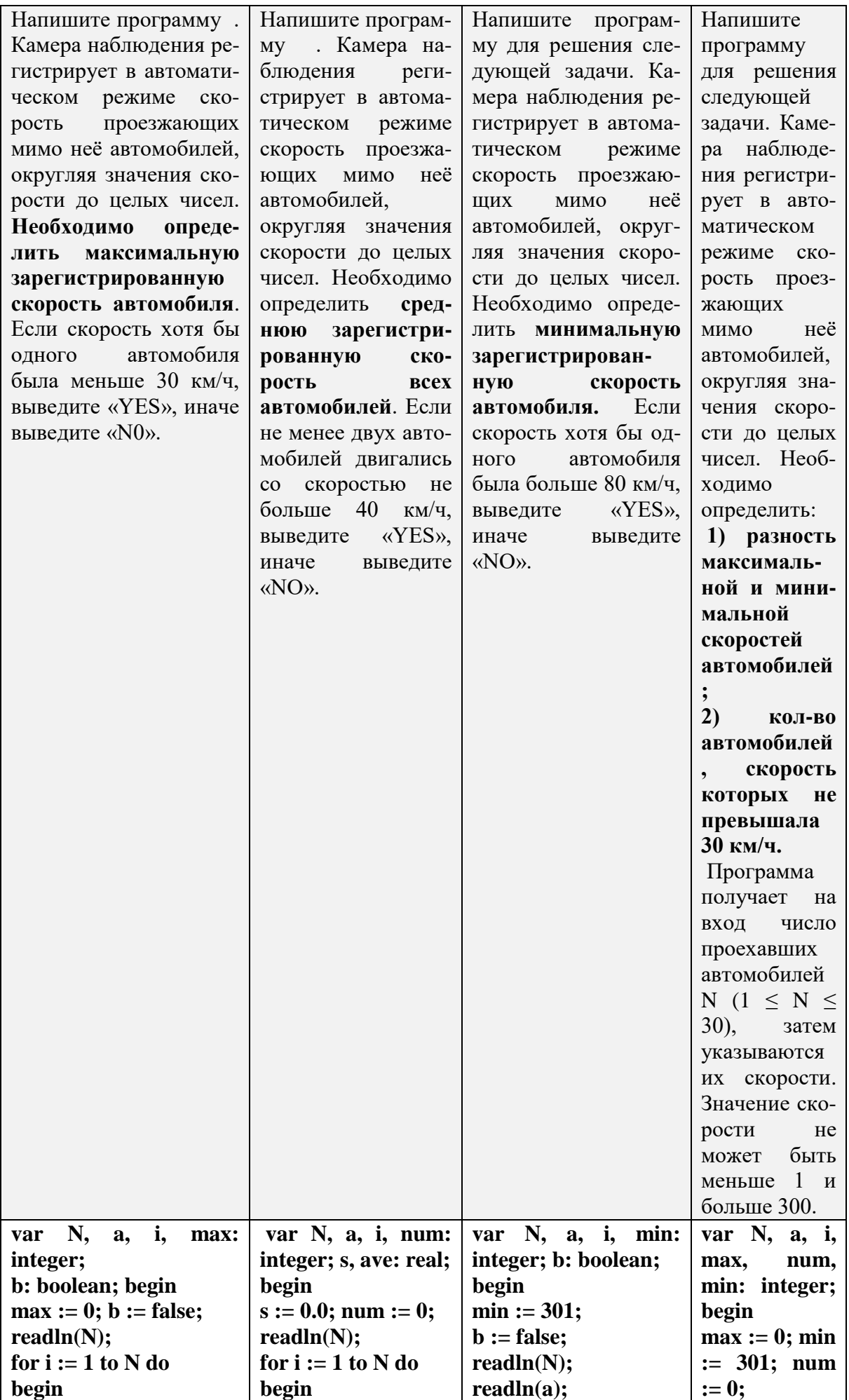

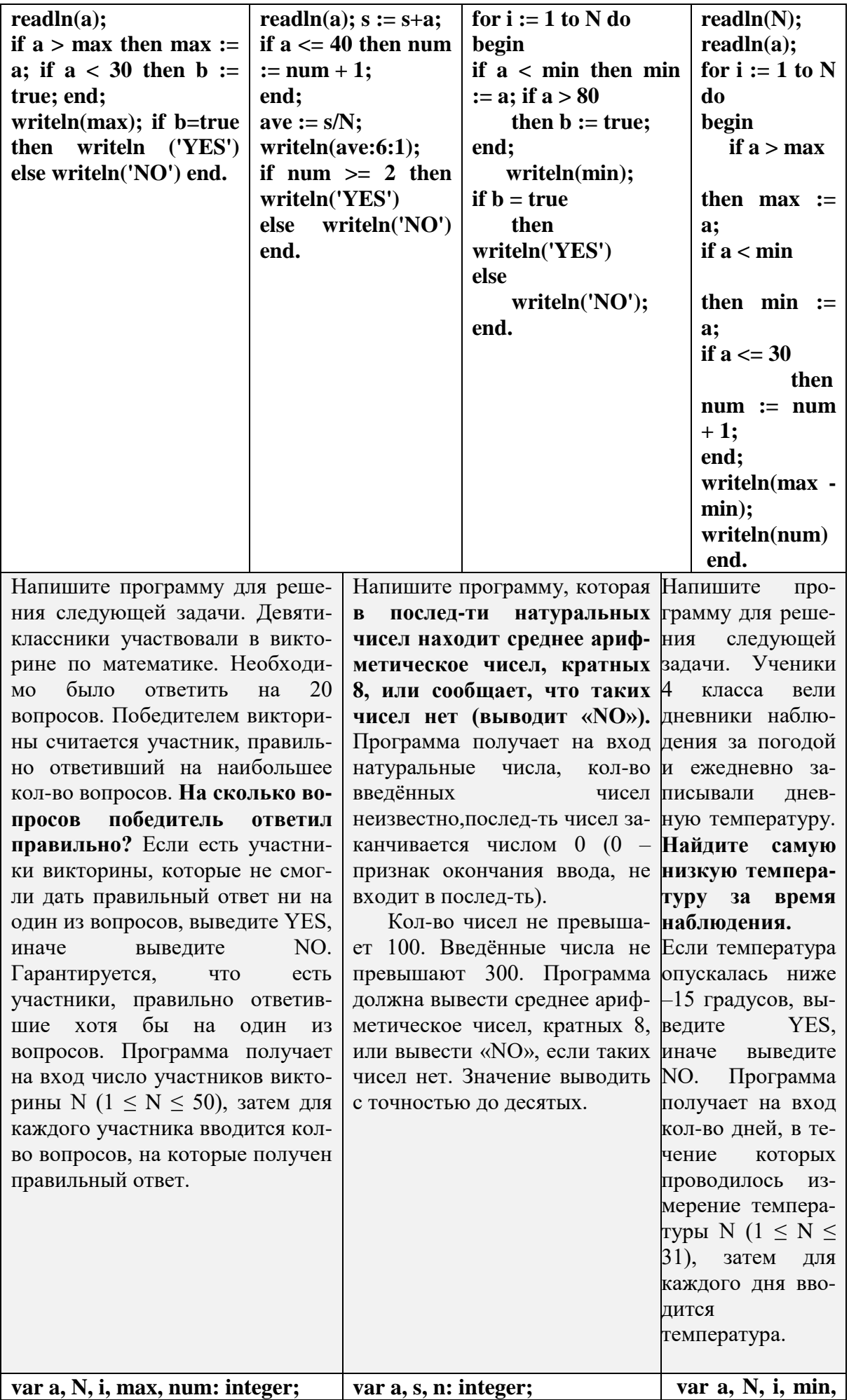

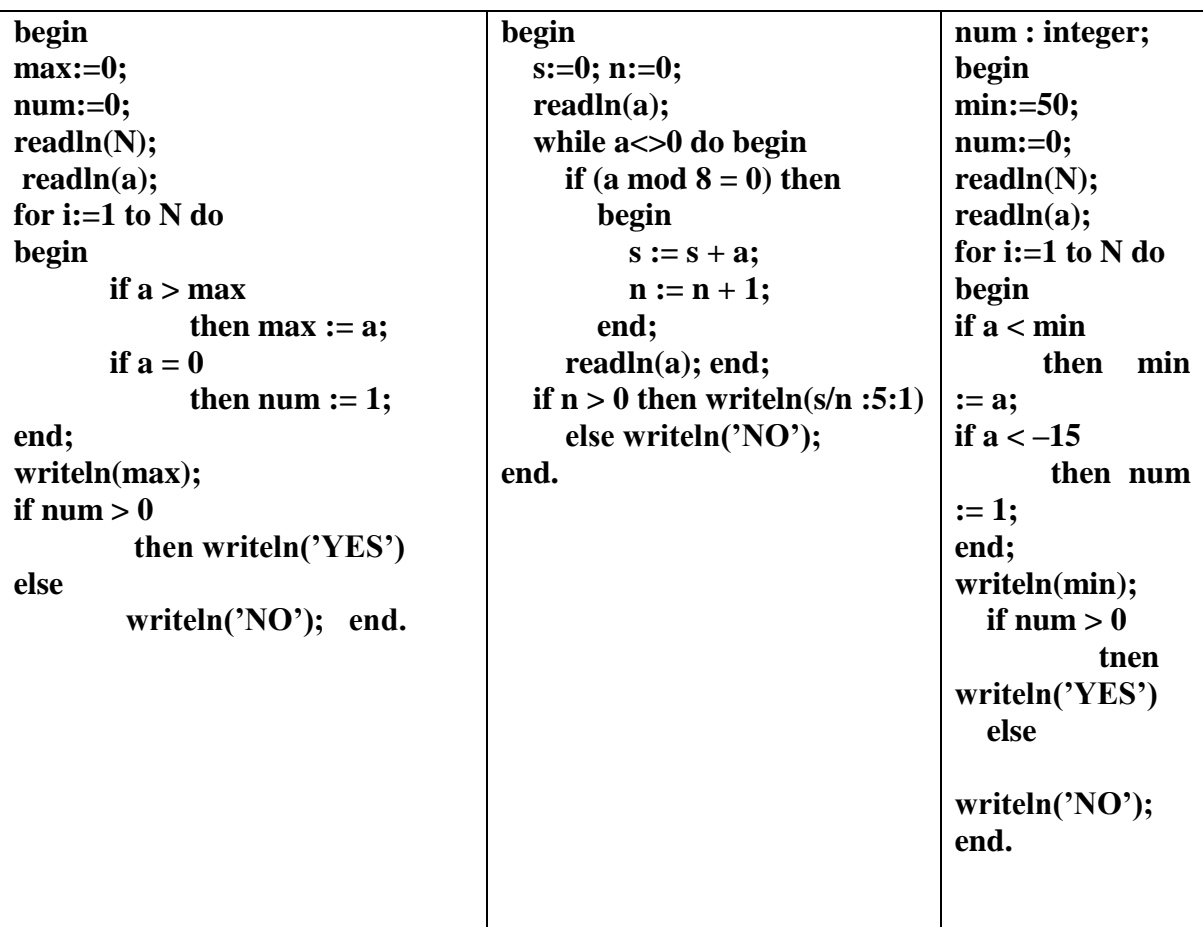

### Практическая работа № 20

Тема: Обработка символьных данных. Цель: Получить практические навыки информации в модуле.

объявления и обработки символьной

### Ход работы:

#### Краткие теоретические сведения Строки

В языке C# определен класс char[], и его можно использовать для представления строк постоянной длины. Однако массив char[] - это обычный массив, поэтому его нельзя инициализировать строкой символов. В C# не определено преобразование из класса char[] в класс String. У String есть динамический метод ToCharArray, задающий подобное преобразование в char[].

Объекты класса String объявляются с явной или отложенной инициализацией, с явным или неявным вызовом конструктора класса. Чаще всего, при объявлении строковой переменной конструктор явно не вызывается, а инициализация задается строковой константой. У класса String достаточно много конструкторов, которые позволяют сконструировать строку из:

- символа, повторяющегося указанное число раз;

- массива символов char[];

-части массива символов.

Методы класса String позволяют выполнять вставку, удаление, замену, поиск вхождения подстроки в строку.

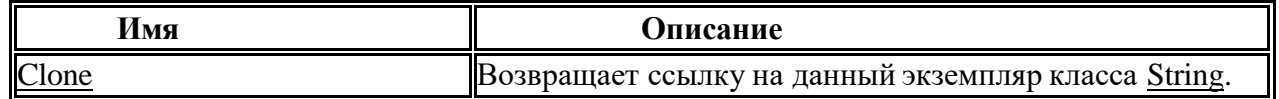

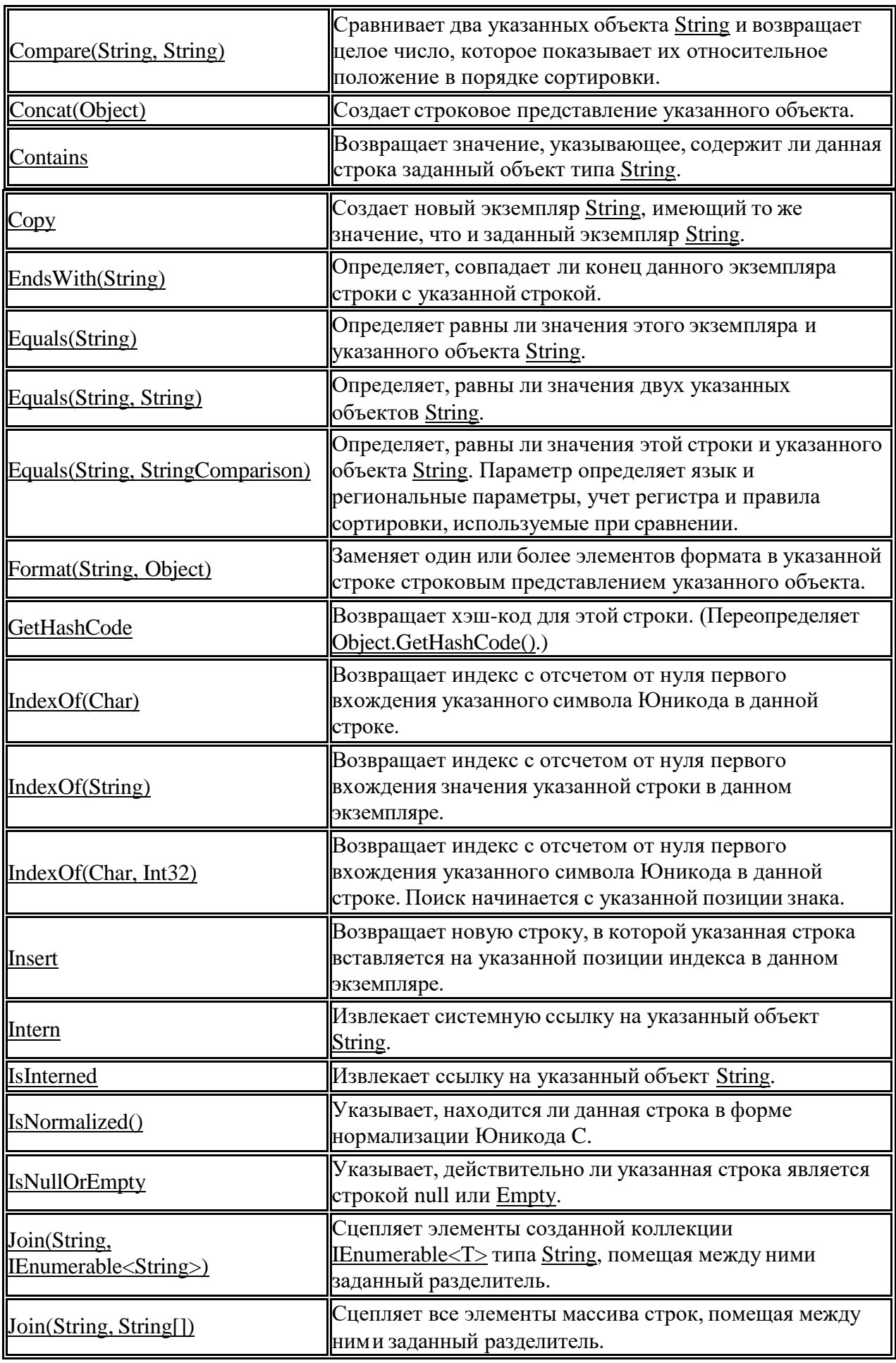

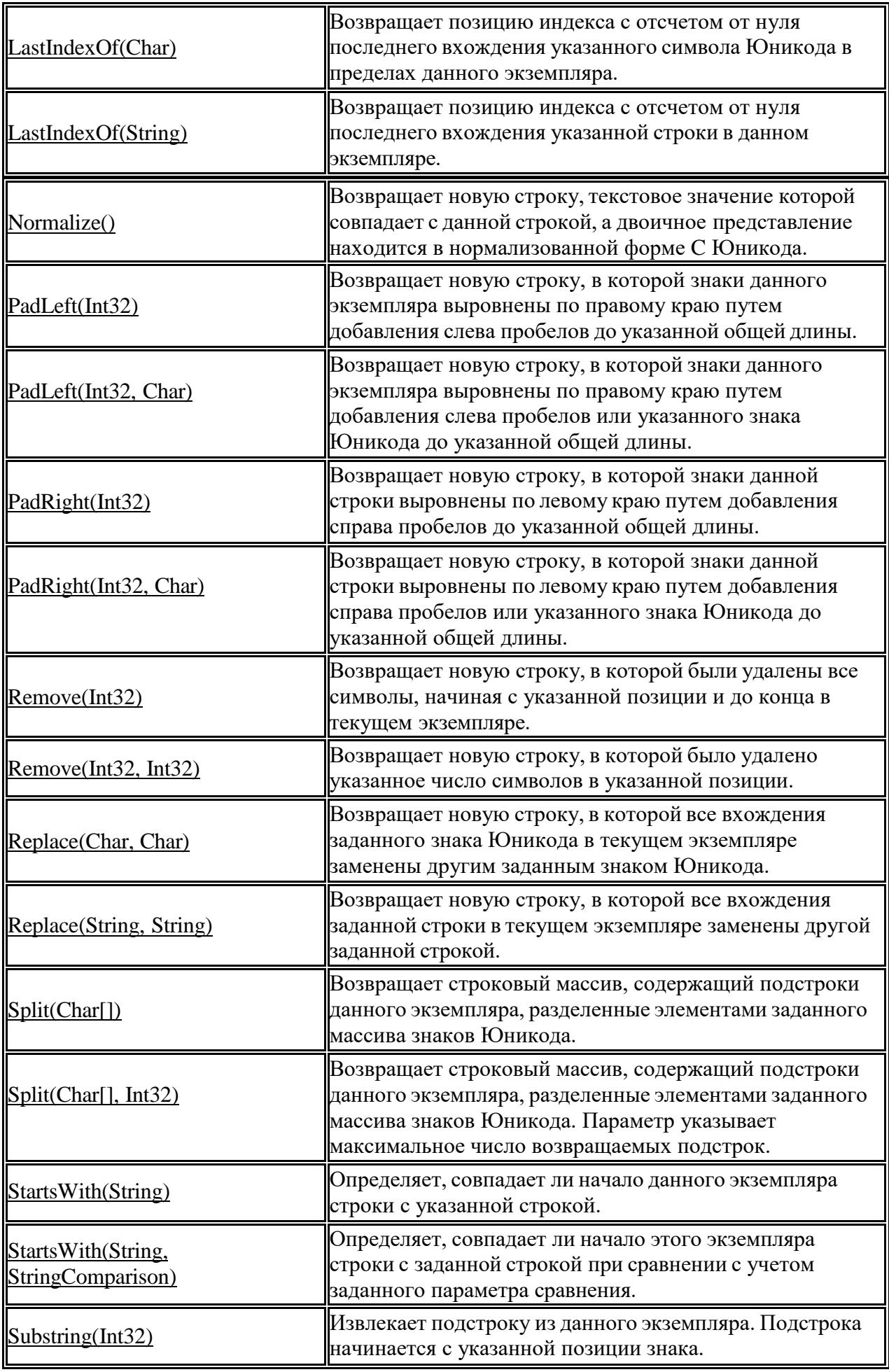

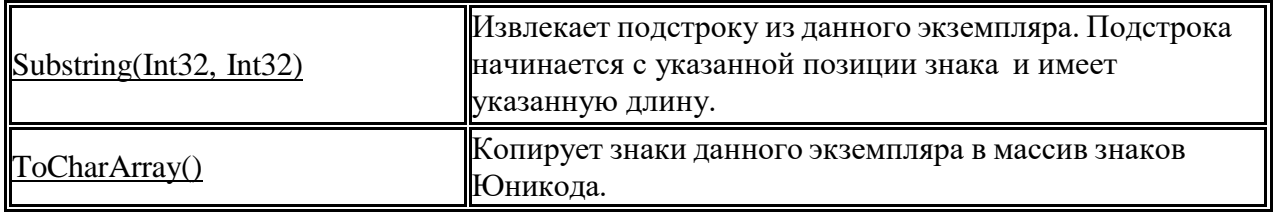

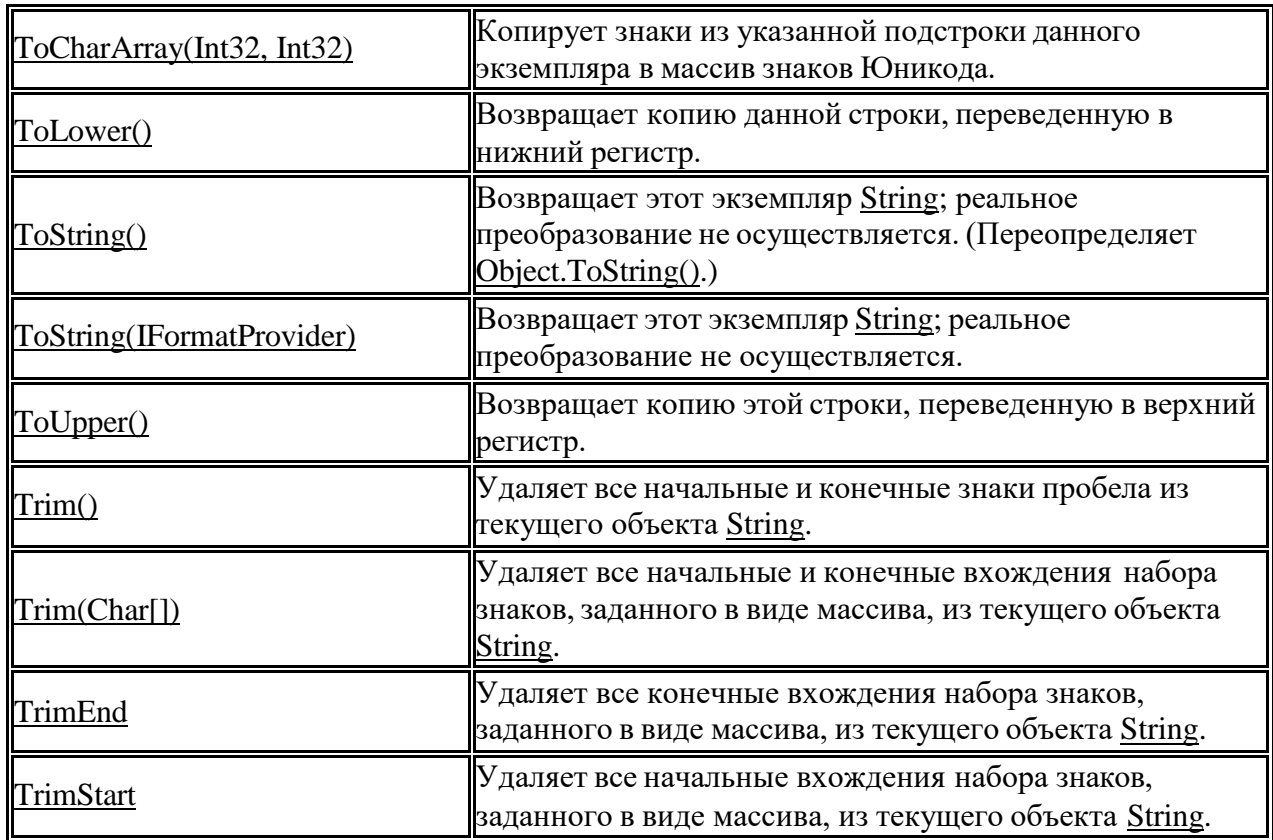

Класс String не разрешает изменять существующие объекты. Для этой цели имеется другой класс - класс StringBuilder, который позволяет исправить данный недостаток. Этот класс принадлежит к изменяемым классам и его можно найти в пространстве имен System.Text.

Объекты этого класса объявляются с явным вызовом конструктора класса. Конструктор класса перегружен, и наряду с конструктором без параметров, создающим пустую строку, имеется набор конструкторов, которым можно передать две группы параметров:

Первая группа позволяет задать строку или подстроку, значением которой будет инициализироваться создаваемый объект класса StringBuilder.

Вторая группа параметров позволяет задать размер объекта, т.е объем памяти, отводимой для экземпляру класса StringBuilder.

Примеры конструкторов:

public StringBuilder(string str, int size). Параметр str задает строку для инициализации, size размер объекта;

public StringBuilder(int cursize, int maxsize). Параметры cursize и maxsize задают начальный и максимальный размер объекта;

public StringBuilder(string str, int start, int len, int size). Параметры str, start, len задают строку инициализации, size - размер объекта.

Над строками этого класса определены (также как и для строк класса String ) операции: присваивание  $( = )$ ;

две операции проверки эквивалентности  $( == )$  и  $( != )$ ; взятие индекса  $( []$ ).

Операция конкатенации  $( + )$  не определена над строками класса StringBuilder, ее роль играет метод Append, добавляющий новую строку в конец существующей.

Использование класса StringBuilder:

StringBuilder WordList = new StringBuilder("Каждый Охотник "); WordList.Append("Желает Знать Где "); Console.WriteLine(WordList); WordList.Append("Сидит Фазан");

```
Console.WriteLine(WordList);
// Сделать все буквы прописными
string Spectrum =WordList.ToString().ToUpper(); Console.WriteLine(Spectrum);
```

```
string A = "Hello2";for (int i = 0; i < A. Length; i++){
if (A[i] >= 0' \&amp; A[i] <= 9'){
MessageBox.Show("в строке есть цифры"); break;
}
}
```
# **Задания**

1 Изучить теоретические сведения и задание к работе.

2 В соответствии с вариантом задания разработать и отладить модуль Windows Form.

3\*\* Имеется текст, зашифрованный следующим образом: пробелы между словами заменены на 1, буквы о, н, е изменены на М, 5 и ; соответственно, первая буква изменена на предыдущую в таблице кодировки. Кроме того, в текст добавлены произвольные пробелы и прописные буквы, кроме М и первой буквы. В соответствии с вариантом задания разработать и отладить программу восстановления данных.

4\* Решить задачу по варианту, при этом организовать ввод данных по своему усмотрению.

# **Порядок выполнения работы (Пример выполнения)**

# **Задание 2**

### **Исходные данные:**

Введите с клавиатуры строку произвольной длины, расположите символы в строке в порядке возрастания их кода и образуйте новую строку, в которой символы будут расположены в обратном порядке относительно отсортированной строки

# **Решение:**

```
1 Текст программы.
```

```
private void button1_Click(object sender, EventArgs e)
{
char[] mt = textBox1.Text.ToCharArray(); Array.Sort(mt);
label3.Text = String.Join("", mt);
}
private void button3_Click(object sender, EventArgs e)
{
Close();
}
private void button2_Click(object sender, EventArgs e)
{
char[] mt = textBox1.Text.ToCharArray(); Array.Sort(mt);
label2.Text = '''';
for (int i = textBox1.Text.Length;i>0;i--) label2.Text +=mt[i-1];
}
```
2 Интерфейс формы в VisualStudio

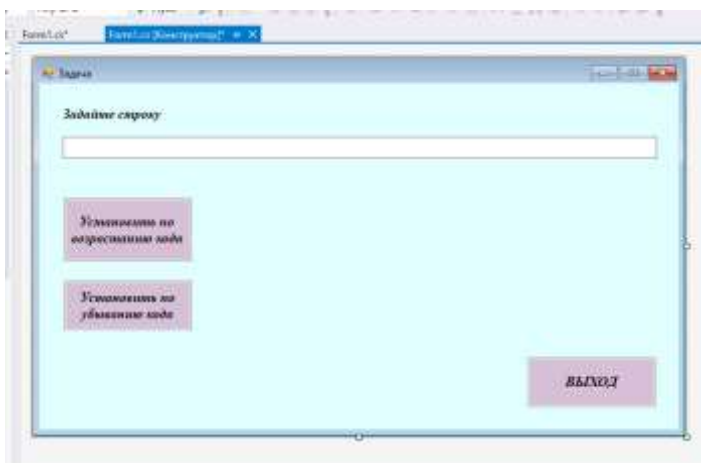

# Код программыв VisualStudio

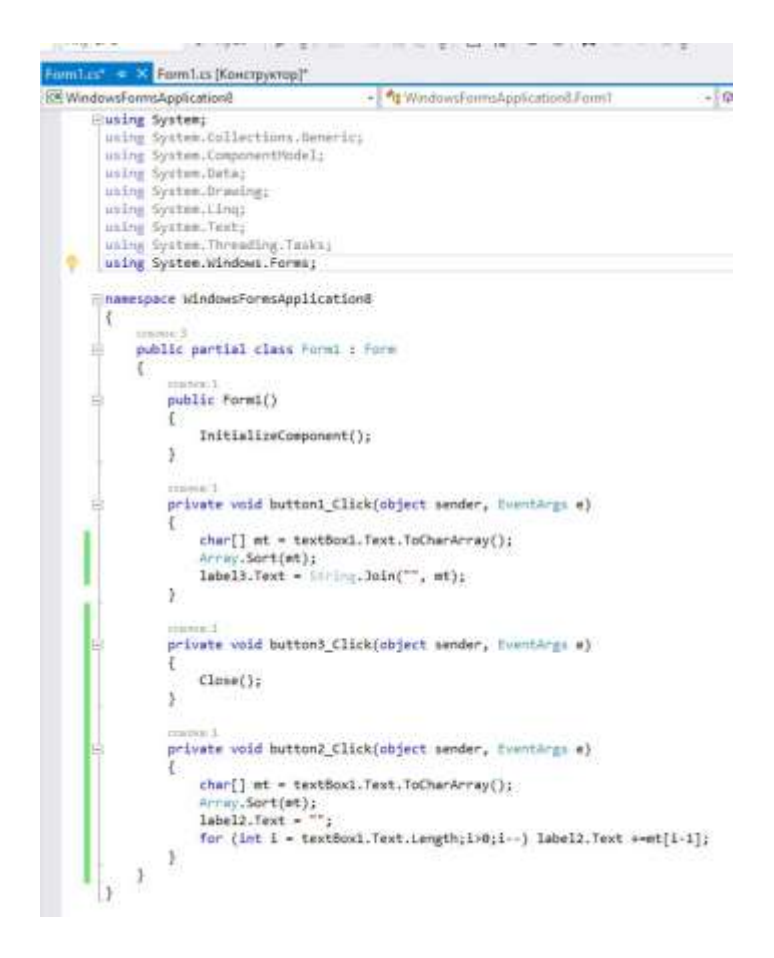

Результат работы программы:

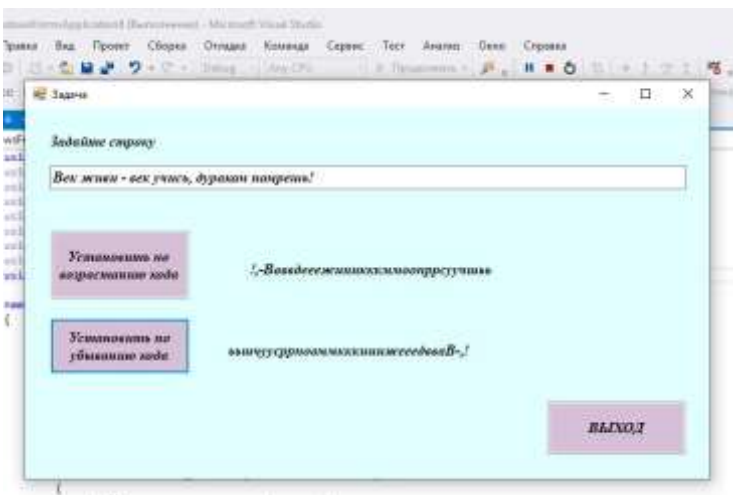

#### **Задание 4\***

#### **Исходные данные:**

Текстовыйфайл состоит из символов *P*, *Q*, *R* и *S*.

Определите максимальное количество идущих подряд символов в прилагаемомфайле, среди которых нет идущих подряд символов *P*.

#### **Решение:**

Рассмотрим часть данных: QRRRQRQQSSRSQPPSSRPPPPPPRPQRRSQQSPSQPPRRQSQRPQPSS QQQQSQRSPQPSQRSRSQQRQRSSQRSPPQQQRPPSPQSPRRPPPRRRQRSS QSQPPPQSSRQQSSPRQSPPPQPPPSPPR.

Организуем цикл, в котором будем считывать очередной символ, далее в цикле он сравнивается со следующим, если они совпадают, проверяем следующий, одновременно будем подсчитывать количество одинаковых, затем переходим к следующему символу, прибавляя к индексу количество подсчитанных символов.

Создадим приложение Windows Forms. На форму поместим текстовый блок, в котором в свойстве Multiline поставимTrue:

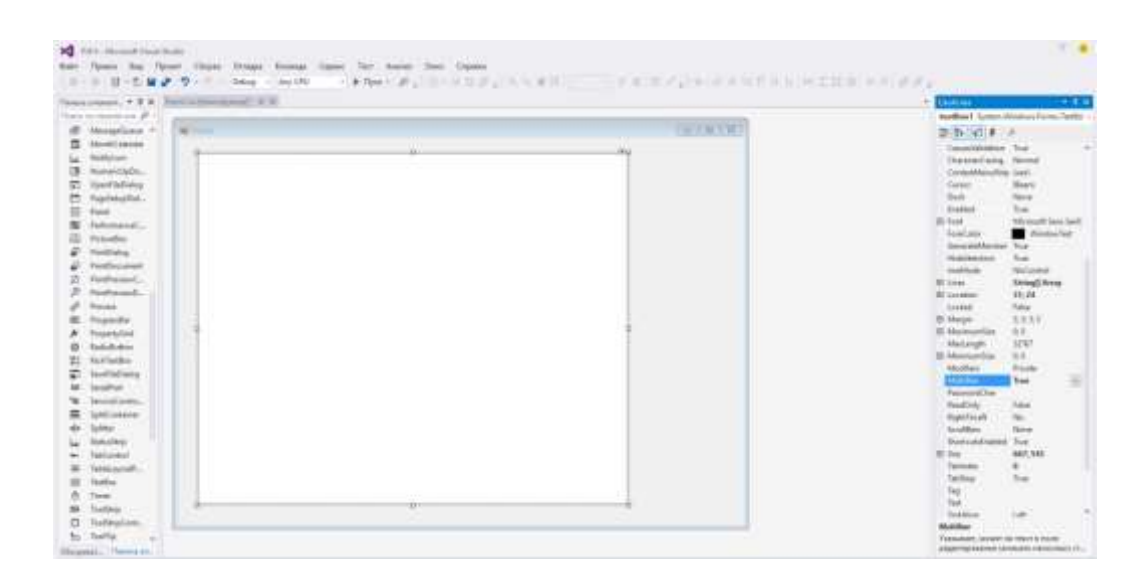

А также добавим полосы прокрутки: в свойстве ScrollBars установим

### Both:

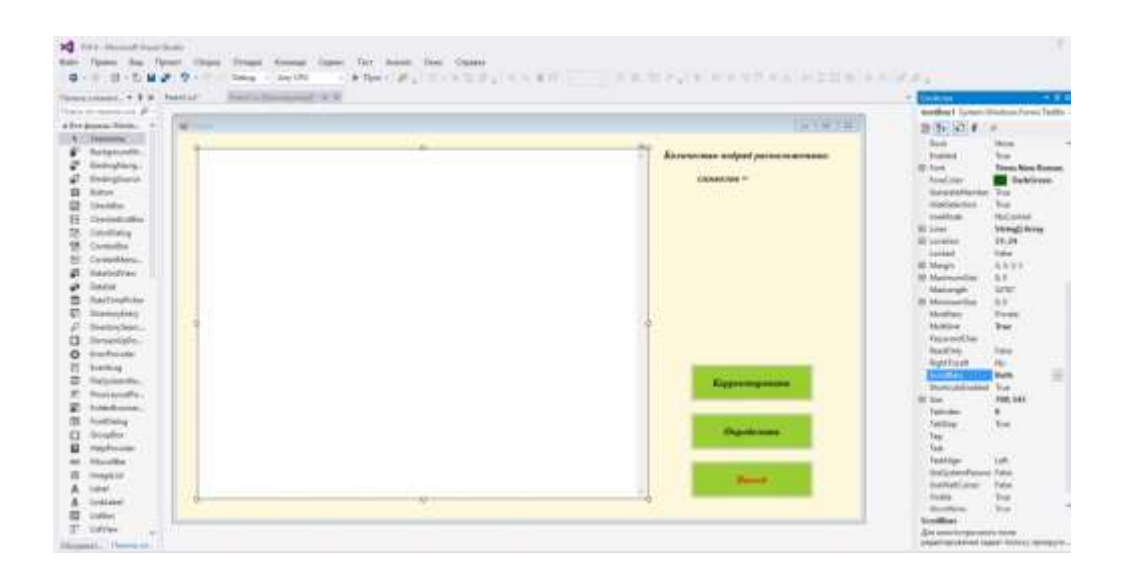

Код модуля:

```
\mathbf{1}private void button2_Click(object sender, tventArgs e)
        \begin{array}{lcl} \texttt{int}~1 & \bullet~ \emptyset, & \sharp ~\bullet~ \emptyset, & \texttt{ms} ~\bullet~ \emptyset \\ \texttt{Missagnflow}, \texttt{Show(textBook1.TextLength, ToString())} ; \\ \texttt{while} & (\{i + j\} & \texttt{textBook1.Text.length}) \\ \end{array}while (textBox1.Text[1] == "P" && i < (textBox1.Text.Length-1)) i++;
                while (textboxi.lext[i] == P && 1 < (textboxi.lext.Length-1))<br>
) = 0;<br>
//WessageBox.Show(i.Text[i];<br>
//WessageBox.Show(i.Textring());<br>
//WessageBox.Show(i.Textring());<br>
while (textBoxi.Text[i]=== && (i + j) < (textBoxi.Tex
                 X
                         n = \text{textbox1}.\text{Text}[1 + j];3 + 7)<br>if (mx < j) mx = j;<br>i += j - 1;
        label4.Text = mx.ToString();
private void huttonl_Click(object sender, EventArgs e)
      Close();
J.
```
# И результат:

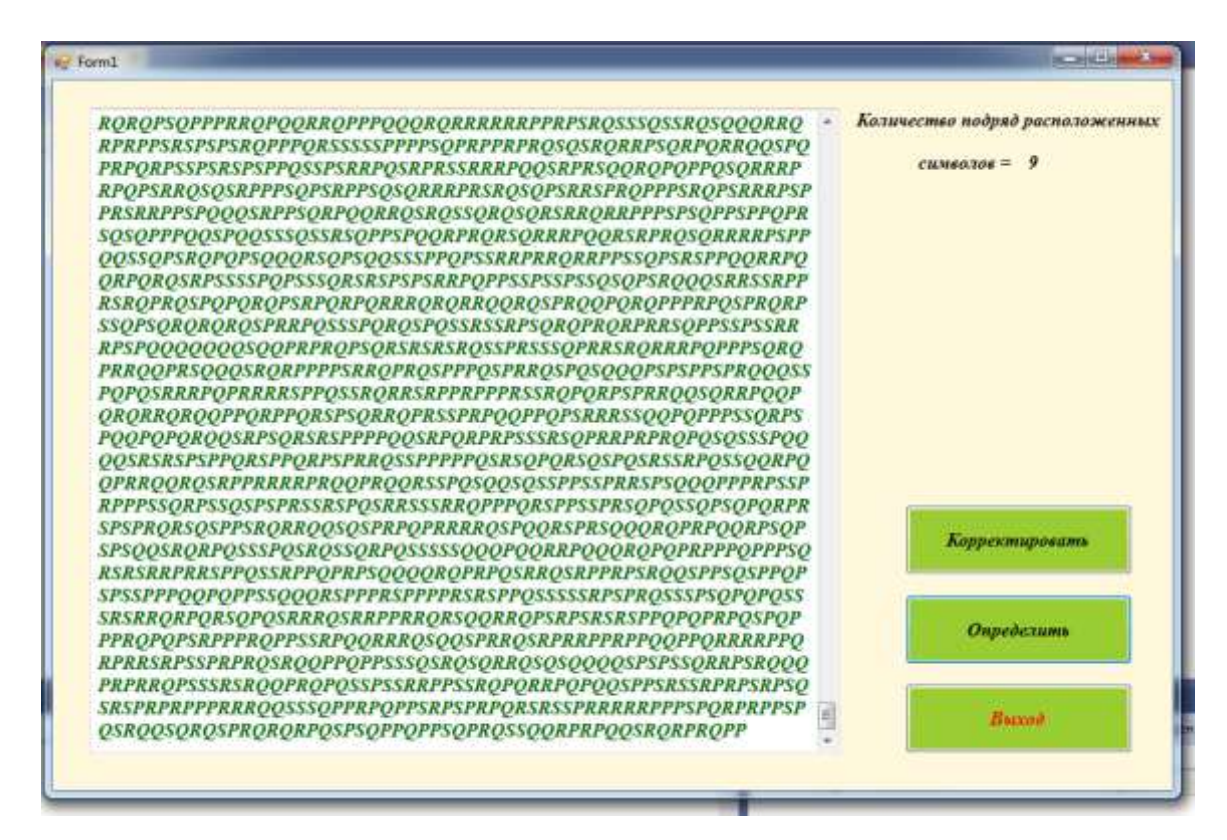

#### **Содержание отчета**

- 1 Название работы
- 2 Цель работы
- 3 Технические средства обучения
- 4 Задания (условия задач)
- 5 Порядок выполнения работы
- 6 Ответына контрольные вопросы
- 7 Вывод

#### **Варианты к практической работе:**

#### **Задание 2**

- 1. Дано четное число  $N (> 0)$  и символы C1 и C2. Вывести строку длины N, которая состоит из чередующихся символов C1 и C2, начиная с C1.
- 2. Дана строка. Вывести строку, содержащую те же символы, но расположенные в обратном порядке.
- 3. Дана непустая строка S. Вывести строку, содержащую символы строки S, между которыми вставлено по одному пробелу.
- 4. Дана непустая строка S и целое число N (> 0). Вывести строку, содержащую символы строки S, между которыми вставлено по N символов «\*» (звездочка).
- 5. Дана строка. Подсчитать количество содержащихся в ней цифр.
- б. Дана строка. Подсчитать количество содержащихся в ней прописных латинских букв.
- 7. Дана строка. Преобразовать в ней все строчные буквы в прописные, а прописные удалить.
- 8. Дана строка. Преобразовать в ней все строчные буквы в прописные, а прописные в строчные.
- 9. Дана строка, изображающая целое положительное число. Вывести сумму цифр этого числа.
- 10. Дана строка, содержащая несколько слов. Удалите последнее слово в строке.
- 11. Дана строка, изображающая двоичную запись целого положительного числа. Вывести строку, изображающую десятичную запись этого же числа.
- 12. Дана строка, содержащая несколько слов. Найти слово под заданным номером (номер вводится).
- 13. Дана строка, изображающая десятичную запись целого положительного числа. Вывести строку, изображающую двоичную запись этого же числа.
- 14. Дана строка, содержащая несколько слов. Определить длину самого короткого слова в строке.

15. Дана строка, изображающая арифметическое выражение вида «<цифра> $\pm$ <цифра> $\pm$ ... $\pm$ <цифра>», где на месте знака операции « $\pm$ » находится символ « $\pm$ » или «-» (например, «4+7-2-8»). Вывести значение данного выражения (целое число).

- 16. Дана строка, содержащая несколько слов. Проведите подсчет количества слов в строке.
- 17. Введите с клавиатуры строку произвольной длины и подсчитайте процент вхождения заданного символа в строку.
- 18. Определите, является ли исходная строка символов палиндромом (читается одинаково с начала и с конца). Регистры символов и пробелы игнорируйте.
- 19. Введите с клавиатуры строку произвольной длины и подсчитайте процент вхождения гласных букв латинского алфавита в строку (не различая регистры).
- 20. Определите, присутствует ли в тексте, заданном в виде строки, некоторое слово (различие регистра игнорируйте).
- 21. Дана непустая строка S. Вывести строку, содержащую символы строки S, между которыми вставлено по одному знаку @.
- 22. Дана строка, содержащая несколько слов. Запишите перед каждым словом его номер в строке в формате  $(N_2)$ .
- 23. Дана непустая строка S. Замените гласные на прописные.

# Залание 3\*

1. Дхали1м/дв/д и1Щ5а1в/л МсипЖ/д/, 1УаТ1за1Ш 5ими1кМ т1задМЧм15ап/Ар/д!

 $2.$ Нй1вы, 1глупыШ/ 1газ /ли!1вы1бы1 ЛлГучш/15/1гЫалд/лиО, 1а1пришли1бы1да1и 1с/ли15аЮкач/ли-карус/ли!

3. М/ уж/Ю ди1в1самМмО1д/ л/1вЕс/1сгМр/ Ыли1Пкарус/лиТ?

 $\overline{4}$ . Луха, 1 муЦха1-цМкМту хаР, 1 п МзМлМч/55М/1брюхМЭ! 1 муха1 пЖМ1пМлю1пМшла,1му хЧа1д/5/жку15ашла

5. АабМчка-красавиц аС, 1 к ушайт/ 1 вар/5ь X/! 1 и ли 1 Ъвам 15/Ы 5равПится 1А5 аш/1угМщ/5ь/?

6. РапМ ги1скрипят, 1ГкаЪблуки1стучат,-Гбуд/т,1буд/ тЗ1мМшкара 1в/с/ли ться1дУМ1утра

 $7<sub>1</sub>$ Нд/ялМ1уКб/жалМ,1улЙ/т/ла1прМсты5яК, 1и1пМду шкПа, 1 как 1 ляг ХуЬш ка 1 ускак ала 1 Мт 1 м/Щ5я

8. Бдруг1из1ма ми5Мй1из1спаль5иБ,1 кривМ5УМгий1и1ЫхрМмМ й1выб /га/т1умываУль5ик1и1кача/т1гМлМвМй

9. Н5 1ударил1в1м Ц/д 5ый1таз1иБ1вс кричБал1" Кара -бараЫс!"

 $10.$ Бй1 в ы, 1зв/ри, 1вых МдитС/Ь, 1кр Мк Мдила1п Мб/ди Дт /, 1чт Мбы1 жЛад5ый1крМкМдил1сЬМСл5ц/1 в15/бМЖ1вМКрМтил!

Йак1у15аших 1вМрМ тЩ1загМрМю X1 жил1даЭ1был1бут/р брМ 11. д1Лс1кМлбасМю

12. Еила-была1мышкЧа1мауси1и1 в друг1увидаЫла1кМЭт ауси. 1 у 1 кМтауОси 1 злы/1 глаз ауси 1 и 1 злЧы/-пр/злы/1 зубГауси

Бзял1бараш/к1кара5Эдаши к, 1взял1и15аписалИ:1"я1-1 б/б/ка,1я 13. 1м/м/каР.1я1ь/лв/ля1забМлал!П"

Йак1 у15аш/гМ1 мирМ5а15а15ОМсу1сидит 1вМр 14. М5а, la15а1д/Ър/в/1/р ши1стрМяЖт1г5/зда1из1лапши.

15. Лал/5Оьки/1д/ти !15и1з а1Ц чтМ15а1св/т/ 15С /1хМдит/1в1африку,1 в1Чафрику1гулЫятШь!

16. Лилый, 1 Ьмилый 1 бар мИал/й, 1 смилуйся 1 5ад 1 5ам Ни, 1 Мтп У усти 1 5ас 1пМскМр/й1к15Эаш/й 1милМй1мам/!

17. Йурица - Бкрас авица1Ту1м/5я1жи ла, Й1ах, 1 какая1ум5 ая1Йкурица1была!

18. Ркач/т1ситЕ М1пМ1пМлям, 1а1ЪкМ рытМ1пГМ31лугам, 1заЩ 1лМпа тМю1 м/тла1вУдМлЖь1пМ1 улиФц/1пМшла.

Ц1пМтМ мС1 пМзвТМ35ил1кКрМкФМдил1 и1сМ1сл/зами1пр МсилД:1-19. ММй1милый,1хМрМш ий,1прКишли1м5/1 калМши.

20. Ю1три15М чи Т15/1 спал, 1я1устал, 1м5/1Цб1 зас5угКь,1МтдМх5уть,15М1тЦМлькМ1я1л/г1Ч-1звМ5Мк!

 $21_{\scriptscriptstyle{\odot}}$ ЖамяукЦали1 кМтята: 1"5адМ/НлМК15ам1 мБяук Жать, 1 мы 1 хМтим 1 как 1 В пМрМсята 1 хрюкать!"

ГМлгШМ, 1дМлгМ1крМкМЙдил1м Мр/1си5/У/1тушил1 22. пДирЛМгами1и1Гбли5ами1 и1суш/5ыЕми1грибами.

 $23.$ БМт1МбрадМв ались1зШвЧ/ри!1засм/ялись 1Си1зап/лО и, 1 ушками 1 захл МпЪали, 15М жками 1 Лзат Мпали.

24. Еил1да1быЮл1крМкМди л,1М 51пМ1 БулЫиц/1 хМди л, 1 папиПрМсы 1 курил, Г1 пРМ1 тур/цкЩи1 гМвМрил!

Џ1жираф1хМть 1и1граф, 1вТзгрМмМзди л сН я15а1шкафН, 1М1Мттуда 25. 15а1в/рблУюда1вс я1пЮМсыпалаЮс ь1пМсуда!

# Залание 4\*

 $\mathbf{1}$ Текстовый файл состоит не более чем из  $10^6$  символов X, Y и Z. Определите максимальное количество идущих подряд символов, среди которых каждые два соседних различны.

Для выполнения этого задания следует написать программу. Ниже приведён файл, который необходимо обработать с помощью данного алгоритма.

Текстовый файл состоит не более чем из 10<sup>6</sup> символов *X*, *Y* и *Z*. Определите 2 длину самой длинной последовательности, состоящей из символов Х. Хотя бы один символ Х находится в последовательности.

Текстовый файл состоит не более чем из  $10^6$  символов X, Y и Z. Определите  $\mathcal{F}$ длину самой длинной последовательности, состоящей из символов  $Y$ . Хотя бы один символ У находится в последовательности.

Текстовый файл состоит не более чем из  $10^6$  символов X, Y и Z. Определите  $\overline{4}$ длину самой длинной последовательности, состоящей из символов Z. Хотя бы один символ Z находится в последовательности.

Текстовый файл состоит не более чем из  $10^6$  символов X, Y и Z. Определите  $\mathcal{F}$ максимальную длину цепочки вида XYZXYZXYZ... (составленной из фрагментов XYZ, последний фрагмент может быть неполным).

Текстовый файл состоит не более чем из 10<sup>6</sup> символов А, В и С. Определите 6 максимальное количество идущих подряд символов, среди которых каждые два соседних различны.

Текстовый файл состоит не более чем из 10<sup>6</sup> символов А, В и С. Определите  $\tau$ максимальное количество идущих подряд символов А.

Текстовый файл состоит не более чем из 10<sup>6</sup> символов А, В и С. Определите максимальное количество идущих подряд символов В.

Текстовый файл состоит не более чем из 10<sup>6</sup> символов А, В и С. Определите 9 максимальное количество идущих подряд символов С.

Текстовый файл состоит не более чем из  $10^6$  символов А, В и С. Определите  $10<sup>1</sup>$ максимальную длину цепочки вида АВАВАВ... (составленной из фрагментов АВ, последний фрагмент может быть неполным).

Текстовый файл состоит не более чем из  $10^6$  символов L, D и R. Определите 11 максимальное количество идущих подряд символов, среди которых каждые два соседних различны.

12 Текстовый файл состоит не более чем из 10<sup>6</sup> символов *L*, *D* и *R*. Определите длину самой длинной последовательности, состоящей из символов *L*. Хотя бы один символ *L* находится в последовательности.

13 Текстовый файл состоит не более чем из 10<sup>6</sup> символов *L*, *D* и *R*. Определите длину самой длинной последовательности, состоящей из символов *D*. Хотя быодин символ *D* находится в последовательности.

14 Текстовый файл состоит не более чем из 10<sup>6</sup> символов *L*, *D* и *R*. Определите длину самой длинной последовательности, состоящей из символов *R*. Хотя бы один символ *R* находится в последовательности.

15 Текстовый файл состоит не более чем из 10<sup>6</sup> символов *L*, *D* и *R*. Определите максимальную длину цепочки вида *LDRLDRLDR*... (составленной из фрагментов *LDR*, последний фрагмент может быть неполным).

16 Текстовый файл содержит строки различной длины. Общий объём файла не превышает 1 Мбайт. Строки содержат только заглавные буквы латинского алфавита (ABC…Z). Определите количество строк, в которых буква E встречается чаще, чем буква A.

17 Текстовый файл содержит строки различной длины. Общий объём файла не превышает 1 Мбайт. Строки содержат только заглавные буквы латинского алфавита (ABC…Z). Определите количество строк, в которых буква A встречается чаще, чем буква E.

18 Текстовый файл содержит только заглавные буквы латинского алфавита (ABC…Z). Определите символ, который чаще всего встречается в файле сразу после буквы A.

Например, в тексте ABCAABADDD после буквы A два раза стоит B, по одному разу — A и D. Для этого текста ответом будет B.

19 Текстовый файл содержит только заглавные буквы латинского алфавита (ABC…Z). Определите символ, который чаще всего встречается в файле сразу после буквы E.

Например, в тексте EBCEEBEDDD после буквы E два раза стоит B, по одному разу — E и D. Для этого текста ответом будет B.

20 Текстовый файл содержит только заглавные буквы латинского алфавита (ABC…Z). Определите символ, который чаще всего встречается в файле между двумя одинаковыми символами.

Например, в тексте CBCABABACCC есть комбинации CBC, ABA (два раза), BAB и CCC. Чаще всего — 3 раза — между двумя одинаковыми символами стоит B, в ответе для этого случая надо написать B.

21 Текстовый файл содержит только заглавные буквы латинского алфавита (ABC…Z). Определите символ, который чаще всего встречается в файле после двух одинаковых символов.

Например, в тексте CCCBBABAABCC есть комбинации CCC, CCB, BBA и AAB. Чаще всего — 2 раза — после двух одинаковых символов стоит B, в ответе для этого случая надо написать B.

22 Текстовый файл содержит строки различной длины. Общий объём файла не

превышает 1 Мбайт. Строки содержат только заглавные буквы латинского алфавита (ABC…Z).

Необходимо найти строку, содержащую наименьшее количество букв G (если таких строк несколько, надо взять ту, которая находится в файле раньше), и определить, какая буква встречается в этой строке чаще всего. Если таких букв несколько, надо взять ту, которая позже стоит в алфавите.

**Пример.** Исходный файл:

GIGA GABLAB

AGAAA

В этом примере в первой строке две буквы G, во второй и третьей — по одной. Берём вторую строку, т. к. она находится в файле раньше. В этой строке чаще других встречаются буквы A и B (по два раза), выбираем букву B, т. к. она позже стоит в алфавите. В ответе для этого примера надо записать B.

23 Текстовый файл содержит строки различной длины. Общий объём файла не превышает 1 Мбайт. Строки содержат только заглавные буквы латинского алфавита (ABC…Z).

Необходимо найти строку, содержащую наименьшее количество букв N (если таких строк несколько, надо взять ту, которая находится в файле раньше), и определить, какая буква встречается в этой строке чаще всего. Если таких букв несколько, надо взять ту, которая позже стоит в алфавите.

**Пример.** Исходный файл:

NINA NABLAB

ANAAA

В этом примере в первой строке две буквы N, во второй и третьей — по одной. Берём вторую строку, т. к. она находится в файле раньше. В этой строке чаще других встречаются буквы A и B (по два раза), выбираем букву B, т. к. она позже стоит в алфавите. В ответе для этого примера надо записать B.

24 Текстовый файл содержит строки различной длины. Общий объём файла не превышает 1 Мбайт. Строки содержат только заглавные буквы латинского алфавита  $(ABC...Z).$ 

В строках, содержащих менее 25 букв A, нужно определить и вывести максимальное расстояние между одинаковыми буквами в одной строке.

**Пример.** Исходный файл:

GIGA GABLAB

NOTEBOOK AGAAA

В этом примере во всех строках меньше 25 букв A. Самое большое расстояние между одинаковыми буквами – в третьей строке между буквами

О, расположенными в строке на 2-й и 7-й позициях. В ответе для данного примера нужно вывести число 5.

25 Текстовый файл состоит не более чем из 1 200 000 символов X, Y, и Z. Определите максимальное количество идущих подряд символов, среди которых нет подстроки XZZY.

### Контрольные вопросы

- 1 Какой тип в языке С#представляет строковые значения?
- 2 К какому классу относится этот тип?
- 3 Что такое символьные данные и чем отличаются от строковых?
- 4 Отличия инициализации символьных и строковых данных.
- 5 Максимальный размер объекта строкового типа.
- 6 Как можно объявлять и инициализировать строки?
- 7 Способы инициализации пустой строки.
- 8 Перечислите несколько наиболее часто встречающихся методов класса String.
- 9 Перечислите несколько наиболее часто встречающихся операций  $\rm{co}$ строками.

### Практическая работа № 21

# Тема: Алгоритмы работы с элементами массива с однократным просмотром массива.

Цель: Овладеть основными приемами работы с одномерными и двумерными массивами, уметь различать в двумерном массиве обработку строк и столбцов, а также отличать нахождение первых и последних элементов последовательности, обладающих некоторым свойством.

# Ход работы:

### Обшие свеления

Скалярный тип - простой тип данных. Скалярное данное неделимо. Массив - это структурированный тип данных. Массив состоит из нескольких элементов. Ко всему массиву можно обращаться по его имени. Можно обращаться к его элементу, но для этого надо задать индекс (индексы). Массивы бывают одномерные и многомерные. Для объявления массива необходимо задать типы его индексов и компонент:

# **ARRAY [Тип индексов] ОҒ <Тип компонент>;**

Тип компонент массива - это просто тип данных, ассоциированный с каждой компонентой массива. Тип компонент может быть любым REAL, INTEGER, CHAR, BOOLEAN, перечислимым, интервальным. В качестве компоненты массива может быть взят и тип массив.

Тип индекса должен быть одним из упорядоченных типов, т.е. любым скалярным типом, кроме REAL: INTEGER, CHAR, интервальный, перечислимый. Тип индекса определяет границы изменения индекса. Если сделана попытка использовать несуществующую компоненту, то возникает ошибка (ошибка неверного индекса).

### Одномерные массивы

Одномерный массив можно задать (объявить) двумя способами:

С помощью служебного слова ТҮРЕ описывается тип массива, а затем с помощью VAR  $1<sub>1</sub>$ вводится переменная этого типа.

### Общая форма записи

TYPE  $\le$ тип массива> = ARRAY [тип индекса] OF  $\le$ тип компонент>;

VAR <переменная>: <тип массива>;

С помощью слова VAR сразу описывается переменная типа массив.  $2.$ 

# Общая форма записи

VAR <переменная>: ARRAY [тип индекса] OF <тип компонент>;

Например, объявление массива из 100 элементов типа REAL можно осуществить двумя способами:

 $1.$ type  $R100 = \arctan \left[ 1..100 \right]$  of real;

var A: R100:

 $2.$ var A:  $array [1..100]$  of real.

Здесь задан массив с именем А, и его элементы имеют имена: А[1],...,А[100]. Чаще всего для типа индекса используют интервальный тип на основе типов INTEGER и CHAR. Однако можно в качестве индексов брать перечислимый тип.

Пример 1. Подсчет числа вхождений букв в текст определенной длины.

program COUNTER; var COUNT: array ['a'..'z'] of integer; CH: char; N: integer; begin for  $CH := 'a'$  to 'z' do COUNT [CH] := 0; N := 0; repeat read (CH);  $N := N + 1$ ; if  $(CH \geq a')$  and  $(CH \leq a'z')$  then COUNT  $[CH] := \text{COUNT} [CH] + 1;$ until  $CH = \mathcal{L}$ : for  $CH := 'a'$  to 'z' do writeln (CH, COUNT [CH]:5); end.

Пояснение. В этом примере тип индекса есть интервальный тип на базе типа CHAR, а тип компонент есть целое число. Таким образом, элементы массива - числа, а их индексы - буквы, т.е. число элементов массива равно 26 (по числу букв латинского алфавита).

Рассмотрим теперь случай, когда тип индекса задан перечислимым типом, а компоненты массива представлены компонентами интервального типа на базе типа INTEGER.

Пример 2. Присваивание переменной с именем месяца числа дней этого месяца.

```
program NUMBRDAY;
type MONAT = (JAN, FEB, MAR, APR, MAY, JUN, JUL, AUG,SEP, OKT, NOV, DEC);
var DAY : array [MONAT] of 28..31; T : MONAT;
hegin
for T := JAN to DEC do
case T of
JAN, MAR, MAY, JUL, AUG, OKT, DEC: DAY [T] := 31;
APR. JUN. SEP. NOV: DAY [T] := 30:
FEB : DAY [T] := 28;end:
end.
```
#### Многомерные массивы

Для определения позиции элемента в двумерном массиве необходимы два индекса. Любой двумерный массив есть матрица, а матрица есть таблица. Поэтому удобно описывать двумерные массивы путем указания границ изменения индексов (номеров) строк и столбцов.

Например, таблица символов М  $\times$  N, где М – число строк и N – число столбцов, может быть описана:

var TAB : array  $[1..M, 1..N]$  of char;

Обшая форма записи VAR <имя>: ARRAY [тип индекса строки, тип индекса столбца] ОҒ <тип компонент>;

Однако двумерный массив можно интерпретировать как вектор-столбец, каждый элемент которого, в свою очередь, является одномерным массивом (вектор-строка). Этот подход к определению двумерного массива влечет его описание с помощью двух строк, где первая содержит описание строки, а вторая – описание столбца:

type LINE =  $\arctan 1$ . N of char;  $STOLB = array [1..M] of LINE:$ var TAB : STOLB. Здесь ТАВ [I] – переменная типа LINE, а ТАВ [I][J] – переменная типа CHAR.

#### Общая форма записи

 $TYPE \leq TWH$  строки> = ARRAY [тип индекса] О $F \leq TWH$  компонент>;  $\epsilon$ тип столбца> = ARRAY [тип индекса] О $\epsilon$   $\epsilon$ тип строки>; VAR <переменная массива>: <тип столбца>;

Эти два вида определения массивов задают и два способа обращения к элементам массива: ТАВ [I, J] - в первом случае и ТАВ [I][J] - во втором. Вполне очевидно, что сказанное выше для двумерного массива распространяется и на массивы большей размерности. Например, описание VAR CUBE: ARRAY [1..M, 1..N, 1..K] OF INTEGER определяет задание трехмерного массива целых чисел.

#### Примеры работы с массивами

Обработка массивов включает в себя, как правило, следующие компоненты: ввод массива (с клавиатуры или с помощью датчика случайных чисел), вывод полученного массива на экран и собственно его обработка. Все эти компоненты рекомендуется оформлять в виде отдельных процедур. При этом надо учитывать следующий фактор: если процедуре (или функции) будет передаваться массив, то надо объявить в ней этот массив как параметр с атрибутом VAR даже в том случае, если значение массива внутри процедуры не изменяется. Это нужно для того, чтобы не тратить времени и памяти на размещение внутри процедуры копии массива. Заметим, что параметр обязательно должен относиться к типу, имеющему имя.

```
Пример. Сумма элементов таблицы над верхней диагональю.
program SUMMA;
const M = 10; {число строк таблицы}
N = 10; {число столбцов таблицы}
type LINE = \arctan [1..n] of integer;
TAB = \arctan [1..m] of LINE;
var s, i, j:integer; MAS: TAB;
procedure VVODMASSIV (var MAS: TAB);
begin
for i := 1 to M do
 for j := 1 to N do
  readln (MAS [i][j]);
end:
procedure VIVODMASSIV (var MAS:TAB);
begin
for i := 1 to M do
begin
for i := 1 to N do
write (MAS[i][j]:4,''); writeln;
 end:
end:
           procedure OBRABOTKA (MAS: TAB; var SUM: integer);
begin
```
 $SUM := 0$ :

```
for i := 1 to M do
 for i := 1 to N do
  if j > i then SUM := SUM + MAS [i][j];
end:
begin
 VVODMASSIV (MAS):
 writeln ('исходный массив'); VIVODMASSIV (MAS);
 OBRABOTKA (MAS, s); writeln;
 writeln ('сумма элементов = ',s);
end.
```
Табличное представление информации одно из самых распространенных, поэтому массивы широко применяются в прикладных программах.

Перед выполнением работы необходимо ознакомиться с теоретическим материалом по теме «Обработка массивов».

Пример 1. Составить программу, позволяющую в одномерном массиве, состоящем из  $N$  вещественных элементов, вычислить сумму положительных элементов.

Решение. При написании процедур ввода и вывода следует обратить внимание, что элементы - вещественные числа, поэтому необходимо позаботиться о верной обработке дробной части. Вычисление суммы оформим в виде функции с одним аргументом - массивом. Локальными переменными функции будут индексная переменная *і* и дополнительная переменная *с* для хранения текущей суммы элементов. В начале тела функции обязательно обнуление s. Каждый элемент массива сравним с нулем, и, если значение положительно, добавим его к искомой сумме s. В конце функции запишем значение переменной с в результирующую переменную.

```
program massiv 1:
const N=10;
type mas=array [1..N] of Real;
procedure Vvodmas(var A:mas);
 var i: Integer;
begin
 for i:=1 to N do A[i]:=-50+Random(101)+random;
end:
procedure Vivodmas(A:mas);
 var i: Integer;
begin
 for i:=1 to N do Write(A[i]:8:2);
 Writeln
end:
function Summa(A:mas):real;
 var i: Integer; s:real;
begin
 s:=0:
 for i:=1 to N do if A[i] > 0 then s:=s+A[i];
 Summa:=s:
end:
var A: mas:
begin
 Randomize; Vvodmas(A):
 Writeln('Исхолный массив:'): Vivodmas(A):
 Writeln('OTBeT: ', Summa(A):0:2);
 Readln
end.
```
Пример 2. В двумерном массиве, состоящем из целочисленных элементов, в каждом столбце наибольший поменять местами модулю послелний принадлежащий  $\Pi$ <sup>O</sup>  $\overline{M}$ He интервалу  $(a, b)$  элементы массива.

Решение. Преобразования необходимо провести в каждом столбце массива, поэтому параметр внешнего цикла в процедуре обработки - номер столбца *j*, а вложенного – номер строки *i*.

Для перестановки двух элементов в столбце массива необходимо найти номера их строк *n1 и n2*, а затем поменять местами значения элементов с использованием промежуточной переменной р.

Чтобы найти наибольший по модулю элемент столбца, введем дополнительную переменную тах, которая будет хранить максимальное по модулю значение в текущем столбце массива на данный момент. (Можно решить задачу без использования переменной тах. Подумайте, как это сделать.)

Программа должна корректно работать с любыми входными данными, а значит и в тех случаях, когда некоторые или даже все столбцы массива содержат только элементы из интервала  $(a, b)$ , и обмен значений в некоторых столбцах или во всем массиве не нужен.

```
const n=10; m=7;
type mas=array [1..n,1..m] of Integer;
procedure Vvodmas(var D:mas);
 var i,j:Integer;
begin
for i:=1 to n do
 for i=1 to m do
  D[i,j] := -50 + Random(101);end:
procedure Vivodmas(D:mas);
 var i,j:Integer;
begin
 for i:=1 to n do
  begin
   for j:=1 to m do Write(D[i,j]:4);
   Writeln:
  end:
end:
procedure Obmen(a,b: real; var D:mas);
 var i, j, p, n1, n2, max: Integer;
begin
 for i=1 to m do
  begin
   n! := 1; max:=abs(D[1,i]); {считаем первый элемент столбца наибольшим по модулю}
   for i:=2 to n do
    if abs(D[i,j])>max then {обнаружен больший элемент}
      begin n1:=i; max:=abs(D[i,j]) end;
    i:=n; {перебираем элементы столбца, начиная с последнего}
   while (i>=1) and (D[i,j]>a) and (D[i,j])n2:=i:
   if n2 \le 0 then \{ec\pi M элемент, не принадлежащий интервалу (a,b), был найден\}begin
      р:=D[n1,j]; D[n1,j]:=D[n2,j]; D[n2,j]:=р; {обмен значений}
    end:
  end:
end:
var D: mas; a,b:Real;
begin
 Randomize; Vvodmas(D);
 Writeln('Исходный массив:'); Vivodmas(D);
 Write ('Введите через пробел концы интервала (a,b): '); Readln(a,b);
 Obmen(a,b,D);
```
Writeln('Ответ:'); Vivodmas(D); Readln

end.

# **Варианты заданий**

**Задание 1.** Составить программу, позволяющую в одномерном массиве, состоящем из *N* вещественных элементов, вычислить:

- a) сумму модулей отрицательных элементов массива;
- b) количество элементов массива, не принадлежащих интервалу *(a, b)*;
- c) наименьший из элементов массива, принадлежащих отрезку [*a*, *b*];

d) количество элементов массива, равных первому элементу;

**Задание 2.** В двумерном массиве, состоящем из целочисленных элементов, поменять местами:

a) в каждом столбце наибольший по модулю и последний положительный элементы;

b) в каждом столбце первый и последний отрицательные элементы;

c) в каждой строке наибольший и наименьший элементы;

d) в каждом столбце первый принадлежащий отрезку [*a*, *b*] и первый отрицательный элементы;

#### **Дополнительные задания**

1. Определить в одномерном массиве число соседств из двух чисел разного знака.

2. Дан двумерный массив целых чисел. Поменять местами строку, содержащую максимум массива, со строкой, содержащей его минимум.

#### **Контрольные вопросы**

1. Как описываются в языке Паскаль одномерный и двумерные массивы?

2. Может ли массив содержать разнотипные данные?

3. В каком порядке указываются индексы при обращении к элементам двумерного массива?

4. Привести пример массива, описание которого выглядит следующим образом: *var A: array [1..3, 20..24] of real.*

5. Можно ли при обработке двумерных массивов использовать однократные циклы? Если да, то приведите примеры.

6. Если в одномерном массиве проверяется «похожесть» его первой и второй части, то в каких границах надо писать оператор *for* для «прохождения» по этому массиву?

*7.* Каким образом надо находить первый и последний элементы одномерного массива, обладающие некоторым свойством (отрицательный, наибольший, входящий в интервал и *пр.)?*

#### **Практическая работа № 22**

**Тема: Сортировка массивов. Цель:**

#### **Ход работы:**

#### **Практическая подготовка № 14**

#### **Тема: Расчет материала и составление сметы с помощью электронных таблиц.**

**Цель:** : вводить данные, редактировать и форматировать данные, оформлять в виде таблицы, изменять ширину и высоту ячейки, выравнивать, редактировать и форматировать ячейки, создавать границы и заливку ячеек, производить вычисления в таблицах, освоить автосуммирование, копирование формул и построение диаграмм.

#### **Ход работы:**

1. Открыть имеющуюся в **Личной папке** книгу Excel одним из способов:

1 способ **Пуск, Программы, Microsoft Excel, Файл, Отрыть**, устанавливаем в окне Папка **Личную папку**, выделяем одну из рабочих книг и нажимаем клавишу **Открыть,** переходим на чистый лист

2-способ **Мой компьютер, Документы, Личная папка,** выделить один из файлов Excel, нажать клавишу **Открыть** и перейти на чистый лист.

- 2. Переименовать лист как СМЕТА. Для этого: поставить указатель мыши на наименование листа; вызвать контекстное меню, щёлкнув правой клавишей мыши; переименовать; удаляем старую надпись; набираем новую; ENTER
- 3. Выполните названия и шапки таблицы с учётом действующего стандарта. При этом нужно пользоваться пунктом вкладки **Главная** *Выравнивание*. Например,

Выделить блок А1:H1, нажать клавишу "**Объединить и поместить в центре**", вкладка *Выравнивание*

Поставить указатель мышки между обозначениями 1 и 2 строк так, чтобы он изменился в черную

двунаправленную стрелку, нажать левую клавишу мыши и протащить её до нужной для заголовка ширины строки.

Так же увеличить ширину столбцов A, B, C, D, E и строки 2.

Выделить блок А2:H3. Выполнить команду: **Формат, Ячейки**, вкладка *Выравнивание* и устанавливаем флажки

(по горизонтали - по центру, по вертикали тоже - по центру, переносить по словам), Ок.

Выделить блок A2:A3, нажать клавишу "**Объединить и поместить в центре**"

Выделить блок B2:B3, нажать клавишу "**Объединить и поместить в центре**"

Выделить блок C2:E2, нажать клавишу "**Объединить и поместить в центре**"

Выделить блок F2:H2, нажать клавишу "**Объединить и поместить в центре**"

Заносим название таблицы в ячейку A1

Заносим названия граф в ячейки A2, B2, C2 и т.д.

Приведенные в таблице числовые величины являются исходными, остальные графы - производными.

В графе "Сумма затрат": ЗП дополнительная = 25% от ЗП основной Нсс = 15% от (ЗП осн + ЗП доп.) Графа ТО 1 = 15% от гр. "Сумма затрат" Графа ТО *2* = 15% от гр. "Сумма затрат" Графа Т = 25% от гр. "Сумма затрат" В графе "Всего затрат" должна быть сумма.

- 4. Форматируем таблицу с применением заливки и границ.
- 5. Выполняем диаграмму. Для этого: выделим блок A5:B12, **Вставка**, *Круговая диаграмма* и в процессе диалога строим круговую диаграмму. Размещаем её на этом же листе.
- 6. Сохраняем книгу в **Личной папке**. Выходим из Excel.
- 7. Оформляем отчёт. В отчёте должна быть приведена таблицы с указанием формул. Чтобы в таблицах вместо результатов высвечивались формулы необходимо выполнить команду **Формулы,** *Показать формулы*.

# Смета затрат

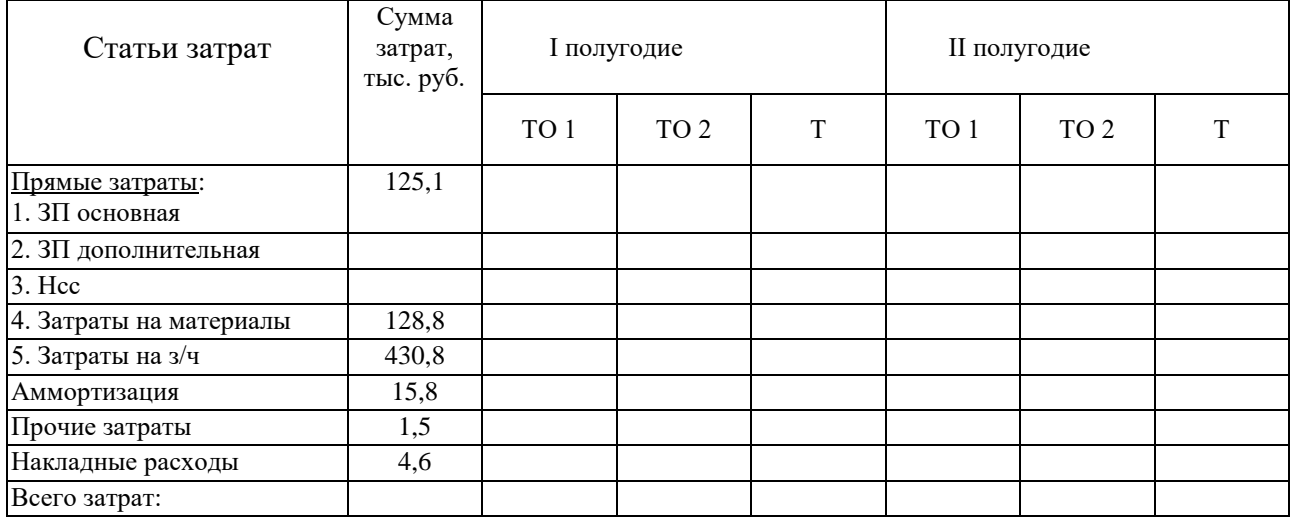

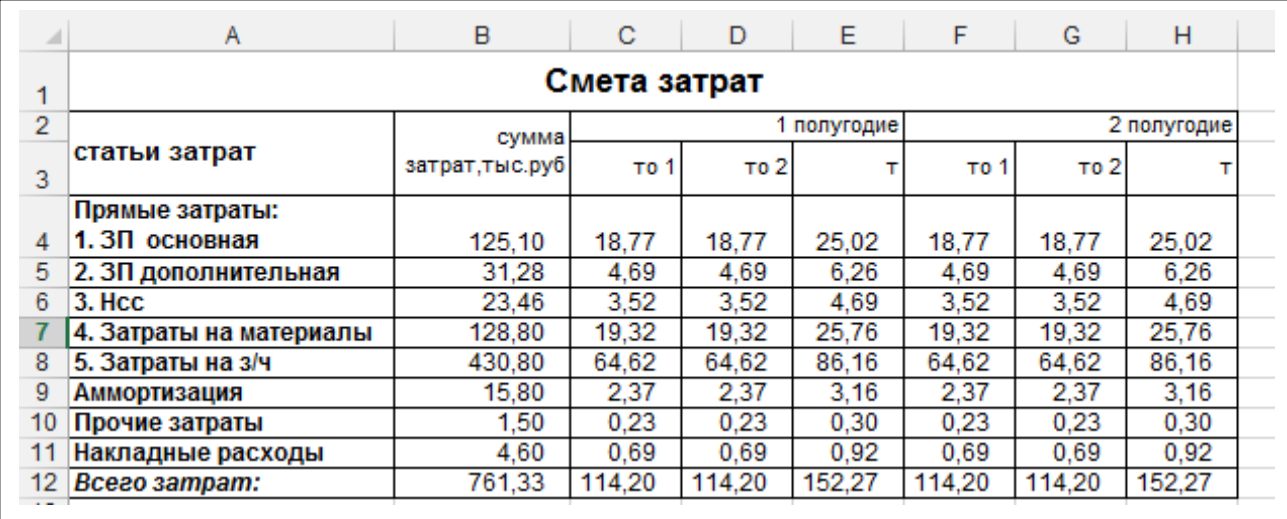

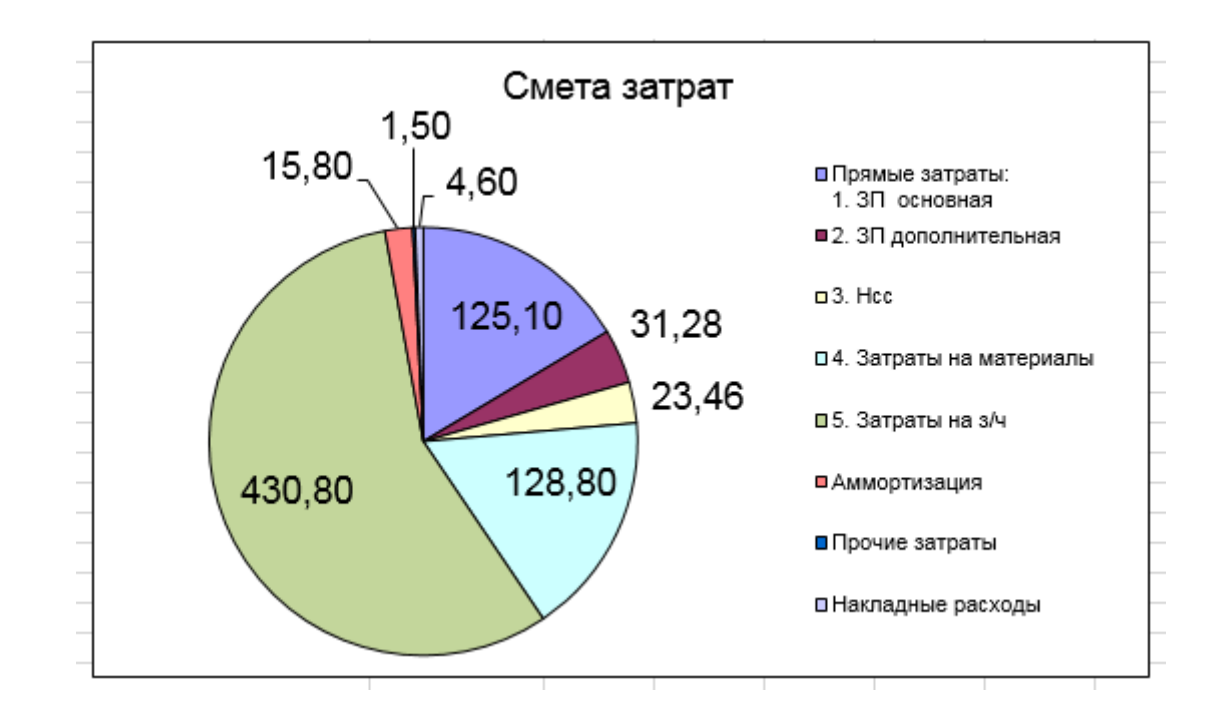

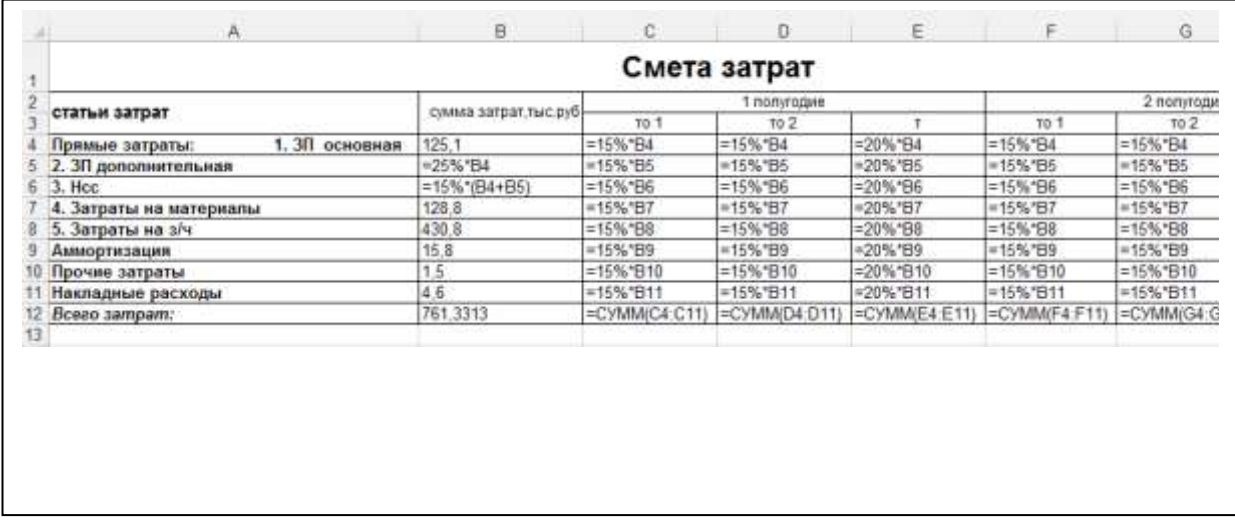

#### **Практическая подготовка № 15 Тема: Анализ данных с помощью электронных таблиц. Цель:**

#### **Ход работы:**

#### **ЗАДАНИЕ № 1: Вычисление итогов**

1. создайте таблицу по образцу:

#### **ОТЧЕТ О ПРОДАЖАХ**

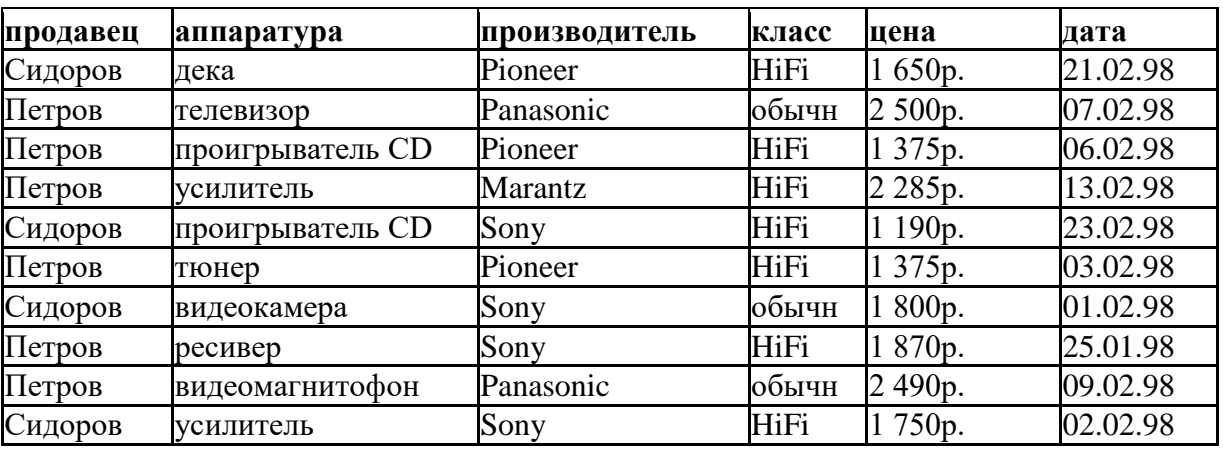

- 2. установитель курсорную рамку в область **Провекуточне итоги 121X** таблицы любую ячейку и выполните команду **Данные** – **Витаждение и межной и и и и и и и и и**
- 3. На экране появиться диалоговое окно **промежут в тематически** «Промежуточные итоги»
- 4. В поле *При каждом изменении в* установите режим ПРОДАВЕЦ
- 5. В поле *Операция* установите операцию Самоническое сумма
- 6. В поле *Добавить итоги по:* установите флажок (V) в
- 7. выполните щелчок по кнопке ОК или **и нажмите** нажмите клавишу ENTER
- 8. Внешний вид таблицы изменится:

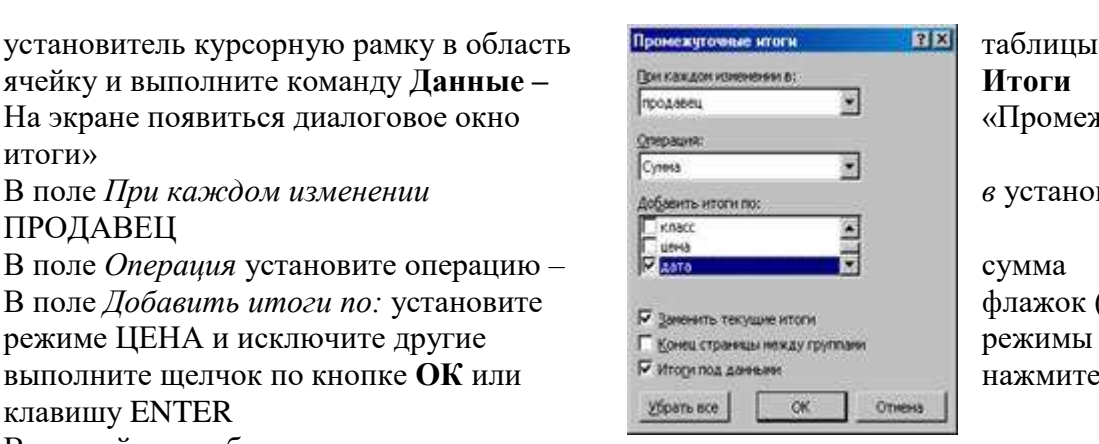

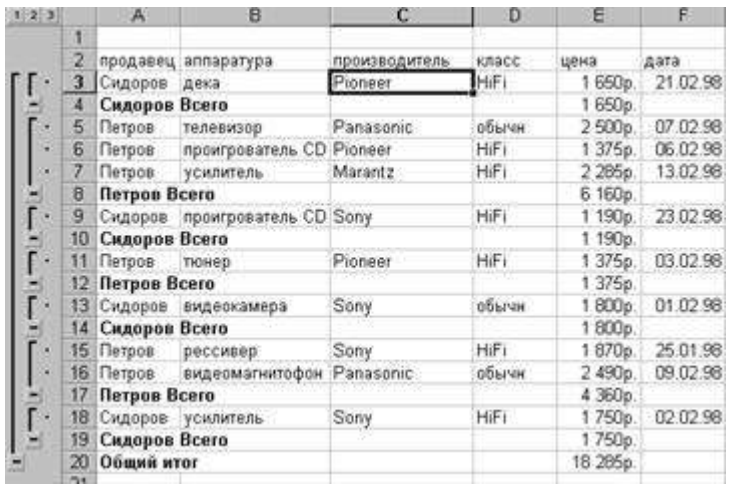

Вычисляя промежуточные итоги, Excel определит сумму продаж по каждому продавцу, а так же общую сумму. **САМОСТОЯТЕЛЬНАЯ РАБОТА:** Добавить итоги по количеству проданной каждым продавцом аппаратуры. (в поле *Операция –* установите КОЛИЧЕСТВО ЗНАЧЕНИЙ, в поле *Добавить итоги по* отметьте флажком АППАРАТУРА и снимите флажок *Заменить текущие итоги*)

# **ЗАДАНИЕ № 2: Консолидация данных.**

В

С помощью функции консолидации данных можно вычислять итоги для данных, находящихся в различных областях таблицы, в различных рабочих листах и даже различных рабочих книгах.

1. на разных листах рабочей книги создайте таблицы по образцу

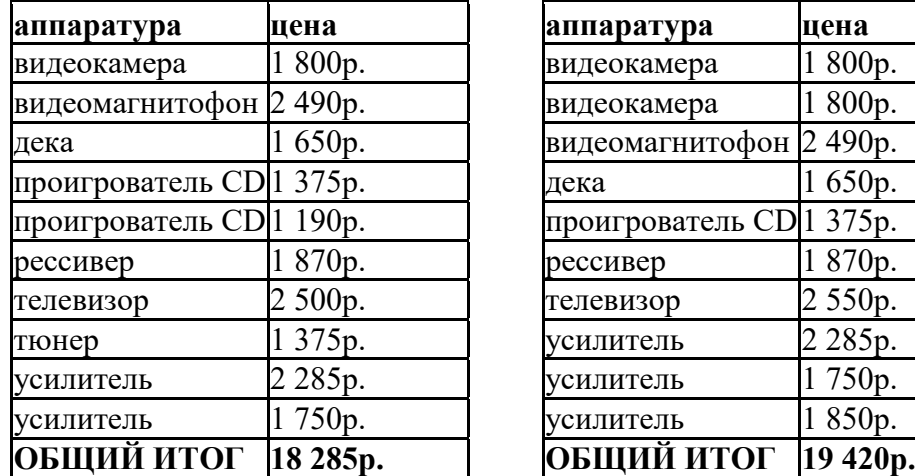

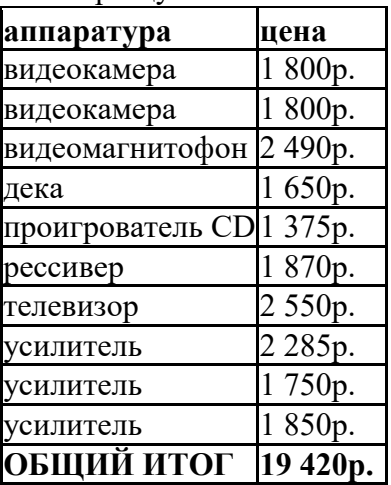

2. на отдельном рабочем листе выберите ячейку, с которой начнется вставка данных

Консолидация **31XI** Функция: Cymma  $\left| \cdot \right|$ в  $\begin{array}{c|c|c|c|c} \hline \text{GCDI/RA} & \text{GCDI/RA} \end{array}$  Поле  $\Phi$ ункция укажите 063ор... Список диапазонов:  $\blacktriangle$ Доб<u>а</u>вить Удалить Использовать в качестве имен П подписи верхней строки П значения левого столбца □ Создавать связи с исходными данными ОК Закрыть

3. Выполните команду **Данные – Консолидация** 4. в появившемся диалоговом окне элемент – СУММА

поле *Ссылка* укажите первый диапазон ячеек с данными подлежащими консолидации (выделяя названия столбцов) и нажмите кнопку ДОБАВИТЬ

В поле *Ссылка* укажите второй диапазон ячеек с данными подлежащими консолидации (выделяя названия столбцов) и снова нажмите кнопку ДОБАВИТЬ

В поле *Список диапазонов* должно быть две ссылки

- 5. Для лучшей читаемости данных отметьте флажком использование в качестве заголовков значения в левом столбце и подписи верхней строки.
- 6. выполните щелчок на кнопке **ОК** или нажмите клавишу ENTER
- 7. На экране вы получаете таблицу вида:

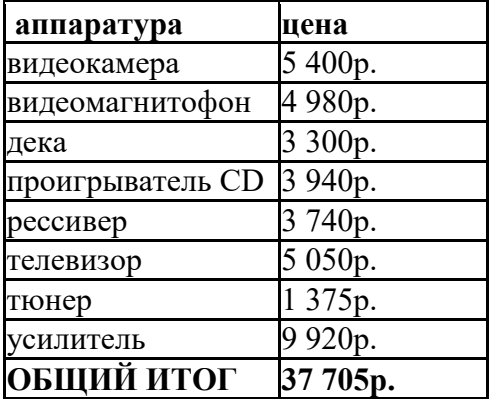

### **ЗАДАНИЕ № 3: Поиск решения**

При анализе табличных данных в EXCEL можно для заданного итогового значения результата и определенных условий (ограничений) определить величины влияющих переменных. При этом работает программа поиска решений.

ЗАДАЧА: необходимо оптимальным образом спланировать производство изделий, представленных в таблице. Цель операции – достичь итоговой прибыли 7000 рублей при условии выпуска не более 400 изделий.

1. создайте таблицу по образцу, используя формулы:

Общая Прибыль = (Цена штуки - Затраты)\* количество штук

Строка СУММА по всем столбцам должна содержать формулы итоговых значений

## **планирование производственного процесса**

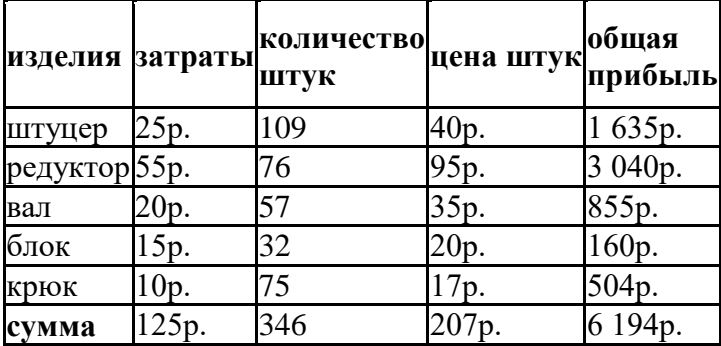

**решения**

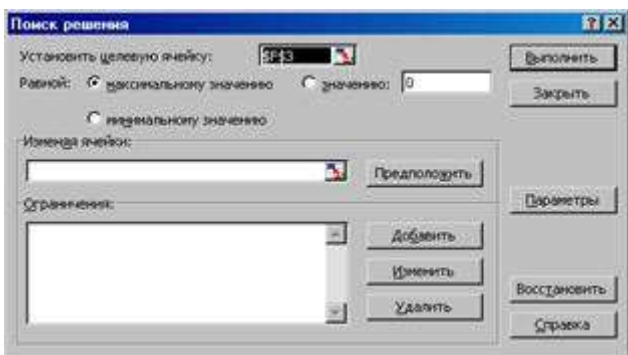

2. Выполните команду **Сервис – Поиск** 

3. на экране откроется диалоговое окно

- 4. в поле *Установить целевую ячейку* ввести адрес ячейки, значение в которой используется в качестве критерия – адрес ячейки, где расположена сумма общей прибыли (6 194 р.)
- 5. задать вид критерия, устанавливая отметку в поле минимального, максимального или точного значения (в нашем примере – 7000 р)
- 6. в поле *изменяя ячейки* задать ссылку на диапазон ячеек, содержащие данные, которые можно варьировать в процессе поиска решений (в нашем случае – это диапазон ячеек столбца – КОЛИЧЕСТВО ШТУК)
- 7. нажать клавишу ДОБАВИТЬ
- 8. на экране появиться новое диалоговое окно:

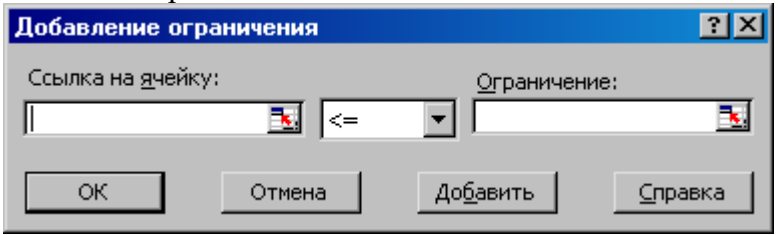

- 9. в открывшемся окне в поле *ссылка на ячейку* ввести адрес ячейки, хранящей значение величины, включаемой в формулу ограничения – адрес ячейки, содержащей сумму количества штук
- 10. в поле *оператора* выбрать <=
- 11. в поле *Ограничение* ввести адрес ячейки, содержащей необходимое значение в нашем случае это значение равно 400
- 12. закрыть диалоговое окно *Добавление ограничения*
- 13. в диалоговом окне *Поиск решения* вновь выполнить команду ДОБАВИТЬ
- 14. снова откроется окно *Добавление ограничения*
- 15. установите остальное ограничение данные ячеек КОЛИЧЕСТВО ШТУК должны быть целыми числами
- 16. запустите программу *Поиск решения* нажатием кнопки ВЫПОЛНИТЬ или клавиши ENTER
- 17. после выполненного поиска решения на экране появиться диалоговое окно:

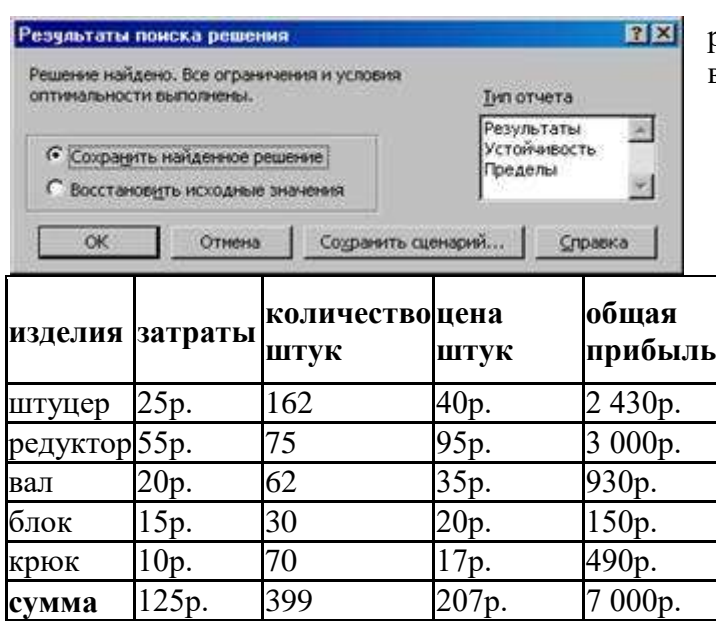

18. после выполненного поиска решения на экране появиться таблица вида:

# **Практическая работа № 23**

### **Тема: Задачи, решаемые с помощью математического моделирования.**

**Цель:** показать применение метода математического моделирования для исследования и решения прикладных задач.

сформировать у учащихся представление о развитии и уточнении построенной математической модели, способствующей развитию математического мышления и творческой активности учащихся, а также формированию умения применять теоретические знания на практике.
Для размещения склада требуется огородить участок прямоугольной формы наибольшей площади имеющейся для этого сеткой длиной 80 м. Найдите длину и ширину участка.

Решение: обозначим длину одной из сторон искомого прямоугольника через х м, тогда площадь S ( х) прямоугольника выразится формулой: S (x) =  $x(40 - x) = 40x - x$ , где x (0; 40). Исследуя полученную функцию, убеждаемся, что участок наибольшей формы - квадрат 20х20 м, max S(x)=400  $\text{M2}.$ 

Затем проводим работу, цель которой - обратить внимание учащихся на возможную динамичность процесса математического моделирования. Для этого вводим дополнительные условия, соответствующие реальной ситуации, например, в таком виде: "Как правило, склад строится не на открытом месте, а около каких-либо построек. Какие возможны случаи ограждения склада?"

Наиболее часто встречаются два случая:

1) когда склад примыкает к одной стене постройки;

2) одновременно к двум стенам постройки.

В первом случае, видим, что площадь  $S(x)$  выражается уже другой формулой  $S(x) = 2(40x - x)$ , где х м - длина стороны, не примыкающей к постройке.

Исследуя эту функцию, учащиеся приходят к выводу, что в этом случае оптимальные размеры таковы: длина стороны, примыкающей к постройке 40 м, длина другой стороны 20 м, наибольшая площадь равна 800 м2.

Перед разбором второго случая можно предложить учащимся сделать прогноз предполагаемых оптимальных размеров склада, а затем формальным путем выяснить, что функция  $S(x) = x(80 - x)$ принимает наибольшее значение при  $x=40$ : S (40) =1600 (м2).

Подводя итоги работы над задачей, обращаем внимание учащихся на то, что одна из характерных особенностей математического моделирования состоит в сопоставлении построенной модели с описываемым ей явлением. Результатом такого сопоставления, как правило, является учет какихто новых моментов в рассматриваемом явлении, следовательно, и уточнение модели.

Рассмотрение этой задачи желательно сопровождать схемой территории предприятия, с помощью которой на содержательном уровне выявляются возможности для устройства склада наибольшей площади, а на формальном - уточняется математическая модель, описывающая величину площади склада. Применение схемы позволяет последовательно находить оптимальные варианты размещения склада, используя для ограждения сетку той же длины.

#### Задача № 2.

При движении теплохода по озеру расходы N в рублях на 1 км пути определяется по формуле N(v)=av+, где v - скорость теплохода (в км/ч), а и b - определяемые из опыта коэффициенты. Найдите скорость теплохода, при которой расходы будут наименьшими, если,  $a = 0,001$  и  $b=60$ .

Решение: с помощью производной находим значение скорости v, при которой функция  $N(v)$  = 0,001 $v+$  достигает наименьшего значения на интервале  $(0;+)$ :  $v=12$  км/ч, min N(v) = N(12) 6,728 (рубля на 1км).

Затем рассматривается ситуация, при которой, согласно маршруту, движение теплохода продолжается по реке против течения. Опытным путем установлено, что при таком движении расходы увеличиваются на величину, пропорциональную скорости движения, т.е.  $N(v) = 0.001v++$ kv, где k - коэффициент пропорциональности.

Чтобы определить значение коэффициента k, необходимо использовать какие-либо начальные условия. Например, известно, что при скорости в 20 км/ч расходы N(20) = 12,2 рубля на 1 км.

Формулируется задание: "Найдите значение k и определите скорость теплохода по реке против течения, при которой расходы N минимальны".

В результате совместной работы учителя и учащихся вычисляется значение коэффициента k: k = 0,06 , уточняется математическая модель- функция N:  $N(v) = 0001v + 0.06v$ , описывающая расходы при движении теплохода ,определяется наивыгоднейшей значение скорости v : v 11,4 км/ч, при этом min N(v) = N(11,4) 7,4 (рубля на 1 км пути).

Наконец, можно нарисовать картину, которая соответствует возвращению теплохода в порт отправления. Тогда возникает задача о нахождении наивыгоднейшей скорости движения по течению. Задание можно сформулировать в таком виде: "Сменив груз, теплоход взял курс в порт отправления. При таком движении расходы снизились на величину, пропорциональную скорости:  $N(v) = 0001v +$  - kv, причем установлено, что при скорости  $v = 20$  км/ч расходы на 1 км пути составляют 5 рублей. Определите k и найдите наивыгоднейшую скорость при движении по течению".

Это задание учащиеся выполняют самостоятельно. В результате получается, что оптимальная при таком движении по реке скорость v 14,1км/ч, а расходы N снижаются до 2,8 рубля на 1км пути.

Далее можно предложить учащимся сравнивать скорости, разным условиям движения теплохода; сравнивать математические модели, описывающие расходы с учетом особенностей течения реки. После выяснения этих вопросов следует отметить, что учет влияния на расходы таких факторов, как скорость ветра, особенности русла реки, швартовки к пристани и т.п., требует более тонкого математического инструментария.

Однако из условий проверки математической модели на адекватность описания процесса - это совпадение физических размерностей величин, входящих в формулу.

Поэтому можно предложить учащимся упражнение: "Каковы должны быть физические размерности коэффициентов a. b, k, чтобы формула  $N(v)$ =av++ kv правильно описывала расходы на 1км плавания?"

Математическое моделирование некоторых производственных задач опирается на соотношения, известные учащимся, но в ряде случаев оно основывается на зависимостях, которые невозможно установить в рамках школьной программы.

В пищевой, химической и других отраслях промышленности в огромных масштабах используются металлические сосуды, имеющие форму прямоугольного параллелепипеда. По технологическим соображениям эти сосуды изготовляются с заданным отношением высоты k сосуда к одному из размеров основания. В целях экономии требуется, чтобы при изготовлении сосудов заданной ёмкости расход металла, эмалей, лаков, красок, широко применяющихся в качестве покрытий, был возможно меньшим.

Важное практическое значение приобретает такая задача:

Задача № 3.

Каковы должны быть размеры прямоугольного сосуда заданной ёмкости V с заданным значением величины k, чтобы расход металла на его изготовление был наименьшим?

Решение: если расход металла на швы не учитывать, а толщину стенок, дна и крышки считать одинаковой, то за параметр, определяющий расход металла на изготовление сосуда, принять площадь S его поверхности.

Обозначим размеры сосуда через x, y, z и пусть z=ky, то получим:

, где  $a=2k$ ,  $\ldots$ 

Функция S имеет наименьшее значение при и что решение задачи задаётся формулами

, , .

Прямоугольные сосуды различной ёмкости производятся в стране в огромных количествах, то становится очевидным, что отступление от оптимальных размеров приводит к значительным убыткам.

Приведем условия задач и дополнительные задания к ним, позволяющие акцентировать внимание на динамическом характере математической модели, выработать первоначальные навыки уточнения модели. Такого рода упражнения могут быть использованы по усмотрению учителя при закреплении умений, связанных с решением задач одномерной оптимизации в домашних, самостоятельных, проверочных и других работах.

Задача № 4.

Для стоянки машин выделили площадку прямоугольной формы, примыкающую одной стороной к стене здания. Площадку обнесли с трех сторон металлической сеткой длиной 200м, и площадь её при этом оказалась наибольшей. Каковы размеры площадки?

Следующие задачи предлагаются для самостоятельной работы:

Задача № 5.

Стоимость эксплуатации катера плывущего со скоростью V км/ч, составляет N(V)=(90 + 0,4 V) рублей в час. С какой скоростью должен плыть катер, чтобы стоимость 1км пути была наименьшей?

Задача № 6.

Определить глубину открытого бассейна с квадратным дном и объёмом 500 м так, чтобы на половину его стен и дна пошло наименьшее количество материала.

Дополнительные вопросы: "Как изменится математическая модель, описывающая расход материала на облицовку стен бассейна, если потребуется полностью покрыть стены бассейна материалом?

Каковы оптимальные размеры открытого бассейна?"

Задача № 7.

На странице книги печатный текст должен занимать 900 см2. Верхнее и нижнее поля страницы по 1,8 см, правое и левое по - 0.8 см. Если принимать во внимание только экономию бумаги, то каковы должны быть наиболее выгодные размеры страницы?

Дополнительные вопросы: "Как изменится математическая модель, описывающая экономию бумаги в тексте, если потребуется сделать верхнее и нижнее поле страницы по 3см, правое и левое - по 2см. Каковы должны быть наиболее оптимально выгодные размеры страницы?"

Задача № 8.

Дождевая капля, начальная масса которой m0, а начальная скорость равна 0, падает под действием силы тяжести, равномерно испаряясь так, что убыль массы пропорциональна времени (коэффициент пропорциональности равен k). Через сколько секунд, после начала падения, кинетическая энергия капли будет наибольшей и какова она?

Дополнительный вопрос: "Как изменится величина наибольшей кинетической энергии капли, если ее начальная скорость будет отлична от нуля?"

Решение задачи может быть предложено только наиболее подготовленным учащимся.

Указание: кинетическая энергия W в момент t равна W (t) = , где m(t) - масса капли к моменту t, а v(t) - скорость достигнутая к моменту t.

#### Задача № 9.

Школьники занимаются сбором ягод, находясь в лесу в 9 км от ближайшей точки шоссе. Курьер на велосипеде отвозит собранную ягоду в пункт переработки, расположенный в 15 км от упомянутой точки шоссе (считаем шоссе прямой линией). Скорость курьера по лесу 8 км/ч, а по шоссе - 10 км/ч. К какой точке шоссе ему надо подъехать, чтобы в кратчайшее время доставить ягоды к месту переработки?

Дополнительные вопросы: "После сдачи ягод в пункты заготовки курьер может увеличить скорость по шоссе до 15 км/ч, а по лесу - до 10 км/ч. Каково в этом случае кратчайшее время возвращения? Каким должен быть при этом маршрут его движения? Каков оптимальный промежуток выполнения производственной операции в целом?"

Задача № 10.

По периметру участка прямоугольной формы, площадь которого 540 м2 устанавливают декоративную ограду. Для двух противоположных сторон используют металлическую ограду, цена 1 м которой 30 рублей. Для двух других сторон - деревянную ограду по 50 руб. за 1м. Каковы должны быть размеры участка, чтобы полная стоимость ограды была наименьшей?

Дополнительные вопросы: "Как изменится математическая модель, описывающая полную стоимость декоративной оградки, если весь участок огородить металлической оградой, цена 1м которой 40 рублей. Каковы оптимальные размеры такого участка?"

Следующую задачу можно рекомендовать учащимся в качестве исследовательской домашней работы в течение некоторого времени.

#### **Практическая работа № 24**

**Тема: Моделирование движения. Саморегуляция. Цель:**

#### **Ход работы:**

1. Парашютист массой 90 кг разгоняется в свободном падении до скорости 10 м/с и на высоте 50 м раскрывает парашют, площадь которого 55 м<sup>2</sup>. Коэффициент сопротивления парашюта равен 0,9. Выполните следующие задания:

• постройте графики изменения скорости и высоты полета в течение первых 4 секунд;

• определите, с какой скоростью приземлится парашютист?

• сравните результаты моделирования с установившимся значением скорости, вычисленным теоретически.

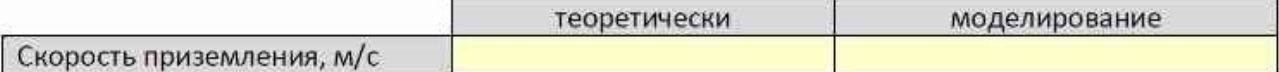

2. Напишите программу, которая моделирует полет мяча, брошенного вертикально вверх, при

 $r = 33$  MM,  $m = 150$  r,  $v_0 = 20$  M/c,  $\delta = 0.1$  c.

Остальные необходимые данные есть в тексте § 9. Выполните следующие задания:

• определите время полета, максимальную высоту подъема мяча и скорость в момент приземления;

• вычислите время полета и максимальную высоту подъема мяча, используя модель движения без сопротивления воздуха:

$$
t = \frac{2v_0}{g}
$$
,  $h = \frac{v_0^2}{2g}$ ,  $v = -v_0$ .

• сравните эти результаты с полученными при моделировании с учетом сопротивления;

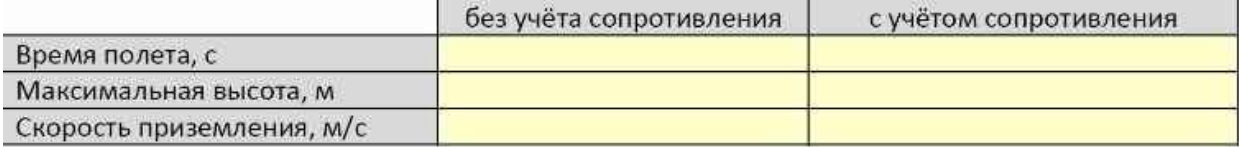

• можно ли в этой задаче пренебречь сопротивлением воздуха? почему?

Ответ:

• с помощью табличного процессора постройте траекторию движения мяча, а также графики изменения скорости, ускорения и силы сопротивления;

• уменьшите шаг до 0,01 с и повторите моделирование; сделайте выводы по поводу выбора шага в данной задаче.

Ответ:

3. \*Выполните моделирование движения мяча, брошенного под углом 45° к горизонту:

• определите время полета, максимальную высоту и дальность полета мяча, скорость в момент приземления;

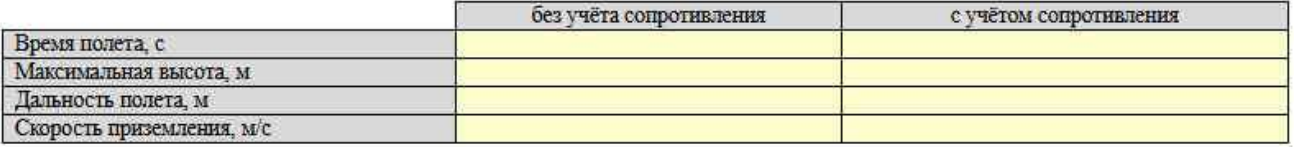

• сравните результаты со случаем, когда сопротивление воздуха не учитывается; сделайте выводы.

Ответ:

# Практическая работа № 25

#### Тема: Задачи оптимизации (поиск решения).

Цель: изучение технологии поиска решения для задач оптимизации (минимизации, максимизации).

#### Ход работы:

Задание 1. Минимизация фонда заработной платы фирмы.

Пусть известно, что для работы фирмы требуется 5-7 курьеров, 8-10 младших менеджеров, 10 менеджеров, 3 заведующих отделами, главный бухгалтер, программист, системный аналитик, генеральный директор фирмы.

Общий месячный фонд зарплаты должен быть минимален. Необходимо определить, какими должны быть оклады сотрудников фирмы, при условии, что оклад курьера не должен быть меньше 1400 р.

В качестве модели решения этой задачи возьмем линейную модель. Тогда условие задачи имеет ВИД

 $N_1 * A_1 * x + N_2 * (A_2 * x + B_2) + ... + N_8 * (A_8 * x + B_8) = M$ инимум, где  $N_i$ -количество работников данной специальности; х зарплата курьера; А<sub>і</sub> и В<sub>і</sub> - коэффициенты заработной платы сотрудников фирмы.

#### Порядок работы

1. Запустите редактор электронных таблиц MS Excel и откройте созданный в предыдущей практической работе файл «Штатное расписание».

Скопируйте содержимое листа «Штатное расписание 1» на новый лист и присвойте копии листа имя «Штатное расписание 2».

2. В меню Данные в поле Анализ активизируйте команду Поиск решения (рис 1). Если команда Поиск решения или группа Анализ отсутствует, необходимо загрузить надстройку «Поиск решения».

⊟ Загрузка надстройки «Поиск решения»

- пелкните Параметры а. Щелкните значок Кнопка Microsoft Office **Excel**, а затем выберите категорию Надстройки.
- b. В поле **Управление** выберите значение
- 3. В окне Установить целевую ячейку укажите ячейку F14, содержащую модель суммарный фонд заработной платы.

Поскольку необходимо минимизировать общий месячный фонд зарплаты, активизируйте кнопку равный - Минимальному значению.

В окне Изменяя ячейки укажите адреса ячеек, в которых будет отражено количество курьеров и младших менеджеров, а также зарплата курьера - \$E\$6:\$E\$7:\$D\$3 (при задании ячеек E6, E7 и D3 держите нажатой клавишу Ctrl).

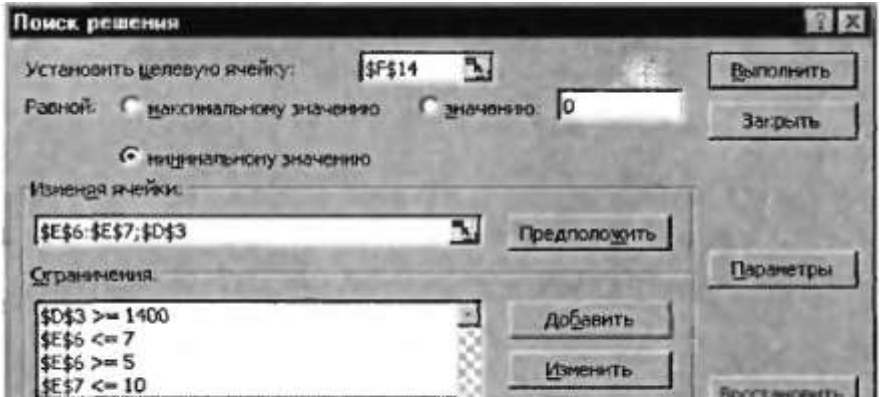

#### Рис. 1. Задание условий для минимизации фонда заработной

платы

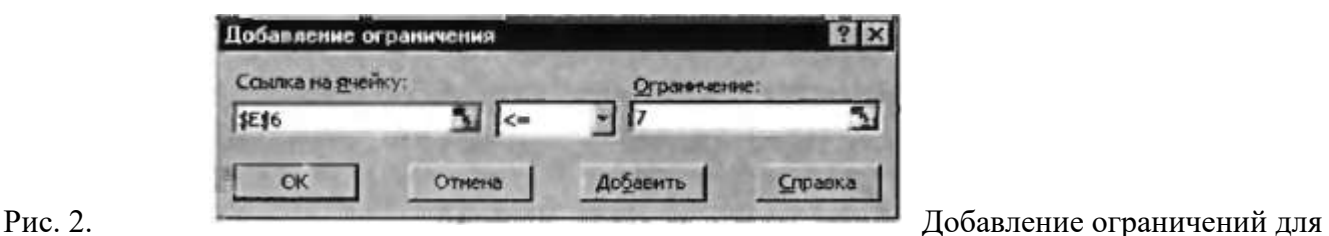

минимизации фонда

заработной платы

Используя кнопку *Добавить* в окнах *Поиск решения* и *Добавление ограничений*, опишите все ограничения задачи: количество курьеров изменяется от 5 до 7, младших менеджеров от 8 до 10, а зарплата курьера > 1400 (рис. 2). Ограничения наберите в виде

 $$DS3 > = 1400$  $$E$6 > = 5$  $$ES6 < 7$  $SE$7 > = 8$  $$E$7 < = 10.$ 

Активизировав кнопку *Параметры*, введите параметры поиска, как показано на рис. 3.

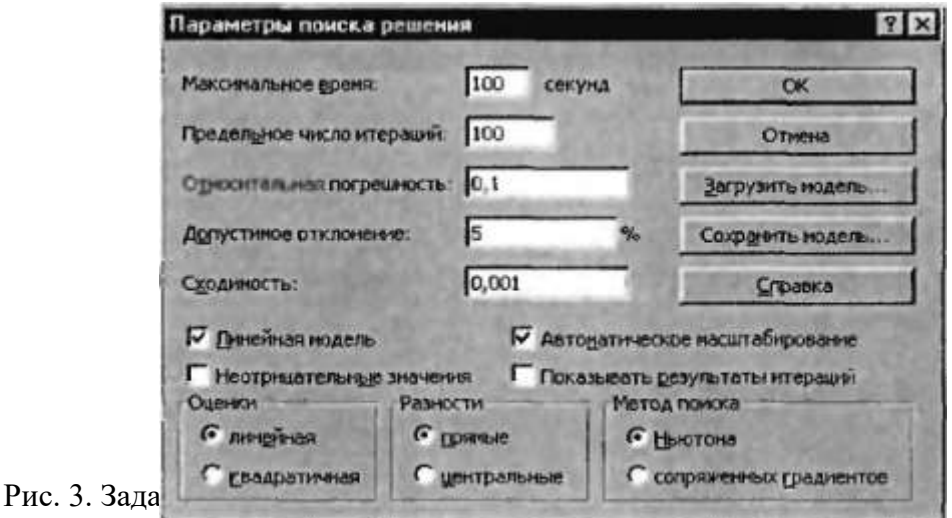

фонда заработной платы

Окончательный вид окна *Поиск решения* приведен на рис. 1.

Запустите процесс поиска решения нажатием кнопки *Выполнить*. В открывшемся диалоговом окне *Результаты поиска решения* задайте опцию *Сохранить найденное решение* (рис. 4.)

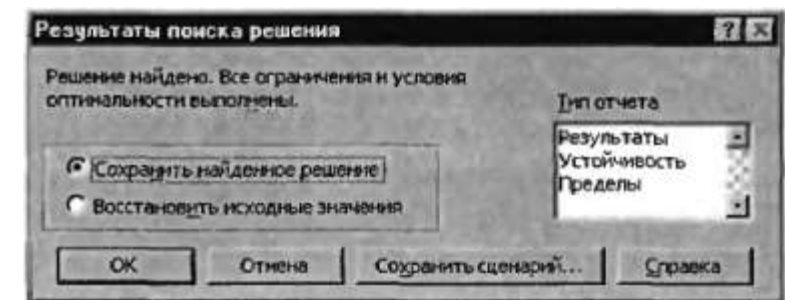

Рис. 4. Сохранение найденного при

Решение задачи приведено на рис. 5. Оно тривиально: чем меньше сотрудников и чем меньше их оклад, тем меньше месячный фонд заработной платы.

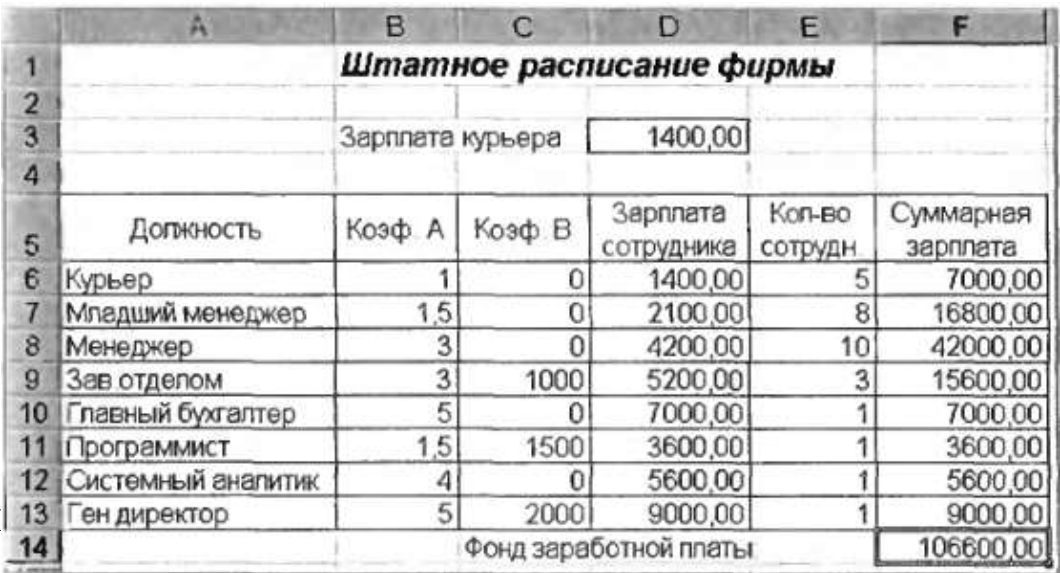

Задание 2. Составление плана выгодного производства

Фирма производит несколько видов продукции из одного и того же сырья – А, В, и С. Реализация продукции А дает прибыль 10 р.,  $B - 15$  р.,  $C - 20$  р. на единицу изделия.

Продукцию можно производить в любых количествах, поскольку известно, что сбыт обеспечен, но ограничены запасы сырья. Необходимо определить, какой продукции и сколько надо произвести, чтобы общая прибыль от реализации была максимальной.

Нормы расхода сырья на производство продукции каждого вида приведены в табл. 1. Таблина 1

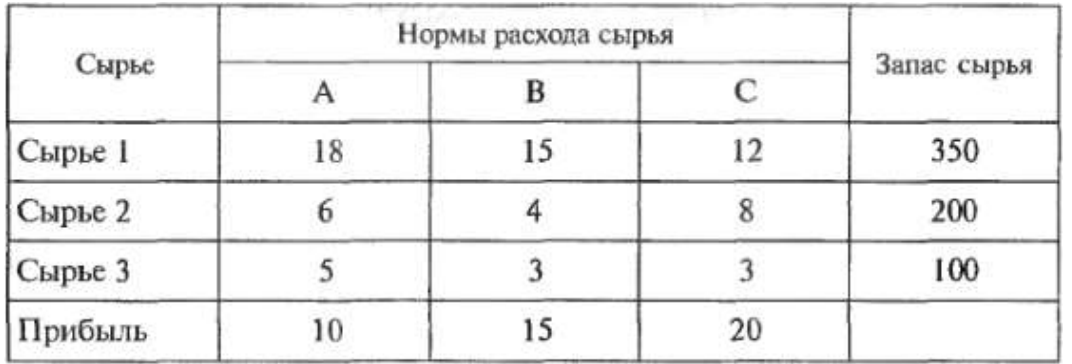

1. Запустите редактор электронных таблиц MS Excel и создайте новую электронную книгу.

Порядок работы

2. Создайте расчетную таблицу как на рис. 6. Введите исходные данные и формулы в электронную таблицу. Расчетные формулы имеют такой вид

Расход сырья  $1 = ($ количество сырья 1) \* (норма расхода сырья A) + (количество сырья 1) \* (норма расхода сырья B) + (количество сырья 1) \* (норма расхода сырья C).

Значит в ячейку F5 нужно ввести формулу = B5 \*  $$B$9 + C5$  \*  $$C$9 + D5$  \*  $$D$9$ .

Обратите внимание, что значения количества сырья каждого вида пока не известны и будут подобраны в процессе решения задания (ячейки В9:D9 пока пустые).

(Общая прибыль по A) = (прибыль на ед.изделий A) \* (количество A),

следовательно, в ячейку В10 следует ввести формулу = В8 \* В9.

Итоговая общая прибыль = (Общая прибыль по A) + (Общая прибыль по B) + (Общая прибыль по  $C$ ),

значит в ячейку E10 следует ввести формулу = СУММ (B10:D10).

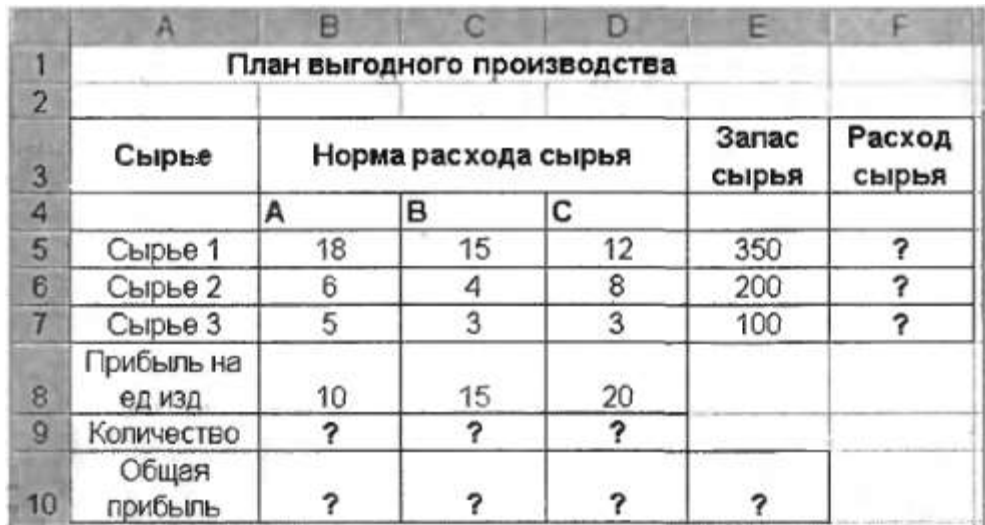

Рис. 6. Исходные данные для задания

2

3. В меню *Данные* в поле *Анализ* активизируйте команду *Поиск решения* и введите параметры поиска, как указано на рис. 7.

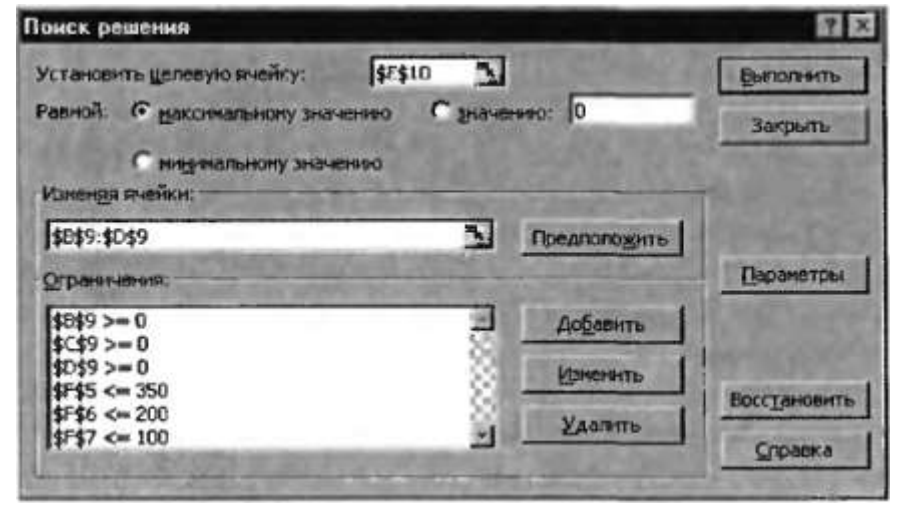

Рис. 7 Задание условий и ограничений для поиска

решений

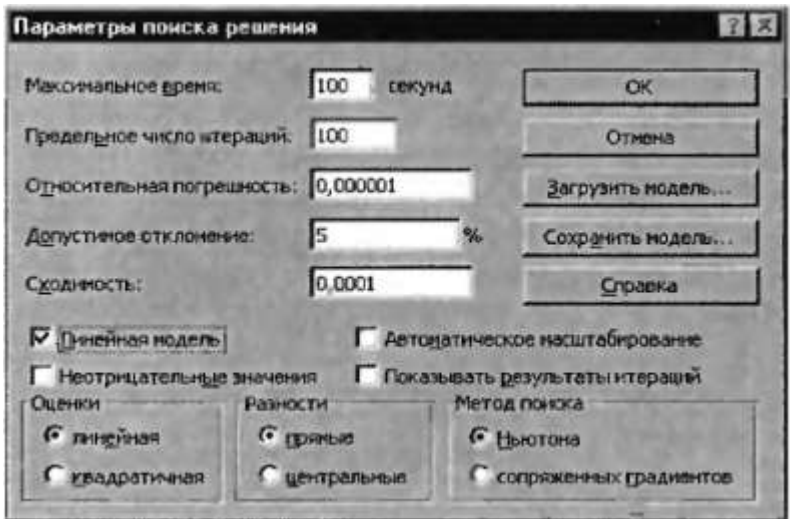

Рис. 8. Задание параметров поиска решений

В качестве целевой ячейки укажите ячейку «Итоговая общая прибыль» (Е10), в качестве изменяемых ячеек – ячейки количества сырья – (B9:D9).

Не забудьте задать максимальное значение суммарной прибыли и указать ограничения на запас сырья:

Расход сырья  $1 <$  = 350; расход сырья  $2 <$  = 200; расход сырья  $3 <$  = 100, а также положительные значения количества сырья A, B,  $C$  > = 0.

Установите параметры поиска решений. Для этого кнопкой Параметры откройте диалоговое окно Параметры поиска решения, установите параметры по образцу задайте линейную модель расчета (Линейность модели).

- 4. Кнопкой Выполнить запустите Поиск решения. Если вы сделали все верно, то решение будет как на рис.9.
- 5. Сохраните созданный документ под именем «План производства».

Выводы: из решения видно, что оптимальный план выпуска предусматривает изготовление 5,56 кг продукции В и 22,22 кг

продукции С. Продукцию А производить не стоит. Полученная прибыль при этом составит 527,78 p.  $\sim$   $\tau \sim$   $\mu$ 

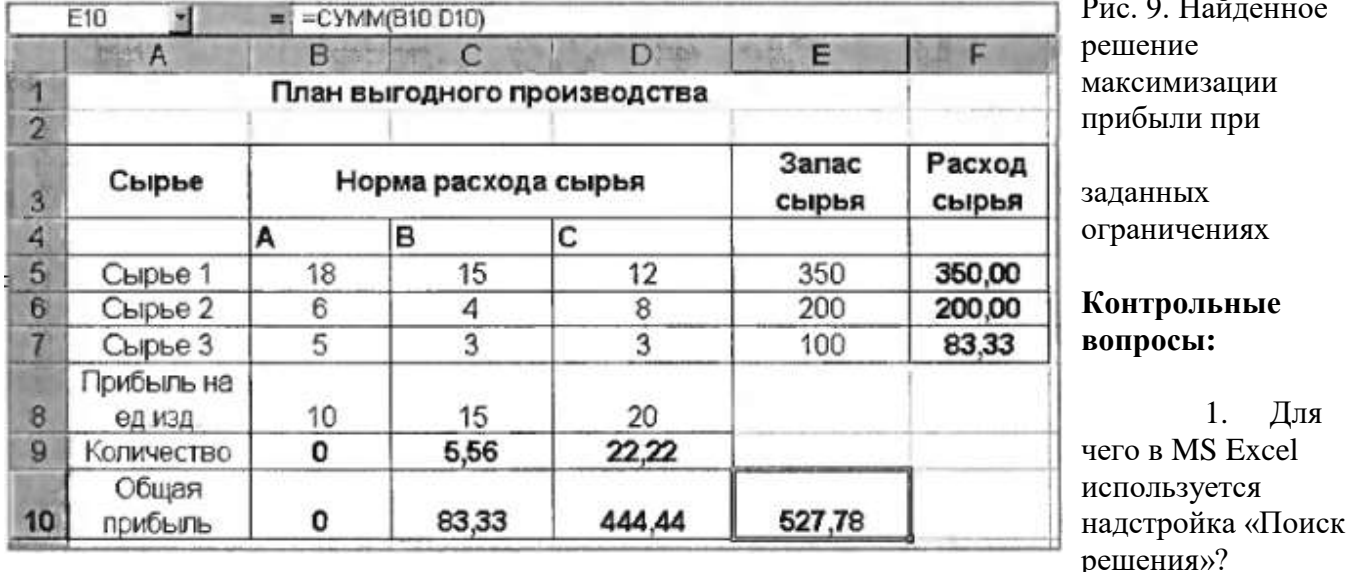

- 2. Что такое целевая ячейка?
- 3. Как задать максимальное из возможных значение целевой ячейки?
- 4. Для чего при поиске решений используются ограничения?

# Практическая подготовка № 16

#### Тема: Работа с готовой базой данных (заполнение базы данных; поиск, сортировка и фильтрация записей; запросы на выборку данных).

Цель: представление о сущности и разнообразии информационных систем и баз данных; представление о сферах применения информационных систем и баз данных.

# Ход работы:

- √ Назначение СУБД. СУБД MS Access. Объекты MS Access. Определение логической структуры базы данных согласно назначению. Предзначение СУБД MS Access.
- $\checkmark$  Загрузка Access.
- √ Загрузка готовой БД.

База данных (БД) — это значительное количество однородных данных из конкретной предметной области, которые сохраняются на компьютерных носителях. БД создается, если есть потребность регулярно обрабатывать большие объемы однородной информации: списки абитуриентов или студентов с их оценками, анкетных данных сотрудников некоторого учреждения или фирмы-изготовителя, расписания движения разных видов транспорта, стоимость товаров на рынке или учет материалов на складе и тому подобное.

Базу данных нужно уметь не только создавать, но уметь модифицировать структуру готовой БД. Структуру можно модифицировать. В раньше созданную структуру новое поле вставляют

выбором на вкладке Конструктор в режиме Конструктор команды  $\frac{1}{3}$  вставить строки Вставить сроки. Выделенное поле удаляют командой - Удалить строки Удалить сроки. Можно изменить строй расположения, полей, перетягивая их названия вниз или вверх.

После создания структуры окно конструктора нужно закрыть с сохранением таблице в файле на диске с некоторым названием: **Оценки**, **Телефоны** и тому подобное.

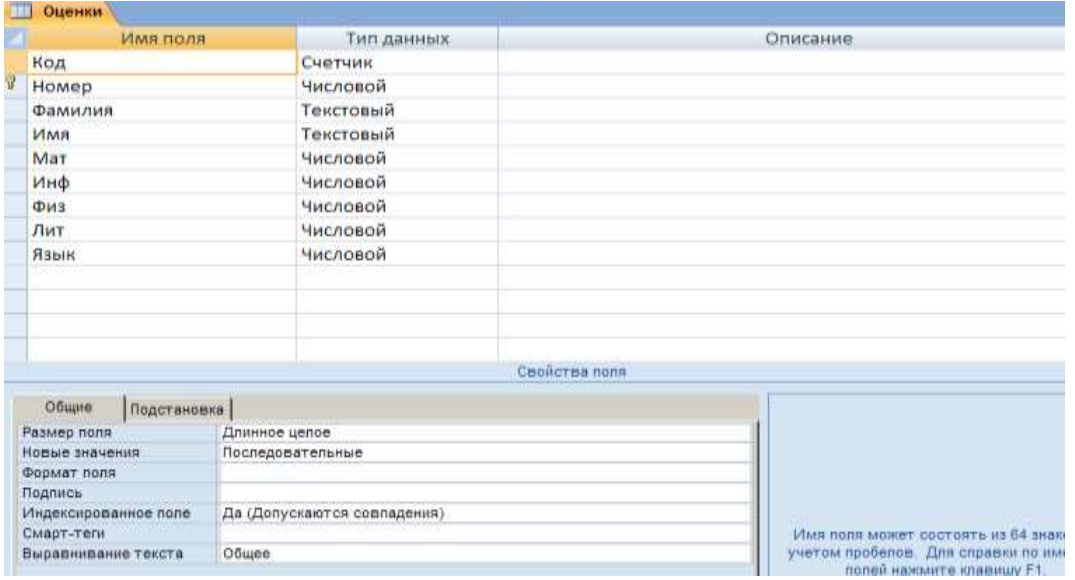

#### *Рис. 1*

Чтобы ввести данные в таблицу, ее нужно открыть в *режиме таблицы* из главного окна базы данных: Закладка **Все Таблицы** щелкнуть правой кнопкой по названию таблицы и в контекстном меню выбрать команду **Открыть,** или дважды щелкнуть по названию таблицы. Данные в таблицу вводят обычно с клавиатуры (или через буфер обмена). Внешне таблица подобна электронной. Ширину столбцов и высоту строк изменяют методом перетягивания разграничительных линий.

Для ускоренного ввода в поля данных, элементов некоторого стандартного списка, например, списка должностей, названий городов и тому подобное, в конструкторе таблицы для соответствующего **поля в типе данных** нужно включить мастера подстановки и создать (ввести) список данных. Этим списком можно пользоваться в режиме ввода данных в таблицу. Столбцы можно прятать или показывать командой контекстного меню **Скрыть столбцы** или **Отобразить столбцы** соответственно.

# Чтобы некоторые столбцы не смещались во время просмотра широкой таблицы, их фиксируют на

экране командой контекстного меню **Закрепить столбцы** или высвобождают командой контекстного меню **Освободить все столбцы.**

- I. Ход выполнения практической работы.
- 1. Открыть готовую БД:

Открыть таблицу «Оценки » и внести в неё коррективы.

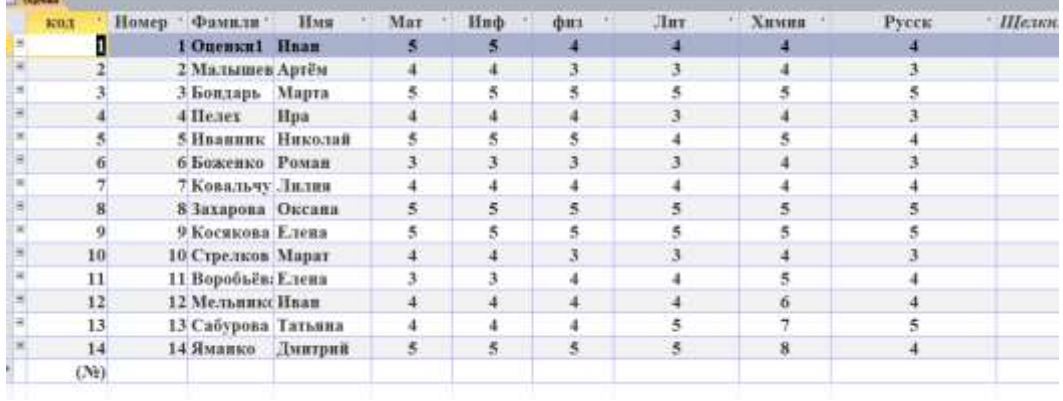

*Рис. 7*

Изменить названия полей. Заменить на полные (**Мат** – математика, **Инф** – информатика и т.д.)

- После второй и шестой строкой вставить новые строки (информацию об учениках внести свою согласно структуре).
- После поля **Физика** добавить новое поле **Биология** и заполнить его.

 Скрыть поле **Химия**. Для этого кликнуть правой кнопкой мыши по названию поля **Химия**. Появится контекстное меню выбрать команду

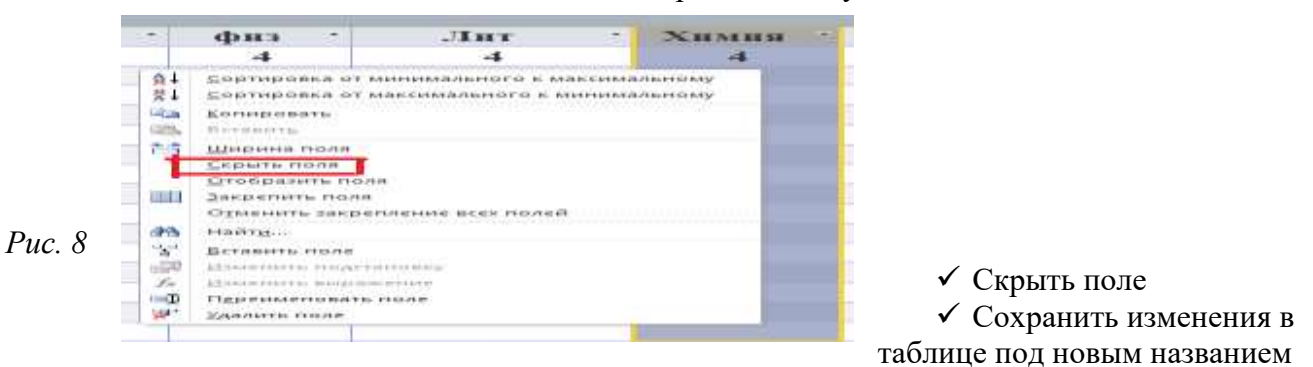

- Сохранить как **Оценки1.**
	- 2. В новом файле **Оценки1 Поле Фамилии отсортировать в алфавитном порядке**.
	- 3. Сохранить файл с именем **Оценки1. Показать учителю**.
	- 4. **Вставить скрытое поле воспользоваться командой «Вставить поле».**
	- 5. В файле **Оценки1 удалить строку с фамилией Яманко.**

Откройте Таблицу с именем «**Список жильцов**», если в вашей базе нет такого файла, то создайте его .

Рассмотрим главное окно БД. Активизируйте закладку **Все Таблицы** и щелкните по вкладке

**Создание**, потом щелкните по кнопке **Таблица**.

Закройте базу данных.

Закончите работу.

II. Этап рефлекси.

- Ученики по очереди рассказывают чему научились на уроке.
	- III. Домашнее задание.
- Повторить и выучить правила работы по работе с таблицами в СУБД Access.

# **Практическая подготовка № 17**

#### **Тема: Работа с готовой базой данных.**

**Цель:** представление о сущности и разнообразии информационных систем и баз данных; представление о сферах применения информационных систем и баз данных.

Назначение СУБД. СУБД MS Access. Объекты MS Access. Определение логической

структуры базы данных согласно назначению. Предзначение СУБД MS Access.

- Загрузка Access.
- Загрузка готовой БД.

**База данных (БД)** — это значительное количество однородных данных из конкретной предметной области, которые сохраняются на компьютерных носителях. БД создается, если есть потребность регулярно обрабатывать большие объемы однородной информации: списки абитуриентов или студентов с их оценками, анкетных данных сотрудников некоторого учреждения или фирмы-изготовителя, расписания движения разных видов транспорта, стоимость товаров на рынке или учет материалов на складе и тому подобное.

Базу данных нужно уметь не только создавать, но уметь модифицировать структуру готовой БД.

Структуру можно модифицировать. В раньше созданную структуру новое поле вставляют

Вставить сроки. Выделенное поле удаляют командой <sup>у удалить сроки Удалить сроки. Можно</sup> изменить строй расположения, полей, перетягивая их названия вниз или вверх.

После создания структуры окно конструктора нужно закрыть с сохранением таблице в файле на диске с некоторым названием: **Оценки**, **Телефоны** и тому подобное.

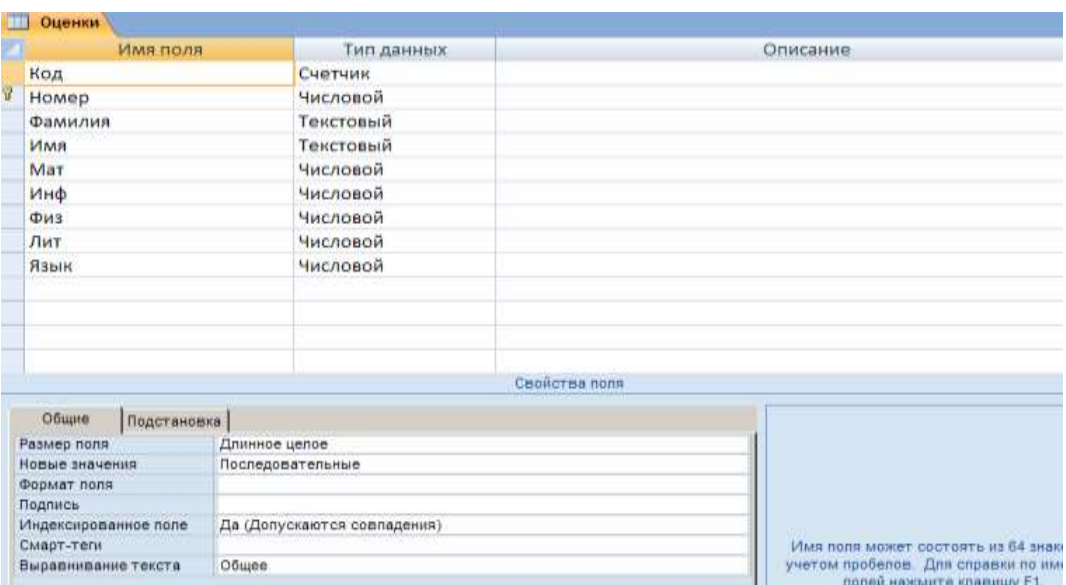

*Рис. 1*

Чтобы ввести данные в таблицу, ее нужно открыть в *режиме таблицы* из главного окна базы данных: Закладка **Все Таблицы** щелкнуть правой кнопкой по названию таблицы и в контекстном меню выбрать команду **Открыть,** или дважды щелкнуть по названию таблицы.

Данные в таблицу вводят обычно с клавиатуры (или через буфер обмена). Внешне таблица подобна электронной. Ширину столбцов и высоту строк изменяют методом перетягивания разграничительных линий.

Для ускоренного ввода в поля данных, элементов некоторого стандартного списка, например, списка должностей, названий городов и тому подобное, в конструкторе таблицы для соответствующего **поля в типе данных** нужно включить мастера подстановки и создать (ввести) список данных. Этим списком можно пользоваться в режиме ввода данных в таблицу.

Столбцы можно прятать или показывать командой контекстного меню **Скрыть столбцы**  или **Отобразить столбцы** соответственно.

Чтобы некоторые столбцы не смещались во время просмотра широкой таблицы, их фиксируют на экране командой контекстного меню **Закрепить столбцы** или высвобождают командой контекстного меню **Освободить все столбцы.**

IV. Ход выполнения практической работы.

6. Открыть готовую БД:

Открыть таблицу «Оценки » и внести в неё коррективы.

| <b>Dureste</b> |                |                  |                    |                          |     |     |     |     |         |       |       |
|----------------|----------------|------------------|--------------------|--------------------------|-----|-----|-----|-----|---------|-------|-------|
| 370.1          |                | Номер - Фимили - |                    | Имя                      | Mar | Hnф | физ | Лит | Химии - | Русск | Шелки |
|                |                |                  | 1 Опенки1          | Hnam                     |     |     |     |     |         |       |       |
|                |                |                  | 2 Малышев Артём    |                          |     | a   |     |     |         |       |       |
|                |                |                  | 3 Бондарь          | Марта                    |     |     |     |     |         |       |       |
|                |                |                  | 4 Heaex            | Hpa                      |     | 4   |     |     |         |       |       |
|                |                |                  |                    | <b>5 Нванинк Николай</b> |     | 5   |     |     |         |       |       |
|                | 6              |                  | 6 Боженко Роман    |                          | з.  | 3   | 3   |     |         |       |       |
|                |                |                  | 7 Ковальчу Лилия   |                          |     |     |     |     |         |       |       |
|                | $\bf{g}$       |                  | 8 Захарова Оксана  |                          | s   | 5   | š   | 5   |         |       |       |
|                | $\overline{9}$ |                  | 9 Косякова Елена   |                          |     | š   | 5   |     |         |       |       |
|                | 10             |                  | 10 Стрелков Марат  |                          |     |     |     |     |         |       |       |
|                | 11             |                  | 11 Воробьёв: Елена |                          |     |     |     |     |         |       |       |
|                | 12             |                  | 12 Мельникс Иван   |                          |     | 4   | 4   |     |         |       |       |
|                | 13             |                  |                    | 13 Сабурова Татьяна      | 4   | 4   | 4   | 5   |         |       |       |
|                | 14             |                  |                    | 14 Яманко Дмитрий        | 5   | 5.  | š   | s   | 8       |       |       |
|                | (N)            |                  |                    |                          |     |     |     |     |         |       |       |

*Рис. 7*

Изменить названия полей. Заменить на полные (**Мат** – математика, **Инф** – информатика и т.д.)

 После второй и шестой строкой вставить новые строки (информацию об учениках внести свою согласно структуре).

После поля **Физика** добавить новое поле **Биология** и заполнить его.

Скрыть поле **Химия**. Для этого кликнуть правой кнопкой мыши по названию поля

**Химия**. Появится контекстное меню выбрать команду

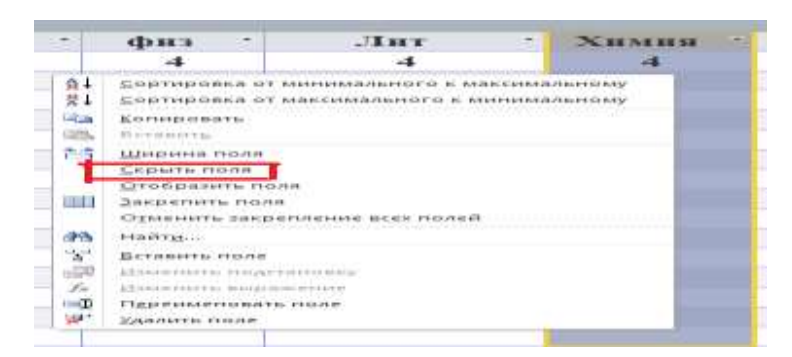

*Рис. 8*

- Скрыть поле
- Сохранить изменения в таблице под новым названием
- Сохранить как **Оценки1.**
- 7. В новом файле **Оценки1 Поле Фамилии отсортировать в алфавитном порядке**.
- 8. Сохранить файл с именем **Оценки1. Показать учителю**.
- 9. **Вставить скрытое поле воспользоваться командой «Вставить поле».**
- 10. В файле **Оценки1 удалить строку с фамилией Яманко.**

Откройте Таблицу с именем «**Список жильцов**», если в вашей базе нет такого файла, то

создайте его .

Рассмотрим главное окно БД. Активизируйте закладку **Все Таблицы** и щелкните по

вкладке **Создание**, потом щелкните по кнопке **Таблица**.

Закройте базу данных.

Закончите работу.

- V. Этап рефлекси.
	- Ученики по очереди рассказывают чему научились на уроке.
- VI. Домашнее задание.
- Повторить и выучить правила работы по работе с таблицами в СУБД Access.

#### **Практическая подготовка № 18**

**Тема: Создание многотабличной БД. Цель:**

#### **Ход работы:**

#### **Практическая подготовка № 19 Тема: Работа с интернет-приложениями на основе искусственного интеллекта. Использование искусственного интеллекта в профессиональной деятельности. Цель:** познакомится с технологией построения систем искусственного интеллекта, и с их использованием в различных сферах жизнедеятельности.

#### **Ход работы:**

#### *Искусственный интеллект*

#### **Уровень А.**

- 1. Откройте браузер на странице [quickdraw.withgoogle.com.](https://quickdraw.withgoogle.com/) Попробуйте выполнить задание нарисовать несколько предметов, которые нейронная сеть попробует угадать. Сколько из нарисованных вами изображений нейронная сеть определила правильно? *Ответ*:
- 2. С помощью сервиса [color.artlebedev.ru](https://color.artlebedev.ru/) раскрасьте чёрно-белое изображение (можно использовать файл **boat.jpg** или своё изображение) и добавьте в отчёт оригинал и полученное цветное изображение.

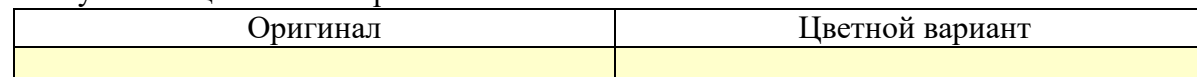

3. С помощью сервиса [www.captionbot.ai,](http://www.captionbot.ai/) использующего нейронные сети, постройте подпись к вашему изображению и переведите её на русский язык.

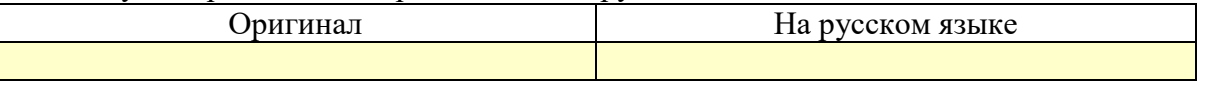

#### **Уровень B.**

- 4. С помощью сервиса [www.how-old.net](http://www.how-old.net/) попытайтесь определить возраст человека, который изображен на фотографии (можно использовать свою фотографию или изображение **girl.jpg**).
- 5. С помощью сервиса [hi.cs.waseda.ac.jp:8082](http://hi.cs.waseda.ac.jp:8082/) выполните раскраску чёрно-белого изображения. Оригинал Цветной вариант

Сравните результат с тем, который был получении в п. 2.

6. С помощью сервиса [bigjpg.com/ru](https://bigjpg.com/ru) выполните увеличение какого-нибудь изображения в 4 раза (можно использовать файл **flowers.png**). Добавьте в отчёт оригинал и полученное увеличенное изображение.

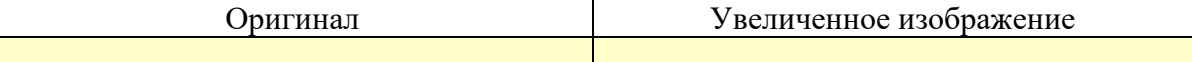

# Уровень С.

- 7. Установите практикум по искусственному интеллекту с сайта www.lbai.ru (это нужно сделать заранее).
- 8. Выполните лабораторные работы 1-4
- 9. Зарегистрируйтесь на сайте letsenhance.io/ru/. С помощью этого сервиса попробуйте улучшить фотографию и увеличить её в 4 раза.

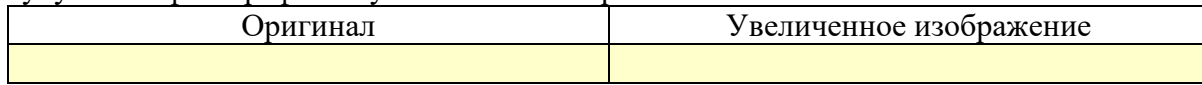

# Практическая подготовка № 20

Тема: Построение графа. Распознавание формата файла по содержимому с помощью простейшей искусственной нейронной сети.

Цель: разработка нового алгоритма для анализа файлов и таблиц на основе нейронных сетей.

# Ход работы:

Для определённости и возможности отображения того, что будет указано в файле, ограничим число уровней графа четырьмя (4), а максимальную ширину одного уровня графа семью (7) вершинами. Граф таких размеров можно легко уместить на экране любого монитора. Граф будет иметь одну вершину, которую мы условно назовём корневой и договоримся, что при отображении корневой будет та вершина, которая указанна в файле первой.

В каком виде указывать вершины графа и какими дополнительными данными сопровождать каждую из вершин - дело ваше, главное, чтобы на основании указаний в файле программа смогла построить именно тот граф, который мы ожидаем.

Чтобы прояснить ситуацию, приведём пример.

Допустим, мы хотим, чтобы программа построила и отобразила следующий граф:

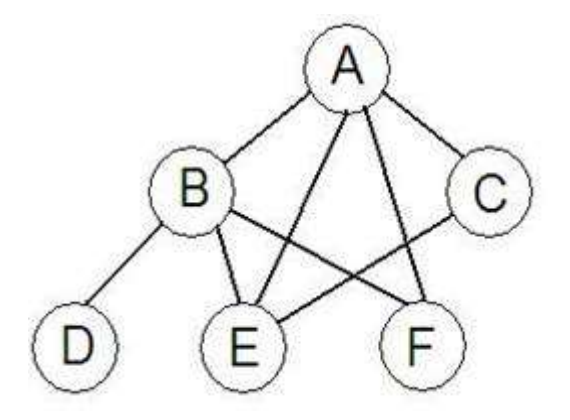

Для того чтобы задать этот (или любой подобный) граф, необходимо знать о нём следующее:

- какой узел является корневым;

- на скольких уровнях расположены вершины графа;

- какова ширина самого широкого уровня;

- какое максимальное число потомков могут иметь узлы графа;

- список потомков для каждого узла.

Владея подобной информацией для любого графа, можно написать программу, которая построит его и отобразит на экране.

Чтобы не указывать в текстовом файле все перечисленные сведений о выводимом графе, из списка нужно выбрать только те, которые действительно необходимы, а именно: список вершин графа и их потомков. Корневой узел, как было сказано, заносится в файл первым, поэтому специально обозначать его не следует. Имея список вершин графа и потомков каждой вершины, всегда можно посчитать число уровней графа, максимальную ширину уровня и максимальное число потомков некоторой вершины. Таким образом, для отображения любого графа необходимо иметь лишь список вершин и потомков каждой вершины. Список потомков можно разделять, например, запятыми, а имя вершины от списка потомков можно отделять, например, двоеточием. Приведём пример такого текстового файла, в котором содержится информация о нарисованном графе:

 $A: B, E, F, C$ 

 $B: D, E, F$ 

 $C E$ 

 $D:$ 

 $E:$ 

 $F:$ 

Имея файл с подобным содержимым, легко построить граф и вывести его узлы на экран. Каждый узел графа в программе следует представить либо структурой, либо объектом, либо каким-то другим способом, который вы придумаете, если придумаете. Обратите внимание, что на основании представленного файла легко узнать максимальное допустимое число потомков некоторого узла графа (В данном случае это будет 4 - число потомков узла А).

Узнав максимально возможное число потомков узла, в языке, например, СИ, можно объявить для его хранения примерно такую структуру:

struct node {

char: name:

struct node \*children[4];

struct node \*parent;

};

Поле name будет хранить букву, соответствующую вершине (в следующих работах вместо буквы потребуется хранение состояния игрового поля), в массиве children будут храниться указатели на потомков текущего узла, а поле parent будет содержать указатель на родительский узел (в данной работе он не нужен, а в следующий будет очень полезен).

Всё, структура есть, осталось только на основании данных в текстовом файле сформировать требуемое дерево и вывести его каким-либо образом на экран.

Вывод на экран может быть реализован аналогично тому, как это делалось в [лабораторных](https://pandia.ru/text/category/laboratornie_raboti/)  [работах](https://pandia.ru/text/category/laboratornie_raboti/) на втором курсе (каждая вершина содержала координаты, в которые её необходимо вывести), либо более интеллектуальным способом. Каким – решать вам. Обратите внимание, что каждую из вершин следует отображать на уровень ниже последнего встречающегося в файле родителя вершины. Например, хотя узел Е является потомком узла А, его следует отображать не на следующем за А уровнем, а через уровень, потому что помимо вершины А родителем узла Е являются узлы В и С, которые как раз и располагаются на уровень ниже А.

#### **Практическая подготовка № 21 Тема: Создание цепочки передачи информации (телефонный разговор, беспроводные наушники, фитнес- браслет, локации по Bluetooth – меткам, умные счетчики воды.**

**Цель:** приобрести навыки в настройке беспроводной сети; изучить состав аппаратного обеспечения для беспроводной связи.

# **Ход работы:**

#### **Теоретические основы**

В современном мире все большее применение находят беспроводные сети Wi-Fi, позволяющие давать клиентам доступ к ресурсам сетей, например к **Internet**, с ноутбука или персонального компьютера, используя в качестве среды передачи данных радиоканал, что не требует наличия специальных проводных соединений клиентов с сетью, обеспечивая таким образом их мобильность.

# **Преимущества Wi-Fi**

# **- Отсутствие проводов.**

Передача данных в сети осуществляется по радиоканалу . Возможна установка в местах, где прокладка проводной сети по тем или иным причинам невозможна или нецелесообразна, например на выставках, залах для совещаний.

# **- Мобильность, как рабочих мест, так и самого офиса.**

Так как беспроводная сеть не привязана к проводам, Вы можете свободно изменять местоположение Ваших компьютеров в зоне покрытия точки доступа, не беспокоясь о нарушениях связи. Сеть легко монтируется/демонтируются, при переезде в другое помещение Вы можете даже забрать свою сеть с собой.

#### **Недостатки Wi-Fi**

- **- Относительно высокая стоимость оборудования**
- **- Небольшая дальность действия 50-100 метров**

#### - **Велика опасность несанкционированного подключения к сети сторонних пользователей**

В предлагаемой лабораторной работе *мы освоим* создание простейшей сети Wi-Fi на примере подключения ноутбуков к точке доступа Wi-Fi с использованием статической и динамической IP-адресации.

Схема сети имеет следующий вид:

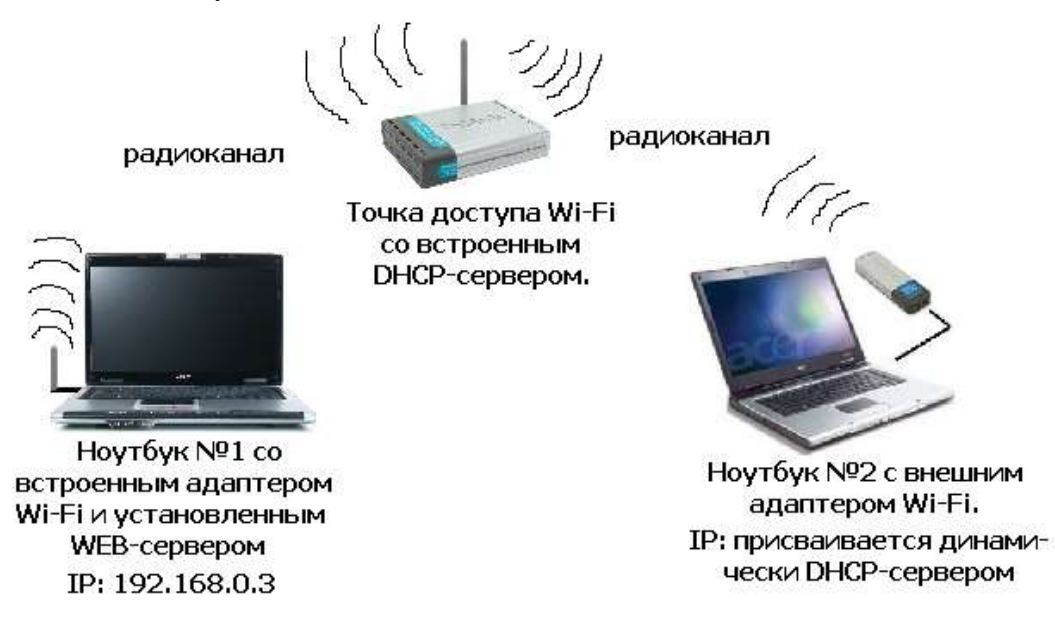

#### **Монтаж сети.**

1. Возьмите у преподавателя Wi-Fi-адаптер. Подключите адаптер к USB-порту **ноутбука №2**. (См. схему сети).

2. Включите ноутбуки. После загрузки операционной системы на ноутбуках, на обеих адаптерах должны загореться сигнальные лампочки, свидетельствующие о установке радиообмена между адаптерами и точкой доступа.

3. Сеть собрана, теперь ее необходимо настроить.

1-я часть работы. Настройка сети со статическим адресом компьютера клиента.

Настройка сети заключается в установке **протоколов ноутбука клиента**, которые необходимы для его работы, а так же включение и настройка **DHCP-сервера**, который находится в точке.

# *Запомните***. Протокол – это специальная программа, посредством которой компьютеры сети обмениваются между собой данными по специальным правилам.**

В нашей сети рабочим протоколом будет протокол **TCP/IP**. Чтобы компьютеры могли обмениваться между собой данными этот протокол должен быть установлен на всех компьютерах, которые находятся в сети.

На **ноутбуке сервере** протокол TCP/IP уже установлен, нам осталось установить и настроить этот протокол на **ноутбуке клиенте** (см. схему сети). *Помните*, что все пункты настройки должны выполняться в той последовательности, в которой они указаны. Не нарушайте последовательность настройки.

На ноутбуке №2 выполните следующие действия:

1. Зайдите в «**Панель управления**», выберите в меню «**Центр управления** 

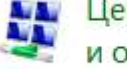

Центр управления сетями и общим доступом

**сетями и общим доступом**». Откроется список сетевых подключений (рис.1.).

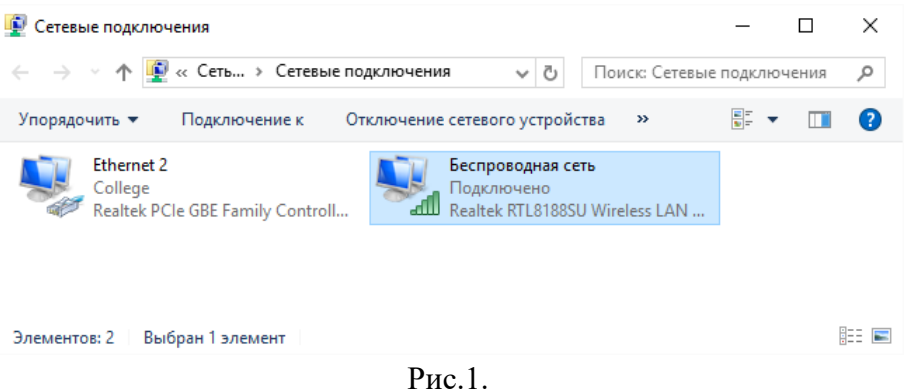

2. Выберите в списке «**Беспроводное сетевое соедниение**», щелкните по нему правой клавишей мыши и выберите пункт «**Свойства**»). Откроется окно свойств соединения (рис.2.).

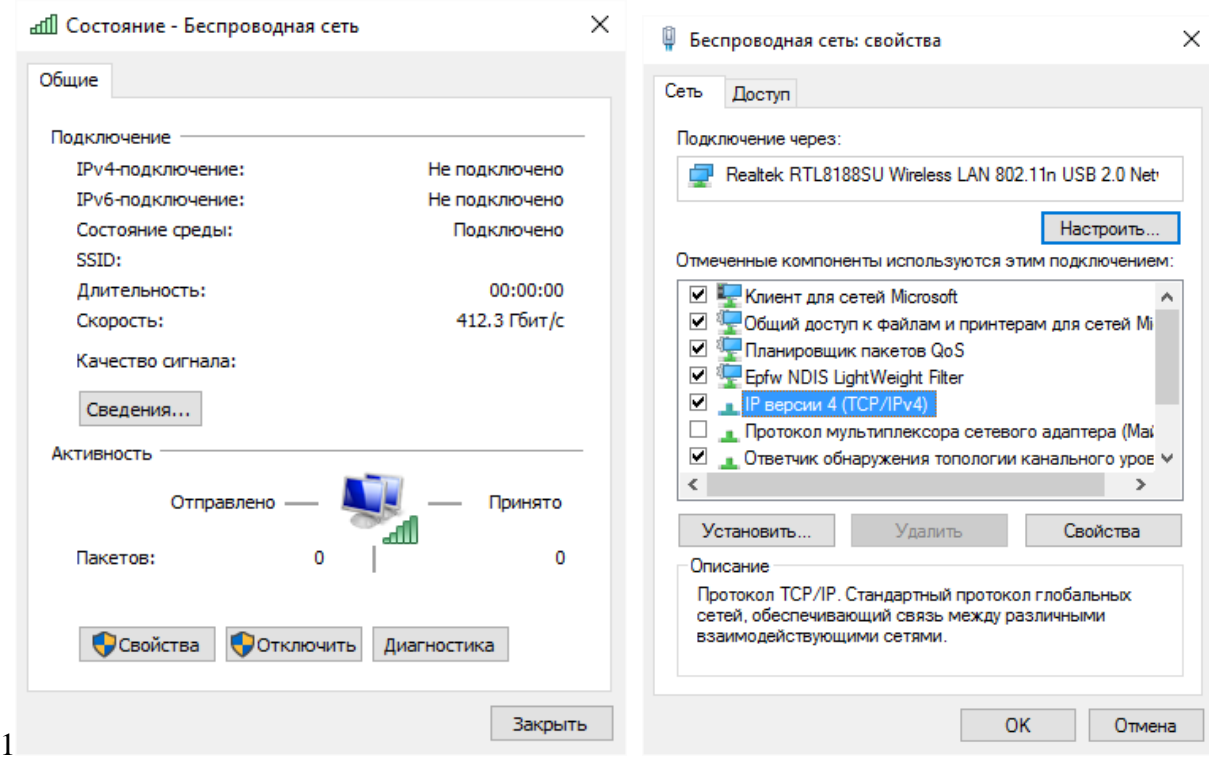

Рис.2.

3. В появившемся окне выберите «**Протокол Интернета (TCP/IP)**», нажмите «**Свойства**». Откроется окно настроек протокола (рис.3.). Активируйте флажок «**Использовать следующий IP-адрес**». Введите в поля **IP-адрес** и **Маска подсети** адреса установок, которые изображены на рис.3.

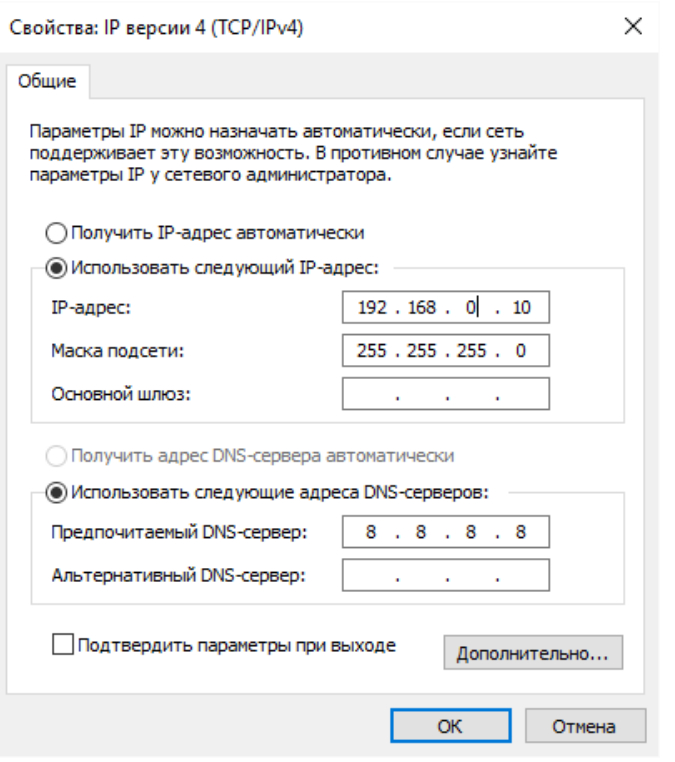

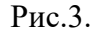

**192.168.0.10** – это IP-адрес компьютера в сети.

**255.255.255.0** – маска подсети. Это специальный параметр, который вместе с адресом однозначно определяет сеть, в которой находится компьютер.

4. После ввода настроек, нажмите «**ОК**», окно «**Свойства: Протокол Интернета (TCP/IP)**» закроется. В окне «**Беспроводное сетевое соединение**» (рис.2.) нажмите «**OK**».

Мы настроили ноутбук клиент для работы с беспроводной сетью. Для ноутбука прописан статический IP-адрес , это означает что мы присвоили ноутбуку выделенный, постоянный IPадрес и прочие настройки, которые можно менять и назначать только вручную. Статический IPадрес нам необходим для того, чтобы подключиться к точке доступа Wi-Fi и чтобы другие компьютеры в сети могли с ним связываться.

Для того чтобы начала функционировать сеть **Wi-Fi** необходимо настроить точку доступа.

#### **Настройка точки доступа Wi-Fi и DHCP-сервера.**

图图

Подкличение к 192.168.0.1

 $\Sigma$  acres ......

Социанны перель

OK OTHER

DWL-21:000 libraries and the library

Espora

1. Загрузите обозреватель **Internet Explorer**. Введите в его адресной строке адрес:<http://192.168.0.50/>Это IP-адрес **точки доступа Wi-Fi**. По этому адресу расположена система ее конфигурации. Вход в систему конфигурации защищен логином и

паролем и на экране появится окно для ввода этих данных.

Введите **Пользователь – admin, Пароль – 12345678** и нажмите кнопку «**OK**».

Откроется главная страница систему конфигурации точки доступа Wi-Fi.

2. Щелкните по рисунку **Advanced** . Откроется

страница расширенных настроек точки доступа.

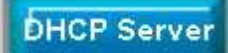

3. Щелкните по рисунку **. Ели в откроется** 

страница для изменения настроек **DHCP-сервера**.

Установите следующие параметры DHCP, либо измените существующие, если они не совпадают с указанными:

- $1<sup>1</sup>$ Function Enable / Disable - **Enabled**
- $2<sub>1</sub>$ IP Assigned From  $-192.168.0.51$
- 3. The Range Of Pool  $(1-255) - 200$
- $\overline{4}$ .  $SubMask - 255, 255, 255, 0$
- $5<sub>1</sub>$ lease Time  $(60 - 31536000 \text{ sec}) - 10000000$
- 6.  $Status - ON$

Щелкните по рисунку Apply чтобы сохранить сделанные настройки. Точка доступа Wi-Fi уйдет на перезагрузку, которая занимает примерно полминуты.

Запомните. Выполненные выше настройки обеспечивают выполнение следующих функций:

Function Enable / Disable - Включает (Enabled) или отключает (Disabled) DHCP-сервер.

IP Assigned From - задает начальный IP-адрес, с которого начинается диапазон IPадресов, выделяемых динамически пользователям (пользователи, которые подключаются временно).

The Range of Pool - задает конец диапазона IP-адресов, конечное значение последней цифры IP-адреса.

Таким образом в нашем примере мы задали диапазон IP-адресов от 192.168.0.51 до 192.168.0.200 включительно.

SubMask - маска подсети. Это специальный параметр, который вместе с адресом однозначно определяет сеть, в которой находится компьютер.

Lease Time - время «жизни» выделенных пользователю сетевых настроек. При динамической адресации настройки пользователя существуют определенное время, после чего сбрасываются и программное обеспечение пользователя запрашивает новые настройки. Здесь задается время существования выделенных пользователю настроек (в секундах).

**Status** – специальный параметр, он ставится в значение ON, если в сети используется совместно динамическая и статическая адресации. В нашем случае этот параметр установлен в ОN, поскольку на ноутбуке клиента прописан статический, постоянный адрес.

Проверка работы беспроводной сети.

После того, как сеть настроена, нужно проверить ее работу и убедиться, что компьютеры могут обмениваться данными между собой. Необходимо знать, что в сети могут существовать самые разные службы и сервисы, каждый из который выполняет свои задачи. В сети, которую мы настроили работают две службы: локальный WEB-сервер, предназначенный для размещения НТМL-страниц в сети, и Сеть Microsoft, посредством которой производится обмен файлами и совместная работа с клиентами.

Сначала проверим работу WEB-сервера. WEB-сервер установлен на ноутбуке сервер. Для того, чтобы проверить работу WEB-сервера, запустите на ноутбуке №2 (компьютер Клиент) обозреватель Интернета Internet Explorer и в его адресной строке введите http://192.168.0.3/wifi/

Если страница загрузится, действуйте в соответствии с указаниями, написанными на этой странице.

Если страница не загрузилась, значит сеть настроена неправильно. Тогда сделайте следующее:

Проверьте еще раз настройки протокола ТСР/ІР ноутбука клиента и 1. убедитесь что они введены правильно.

Если ошибка не исчезает, позовите преподавателя. 2.

Запомните. Статическая IP-адресация имеет следующие недостатки:

1. Для того, чтобы узнать все настройки сети, необходимо обратиться к администратору сети, который должен индивидуально выделить для каждого клиента свой уникальный IP-адрес. Это неудобно как для клиента, так и для администратора.

 $2<sub>1</sub>$ При подключении к какой-либо другой беспроводной сети, настройки компьютера клиента приходится снова изменять под новую сеть, узнавая их у администратора.

 $3.$ Если случайно ваши настройки совпадут с настройками другого клиента, вы не сможете подключиться к сети.

Всех указанных недостатков лишена динамическая IP-адресация.

2-я часть работы. Настройка сети с динамическим адресом компьютера клиента.

Динамическая IP-адресация осуществляется с помощью DHCP-сервера, который находится в точке доступа. Разберемся что это такое.

**DHCP-сервер** использует **DHCP** Запомните. протокол (англ. Dynamic Host Configuration Protocol — протокол динамической конфигурации узла) — это сетевой протокол, позволяющий компьютерам автоматически получать IP-адрес и другие параметры, необходимые для работы в сети ТСР/IР. Для этого компьютер, подключаемый к сети, обращается к серверу, DHCP, который на время проведения сеанса работы с сетью ему выдает динамический IP-адрес. Это позволяет избежать ручной настройки компьютеров сети, уменьшает количество ошибок и позволяет клиентам быстро подключаться к сети не тратя время на настройку протоколов связи вручную.

Настройка ноутбука на динамическую IP-адресацию.

Вернитесь к началу лабораторной работы, где вы осуществляли настройку сети ноутбука №2. (Раздел «Настройка сети»).

Повторите шаги 1-3, только на 3-м шаге, где вы вводили статический IPадрес активируйте флажок «Получить IP-адрес автоматически». Это опция и включает динамическую IP-адресацию.

3. Нажмите «ОК», окно «Свойства: Протокол Интернета (ТСР/IР)» закроется. В окне «**Беспроводное сетевое соединение**» (рис.2.) нажмите «ОК». Динамическая IP-адресация на ноутбуке настроена!

Проверка динамической IP-адресации.

1. Используя процедуру «Безопасного извлечения устройства» отключите Wi-Fi адаптер от ноутбука клиента. Она выполняется так же, как и при отключении флеш-карт.

 $2.$ Удалите адаптер из разъема USB.

 $\mathbf{3}$ . Подождите несколько секунд и снова вставьте адаптер в разъем USB. Произойдет автоматическое подключение ноутбука клиента к беспроводной сети Wi-Fi и ноутбуку будут динамически присвоены IP-адрес и прочие сетевые настройки.

Для того, чтобы убедиться в том, что сетевые настройки были динамически присвоены, сделайте следующее:

Откройте «Пуск / Стандартные / Командная строка». Появится строка для 1. ввода команд операционной системы.

 $2.$ Введите в строке команду:

ipconfig и нажмите Enter

Эта команда отображает на экран настройки протокола ТСР/IР вашего компьютера.

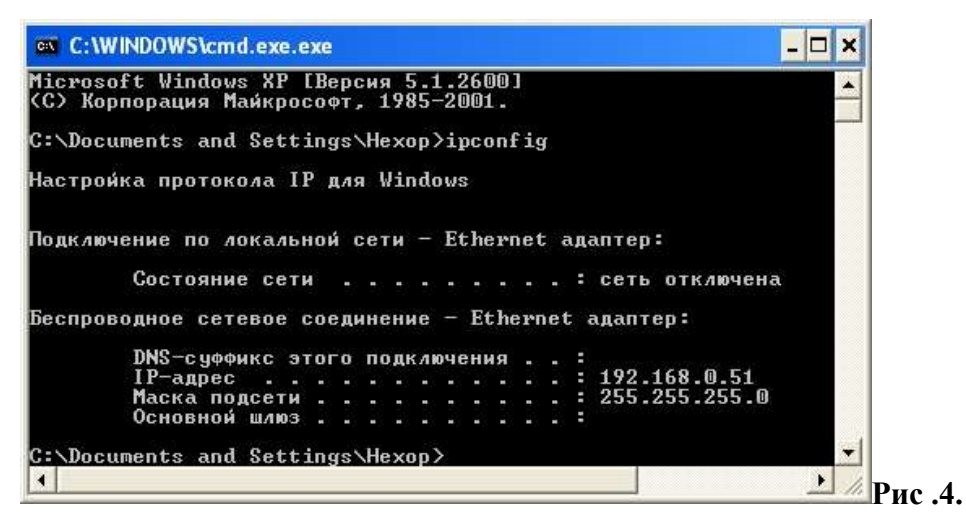

Если указанный командой IP-адрес компьютера находится в диапазоне 192.168.0.51 - 192.168.0.200, значит динамическая IP-адресация работает нормально.

В случае, если указанный командой IP-адрес компьютера НЕ находится в диапазоне 192.168.0.51 - 192.168.0.200), необходимо:

Произвести настройку сети заново, установив статический IP-адрес, 1. затем, подключившись к точке доступа Wi-Fi проверьте, включен - ли DHCP-сервер и правильно - ли выставлены его параметры.

 $2.$ Если ошибка не исчезла – обратитесь к преподавателю.

Проверка работы беспроводной сети.

Сначала проверим работу WEB-сервера. WEB-сервер установлен на ноутбуке сервере. Для того, чтобы проверить работу WEB-сервера, запустите на ноутбуке клиенте обозреватель Интернета Internet Explorer и в его адресной строке введите http://192.168.0.3/wifi/

Если страница загрузится, действуйте в соответствии с указаниями, написанными на этой странице

Если страница не загрузилась, значит сеть настроена неправильно. Тогда сделайте следующее:

 $\overline{3}$ . Проверьте еще раз настройки протокола ТСР/IР ноутбука №2 и убедитесь что они введены правильно. IP-адрес должен назначаться динамически, включите динамическую адресацию, если это не было сделано.

 $\overline{4}$ Если ошибка не исчезает, позовите преподавателя.

#### Содержание отчета.

Отчет должен содержать:

- цель работы;
	- индивидуальное задание;
	- описание выполнения индивидуального задания:
	- ответы на контрольные вопросы;
	- выводы.

#### 4. Промежуточный контроль

4.1. ФОС для промежуточной аттестации обучающихся по учебной дисциплине (модулю) ОУД.05 Информатика/адаптационная информатика предназначен для оценки степени достижения запланированных результатов обучения по завершению изучения дисциплины в установленной учебным планом форме и позволяют определить результаты освоения дисциплины.

Итоговой формой контроля сформированности компетенций у обучающихся по учебной дисциплине (модулю) является экзамен.

ФОС промежуточной аттестации состоит из вопросов к экзамену.

# **4.2. Оценивание обучающегося на экзамене/зачете с оценкой**

Критерия оценивания

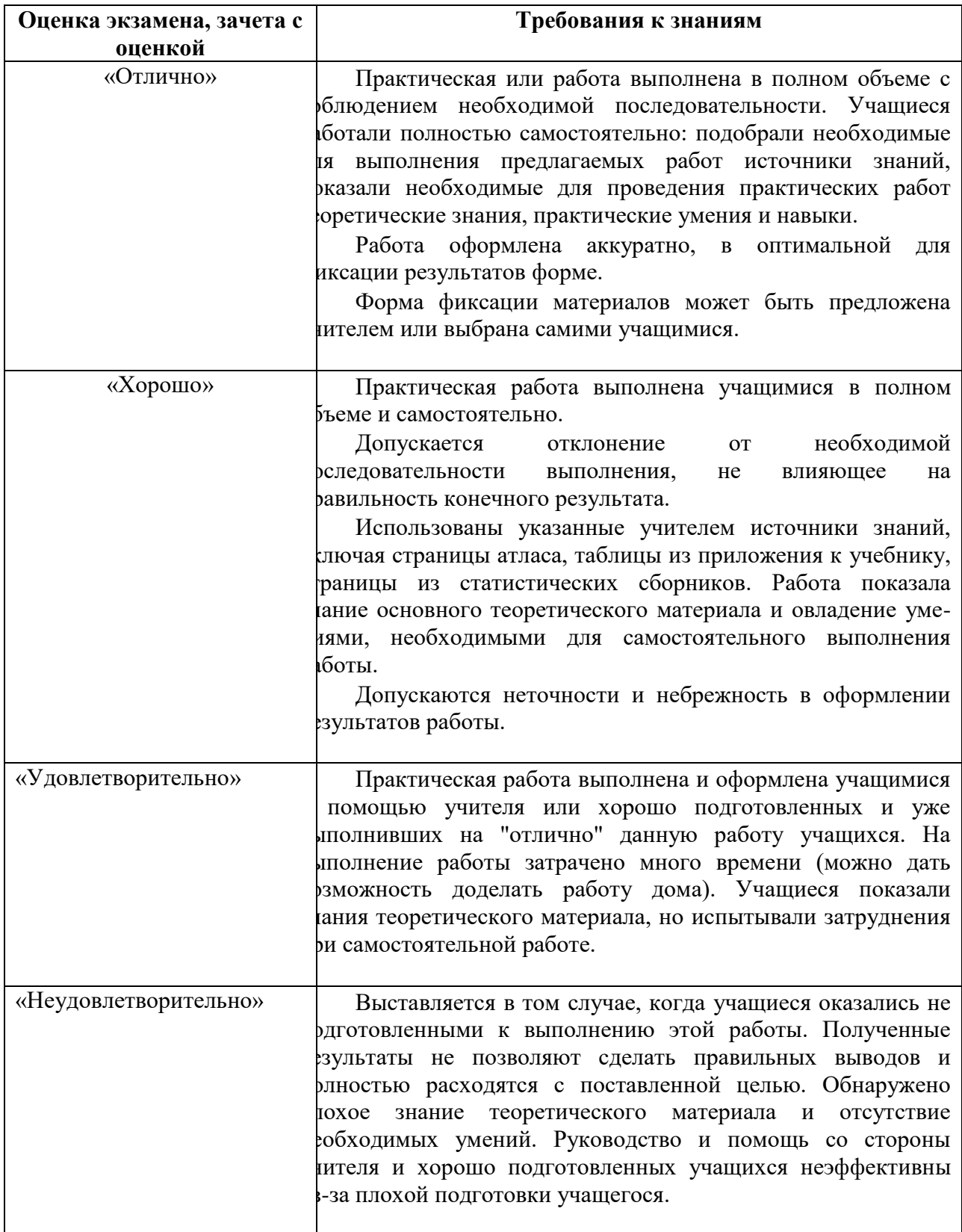

# **4.3. Вопросы к экзамену для промежуточной аттестации.**

Инструкция

Ответьте на тестовые задания.

Вы можете воспользоваться записями в тетрадях. Время выполнения задания – 45 минут. Задание

# Вариант №1

# 1. Первым средством дальней связи принято считать:

а) радиосвязь; б) телефон;

в) телеграф; г) почту;

д) компьютерные сети.

# 2. Информационная картина мира — это:

наиболее общая форма отражения физической реальности, выполняющая a) обобщающую, систематизирующую и мировоззренческую функции;

выработанный обществом и предназначенный для общего потребления  $c$ пособ  $\sigma$ воспроизведения среды человеческого обитания;

в) обобщенный образ движения социальной материи;

г) совокупность информации, позволяющей адекватно воспринимать окружающий мир и существовать в нем;

д) стабильное теоретическое образование для объяснения явлений окружающего мира на основе фундаментальных физических идей.

# 3. Информация по способу ее восприятия человеком подразделяется на:

а) текстовую, числовую, графическую, музыкальную, комбинированную; б) обыденную, общественно-политическую, эстетическую;

в) социальную, техническую, биологическую, генетическую;

г) научную, производственную, техническую, управленческую;

д) зрительную, слуховую, осязательную, обонятельную, вкусовую.

# 4. Под носителем информации понимают:

а) линии связи для передачи информации;

б) параметры физического процесса, такие как информационные сигналы; в) устройства для хранения данных;

г) телекоммуникацию;

д) среду для записи информации.

#### 5. В состав системного блока входят:

материнская плата; б) флешка; a)

в) процессор; г) видеокарта; д) стример;

е) оперативная память.

# 6. Операционная система — это:

- прикладная программа; a)
- б) система программирования; в) системная программа;

г) текстовый редактор.

# 7. Документы, созданные в программе Word, имеют расширение ...

a) .doc, .docx;

- $(6)$ .ppt, .pptx;  $B)$ .bmp;
- $\Gamma$ ) .txt.

# 8. Выберите верную запись формулы для электронной таблицы:

a) =?C3+4\*D4; 6) C3=C1+2\*C2;  $B$ ) A5B5+23;  $r) = A2*A3-A4.$ 

# 9.Что такое система управления базами данных (СУБД)?

a) файл;

программное обеспечение, позволяющее создавать  $\sigma$ БД, обновлять хранимую информацию и обеспечивать удобный доступ к информации с целью просмотра и поиска; в) база данных;

г) антивирусная программа.

#### **10.ivanov@rambler.ru Что в этом адресе электронной почты означает имя сервера?**

a) rambler;

б) ivanov;

в) rambler.ru;

г) ivanov $(\hat{\omega}$ rambler.ru; д) ivanov $(\hat{\omega})$ .

#### **11.К числу основных тенденций в развитии информационных процессов в социуме относят:** а) уменьшение влияния средств массовой информации;

б) уменьшение объема процедур контроля над процессами общественного производства распределения материальных благ;

в) уменьшение информационного потенциала цивилизации;

г) снижение остроты противоречия между ограниченными возможностями человека по восприятию и переработке информации и объемом информации в социуме;

д) увеличение доли «интеллектуальных ресурсов» в объеме производимых материальных благ.

#### **12.Среди негативных последствий развития современных информационных и коммуникационных технологий указывают:**

а) реализацию гуманистических принципов управления обществом и государством;

б) формирование единого информационного пространства;

в) вторжение информационных технологий в частную жизнь людей, доступность личной информации для общества и государства;

г) организацию свободного доступа каждого человека к информационным ресурсам человеческой цивилизации;

д) решение экологических проблем.

13.Идея программного управления процессами вычислений была впервые высказана:

- а) Н. Винером;
- б) Дж. Маучли;
- в) А. Лавлейс;
- г) Ч. Баббиджем;
- д) Дж. фон Нейманом.

#### **14.Примером научной информации может служить:**

- а) расписание уроков
- б) цены на товарах
- в) употребление пищи
- г) таблица умножения
- д) детская считалка

#### **15.Информацию, отражающую истинное положение вещей, называют:**

- а) полной;
- б) полезной;
- в) актуальной;
- г) достоверной;
- д) понятной.

#### **16.У каких лазерных дисков ёмкость 650-700 Мбайт?**

a) DVD-R; б) CD-R; в) CD-ROM; г) CD-RW; д) DVD-RW.

#### **17.Какие компьютерные сети бывают?**

- а) Локальные;
- б) Районные;
- в) Глобальные;
- г) Региональные;
- д) Областные;
- е) Городские.

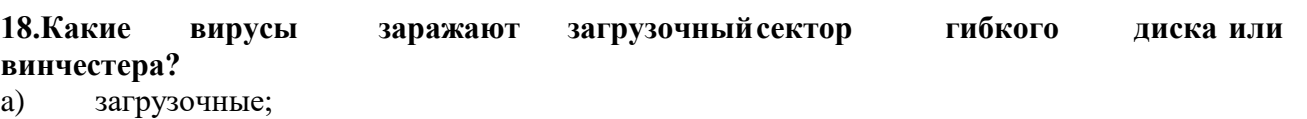

- б) макро-вирусы;
- в) сетевые вирусы;
- г) трояны.

# **19.Что такое база данных (БД)?**

- a) специальным образом написанная программа, для быстрого поиска информации;
- б) представленная в объективной форме совокупность данных, систематизированных таким образом, чтобы эти данные могли быть найдены и обработаны с помощью ЭВМ;
- в) поименованная область на диске.

# **20. Провайдер Интернета – это:**

- a) техническое устройство;
- б) антивирусная программа;
- в) организация поставщик услуг Интернета;
- г) средство просмотра Web-страниц.

#### **4.4. Эталон ответов.**

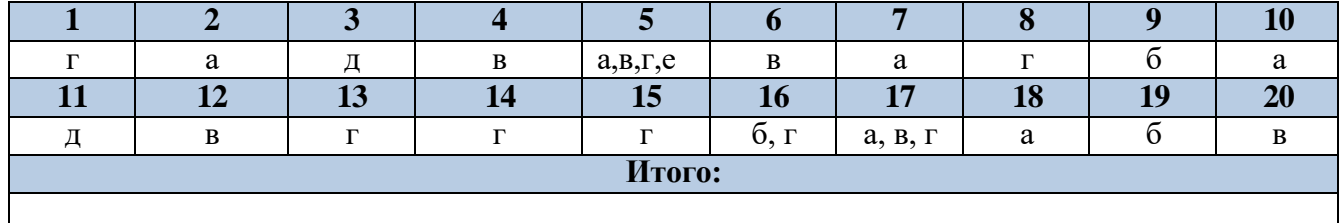

# **Вариант 2**

# **1. Модем - это:**

а) сопряжения ЭВМ с несколькими каналами;

б) устройство модуляции и демодуляции информационных сигналов; в) устройство, коммутирующее несколько каналов;

г) группа установленных рядом вычислительных машин.

# **2. Какой из перечисленных доменов относится к России?**

- а) ru;
- б) fr;
- в) са;
- г) us.

# **3. Что из перечисленного не является протоколом сети?**

а) FTP; б) HTTP; в) BIOS; г) IP.

# **4. Что называется гиперссылкой?**

- а) Установленная связь между элементами Web-документов; б) Язык разметки гипертекста;
- в) Почтовый адрес пользователя сети; г) Формат звуковой информации.

# **5. Как называются программы, позволяющие просматривать Web-страницы?**

а) адаптеры;

- б) операционные системы; в) браузеры;
- г) трансляторы.

# **8. Выберите программы-браузеры:**

а) Opera;

б) Microsoft Word; в) Fine reader;

г) Internet Explorer; д) Paint.

# **9. Web-страница (документ HTML) представляет собой:**

а) текстовый файл с расширением txt или doc; б) текстовый файл с расширением htm или html; в) двоичный файл с расширением com или exe; г) графический файл с расширением gif или jpg.

# **11. В реляционной базе данных информация организована в виде:**

а) сети;

б) иерархической структуры; в) файла;

г) дерева;

д) прямоугольной таблицы.

# **12. Полем реляционной базы данных является:**

а) строка таблицы; б) корень дерева;

в) столбец таблицы; г) ветви дерева.

# **15. Числовая информация в памяти компьютера кодируется:**

а) в десятичной системе счисления; б) с помощью символов;

в) в восьмеричной системе счисления; г) в двоичной системе счисления.

# **17. Электронная таблица - это:**

а) прикладная программа, предназначенная для обработки структурированных в виде таблицы данных;

б) прикладная программа для обработки кодовых таблиц;

в) устройство ПК, управляющее его ресурсами в процессе обработки данных в табличной форме;

г) системная программа, управляющая ресурсами ПК при обработке таблиц.

# **18. Чем определяется адрес ячейки в электронной таблице?**

а) номером листа и номером строки; б) номером строки и именем столбца;

в) названием столбца и номером строки; г) номером строки и номером листа.

# **19. Какой адрес ячейки в электронной таблице правильный?**

а) H14D; б) F457; в) 23G; г) J78K.

# **20. Ячейка электронной таблицы может содержать:**

- а) Только формулу;
- б) Числа, формулы и текст; в) Только числа и текст;

г) Числа и формулы.

# **24. Установите верную последовательность действий для построения графика функции:**

а) Заполнить таблицу значений функции (х и у); б) Выбрать тип диаграммы Точечная;

в) Выделить значения х и у;

г) Запустить мастер диаграмм (Вставка Диаграмма);

д) Завершить работу мастера построения диаграмм, нажав кнопку Готово; е) Выполнить построение диаграммы по шагам, нажимая кнопку Далее.

# **25. Что называется алгоритмом?**

а) описание последовательности действий (план), строгое исполнение которых приводит к решению поставленной задачи за конечное число шагов;

б) знания, получаемые человеком из различных источников; в) некоторое упрощенное подобие реального объекта;

г) процесс, связанный с получением, хранением, обработкой и передачей информации.

# **26. Алгоритмическая структура какого типа изображена на блок-схеме?**

а) цикл;

б) ветвление;

в) подпрограмма; г) линейная.

#### **28. Что являлось элементной базой ЭВМ первого поколения:**

- а) полупроводниковые элементы; б) электронные лампы;
- в) интегральные схемы;
- г) большие интегральные схемы;
- д) сверхбольшие интегральные схемы.
- **29. Массовое производство персональных компьютеров началось …**
	- а) в 40-е годы; б) в 50-е годы; в) в 80-е годы; г) в 90-е годы.
- **30. Программы, которые в соответствии с лицензионным соглашением можно использовать в течение строго определенного времени бесплатно, обозначаются термином ...**

а) hardware; б) shareware; в) freeware; г) software.

#### **Эталоны ответов:**

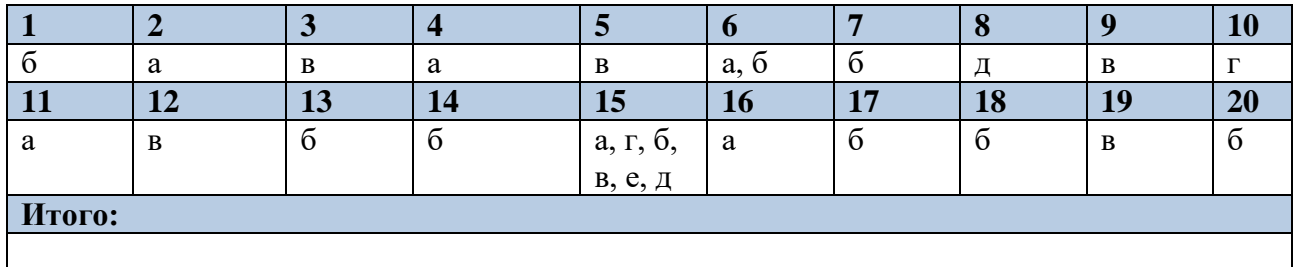

#### КРИТЕРИИ ОЦЕНКИ

Каждое правильно отвеченное тестовое задание оценивается 1 баллом, максимальное количество баллов – 26.

Оценка «5» (отлично) ставится за 22-26 правильных ответов;

Оценка «4» (хорошо) ставится за 18-21 правильных ответов;

Оценка «3» (удовлетворительно) ставится за 13-17 правильныхответов;

Оценка «2» (неудовлетворительно) ставится за 5-12 правильных ответов.